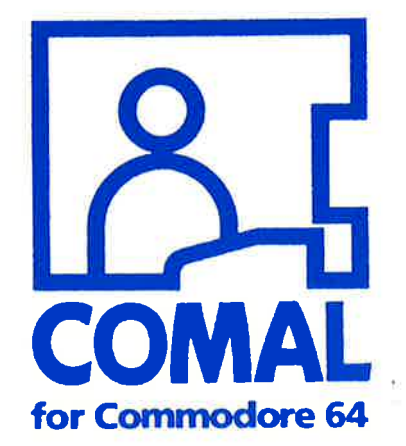

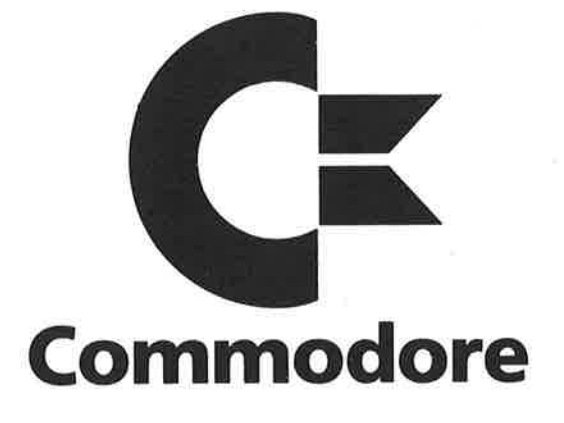

€)

All control in the

ØEnglish edition copyright, 1985 by Frank Bason, Leo Højsholt-Poulsen and Commodore Data A/S, Horsens, Denmark all rights reserved CDanish edition, 1985 by Leo Højsholt-Poulsen, Frank Bason and Commodore Data A/S, Horsens, Denmark. Konsulenter: UniComal ApS, Jels, Rødding Redaktion: Commodore Data A/S, Horsens Omslag og illustrationer: Fejltrøk, Chr. VIII Vej 14.1, 8600 Silkeborg Sats: Werks Fotosats, Århus Tryk: Werks Offset, Århus

## ANSVAR

Hverken Commodore Data A/S eller dette firmas forhandlere påtager sig noget ansvar, direkte eller underforstået, vedrørende det heri omtalte programmeringssprogs kvalitet, ydeevne, værdi eller anvendbarhed til specielle opgaver. Programmellet sælges "som beset". Risiko med hensyn til kvalitet og ydeevne tages af køberen. Såfremt programmellet skulle udvise defekter efter anskaffelsen, må køberen (og ikke fremstilleren af programmet, Commodore Data A/S, dets distributører og forhandlere) påtage sig alle nødvendige reparations og service-omkostninger, i forbindelse med enhver tilfældig skade forårsaget af disse defekter i programmellet.

## COPYRIGHT

Computersproget COMAL for Commodore 64 er omfattet af copyright

ØCommodore Data A/S 'og UniComal ApS 1984,1985

Den dertil hørende dansk manual er omfattet af copyright 1985 Leo Højsholt-Poulsen, Frank Bason øg Commodore Data A/S, Danmark. Ingen del af systemet, programkapslen eller denne manual må reproduceres, lagres i et genfindingssystem eller på nogen måde transmitteres elektronisk, mekanisk, fotokopieres eller på anden måde optages, uden forud indhentet tilladelse fra indehaveren af copyright. Det er forbudt at lave kopier af COMAL programkapslen, hvorimod Demonstrationsdisketten eller båndet godt må kopieres.

## HJÆLP

Hvis De har nogle kommentarer vedrørende denne COMAL manual eller selve programmeringssproget, kontakt da venligst Deres forhandler. Commodore Data A/S har bestræbtsig på at gøre indholdet af manualen korrekt og at selve programmeringssproget virker efter hensigten. Fejl opdaget af brugere rettes så hurtigt som muligt. Deres evt, hjælp i så henseende vil blive værdsat meget af andre brugere.

# INDHOLDSFORTEGNELSE

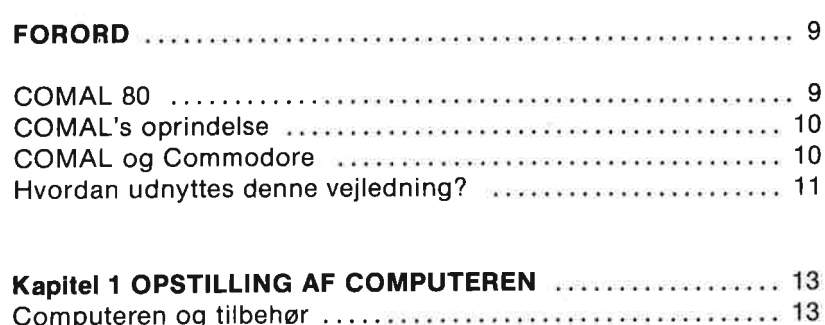

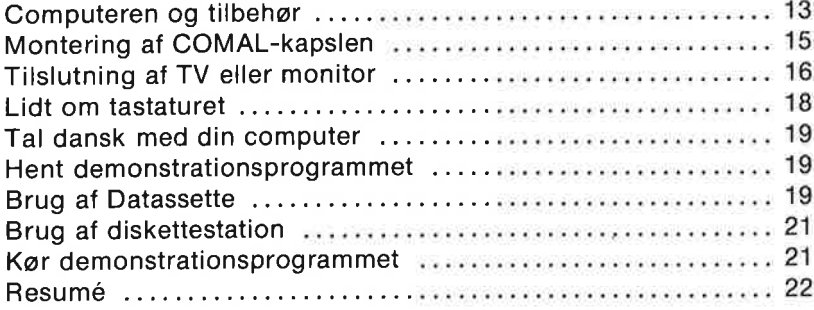

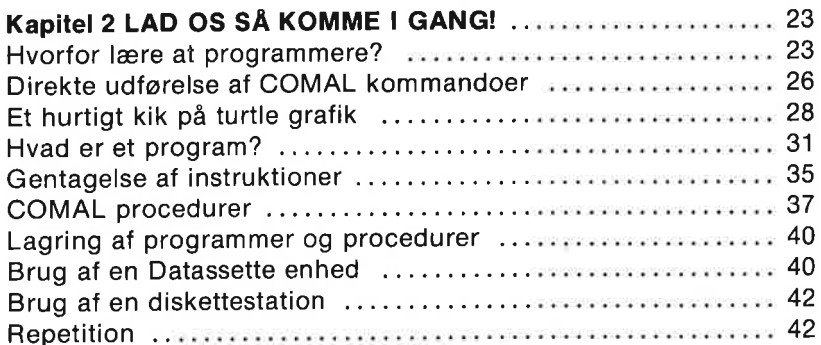

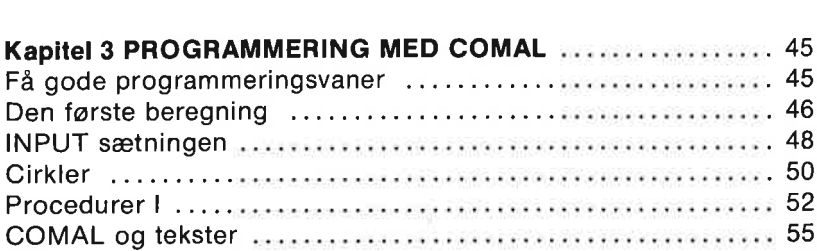

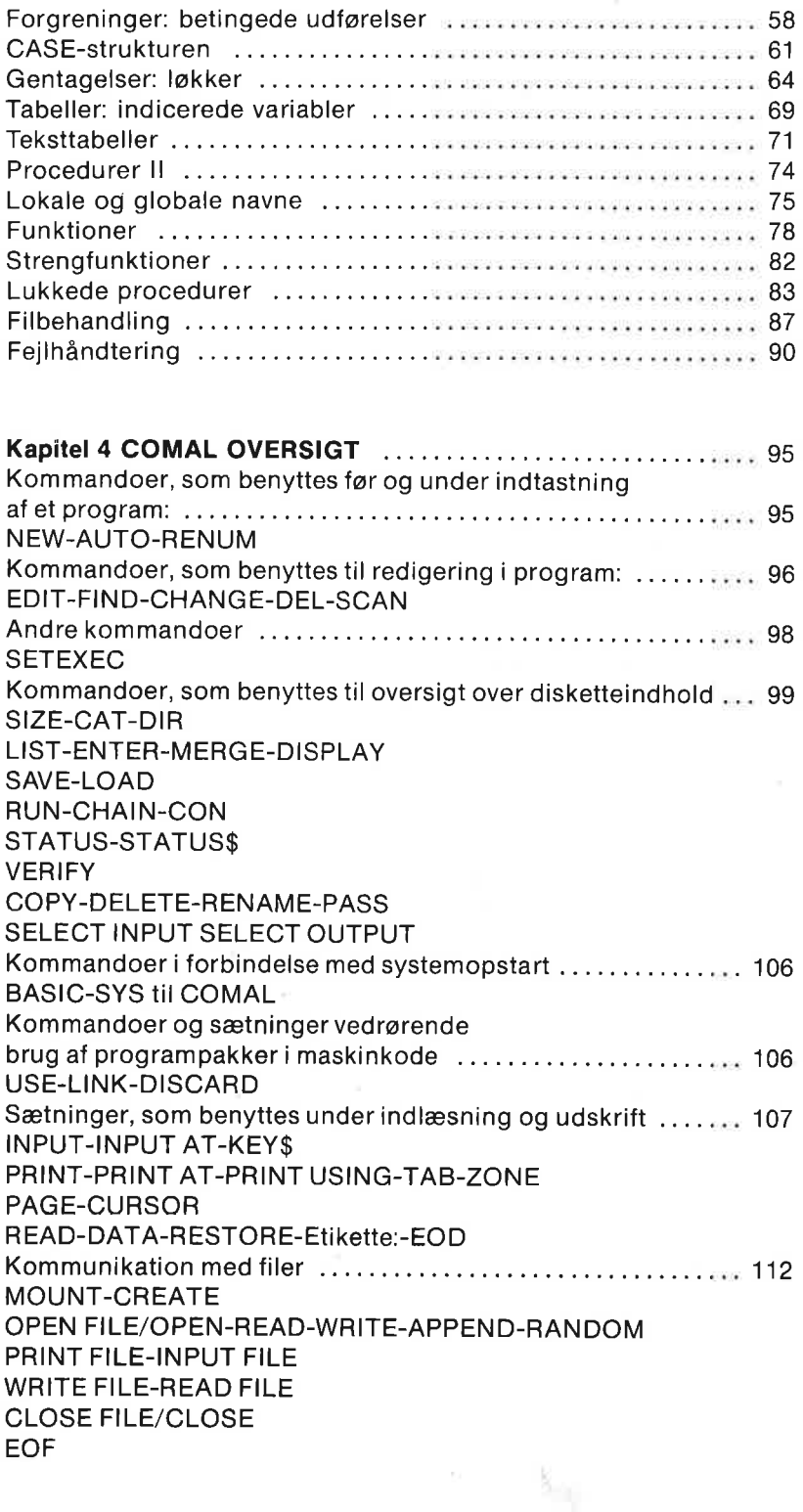

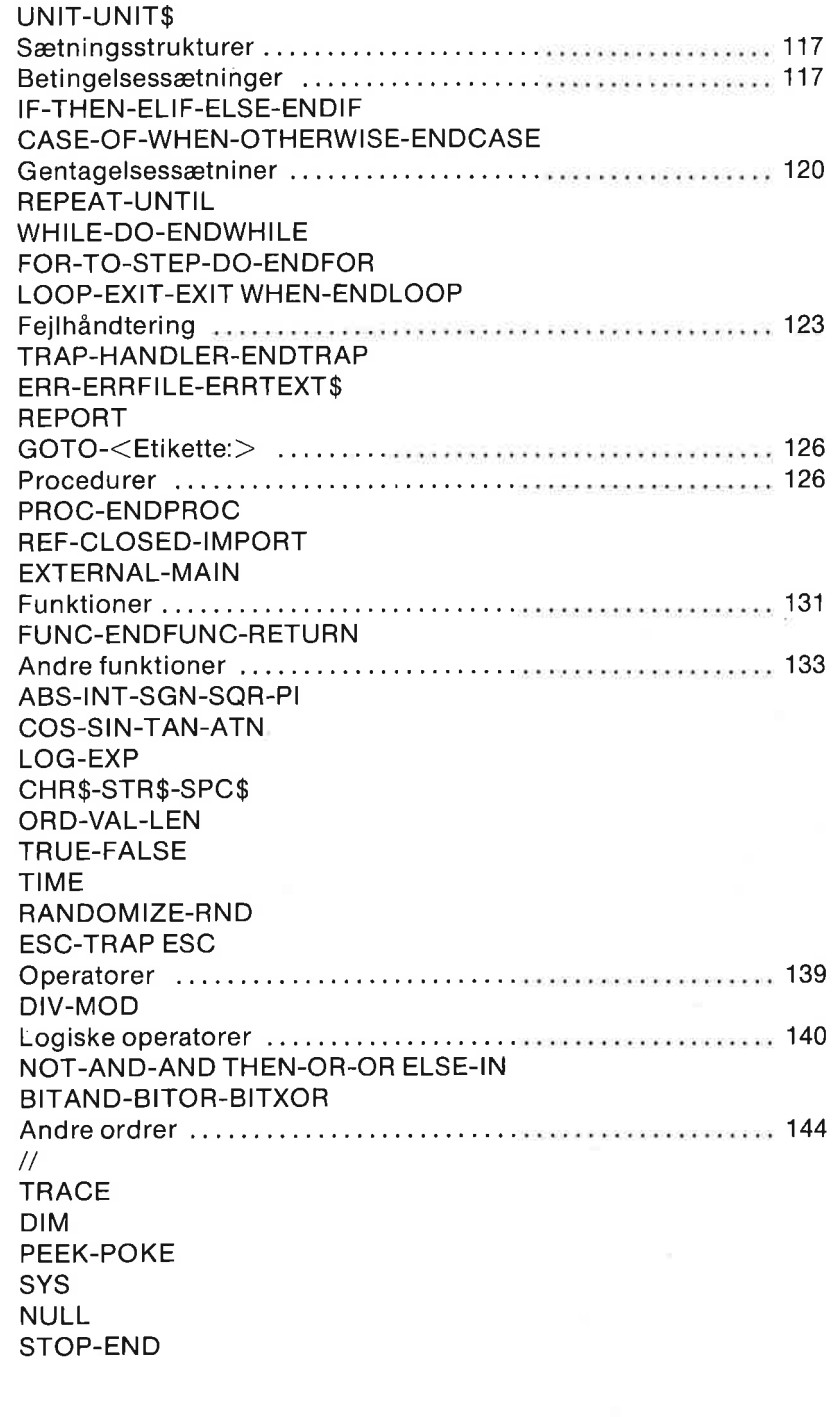

O

.)

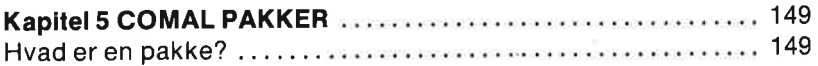

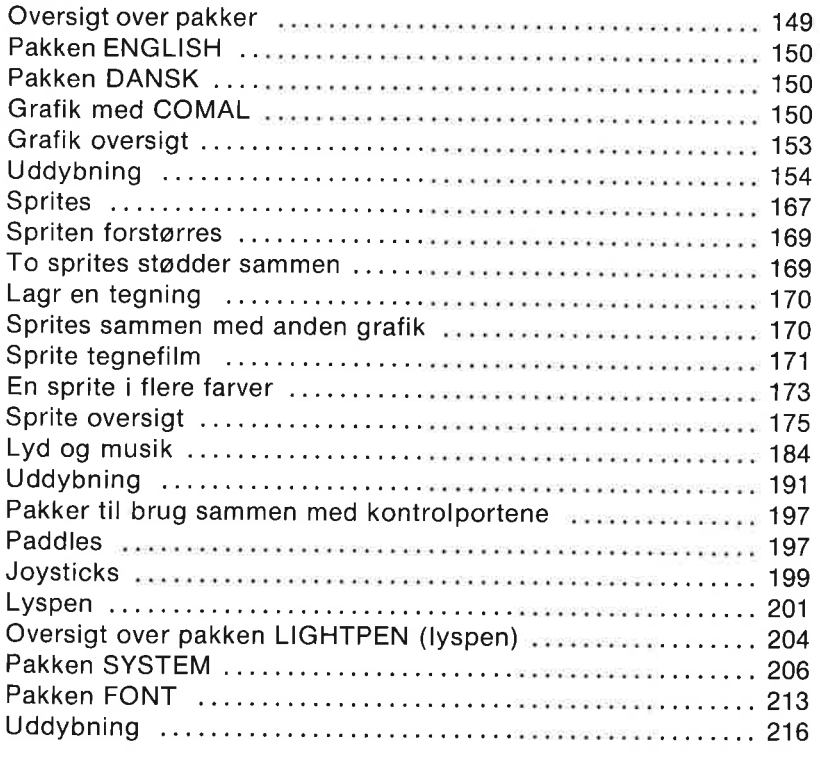

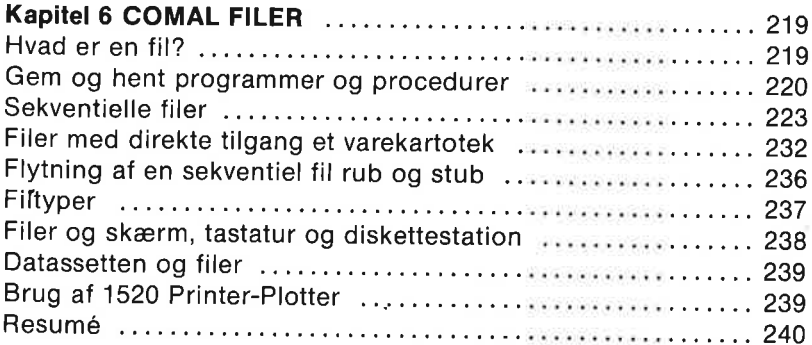

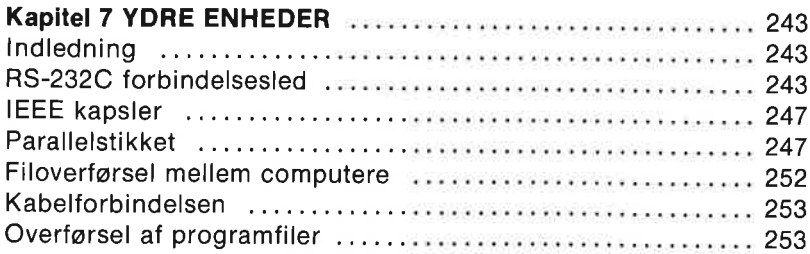

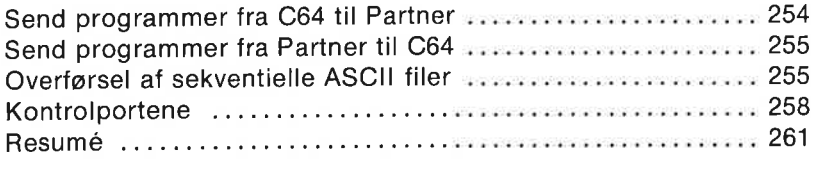

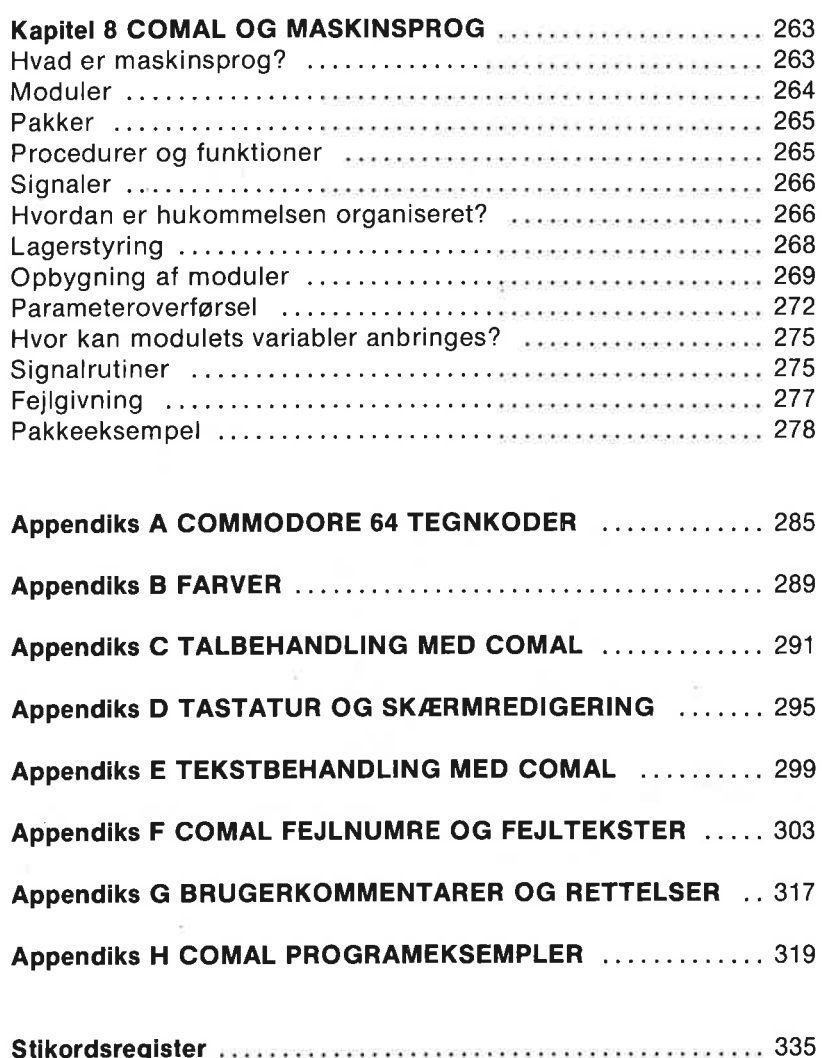

∩

 $\bigcup$ 

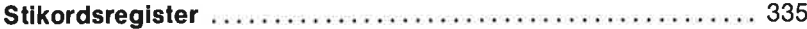

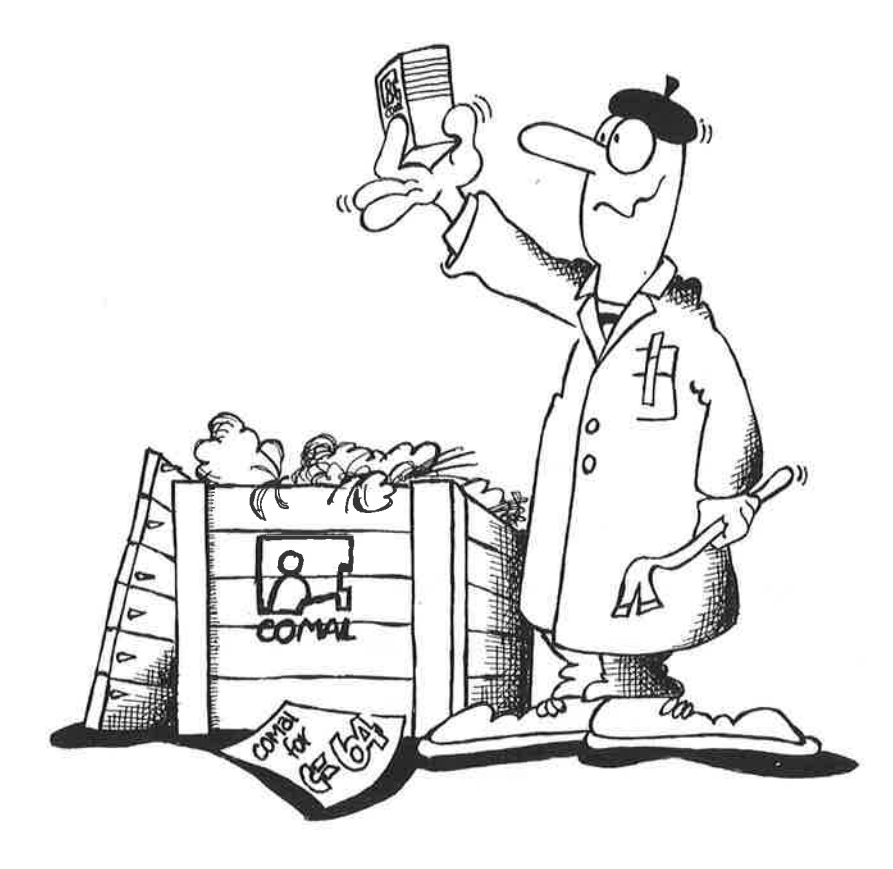

## FORORD

## COMAL 80

COMAL 80 er computersproget for alle, der gerne hurtigt vil lære at programmere og for alle, der gerne vil skrive større og bedre computerprogrammer eller undervise i, hvordan man skriver programmer. Det indeholder de fleste af de gode egenskaber fra både Basic, Logo og Pascal. Blandt de mange muligheder, COMAL 80 rummer, er:

- " COMAL (COMmon Algorithmic Language) er en udvidelse af Basic med mange af Pascals stærkeste instruktioner.
- ". COMAL 80 er nemt at gå til, som Basic og Logo.
- $*$  COMAL 80 har de samme brugervenlige omgivelser som Basic. og mange COMAL 80 ordrer vil være bekendte for den tidligere Basic programmør.
- ". COMAL 80 til Commodore 64 rummer den ligefremme turtle grafik, som lanceredes i Logo sproget.
- COMAL 80 yder vejledende hjælp ved fejlindtastninger og indeholder strukturer til håndtering af fejl, som måtte opstå under udførelse af et program
- ". COMAL 80 indbyder til struktureret programmering med gentagelsessætninger som:

## REPEAT - UNTIL WHILE - DO - ENDWHILE

sætninger til styring af betingelser og forgreninger som

## IF - THEN - ELIF - ELSE - ENDIF CASE - OF - WHEN - OTHERWISE - ENDCASE

og værdifulde byggestene som procedurer og funktioner.

COMAL 80 til Commodore 64 hjælper brugeren med at udnytte mange af de specielle egenskaber, som har gjort C64 til klassens mest populære mikrocomputer:

farvegrafik sprites lyd joystick

paddles lyspen og meget mere…

#### COMALS OPRINDELSE

Grundlaget for COMAL skabtes i 1974 af Børge Christensen, somer lektor på Tønder Statsseminarium. Han syntes, at de studerende programmerede forfærdelig dårligt. Programmerne var vanskelige at læse. Det var svært at overskue programmeringsfejlene og et problem at vedligeholde programmerne. Børge Christensen rådførte sig med kolleger på Datalogisk Institut, Aarhus Universitet. Her anbefalede lektor Benedict Løfstedt ham at læse bogen Systematic Programming af Niklaus Wirth.

Der er sikkert mange, der genkender Niklaus Wirth (fra Schweiz' Statslige Teknologiske Institut i Zurich) som faderen til programmeringssproget Pascal. Inspireret af Wirth's klare formulering af principperne for struktureret programmering tog Børge Christensen igen kontakt med Benedict Løfstedt.

De var enige om, at Basic-sproget var bekvemt for brugeren under indtastning af et nyt program, idet Basic systemet gav megen hjælp. Sprogét var nemt tilgængeligt for nybegynderen. Direkte udførelse af kommandoer fra tastaturet var muligt. Man behøvede hverken at definere variabelnavne forlods eller at oversætte programmet, før det kunne udføres. Disse egenskaber er gode i en undervisningssituation. På den anden side savnedes i Basic muligheden for at benytte lange, beskrivende variabelnavne, og sproget manglede helt Pascals elegante syntaks. Hvis Basic kunne udvides med disse egenskaber, ville det gøre det nemmere at skrive klarere, velstrukturerede programmer.

Sammen med Børge Christensen's studenter gik de i gang med at formulere, hvad man måtte kræve af et nyt COMAL programmeringssprog. Op gennem 70'erne kom andre til, og sproget modnedes med mikrocomputernes indførsel. I 1978 definerede man ved en standardiseringsaftale syntaksen for Comal 80 kernen. Fordi CO-MAL nu kommer tættest på at være det ideelle sprog for hjemme- og skolecomputere, er det valgt som undervisningssprog i Danmark, Sverige og Irland.

Denne dokumentation beskriver COMAI. 80, version 2.0. udviklet af det danske firma UniComal ApS. Udover COMAL 80 kernen indeholder den ordrer, som er målrettede til udnyttelse af Commodore 64 computerens mange særlige egenskaber.

#### COMAL OG COMMODORE

Gennem deres tillid til produktet har Commodores danske datterselskab spillet en fremtrædende rolle i forbindelse med COMAL sprogets voksende popularitet på verdensbasis. Den COMAL 80, som du nu er ejer af til din Commodore 64, er udviklet af Jens Erik Jensen, Mogens Kjær, Helge Lassen og Lars Laursen fra firmaet UniComal ApS.

Når du har arbejdet dig gennem denne vejledning og selv skrevet dine første programmer, håber vi, at du vil være enige med os i, at COMAL er sproget.

## HVORDAN UDNYTTES DENNE VEJLEDNING

Når du gennemlæser Indholdsfortegnelsen, vil du se, at denne vejledning begynder med et kapitel om, hvordan computeren klargøres, og hvordan COMAL kapslen sættes i. Derefterfølgeren letlæselig, trinvis indføring i COMAL for begyndere. I kapitel 3 regner vi med, at den første usikkerhed, som alle føler ved starten på et nyt emne, har fortaget sig.

Kapitel 3 er et decideret undervisningskapitel med gennemgang af de mest almindelige COMAL vendinger. Her præsenteres du for værktøj til seriøs programmering, og du kan begynde at skrive dine egne COMAL programmer.

Enhver programmør har brug for et godt sted, hvor hun/han kan finde oplysning om den præcise betydning af det anvendte sprogs vigtigste faciliteter. Vi har forsøgt at give en sådan systematisk oversigt - med eksempler - i kapitel 4: COMAL oversigt. For de læsere, som ønsker endnu fyldigere kendskab til den præcise COMAL 80 syntaks, kan vi anbefale at anskaffe opslagsværket:

Len Lindsay, COMAL HANDBOOK, 1984 Reston Publishing, 11480 Sunset Hills Road A Prentice-Hall Company Reston, VA 22090 USA (703) 437-8900

på dansk:

Len Lindsay, COMAL HÅNDBOGEN, 1985 teknisk forlag A/S Skelbækgade 4, 1717 København V

En af de egenskaber, som gør COMAL til Commodore 64 uhyre nyttig, er pakke-begrebet. For at sikre sig stor udbredelse af COMAL sproget til mange forskellige computerfabrikater,;er man som tidligere nævnt enedes om en standardiseret kerne. COMAL kapslen indeholder imidlertid en udvidelse af kernen med et bibliotek af 'pakker' med specielle procedurer og funktioner, som sætter programmøren i stand til at udnytte de særlige egenskaber ved en Commodore 64. Man kan f.eks. aktivere en pakke til brug ved grafiske tegninger med høj opløsning. Turtle grafik er også indbygget. Ydre enheder som joystick og lyspen udnyttes bekvemt ved aktivering af en aktuel pakke. Enanden pakke indeholder procedurer til omkonfigurering af computerens tastatur, skærmens farvesammensætning m.m. Hvordan man udnytter disse pakker, behandles i kapitel 5.

Kapitel 6 giver yderligere information om fil-håndtering i COMAL. Dette kapitel vil være specielt nyttigt for de mange brugere, som påtænker at udnytte COMAL 80 til at skrive programmer til regnskabsføring, fakturering, kartotek og andre programmer, der kræver filhåndtering. Her har man brug for COMALS avancerede kommunikation med en Commodore diskettestation.

I kapitel 7 behandles tilslutninger af ydre enheder til Commodore 64. Det omfatter brugen af kontrol portene samt brugen af RS232 og parallel grænseflade samt tilslutningen af andre kapsler (f.eks. IEEE kapslen). Dette sidste emne kan have særlig interesse for de brugere, som får lyst til at udvikle deres egne nøglefærdige systemer, baseret på Commodore 64.

De af jer med 16 fingre kunne måske få lyst til at krybe ind i CO-MAL og lære om, hvordan man fra COMAL udnytter Commodore 64 lageret og skriver sine egne maskinkodeprogrammer. Læs kapitel 8 for at lære mere om, hvordan det gøres.

Denne vejledning afsluttes med en samling appendices med yderligere oplysninger. De drejer sig bl.a. om Commodore ASCII tegn værdier, farver og farvekoder, tal- og tekstbehandling med COMAL, brugen af tastatur og COMAL skærmredigering, samt fejlmeddelelser. Der er også et appendiks med nyttige programmer og procedurer, plus brugervejledning til nogle af programmerne på demonstrationsdisketten/kassetten.

Sidst, men ikke mindre vigtigt, er der et fyldigt stikordsregister. Det kan være en god hjælp, når du har brug for specifikke oplysninger.

Leo Højsholt-Poulsen & Frank Bason Silkeborg, september 1985

# Kapitel 1 -

## OPSTILLING AF **COMPUTEREN**

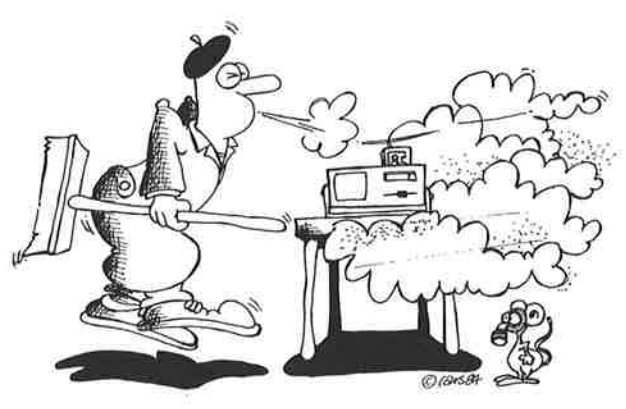

## COMPUTEREN OG TILBEHØR

Følgende udstyr er nødvendigt for at kunne udnytte kapslen med COMAL 80 sproget:

- En Commodore 64 (eller den transportable SX-64)
- En kapsel med COMAL 80 sproget
- " Et fjernsyn eller en monitor (farve eller sort/hvid)

Man kan nemt udføre COMAL programmer på Commmodore 64 uden et ydre lager i form af diskette eller kassettebånd. Større programmer vil man imidlertid gerne være i stand til at gemme til senere brug. Til det benyttes:

- En Commodore Datassette båndoptager, eller
- En Commodore 1541 diskettestation.

Det kan også være nyttigt, men ikke nødvendigt, med:

- En Commodore MPS 801/MPS 802 printer eller lignende
- En ekstra Commodore 1541 diskettestation

Ved større programmereren printer god at have. Til seriøs program-

mering har man brug for udskrift af programmer og data. Deterikke absolut nødvendigt med en ekstra diskettestation, men hvis man påtænker at bruge sin computer intensivt, kan den være praktisk til nemmere kopiering af programmer og filer.

Figur 1.1 viser stikforbindelserne på bagsiden og højresiden af Commodore 64. Brug diagrammet til at se, hvor udstyret skal tilsluttes.

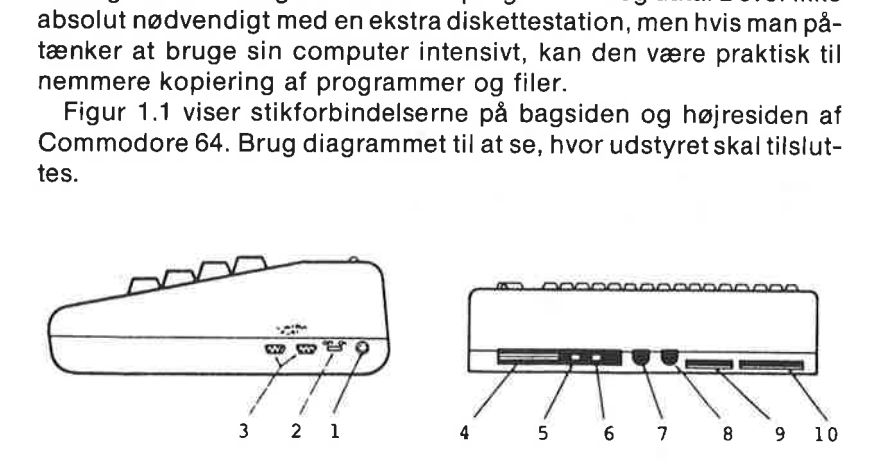

Figur 1.1: Tilbehør og ydre udstyr tilsluttes Commodore 64 via forbindelserne på bagsiden og højresiden af computeren. (1) tilslutning for spændingsforsyningen, (2) tænd/sluk, (3) kontrolporte, (4) kapsel port, (5) TV finjustering, (6) UHF (TV) udgang, (7) monitor tilslutning, (8) serielporten, (9) Datassette tilslutning, (10) brugerporten (1/0 port).

COMAL kapslen kan også bruges på SX-64, som er den transportable version af Commodore 64 computeren. SX-64 er vist på Figur 1.2. I denne version er indbygget både en diskettestation og en farvemonitor. Hvis du har en COMAL kapsel og en SX-64, kan du springe frem til afsnittet om montering af COMAL kapslen.

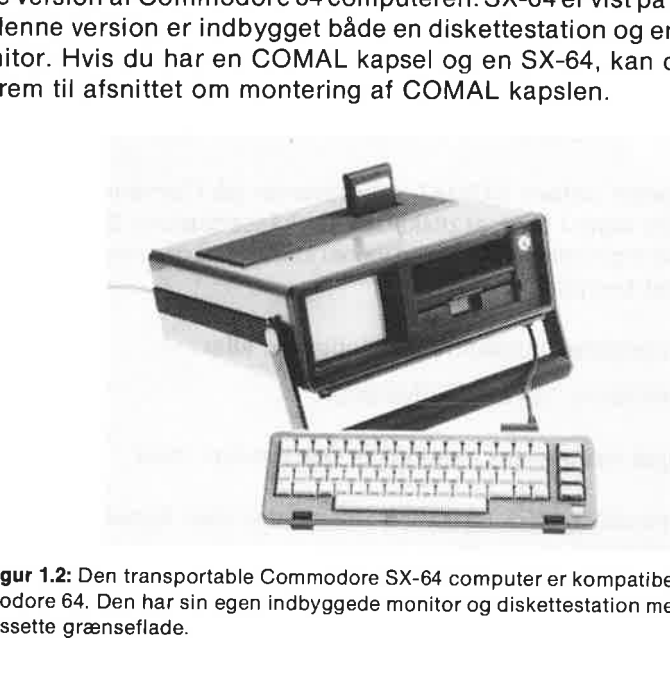

Figur 1.2: Den transportable Commodore SX-64 computer er kompatibel med Commodore 64, Den har sin egen indbyggede monitor og diskettestation men ingen Datassette grænseflade.

Hvis du har både en printer og en diskettestation, forbindes printeren til det andet stik på bagsiden af diskettestationen. Det er ligegyldigt, hvilken af de to stik på diskettestationens bagside du forbinder til computeren, og hvilken du forbinder med kablet til printeren.

Hvis du har en Datassette, d.v.s en Commodore kassettebåndoptager, forbindes den til computeren via det 12 polede kantstik (lige ved siden af det bredere parallelstik, se figur 1.1). En almindelig kassettebåndoptager kan ikke bruges.

Der findes uddybende oplysninger om brugen af disse enheder i vejledningen til din Commodore 64, og vejledningerne til diskettestation, datassette og printer. En typisk opstilling er vist på figur 1.3. Systemet omfatter en enkelt diskettestation, en matrixprinter og et transportabelt TV som skærm.

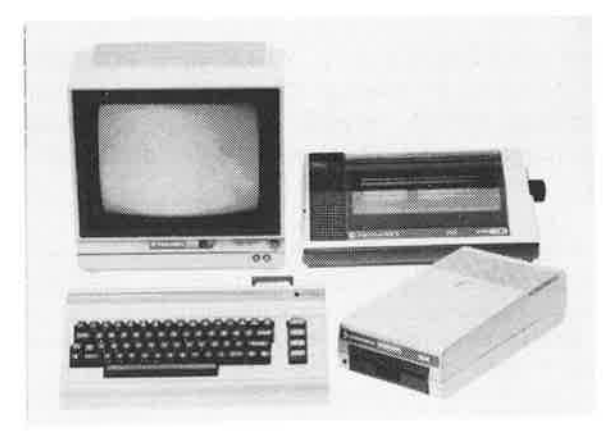

Figur 1.3: En god opstilling omfatter en Commodore 64 computer med tilsluttet farvefjernsyn eller farvemonitor, samt diskettestation og printer.

Lad være med at tænde for noget som helst endnu. Du skal først have monteret COMAL kapslen!

#### MONTERING AF COMAL KAPSLEN

opstilling omfatter en Convertion, samt diskett<br>diet teen die toe noge<br>t COMAL kapslen!<br>**AF COMAL KAPSL**<br>COMAL 80 sproget e<br>ge modulstik til kaps<br>n. Hvis du har en SX<br>ns overside. **AF CON**<br>COMAL 8<br>ge modul<br>n. Hvis d<br>ns overs Kapslen med COMAL 80 sproget er vist på figur 1.4. Den skal monteres i det særlige modulstik til kapsler på bagsiden af Com mmodore 64 computeren. Hvis du har en SX-64, findes modulstikket til højre på computerens overside.

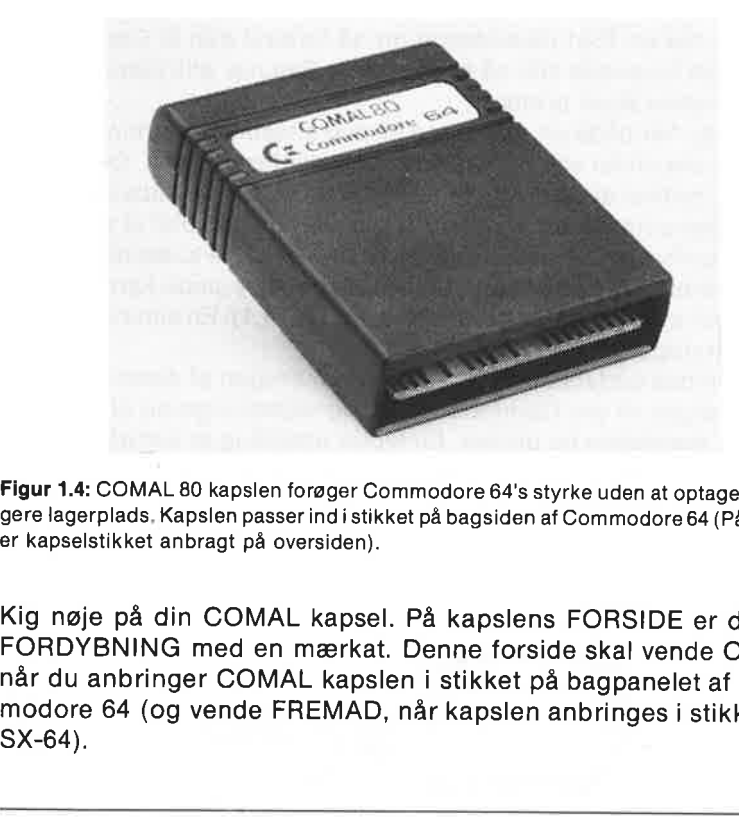

Figur 1.4: COMAL 80 kapslen forøger Commodore 64's styrke uden at optage yderligere lagerplads, Kapslen passer ind i stikket på bagsiden af Commodore 64 (På SX-64 er kapselstikket anbragt på oversiden).

Kig nøje på din COMAL kapsel. På kapslens FORSIDE er der en FORDYBNING med en mærkat. Denne forside skal vende OPAD, når du anbringer COMAL kapslen i stikket på bagpanelet af Commodore 64 (og vende FREMAD, når kapslen anbringes i stikket på SX-64). Figur 1.4: COMAL 80 kapslen for<br>
Figur 1.4: COMAL 80 kapslen for<br>
Free lagerplads, Kapslen passeri<br>
FORDYBNING med en m<br>
Aår du anbringer COMAL<br>
modore 64 (og vende FRE<br>
SX-64).<br>
ADVARSEL: Sæt aldrig<br>
(og fjern den aldrig)

ADVARSEL: Sæt aldrig kapslen i din Commodore 64 eller SX-64 (og fjern den aldrig), mens computeren og tilsluttet udstyr er tændt. Sluk for strømmen til computeren, mens du sætter kapslen i eller fjerner den.

iorsikret dig om, at kap<br>Indelser i computerens<br>Kende bevægelse.<br>N**G AF TV ELLER MO**<br>Jore 64 er der to udga<br>Il farvemonitor (lyd, ly<br>Ined moduleret signal<br>Kene er vist på figur<br>Ir sin egen indbyggede<br>Commodore 64. Hvis Når du har forsikret dig om, at kapslens kantstik står lige ud for de rigtige forbindelser i computerens stik, skubbes kapslen helt i med en blidt vrikkende bevægelse.

## TILSLUTNING AF TV ELLER MONITOR

På Commodore 64 er der to udgange til billede og lyd:

- Udgang til farvemonitor (lyd, lys og sammensat video)
- « Udgang med moduleret signal til farve TV (UHF kanal 36)

Udgangsstikkene er vist på figur 1.1.

Da SX-64 har sin egen indbyggede farvemonitor, omhandler det følgende kun Commodore 64. Hvis du anvender en SX-64, kan du springe frem til afsnittet om, hvordan man kører demonstrationsprogrammet.

En farvemonitor giver det skarpeste billede fra din Commodore 64. Hvis du har en Commodore monitor, skal den ene ende af kablet sluttes til det 8-polede DIN stik på computerens bagside. Slut stikkene i den anden ende af kablet til de 3 runde stik på monitorens bagside. Hvis du bruger en anden type monitor, vil forhandleren kunne hjælpe dig med at finde et egnet kabel.

Der følger et tilslutningskabel til TV med ved købet af en Commodore 64. Hvis du benytter et farvefjernsyn eller et sort/hvidt fjernsyn, forbindes den ene ende af kablet til fjernsynets almindelige antenneindgang og den anden ende sluttes til TV-stikket på computerens bagside. Kablet kan kun anbringes på en måde.

Du mangler nu kun at slutte strømforsyningen til apparaturet. Computeren forsynes med strøm fra den særlige omformer, som omsætter netspændingen til en lav jævnspænding. Kablet fra strømforsyningen tilsluttes på højre side af Commodore 64.

Når alle forbindelser er efterset, og beskyttelsen fra forsendelsen er fjernet fra en eventuel diskettestation og printer, kan du tænde for strømmen til apparaturet. Tænd selve computeren sidst!

Indstil fjernsynets UHF kanalvælger, så billedet er skarpest. (Der er også en finindstillings skrue ved siden af antenneudgangen på computerens bagpanel. Hvis det lykkes at få et godt billede ved hjælp af indstillingen på TV-apparatet, er detunødvendigtatindstille med denne skrue.)

Hvis alt er forløbet som planlagt, skulle skærmbilledet vise:

#### \$\$\$ Commodore-64 COMAL 80 rev 2.01 \$\$\$ (C) 1984 by UniComal & Commodore 30714 bytes free

med markøren blinkende 3 linierunderteksten. Hvis derer skruet op for lyden på fjernsynet eller højttaleren, vil man også have hørt systemets COMAL-klokke, som fortæller, at COMAL er klar til at gå i gang. Til at begynde med kan man, hvis man har en farveskærm, prøve at trykke på <v> mens <CTRL>-tasten holdes nede, for at ændre skærmens farver til en behagelig blå med hvid markør og tekst. Hvis du bruger en sort/hvid skærm, så prøv <w>, mens <CTRL>-tasten holdes nede, for at få en grå baggrund med sort tekst.

Hvis beskeden ikke viser sig, kan det have mange forskellige årsager. Prøv først at slukke for strømforsyningen til computeren og vrik lidt med COMAL kapslen for måske at få den helt på plads. Hvis det stadigvæk ikke lykkes at fremtvinge det ønskede skærmbillede, når computeren igen tændes, kan du prøve at gennemgå opstillingsproceduren endnu en gang. Yderligere hjælp findes i Commodore 64 Brugervejledning eller hos din Commodore forhandler.

## LIDT OM TASTATURET

Hvis du ikke er bekendt med Commodore 64 tastaturet, så skriv blot et eller andet for at vænne dig til det.

Prøv også at skrive, mens <SHIFT> tasten holdes nede, f.eks. ved brug af <SHIFT LOCK> tasten.

Hvis du laver en indtastningsfejl, sørg så for, at <SSHIFT LOCK> er slået fra og tryk på "indsæt eller slet" tasten <INST/DEL> øverst til højre på tastaturet. Herved slettes tegnet umiddelbart til venstre for markøren.

Du kan også flytte markøren rundt på skærmen ved hjælp af tasterne med markør-pilene <CRSR> nederst til højre på tastaturet. Retningen øverst på tasten fremkommer ved at trykke på markørtasten, mens <SHIFT> holdes nede.

Anbring markøren over det andet bogstav i et eller andet ord på skærmen. Tast nu <INST/DEL>, mens <SHIFT> tasten holdes nede. Bogstaverne vil herved skubbes fra hinanden, og der vil fremkomme et mellemrum på markørens plads. Herved skabes plads til at indsætte manglende tegn.

Afprøv også <CLR/HOME> tasten og <CLR/HOME> samtidig med <SHIFT> for at se, hvordan den virker.

Prøv at trykke på Commodore tasten  $\langle C = \rangle$  (nederst til venstre på tastaturet), mens <SHIFT> holdes nede. (Forkortet skrivemåde: <SHIFT-C=>). Gør det flere gange. Derved skifter man frem og tilbage mellem de to tegnsætmuligheder: små/store bogstaver og store bogstaver/semigrafiske tegn. Før du går videre til næste emne, bør du sikre dig, at tegnsættet er i tilstand små/store bogstaver.

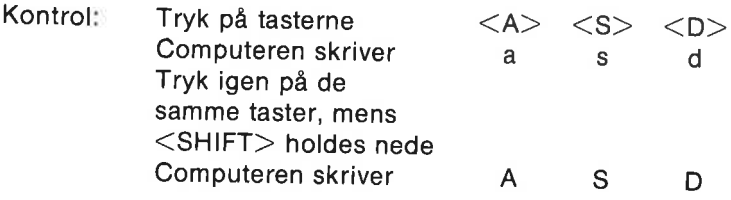

Hvis computeren ikke har reageret korrekt, tryk da på <SHIFT- $C \Rightarrow$  for at skifte tegntilstand.

Hermed er det nok om tastatur for denne gang. Deter tilstrækkelig baggrund for at gå videre idenne COMAL begyndervejledning. Du vil komme til at lære mere om andre muligheder hen ad vejen. En fuldstændig beskrivelse af tastaturet og COMAL skærmredigering findes i appendiks D.

## TAL DANSK MED DIN COMPUTER

Selv om computerprogrammer skrives med brug af engelske nøgleord, kan du få computeren til at tale dansk til dig. Skriv:

#### use dansk

efterfulgt af et tryk på <RETURN> tasten.

Herefter vil alle COMAL fejlmeddelelser fra systemet være på dansk.

## HENT DEMONSTRATIONSPROGRAMMET

Blandt computerfolket benyttes vendingen "at køre et program". Det betyder, at programmet bringes til udførelse. Denne vending er så indgroet, at vi fremover vil gøre brug af den.

Hvis du har en Datassette eller en diskettestation, som er korrekt forbundet til computeren, er du nu klar til at køre programmer. Gå frem efter det afsnit, som passer på din situation: erret 1<br>
19 oerstuuten 1<br>
alt DANSK MED DIN COMPUTER<br>
elv om computerprogrammer skrives med brug af engelske nøgle-<br>
elv om computeren til at tale dansk til dig. Skriv:<br>
tard, kan du tå computeren til at tale dansk til di

## Brug af Datassette:

Sæt kassettebåndet, som kan fås med ved købet af COMAL kapslen, i båndoptageren og skriv:

#### load "cs:demoprogram"

og tryk på <RETURN> tasten.

Bemærk, at hvis man regner med udelukkende at benytte Datassette båndenheden, kan den gøres til systemets foretrukne enhed med kommandoen From efter det afsnit, som passer<br>
Sant kassettebåndet, som passer<br>
Sant kassettebåndet, som kan fås r<br>
båndoptageren og skriv:<br> **load "cs:demoprogram"**<br>
og tryk på  $\leq$ RETURN $>$  tasten.<br>
Bemærk, at hvis man regner med u<br>

unit " $cs$ :" efterfulgt af  $\leq$ RETURN $>$ 

I dette tilfælde er det ikke nødvendigt med cs: foran programnavnet. Det vil være tilstrækkeligt med:

## load "demoprogram"

Bemærk, at ordet RETURN i spidse parenteser <> betyder, at man ska! trykke på den pågældende taste. Man skal ikke stave til ordet med tegn fra tastaturet.

Commodore 64 svarer med

## press play on tape

Vær sikker på, at båndet er spolet tilbage til begyndelsen og start båndet ved at trykke på <PLAY> på båndoptageren.

Computeren svarer ok searching for demoprogram

hvorefter skærmen hurtigt bliver blank. Efter nogle få sekunders for- løb vil programmet være fundet, og beskeden

## found demoprogram

vises på skærmen. Efter en kort pause startes indlæsningen af programmet, som tager omkring et minut. Under indlæsningen vil skærmen være blank, men blinke nogle gange. (Commodore tangenten  $\langle C = \rangle$  kan bruges til at afbry

Hvis der er besvær med at indlæse demonstrationsprogrammet, kan man f.eks. prøve følgende:

- " Sluk for strømforsyningen til computeren og datassetten, og se igen efter, om båndoptageren er forbundet rigtigt. Er kablet helt og sat helt ind i stikkene?
- Har du taget det rigtige kassettebånd og spoletdet helttilbage (al båndet skal være på spolen til venstre).
- Når du har checket ovenstående, tændes igen for strømforsynin- gen. Gentag derefter indlæsningsproceduren.
- Er der stadigvæk problemer, må du søge assistance hos din for- handler.

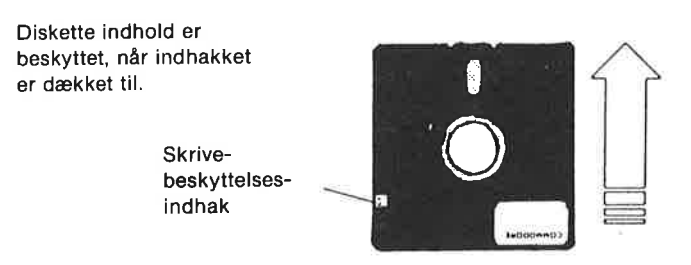

Figur 1.5: Behandl disketten varsomt. Lågen til diskettestationen åbnes med et lille tryk, Sæt disketten ind i sprækken som vist, og skub den langsomt hele vejen ind. Når disketten er på plads, lukkes lågen i, til den giver et klik.

## Brug af diskettestation

Sæt den Demonstationsdiskette, som fulgte med ved købet at CO-MAL kapslen, i diskettestationen. Diskettens etikette skal vende opad og ud mod dig, når disketten skubbes ind (se figur 1.5).

Skriv:

#### load "demoprogram"

og tryk på <RETURN> tasten. Herved vil en kopi af programmet overføres fra disketten til computerens arbejdslager. Aktivitetslampen på stationen vil lyse, mens programmet overføres. Det tager nogle få sekunder.

#### KØR DEMONSTRATIONSPROGRAMMET

Hvad du end har gjort for at hente demonstrationsprogrammet ind i computerens arbejdslager, kan du nu taste run og trykke på <RE-TURN>. Sæt dig så tilbage i stolen, slap af og nyd demonstrationen. Sørg for, at der er skruet lidt op for lyden. Hvis farverne er dårlige, benyttes lejligheden til en finjustering af displayet.

- Programmet stoppes ved tryk på <RUN/STOP> tasten.
- Tag Demonstrationsdisketten ud og opbevar den på et sikkert sted.

modore 64'erens mange muligheder - f.eks. højopløsningsgrafik,<br>sprites og lyd.<br>KLARGØRING AF EN NY DISKETTE<br>Før vi fortsætter med den indledende gennemgang i kapitel 2, gøres Hvis du følger vejledningen i de følgende kapitler, vil du sikkertsnart være i stand til selv at kombinere styrken fra COMAL 80 med Comsprites og lyd.

#### KLARGØRING AF EN NY DISKETTE

Før vi fortsætter med den indledende gennemgang i kapitel 2, gøres

en ny diskette klar til at gemme programmer på. Det kaldes at formattere disketten.

Datassettebrugere behøver ikke formattere kassettebånd. Det er ikke nødvendigt.

- Tag en ubrugt diskette (eller én, som må slettes). Vær sikker på, at skrivebeskyttelses indhakket til højre for mærkaten ikke er dækket (hvis det firkantede indhak dækkes med et stykke tape eller lignende, er disketten beskyttet mod overskrivning). xapitel 1<br>
en ny diskette klar til at gemme |<br> **mattere** disketten.<br>
Datassettebrugere behøver ikk<br>
ikke nødvendigt.<br>
\* Tag en ubrugt diskette (eller én<br> **skrivebeskyttelses indhakket** ti<br>
\* Ket (hvis det firkantede indhak
- " Sæt disketten i diskettestationen (figur 1.5) og luk lågen med et klik.
- Skriv nu:

pass "n0:<diskettenavn>.<xx>"

Når du trykker på <RETURN> vil disksystemet arbeide på at formattere disketten i omkring 2 minutter. Aktivitetslampen på diskettestationen slukkes, når formatteringen er slut. Disketten er nu klar til at gemme programmer og datafiler.

Nogle få forklarende bemærkninger om kommandoen PASS: den fortæller COMALsystemet, at den efterfølgende tekst skal videresendes til diskettestationens operativsystem. Bogstavet "n" står for en ny diskette, og 0 betyder, at processen skal foregå på den første diskettestation (hvis man har mere end en). Vælg selv diskettenavn (op til 16 tegn langt). Dette navn vil være overskrift, når du forlanger et katalog over diskettens indhold (mere om dette i kapitel 2). De to tegn efter kommaet xx er to vilkårlige tegn, som skal tjene til at identificere disketten. ket (hvis det firkantede indhak<br>
lignende, er disketten beskytte<br>
Sæt disketten i diskettestation<br>
klik.<br>
Skriv nu:<br> **pass "n0:<diskettenavn**>,"<br>
Aår du trykker på <RETURN> vi<br>
nattere disketten i omkring 2 min<br>
estationen

F.eks.: pass "n0:COMAL diskette,c1"

## RESUMÉ

Udstyret skulle nu være stillet op og klar til brug. COMAL kapslen er monteret, apparaturet tændt, og du har vænnet dig til tastaturet.<br>Hvis du har en datassette eller en diskettestation, har du også prøvet at indlæse et d

Programmet har forhåbentlig givet dig en forsmag på de mulighe-<br>der, der er i COMAL. Her til sidst har du måske formatteret en ny di-<br>skette til at gemme de programmer på, som du skriver under gen-<br>nemgangen af de følgende

# Kapitel 2 - LAD OS SÅ KOMME I GANG!

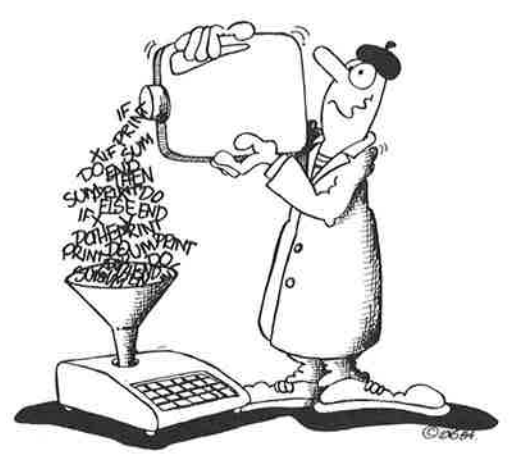

## HVORFOR LÆRE AT PROGRAMMERE?

Computeren er et redskab til håndtering af informationer. Hvis computeren programmeres korrekt, kan den foretage beregninger, bearbejde tekster, sortere oplysninger, opsamle data, styre maskiner, skabe billeder, lave lyde og meget mere. Computerens hjerte er den nu velkendte komponent mikroprocessoren. Hvis mikroprocessoren forbindes med tilstrækkeligt arbejdslager og et middel til ind- og udlæsning af informationer, har vi en mikrocomputer.

entære informationse<br>caldes en *byte* eller of<br>an være enten **0** eller of<br>ved hjælp af spændi<br>tioner, som mikrocon<br>), er meget enkle. Blc<br>), kræver udførelsen a<br>nnemføres beregnin<br>nver operation kun t<br>rogrammerer en cor<br>di Den elementære informationsenhed, som din Commodore 64 arbeider med kaldes en byte eller oktet. Den består af otte binære cifre (bits) som kan være enten 0 eller 1. De binære cifre repræsenteres i computeren ved hjælp af spændinger på 0 eller 5 volt. De grundlæggende operationer, som mikrocomputeren udfører på deenkelte oktetter (bytes), er meget enkle. Blot det at lægge to tal sammen, f.eks. 2543 og 9320, kræver udførelsen af hundreder af simple operationer. Alligevel gennemføres beregningen på nogle tusindedele af et sekund, fordi hver operation kun tager en milliontedel af et sekund!

Når man programmerer en computer, er det muligt (men bestemt ikke nødvendigt!) at arbejde med de binære tal (to-tals systemet), som processoren bruger. Commodore 64 bruger en 6510 chip som er i familie med den populære 6502 mikroprocessor. Man kan bruge assemblersprog, hvis man ønsker at programmere den direkte.

For at gøre livet lettere har programmører udviklet højniveau-<br>sprog, som gør det muligt at bruge meget enkle ordrer til udførelse<br>af en række grundlæggende processor operationer. En sætning som:

#### print 2543 + 9320

er et eksempel på en ordre i højniveausprog.

Denne sætning kan man forestille sig som en "procedure" med to startoplysninger. Sætningen udvirker, at de to tal bliver lagt sammen og resultatet udskrives f.eks. på en skærm.<br>Et ideelt datamatsprog gør det muligt for pro

pere flere instruktioner sammen, så de udretter mere komplekse op-<br>gaver, og at give dem et fælles navn. Det ville f.eks. være bekvemt at<br>have en ordre som

#### rente(12535,8)

der kunne beregne det afkast, som en investering på 12535 kr. ville<br>give over en otteårig periode. Mens alle brugere af et computer-<br>sprog vil have brug for at kunne lægge tal sammen, vil ikke alle have<br>brug for netop denn

før man bliver en habil programmør.<br>Programmering er ikke kun til løsning af seriøse professionelle<br>opgaver. Det kan også være morsomt! Spørg blot den programmør,<br>der har siddet oppe til langt ud på natten for at få et spi

møren, før han/hun har fundet den sidste fejl og fået programmet til at virke!)

Programmering kan bruges til så mange formål, at en udtømmende liste er umulig. Her er blot nogle få; mange flere kan naturligvis tilføjes. Korrekt programmeret kan computeren:

- $*$  spille et spil med grafik, som børn kan lære af
- bistå ved musikundervisning ved at vise og spille noder
- opstille et regnskab og sammenligne det med familiens budget
- føre salgsstatistik for et mindre firma
- $*$  registrere og vise vejrdata
- foretage målinger i et laboratorium eller ved et samlebånd
- udfylde selvangivelsen og skrive den ud
- hjælpe til ved design og administration af et byggeprojekt
- beregne varmetab fra en bygning
- være et motiverende værktøj i undervisningen

En stor del af den programmering til mikrocomputere, der finder sted i dag, drejer sig omspil. Lige siden computerers fremkomst har programmører holdt af at "lege". Dengang da computertid kostede et betragteligt beløb, var det en luksus, få kunne tillade sig. I dag koster tid ved mikrocomputerer kun nogle ører om dagen, så spilprogrammer er myldret frem som aldrig før. Hvis du gerne vil spille computerspil på din computer eller selv skrive nogle, så velkommen til COMAL. Det er et hurtigt sprog til styring af computerens farvegrafik, sprites og lydeffekter. Mulighederne for at lave spilprogrammer er endeløse.

Simulationer er måske de mest fascinerende af de mange mulige programtyper. Man kan blive pilot i et kampfly fra Første Verdenskrig, skarpt forfulgt af fjendtlige fly. Lav om på programmets parametre, og man er nu ved rorpinden i en 747 jumbojet, der lægger an til landing i Paris, Londoneller New York. Eller simuler Charles Lindbergs fly, Spirit of Saint Louis, på den første non-stop flyvetur fra New York til Paris. Selv en tur med rumfærgen eller Concorden kan simuleres ved brug af en mikrocomputer. Med farvegrafik og et joystick bliver sådanne simulationer forbavsende realistiske.

Men simulationer er meget mere end blot spil. De kan være effektive redskaber til indlæring - både for studerende og for professionelle. Med simulationsprogrammer kan man bl.a. undersøge:

- en virksomheds økonomiske dispositioner og status
- **hvordan et solfangersystem fungerer**
- hvordan en atomreaktor fungerer
- ladede atompartiklers bevægelser i et elektrisk og magnetisk felt
- en satellits kredsløb om jorden
- eller en rakets bane

Igen gælder det, at mulighederne er næsten ubegrænsede for den, som giver sig i kast med at lære at programmere. Mulighederne er faktisk kun begrænset af brugerens fantasi og evne til at lære at bruge værktøjet: Commodore 64 og programmeringssproget CO-MAL. Lad os nu lære at bruge dette værktøj! anded atompartiklers bevægel<br>
at ladede atompartiklers bevægel<br>
at en satellits kredsløb om jorder<br>
at eller en rakets bane<br>
lgen gælder det, at mulighederne<br>
som giver sig i kast med at lære a<br>
faktisk kun begrænset af br

## DIREKTE UDFØRELSE AF COMAL KOMMANDOER

Computeren skal nu have COMAL kapslen installeret, og computeren skal tændes. Når man gør det, bør følgende melding komme frem på skærmen:

## \$\$\$ Commodore-64 COMAL 80 rev 2.01 \$\$\$ (C) 1984 by UniComal & Commodore 30714 bytes free.

Når denne melding står på skærmen, kan man gå i gang

HVIS DU TASTER FORKERT: Du kan slette tegnet lige til venstre for markøren ved at trykke på <INST/DEL> tasten øverst til højre på tastaturet. (Tasten <SHIFT/LOCK> må ikke være nede, når man gør det!) Appendiks D indeholder en komplet beskrivelse af brugen af tastaturet og en oversigt over COMAL's mange redige om giver sig i kast med at lære at prog<br>aktisk kun begrænset af brugerens fa<br>rruge værktøjet: Commodore 64 og pr<br>MAL. Lad os nu lære at bruge dette va<br>DIREKTE UDFØRELSE AF COMAL Kaps<br>en skal tændes. Når man gør det, bør<br>re

Den letteste måde at begynde at lære COMAL på erat indtaste nogle direkte kommandoer fra tastaturet. Prøv at skrive:

## print "goddag"

Efter et tryk på  $\leq$ RETURN $>$  skulle ordet goddag nu stå skrevet på skærmens næste linie.

Det er vigtigt at forstå, at computeren først udfører kommandoen, når der trykkes på <RETURN>. RETURN er egentlig en ordre til 27<br>
Det er vigtigt at forstå, at comput<br>
når der trykkes på <RETURN>.<br>
computeren om at behandle den computeren om at behandle den pågældende linie.

Læg mærke til, at ordrer kan indtastes enten med store eller med små bogstaver. (Man skifter frem og tilbage på skærmen mellem store bogstaver/grafik og små bogstaver/store bogstaver ved at trykke på <C=>, mens <SHIFT> holdes nede.) 2<br>
Det er vigtigt at forstå, at comput<br>
når der trykkes på <RETURN>.<br>
computeren om at behandle den<br>
Læg mærke til, at ordrer kan ind<br>
små bogstaver. (Man skifter frem<br>
store bogstaver/grafik og små t<br>
trykke på <C=>, mens 27<br>
Det er vigtigt at forstå, at comput<br>
når der trykkes på <RETURN>.<br>
computeren om at behandle den<br>
<br>
and bogstaver. (Man skifter frem<br>
tore bogstaver/grafik og små b<br>
rykke på <C=>, mens <SHIFT.<br>
I denne vejledning anta

I denne vejledning antager vi, medmindre andet skrives, at tilstan den små bogstaver/store bogstaver er blevet valgt.

Man kan også udføre beregninger ved brug af ordrer fra tastaturet. Prøv følgende kommando, men vær omhyggelig med ikke at trykke på <SHIFT> tasten, mens der trykkes på + tegnet:

#### print 217+305

Efter at have tastet <RETURN> vil du se, at kommandoen PRINT bevirker, at computeren skriver tallet 522 på næste linie.

Man kan også blande tekst og tal sammen i en PRINT kommando som i følgende eksempel:

#### print "sum  $=$ ",217+305

Efter et tryk på <RETURN> er kommandoen indlæst, og computeren vil skrive:

#### sum  $=522$

Læg mærke til, at hvis der ikke gives anden instruktion, vil teksten og tallet ikke blive adskilt af mellemrum, ved udskriften. Det kan ændres ved brug af et semikolon ;. Hvis et semikolon anvendes til adskillelse, vil et mellemrum blive trykt til højre for hvert tekstafsnit eller tal.

Man kan også bestemme placeringen af tekst og tal på skærmen ved brug af ZONE kommandoen. Tast:

#### zone 10

Vi vil nu gentage kommandoen fra tidligere. Prøv dette arbejdsbe-

sparende kneb: Tryk på <SHIFT> tasten og tryk samtidig markør op-ned tasten (<CRSR> lige under <RETURN>). Flyt markøren opad, indtil den blinker på linien:

#### print "sum  $=$ ",217+305

Slip <SHIFT> tasten og tryk <RETURN> igen. Kommandoen ud-<br>føres igen, men denne gang vil der være 10 tegn mellem tekstens be-<br>gyndelse og tallets begyndelse! ZONE ordren bruges til at specificere bredden af de søjler der trykkes ud i, når tekst og tal er adskilt med kommaer. Når der tændes for computeren, er zone sat til 0.

Det vil være hensigtsmæssigt at lave nogle øvelser med ZONE og<br>PRINT kommandoerne, før der arbeides videre med denne veiledning. Det gøres let ved at bruge markør tasterne til at køre op og ned på skærmen. Bemærk, at man ikke behøver at være i slutningen af linien på skærmen, når der tastes <RETURN> for at få komman-<br>doen udført. Læg også mærke til, at hvis der er overflødig tekst på samme linie, fortolkes det sammen med den kommando, derønskes udført, og resultatet bliver en fejlmelding. Man kan enten slette den<br>overflødige tekst (<CTRL-K> vil slette resten af linien fra markør-<br>positionen), eller man kan skrive kommandoen på en ledig linie for at undgå denne type fejl. Man kan også helt slette skærmen ved at udføre kommandoen PAGE eller ved at holde <SHIFT> tasten nede, samtidig med at der trykkes på <CLEAR/HOME> tasten.<br>COMAL har mange andre faciliteter til håndtering af tekst og tal.

Vi vil vil gå meget mere i dybden med dem senere. Inden vi fortsætter med at skrive programmer, vil vi kort undersøge, hvordan man bruger skærmen til højopløsningsgrafik.

#### ET HURTIGT KIK PÅ TURTLE GRAFIK

Commodore 64 computeren er omtrent parat til at udføre turtle grafik, så snart der er sat strøm på. Tryk blot på <f3> for at udvide CO-MAL med ordrerne i turtle grafikpakken. Efter et tryk på <f3> vil ordene USE turtle komme frem på skærmen. Dernæst vilskærmens udseende ændres. En lille pilespids vilkomme til syne midt på skærmen, og ordene USE turtle vil nu være øverst på skærmen med markøren blinkende på næste linie. Nu har vi en opdelt skærm med fire linier synlig tekst øverst. Ettryk på <f1> vil bringe brugeren tilbage til tekstskærmen. Hvis vi trykker <f5> ned, ses grafikskærmen. Hele skærmen kan bruges til grafik, men man vil ikke kunne se kommandoerne, efterhånden som de tastes ind. Tryk nu igen <f3> for at komme tilbage til den delte skærm.

Læg mærke til, at COMAL sproget ved hjælp af USE ordren er blevet udvidet med et ekstra ordresæt, kaldet en pakke. Som vi skalse senere, er der mange andre pakker til rådighed i COMAL kapslen. Example 2<br>
Læg mærke til, at COMAL sproge<br>
vet udvidet med et ekstra ordresæ<br>
senere, er der mange andre pakke<br>
Meget mere om pakker i kapitel Meget mere om pakker i kapitel 5! Example 12<br>
Læg mærke til, at COMAL sproge<br>
vet udvidet med et ekstra ordresa<br>
senere, er der mange andre pakk<br>
Meget mere om pakker i kapitel<br>
Tor at fjerne de COMAL udvidelse<br>
ren, skal man taste:<br> **discard <RETURN>** 29<br>
Læg mærke til, at COMAL sproge<br>
vet udvidet med et ekstra ordresæ<br>
senere, er der mange andre pakke<br>
Meget mere om pakker i kapitel<br>
For at fjerne de COMAL udvidelse<br>
en, skal man taste:<br> **discard <RETURN>**<br>
Det vil fj

For at fjerne de COMAL udvidelser, der blev aktiveret med USE ordren, skal man taste:

## $discard <$ RETURN $>$

Det vil fjerne ALLE pakker fra computerens aktuelle arbejdsområde. (Man kan ikke fjerne udvalgte pakker enkeltvis.) Ved atskrive new sletter man sit program og sætter samtidigt alle pakker ud af funktion.

Lad os se på, hvordan pilespidsen, som også kaldes grafikmarkøren, pennen eller skildpadden, kan flyttes rundt på skærmen og tegne. Vi vil i første omgang bruge direkte kommandoer, men senere i vejledningen vil vi skrive et helt program.

Turtle grafik kommandoer er så ligefremme, at man kan lære at bruge dem ved at prøve sig frem. Prøv at skrive:

forward(50) <RETURN><br>
right(90) <RETURN>

Tast de samme kommandoer igen. Herefter bør der være et halvfær- digt kvadrat på skærmen. Brug kommandoerne igen til at gøre kva- dratet færdigt. Pilespidsen bør slutte med at pege opad igen.

Prøv nu følgende kommandoer og husk at trykke <RETURN> efter hver. Læg mærke til, hvad der sker med pilespidsen og tegningen:

penup back(50) pendown forward(50)

Læg også mærke til, at hvis pilespidsen bringes for langt ud, vil den komme til syne på skærmbilledets modsatte side.

Indtast clearscreen for at ryde skærmen. Bring pilespidsen tilbage til skærmens midte ved at taste home.

Prøv nu:

## left(90) forward(50) setheading(45) forward(70)

Hvad udretter hver kommando? Tast clearscreen (etler blot cs) for at slette skærmen. Lav selv nogle øvelser for at lære, hvordan pilespidsen flyttes rundt på skærmen. Det vil være værd at prøve følgende: SAPITEL 2<br>
Prøv nu:<br> **left(90)**<br> **forward(50)**<br> **setheading(45)**<br> **forward(70)**<br>
Hyad udretter hver kommando?<br>
Tat slette skærmen. Lav selv nogle<br>
spidsen flyttes rundt på skærmer<br>
gende:<br> **for side = 1 to 4 do forward(5)** 

## for side  $=$  1 to 4 do forward(50); left(90)

Dette eksempel illustrerer et enestående træk ved COMAL: en følge af instruktioner adskilt med semikolon kan ofte udføres direkte fra tastaturet!

Som illustration af COMALS aktive hjælp under indtastning (hvis du ikke er stødt på den før), kan du forsøge at lave fejl i indtastningen af forrige kommando:

```
skriv: for og tryk \leqRETURN>Bemærk computerens svar. 
     skriv: for = og tryk \leqRETURN>Bemærk svaret. 
     skriv: for i= og tryk \leqRETURN>Bemærk svar. osv. 
Ivad udretter hver kommando? T<br>
t slette skærmen. Lav selv nogle<br>
pidsen flyttes rundt på skærmen<br>
ende:<br>
for side = 1 to 4 do forward(50<br>
Dette eksempel illustrerer et enest<br>
f instruktioner adskilt med semik<br>
astaturet!<br>
```
En anden hjælp som COMAL giver er, at fejlmeldinger ryddes fra skærmen, når du har rettet fejlen og tastet <RETURN>.

Læg mærke til, hvad disse kommandoer udretter:

## hideturtle showturtle

Hvis man har farveskærm til rådighed, kan man eksperimentere med følgende:

```
background(<tal>) 
pencolor(<tal>)
```
hvor tal er en farvekode. Appendiks Bindeholderen liste over farvekoder. Eksempelvis gør pencolor(7) pilespidsen gul.

Følgende tabel viser turtle grafik ordrerne med en forkortelse for hver, samt en kort beskrivelse. Med ordren USE turtle får man rådig- XAPITEL 2<br>Følgende tabel viser turtle grafi<br>hver, samt en kort beskrivelse. Me<br>hed over alle disse ordrer såvel sor hed over alle disse ordrer såvel som alle øvrige ordreri grafikpakken. XAPITEL 2<br>
Følgende tabel viser turtle grafi<br>
hver, samt en kort beskrivelse. Me<br>
hed over alle disse ordrer såvel sor<br>
TURTLE KORT<br>
CRDRE FORM

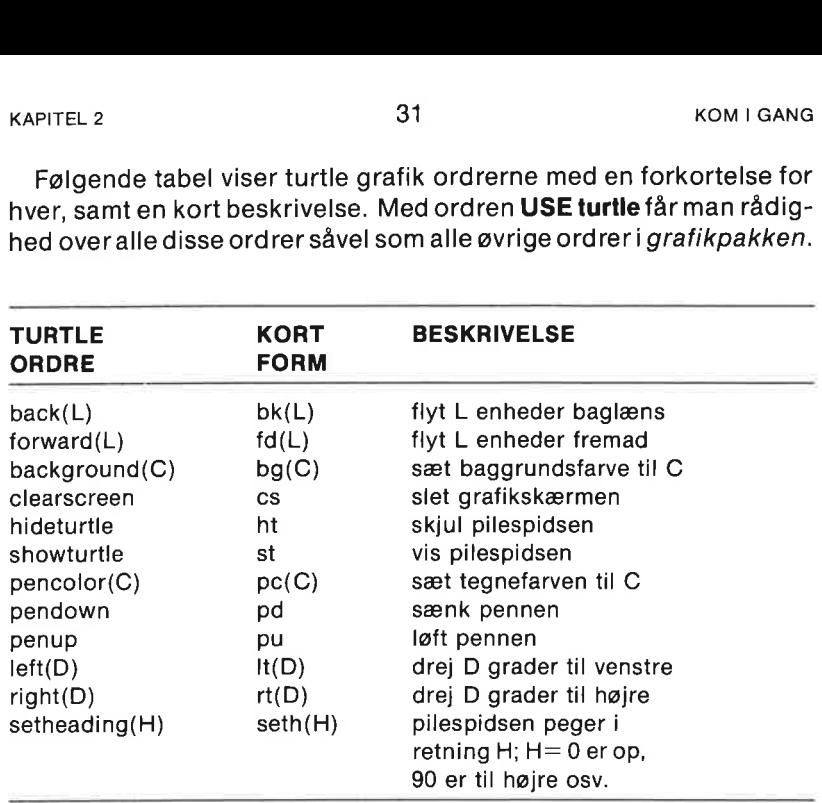

Læg nøje mærke til disse ordrer. De vil blive brugti de følgende programeksempler.

#### HVAD ER ET PROGRAM?

For at en maskine eller en computer kan udrette en opgave, skal den "have at vide", hvordan den skal gøre det. Modsatet menneske, som baserer sine handlinger på færdigheder og erfaringer, skal maskinen modtage meget præcise instruktioner. Brugeren må ikke tage noget for givet. I praksis betyder det, at man skal skrive en liste af ordrer, som hver for sig tolkes af computeren, og som præcist beskriver, hvad der skal udføres.

Det ville være et meget møjsommeligt arbejde, hvis vi hver gang skulle give detaljer, f.eks. omaddition afto tal. Deter naturligvis ikke nødvendigt. Når først computeren er blevet programmeret til forstå kommandoen PRINT  $x + y$ , hvor x og y er et hvilket som helst talpar, kan den lægge alle andre talpar sammen (inden for meget vide grænser - se appendiks C). Det samme gælder andre operationer, vi forventer computeren skal kunne udrette. Nogle af de mest anvendte er:

- addition, subtraktion, multiplikation og division af tal
- udskrivning af tal og tekst
- tegning af en linie fra et punkt til et andet
- foretage et valg mellem to muligheder
- gentage operationer et vist antal gange
- udvælge forskellige opgaver, når visse betingelser er opfyldte.

Disse operationer er defineret i et computersprog som er relativt let at bruge. COMAL er enestående, fordi det er et særlig klart, effektivt og fleksibelt sprog.

Lad os prøve at skrive et COMAL program for at illustrere nogle af disse ideer.

Lad os antage, at vi ønsker at tegne et kvadrat på computerens skærm. Selv uden noget forudgående kendskab til programmering kan vi i dagligdags sprog skrive en liste over de opgaver, der skal udrettes:

- \* Gør computeren parat til brug af skærmen til grafik.
- +. Beskriv hvor langt pilespidsen skal flyttes og drejes for attegne en kvadratside.
- Gentag ovenstående trin fire gange for at fuldende kvadratet.

Hvis vi pensler det lidt mere ud, kan vi udtrykke det ved at skrive følgende instruktioner. Det er vores mening at tegne et kvadrat på 75 "enheder" på hver side, startende midt på skærmen. Vi vil have kvadratets sider parallelle med skærmens sider:

- <sup>x</sup>Vælg turtle grafiktilstanden.
- \* Flyt pennen 75 enheder frem og drej 90 grader til højre.
- Flyt igen 75 enheder frem og drej 90 grader til højre.
- Flyt 75 frem, og drej 90 til højre.
- " Flyt 75 frem;drej 90 til højre.

Når alt dette er udrettet, bør vi have et kvadrat på skærmen med pennen tilbage på sin udgangsposition. Det er sædvanligvis god programmeringspraksis at lade pennen slutte i den samme tilstand, når instruktionssekvensen slutter, som da den begyndte. Detråderspecielt vigtigt at følge, når man begynder at skrive COMAL procedurer. Det gør del lellere, når man ønsker at bygge et program op ved brug af moduler eller byggeblokke, som skal arbejde sammen om at udføre en opgave.

Lad os se på, hvordan et egentligt COMAL program vil se ud. Læg mærke til, at det måske ikke umiddelbart er indlysende, hvorfor man gør visse ting. De fleste af disse mysterier vil blive opklaret, efterhånden som vi arbejder os gennem de mere indgående forklaringer!

Vær først sikker på, at der bruges deltskærm (tryk <f1> og derefter <f3>). Vær også sikker på, at der ikke ved et tilfælde er skabt COMAL programlinier i computerens arbejdslager (tast new <RE-TURN>). Det vil nok være en god ide at rense skærmen og flytte markøren til øverste venstre side af skærmen. Tryk samtidig på <SHIFT >tasten og <CLR/HOME> for at gøre dette på én gang. XAPITEL 2<br>
COMAL programlinier i compute<br>
TURN>). Det vil nok være en ge<br>
markøren til øverste venstre side<br>
<SHIFT >tasten og <CLR/HOM

Hvis der er problemer med at få computeren i teksttilstanden med skærmen renset, er der en helt sikker metode til at få styr på tingene. Tryk på <RUN/STOP> tasten og hold den nede, mens der trykkes på <RESTORE> tasten. Dette vil starte tingene op igen forfra, uden at programmet går tabt. Man kan selvfølgelig altid slukke for computeren, vente nogle sekunder og så tænde igen. Så bør man være tilbage i COMAL med det indledende budskab på skærmen, parat til at starte, men denne løsning vil slette program- SCOMAL programlinier i computer<br>
COMAL programlinier i computer<br>
COMAL programlinier i computer<br>
CSHIFT >tasten og <CLR/HOMI<br>
SHIFT >tasten og <CLR/HOMI<br>
Hvis der er problemer med at få c<br>
skærmen renset, er der en helt si met i arbejdslageret.

Når man indtaster et program, skal de forberedte instruktioner ikke udføres straks. Det sikres ved at anbringe et /inienummerforan hver ordre. Linienummeret gør, at COMAL systemet opfatter ordren som en programsætning og ikke som en kommando, der skal udføres med det samme. Programlinierne lagres i arbejdslageret og udføres først, når der gives en run kommando. Det vil efterhånden blive klart, at linienumre ikke er vigtige i COMAL, undtagen som en hjælp, når man indlæser eller redigerer i et program. Linienumrene er bestemmende for, i hvilken rækkefølge programsætninger udføres, men faktisk kan man helt ignorere linienumre, når programmet er færdigskrevet, og linierne anbragt i korrekt rækkefølge. Når man indtaster et program, skater et program, skater et program, skater et programsætning og ikke som med det samme. Programlinierne først, når der gives en **run** kommel først, når der gives en **run** kommel først, når d

Hvis man ønsker automatisk linienummerering, skal der blottrykkes <f4> (det opnås ved at holde <SHIFT> nede og trykke på  $\langle f3 \rangle$ . COMAL svarer med AUTO. Tryk  $\langle RETURN \rangle$ , og den automatisk linienummerering vil være sat i gang.

Datamaten bør nu være parat til at modtage en instruktion på linie 10.

Det er oftest hensigtsmæssigt at nummerere instruktionerne med intervaller på 10, så der bliver plads til at indsætte instruktioner, der ønskes indføjet senere. I denne forbindelse er RENUM ordren meget nyttig (fås også ved at taste <f1>). RENUM sørger for omnum mering af linienumre. Se kapitel 4.

For at slippe af med den automatiske nummerering eller for at ændre den, skal man blot taste <RUN/STOP> i stedet for at indlæse en ny linie. Hvis man så indtaster auto eller trykker <f4> igen, vil man være tilbage i den automatiske nummerering efter den linie, man forlod. Hvis man skriver auto, 5 <RETURN>, vil nummerin-

tervallet blive 5, og nummereringen fortsætter fra, hvor man var nået til. Hvis man skriver auto 100,5, vil nummereringen starte ved EXAPITEL 2<br>
tervallet blive 5, og nummerering<br>
nået til. Hvis man skriver **auto 10**<br>
linie 100 med et interval på 5. linie 100 med et interval på 5.

Hvis vi genkalder listen over ønskede handlinger, udtrykt på dansk, kan vi starte med de COMAL ordrer, som skal bruges til atforberede skærmen til turtle grafik:

#### 0010 use turtle

Tryk <RETURN> efter hver ordrelinie (selv om det ofte er muligt at skrive flere ordrer på samme linie, adskilt af ;, er det sædvanligvis klogt kun at skrive én ordre på hver linie). Efterhånden som programlinier indlæses, udskriver COMAL systemet selv næste linienummer og er parat til næste instruktion. Indtast som i følgende eksempel, så vi kan fortsætte programmet. Brug markørtasterne og <INST/DEL> efter behov til rettelse af indtastningsfejl. Forkortelser kan benyttes efter eget valg.

```
0020 splitscreen 
0030 forward(75) 
0040 right(90) 
0050 forward(75) 
0060 right(90) 
0070 forward(75) 
0080 right(90) 
0090 forward(75) 
0100 right(90) 
0110 while key$=chr$(0) do null
```
Efter de tidligere øvelser med pilespidsen skulle disse kommandoer være lette nok at forstå, måske undtagen ordren i linie 110. Vi vil gerne holde grafikskærmen synlig, efter vi hartegnet kvadratet. Når et COMAL program slutter, overgår kontrollen automatisk til tekstskærmen. Linie 110 fastfryser imidlertid grafikskærmen, indtil man trykker en eller anden taste. Denne handling vil gøre KEYS forskellig fra  $\langle \langle \rangle$ ) CHR\$(0), som står for det tomme tegn (intet-tegnet). Indtil da vil computeren gøre null (intet). Når programmet fortsætter forbi denne linie, er der ikke flere instruktioner, så programmet vil stoppe. olari benyites etter eget vary.<br>
0020 splitscreen<br>
0030 forward(75)<br>
0040 right(90)<br>
0050 forward(75)<br>
0060 right(90)<br>
0070 forward(75)<br>
0080 forward(75)<br>
0080 forward(75)<br>
0080 forward(75)<br>
0090 forward(75)<br>
0090 forward( XAPITEL 2<br>
tervallet blive 5, og nummereringen fortsætter fra, hvor man var<br>
nået til. Hvis man skriver auto 100,5, vilnummereringen starte ved<br>
linie 100 med et interval på 5.<br>
\*\*\*\*\*\* igne/altor: listen over enskede hand

Prøv at starte programmet. Tryk først <RUN/STOP> for at komme ud af AUTO tilstanden. Tast så run. Når der så tastes  $\leq$ RE-TURN>, vil programmet blive udført trin for trin. Denne proces kal des udførelse af et program.

Man kan spare lidt arbejde ved at taste  $\langle f \rangle$  i stedet for at skrive  $run$  samt  $\leq$ RFTURN $>$ .

Tryk <f1> for at vende tilbage til tekstskærmen. Lav ændringer i programmet for at se, hvad der sker. Forsøg med forskellige længder og vinkler for at lave andre figurer. Herefter vil vi fortsætte med XAPITEL 2<br>Tryk <f1> for at vende tilbage ti<br>programmet for at se, hvad der sk<br>der og vinkler for at lave andre fig<br>nogle flere COMAL ordrer. nogle flere COMAL ordrer.

Bemærk, at et tryk på <f3> tasten aktiverer grafiktilstanden. Dermed sætter det samtidigt sin egen funktion ud af kraft. Et nyt tryk på <f3> efter f.eks. et programstop med efterfølgende ændring af programmet, opstarter ikke turtle-pakken forfra. Tryk først på APITEL 2<br>
Fryk  $\leq$  f1 > for at vende tilbage til<br>
Frogrammet for at se, hvad der sk<br>
Ier og vinkler for at lave andre figl<br>
Iegle flere COMAL ordrer.<br>
Bemærk, at et tryk på  $\leq$  f3 > taste<br>
med sætter det samtidigt sin <CTRL-u >for at genaktivere funktionstastens virkning.

## GENTAGELSE AF INSTRUKTIONER

Efter at have eksperimenteret med programeksemplet - og måske med femkanter og ottekanter - får man den tanke, om det var muligt at gentage et givet sæt instruktioner, som skal udføres flere gange. Det er også muligt. Processen kaldes gentagelse og eretaf de mest almindelige begreber inden for programmering.

Der findes en lettere måde at tegne et kvadrat på. Slet arbejdslageret (brug new <RETURN>) og prøv følgende program. (Hvis AUTO benyttes, udskrives nye linienumre med foranstillede 0'er. Det er ikke nødvendigt, hvis man vælger selv at indtaste linienumrene):

```
0010 // program: KVADRAT 
0020 // af: <dit navn>0030 use turtle 
0040 splitscreen 
0050 for side:=1 to 4 do 
0060 forward(75) 
0070 right(90) 
0080 endfor 
0090 while key$=chr$(0) do null 
0100 end // programmet er slut
```
Tryk <RUN/STOP> for at standse den automatiske linienummerering, og skriv så list for at få en udskrift af programmet. Den bør se sådan ud:

```
0010 // program: KVADRAT 
0020 // af: \ltdit navn>0030 USE turtle 
0040 splitscreen 
0050 FOR side:=1 TO 4 DO 
0060 forward(75) 
0070 right(90) 
0080 ENDFOR 
0090 WHILE KEY$=CHR$(0) DO NULL 
0100 END // programmet slut
```
Som det ses, er det muligt at indføje kommentarer i programmet,<br>blot kommentarlinierne indledes med //. Sådanne sætninger bliver<br>ikke udført, men vil være indeholdt i udskriften. De kan også anven-<br>des efter COMAL sætninge

som COMAL systemet på forhånd kender.) Efterse programstrukturen ved hjælp af ordren SCAN. SCAN kan f.eks. udføres ved tryk på funtionstasten <f8>. Foretag derefter en ny udskrift af programmet ved hjælp af LIST kommandoen sapirel 2<br>
Som det ses, er det muligt at inc<br>
blot kommentarlinierne indledes<br>
ikke udført, men vil være indehold<br>
des efter COMAL sætninger i en<br>
mærke til, at programmet indrykk<br>
gøre programstrukturen klarere.<br>
(50-80) eventuelle fejl i programstrukturen. 3<br>
Som det ses, er det muligt at inc<br>
Diot kommentarlinierne indledes<br>
kke udført, men vil være indehold<br>
des efter COMAL sætninger i en p<br>
mærke til, at programmet indrykk<br>
gøre programstrukturen klarere.<br>
50-80) bevirker

Vi har nu set, hvordan COMAL redigerer programmet for at gøre udskriften mere overskuelig. Fra nu af i denne vejledning vil vi vise programmerne i deres endelige, redigerede form. Det vildog nok være lettest for brugeren at blive ved med at skrive programmerne med små bogstaver. Lad COMAL udføre det ekstra arbejde med at at lave en pæn udskrift!

Prøv at bringe programmet kvadrat til udførelse. Tryk en tilfældig taste for at stoppe programmet og tryk så <f1> for at komme tilbage til den fulde tekstskærm. Lad os nu foretage nogle ændringer for at se, hvad der sker. Vi kan f.eks. ændre programmet, så det tegner en sekskant eller en ottekant. Hvor en sætning skal gentages mange gange, bliver FOR-ENDFOR konstruktionen specielt nyttig. Prøv at tilpasse programmet, så pilespidsen tegneren figur, derertæt ved at være en cirkel. som COMAL systemet på forhåncen ved hjælp af ordren SCAN. Stuttionstasten <f8>. Foretag de ved hjælp af LIST kommandoen.<br>
er inkluderet efter ENDFOR i linie vil man i øvrigt ved den autom eventuelle fejl i programstrukture Vi har nu set, hvordan COMAL r<br>
udskriften mere overskuelig. Fra<br>
programmerne i deres endelige, i<br>
være lettest for brugeren at blive<br>
med små bogstaver. Lad COMAL<br>
at lave en pæn udskrift!<br>
Prøv at bringe programmet **kva** 

Måske har du bemærket, at pilespidsen skal dreje i alt 360 grader for at fuldende en polygon og ende med at pege i samme retning som ved starten. (Kendere af Logo vil måske genkende dette princip som Den Totale Skildpaddetur.) Så for at tegne en regulær polygon med antal sider, skal pilespidsen dreje 360/antal grader ved hver vinkelspids.

Det er naturligvis muligt at tilpasse dette program, så det tegneren polygon med et vilkårligt antal sider. For at gøre det skal vi specifi- cere det ønskede antal sider og sidelængden ved hjælp af INPUT sætninger. Slet arbejdslageret (new <RETURN>), og prøv at indlæse følgende program:

0010 // program: polygon 0020 // af: < dit navn> 0030 PAGE // slet tekst 0040 INPUT "Hvor mange sider? ": antal 0050 INPUT "Sidestykke?": lang 0060 USE turtle 0070 splitscreen 0080 FOR side:=1 TO antal DO 0090 forward(lang) 0100 right(360/antal) 0110 ENDFOR side 0120 WHILE KEY\$ =CHR\$(0) DO NULL 0130 END "programmet er slut" 8 applied to the same of the same of the same of the same of the same of the same of the same of the same of the same of the same of the same of the same of the same of the same of the same of the same of the same of the s

Læg mærke til, at programmet her er vist, som det ville blive udskrevet. Man kan indtaste programmet med små bogstaver og uden indrykninger og derpå skrive list for at få ovenstående programstruktur at se. Bring programmet til udførelse for at blive forvisset om, atdet gør, hvad det skal. Bemærk specielt, at teksten i anførselstegn efter END udskrives på skærmen som sluttekst.

Det vil vise sig, at brugen af linienumre i COMAL er ret så forskellig fra deres brug i andre linieorienterede sprog, f.eks. Basic. I denne henseende ligner COMAL meget mere Pascal. Brug RENUM kommandoen hyppigt for at få "ryddet op" i programmet (<f1> vil udføre denne kommando, hvis man ikke er i grafiktilstanden). CO-MAL ordrer henviser sjældent til et linienummer, og derfor behøver man ikke interessere sig så meget for dem. I almindelighed er det en god idé at gruppere sine programinstruktioner i tre afsnit: æg mærke til, at programmet her<br>et. Man kan indtaste programmet her<br>et. Man kan indtaste programmet<br>the sec. Bring programmet til udføre<br>or, hvad det skal. Bemærk specie<br>ND udskrives på skærmen som<br>fra deres brug i andre l

#### begyndelsen

programnavn, dato, bemærkninger, dimensionering af variabler, opstart af pakker osv.

#### midten

hovedprogrammet, bestående overvejende af procedurekald

#### slutningen

samlingen af procedurer, som kaldes af hovedprogrammet

#### COMAL PROCEDURER

Procedurer er moduler eller byggeblokke, som man selv kan skabe for at lette programmeringen. Der eren linie i programmet polygon, som egner sig til at blive lavet om til en procedure. Programmet bliver lettere at læse og lettere at forstå, hvis man benytter sig afen procedure. Denne teknik bliver meget vigtig, efterhånden som man begynder at skrive længere programmer.

Se engang på programmet og læg især mærke til sætningen linie 120:

# 0120 WHILE KEYS:=CHR\$(0) DO NULL

her brugt i programmet **kvadrat** for at holde grafikskærmen synlig, indtil én eller anden taste anslås. Linien kunne omdannes til en pro-<br>cedure, så hovedprogrammet fremtræder mere overskueligt:

0140 0150 PROC afvent'taste 0160 WHILE KEY\$ =CHR\$(0) DO NULL 0170 ENDPROC afvent'taste 0180

Bemærk her, at vi har kaldt proceduren **afvent'taste**. Apostroffen 'er<br>nødvendig for at sammenkæde de to ord, der beskriver proceduren,<br>til ét sammenhængende ord uden mellemrum (blanktegn). Hvis man<br>ikke gør det, vil COMAL

Føj denne procedure ind i programmet og erstat linie 120 med:

#### 0120 afvent'taste

Bring nu kommandoen LIST til udførelse (det gøres nemmest med <f6><RETURN>). Læg mærke til følgende træk ved program-strukturen, som den nu fremtræder:

- " LIST kommandoen rykker instruktionerne i proceduren ind, hvorved proceduren skiller sig ud fra det øvrige program, som nu er blevet lettere at læse.
- \* Proceduren skal afsluttes med ENDPROC. Hvis der gives en SCAN kommando, sætter COMAL selv **procedurenavnet** ind i ENDPROC instruktionen, hvis programmøren ikke allerede har gjort det.
- De tomme sætninger i linie 140 og 180 er ikke nødvendige. Deer føjet til for at få proceduren til atfremtrædce klart adskiltfra hovedprogrammet, når programmet udskrives.

Programmet **polygon** kunne forbedres yderligere ved at lave en procedure af de sætninger, som faktisk tegner polygonen.<br>Polygonproceduren kunne skrives på denne måde:

1200 proc polygon(antal,lang) 1210 for side: $=1$  to antal 1220 forward(lang) 1230 right(360/antal) 1240 endfor 1250 endproc 1260

Når der er givet kommandoerne SCAN og LIST, skulle proceduren se sådan ud:

1200 PROC polygon(antal,lang) 1210 FOR side:=1 TO antal DO 1220 forward(lang) 1230 right(360/antal) 1240 ENDFOR side 1250 ENDPROC polygon 1260

Der er nogle ting, man bør lægge mærke til ved ovenstående:

- $*$  På printer indrykkes linier to tegn for at fremhæve programstrukturerne. På billedskærmen foretages der af pladshensyn kun én indrykning.
- $\mathbb F$  Procedurenavnet følges af to navne i en parentes (antal, lang), hvilket antyder, at proceduren vil kræve at kende værdien af antal sider og at vide, hvor lang siden er. En procedure behøver ikke have en variabelliste efter navnet; men den kan have det, som vist her.

Igen skal vi kalde proceduren for at bringe den til udførelse. Det oprindelige program skal ændres, så det ser sådan ud, når der er foretaget omnummerering (med RENUM) og kommandoen LIST er udført:

0010 // program: polygon 0020 // af  $\leq$ dit navn $>$ 0030 PAGE 0040 USE turtle 0050 splitscreen 0060 INPUT "Hvor mange sider? ": antal 0070 INPUT "Sidestykke? ": lang 0080 // HOVEDPROGRAM 0090 polygon(antal,lang) 0100 afvent'taste 0110 END // HOVEDPROGRAM slut 0120 0130 PROC afvent'taste 0140. WHILE KEY\$=CHR\$(0) DO NULL 0150 ENDPROC afvent'taste

```
0160 
0170 PROC polygon(antal,lang) 
0180 FOR side:=1 TO antal DO<br>0190 forward(lang)
         forward(lang)
0200 right(360/antal) 
0210 ENDFOR side 
0220 ENDPROC polygon 
0230
```
Som allerede nævnt efterses et program, før det bringes til udførelse, ved at benytte kommandoen SCAN (kan enten skrives, eller man kan benytte  $\langle fB \rangle$ ). Når man gør det, vil COMAL gennemse programmet og "lære" de define

generelle struktur, beskrevet tidligere, med en tydelig begyndelse,<br>en midte og en slutning på programmet. Data indlæses i linie 60 og<br>70: hovedprogrammet er blot nogle få linier (80-110) og procedurerne er placeret sidst i programmet.

I linie 90 kaldes proceduren **polygon**. I parentes følger de to varia-<br>bler, som proceduren behøver for at tegne polygonen. Navnene i<br>kaldet behøver ikke være de samme som variabelnavnene i procedu-<br>ren, men det er vidtigt

Også lige en bemærkning om linie:

#### 0110 END // HOVEDPROGRAM slut

Denne linie er ikke nødvendig for at stoppe programmet. Et COMAL program vil standse, når der ikke er flere linier at udføre i hovedpro- grammet. Linien er medtaget her for at gøre hovedprogrammets struktur tydeligere. Det er mest af alt et spørgsmål om stil. Efterhånden som man får mere programmeringserfaring, udvikler man stærke meninger om programmeringsstil!

#### LAGRING AF PROGRAMMER OG PROCEDURER

Nu da vi er begyndt at skrive programmer, der kan bruges igen se-<br>nere, vil det være ønskeligt at gemme programmerne. Følg venligst<br>de instruktioner, der er relevante i dit tilfælde:

# Brug af en Datassette enhed

For at lagre programmet polygon på kassettebånd, skal man gøre<br>som følger:

Anbring kassettebåndet i båndenheden og kontroller, at det er spolet helt tilbage til begyndelsen.

ADVARSEL: Hvis båndet starter med et stykke tomt bånd uden magnetisk belægning, skal båndet spilles lidt frem. Ellers risikerer APITEL 2<br> **ADVARSEL:** Hvis båndet starter<br>
magnetisk belægning, skal bånde<br>
man, at første del af programmet man, at første del af programmet ikke gemmes.

Indtast følgende kommando på tastaturet:

#### save "cs:polygon" <RETURN>

- $\mathbb{P}$  På skærmen vil meldingen **Press record & play on Tape** komme til syne.
- **Tryk RECORD og PLAY** på båndenheden. Det tager kun omkring 15 sekunder at lagre et kort program som polygon.
- Mens programmet lagres, vil skærmen være blank.
- Når programmet er lagret, vil meldingen:

#### program saved

komme frem.

- Det kan meget kraftigt anbefales, at man gentager denne proces og laver endnu en kopi: sikkerhedskopien. Det vil nok være mest bekvemt at gøre det bag på båndet, hvis der er tale om databånd på 10 eller 15 minutter. På længere bånd er det nok lettest at gemme kopien lige efter den første optagelse for at undgå tidrøvende tilbagespilning. \* På skærmen vil meldingen Pres<br>\* Tryk RECORD og PLAY på bån<br>15 sekunder at lagre et kort pr<br>\* Mens programmet lagres, vil s<br>\* Når programmet er lagret, vil r<br>\* Mens programmet er lagret, vil r<br>\* program saved<br>komme frem.<br>
- Sæt nu en etikette på båndet, så du ved, hvad du har! Det tager nogle få ekstra minutter nu, men det kan spare en masse besvær senere!

De fleste erfarne programmører gemmer deres programfiler ca. hvert kvarter, mens de arbejder. Det er klogt at gemme programmet, så snart der er skrevet mere, end man ville bryde sig om at miste i tilfælde af strømsvigt eller andet uheld. Det er endvidere klogt at gemme to arbejdskopier: den nuværende kopi og den foregående kopi. På en båndenhed gøres det ved at skifte side, hver gang der lagres på et kort bånd. Hvis man følger dette råd, indlæses den foregående kopi blot, hvis der sker et uheld, mens man arbejder på den nuværende. Når hele programmet er færdigt og fejlrettet, vil det være hensigtsmæssigt at have mindst to kopieraf den APITEL 2<br>
411 KoMI GANG<br>
2<br>
ADVAASEL: Hivis bandel starter med et stykke torm bånd uden<br>
magnetisk belægning, skal båndet spilles lidt frem. Ellers risikerer<br>
man, at første del af programmet ikke gemmes.<br>
Indtast følgende endelige udgave: en original udgave og en sikkerhedskopi.

# Brug af en diskettestation

Nu bliver der brug for lagerdisketten, som forberedtes tidligere. Hvis du ikke har gjort det endnu, så følg vejledningen i sidste del af kapitel 1. Dernæst gør man som følger:

- " Indsæt /agerdisketten i diskettestationen.
- Indtast nu følgende på tastaturet:

#### save "polygon" <RETURN>

- $*$  Aktivitetslampen tændes, og diskettestationens motor vil kunne høres i nogle få sekunder, mens en kopi af programmet bliver iagret på disketten. Man er frit stillet med hensyn til valg af navn, op til 16 tegn langt. Naturligvis er det klogt at vælge navne, som er beskrivende og som gør det let at finde programmet igen. Deter endvidere altid klogt at medtage filnavnet i en af de første programlinier i en kommentarsætning.
- For at se om programmet nu også er gemt, tastes dir (eller cat) og trykkes <RETURN>. Det gør, at der vises et katalog over diskettens indhold, og hvor mange blokke hvert program fylder (1 blok  $=$  256 oktetter), og hvor mange ledige blokke. (XXX blocks free.).
- Der bør altid laves en sikkerhedskopi af alle vigtige programmer på en anden diskette ... blot for det tilfælde...! Og mens du er ved at udvikle programmet, bør der laves en kopi ca. hvert kvarter for at undgå spildt arbejde i tilfælde af strømsvigt eller andet uheld! Det er bedst altid at have to aktuelle kopier, blot for en sikkerheds skyld.
- \* Vær omhyggelig med at sætte etikette på disketterne (gør det straks!). Så bliver det lettere at finde frem til programmerne igen. Når man først begynder at skrive mange programmer, vil disketterne formere sig som mus!

Det er også muligt at lagre procedurerne individuelt. Det gøres ved at anvende en udgave af LIST kommandoen. Den beskrives i forbindelse med diskussionen af mere avanceret filbehandling i kapitel 6.

# REPETITION

! dette kapitel har vi præsenteret oplysninger om, hvordan man skal:

- udstede direkte ordrer fra tastaturet (kommandoer)
- $*$  rette indtastningsfejl og styre markøren rundt
- bruge turtle grafik
- \* skrive simple programmer ved brug af procedurer
- $*$  bruge automatisk linienummerering
- " bruge en Datassette båndenhed eller diskettestation
- " direkte udførelse kontra programmeret udførelse
- Den Totale Skildpaddetur
- " trykning af tekst og tal på tekstskærmen
- kald af procedurer
- brug af procedurer med variabler
- brug af gentagelse

Følgende COMAL kommandoer og nøgleord er blevet præsenteret i dette kapitel:

- PRINT <tekst eller tal>
- $*$  ZONE  $\leq$ afstand $>$
- $forward(<$ trin $>)$
- $back(<$ trin $>$ )
- $right(<$ grader $>)$
- $let(<$ grader $>)$
- penup
- pendown
- $USE *pakke*$
- clearscreen
- splitscreen
- showturtle
- hideturtle
- $p$ encolor( $\leq$ farve $\geq$ )
- background(<farve>)
- setheading(<grader>)
- WHILE DO gentagelser
- KEY\$ (aflæser tastatur bufferen)
- CHR\$(0)
- AUTO (for automatisk linienummerering)
- RUN (bringer et program til udførelse)
- END (markerer afslutningen på et program)
- $*$  // (til indsætning af kommentarer i programmet)
- FOR DO ENDFOR gentagelseskonstruktion
- $\blacksquare$  INPUT "<input stikord>": <variabel>
- NULL en sætning, som intet udretter!

Hvis du nu har gennemarbejdet dette kapitel, skulle du være parat til de mere avancerede beskrivelser af COMAL programmering, som følger i næste kapitel. Det kan være en hjælp at holde sig for øje, at programmering i virkeligheden kan reduceres til tre grundlæggende elementer:

- Handlingsblokke er grupper af instruktioner, som indlæser data, udfører beregninger, laver en tegning, udlæser data eller udfører en anden proces i programmet.
- **Løkkeblokke** er grupper af instruktioner, som gentages et antal gange. Instruktionerne FOR - DO - ENDFOR og WHILE - DO - ENDWHILE er eksempler på løkkeblokke, men der er endnu flere til rådighed i COMAL.
- **\*** Forgreningsblokke er instruktionsserier, som indeholder beslutninger om, hvilke ordrer der nu skal udføres. Der vil være mere at lære om denne type instruktioner i næste kapitel.

# Kapitel 3 - PROGRAMMERING MED COMAL

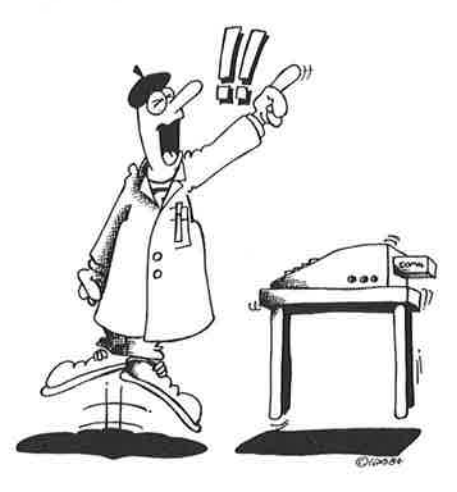

Dette kapitel er tænkt som en første indføring i, hvordan programmer kan skrives i COMAL. COMAL begreberne indføres skridt for skridt uden dog atgå helti dybden. Derer givet eksempler med hvert nyt begreb. Vi vil gennemgå nogle enkle programmer og forklare, hvordan de virker.

Eksemplerne er forsøgt valgt sådan, at de foruden COMALemnerne også viser noget om Commodore 64'erens muligheder eller er en uddybning af tidligere indførte COMAL-sætninger. Der er valgt stigende sværhedsgrad i eksemplerne.

Algoritmebegrebet er omtalt ved de sidste eksempler, som er valgt for at vise COMAL's styrke ved mere avanceret, struktureret programmering.

L's styrke ved m<br>ingen, at man sl<br>ne og øvelserne,<br>om COMAL og p<br>får adgang til. For san være en stor l<br>ns øvrige gørem<br>**RAMMERINGSV** Det er ikke meningen, at man skal stille sig tilfreds efter at have prøvet eksemplerne og øvelserne, for de er langtfra udtømmende. Læs andre bøger om COMAL og prøv at forstå og forbedre de programmer, som du får adgang til. Fortsæt med at programmere. Nyttige programmer kan være en stor hjælp i undervisning, i erhvervslivet og dagligdagens øvrige gøremål.

#### FÅ GODE PROGRAMMERINGSVANER

Enhver, der programmerer meget, får efterhånden sin egen pro-

grammeringsstil. I starten kan det dog være rart med nogle gode råd. For at komme i gang med at løse en programmeringsopgave kan følgende forslag måske være en hjælp:

- Tast new for at slette tidligere programmer i arbejdsområdet.
- \* Tast f.eks. auto 100 for automatisk linienummerering.
- Gå i gang med at skrive hovedprogrammet som en række kald af procedurer, der skal udføres, for at opnå programmets mål. CO-MAL's smidige redigeringsfaciliteter gør detenkelt at rette og ændre undervejs.
- $*$  Når hovedprogrammets struktur er klar, gå så i gang med at skrive hver procedure for sig. Del evt. større opgaver i andre, mindre procedurer.
- Lav hyppigten LISTning af programmet for at se, hvordan detser ud. Det er ikke altid som forventet!
- Lav et SCAN af programmet for at kontrollere korrekt opbygning.
- Efter LIST og SCAN rettes eventuelle fejl ved hjælp af de specielle redigeringsordrer. Se f.eks. appendiks D for informationer herom. For en sikkerheds skyld, husk altid at lave sikkerhedskopier af dit program med jævne mellemrum.
- Når programmet forekommer fejlfrit, bringes det til udførelse med ordren RUN. Programmet kan i de fleste tilfælde standses med et eller flere tryk på <RUN/STOP>, hvis det ikke skulle standse af sig selv. Samtidig tryk på <RUN/STOP> og <RESTORE> (svarende til en genstart af COMAL) kan også bruges, hvis <RUN- /STOP > alene ikke standser programmet. MAL's smidige redigeringsfacil<br>dre undervejs.<br>\* Når hovedprogrammets struktu<br>hver procedure for sig. Del ev<br>procedurer.<br>\* Lav hyppigten LISTning af pro<br>ud. Det er ikke altid som forve<br>\* Lavet SCAN af programmet for<br>\* Efter Lav hyppigt en LISTning af prog<br>
ud. Det er ikke altid som forver<br>
Lav et SCAN af programmet for<br>
Efter LIST og SCAN rettes even<br>
redigeringsordrer. Se f.eks.<br>
herom. For en sikkerheds skyld<br>
pier af dit programmet med jæv
- Når programmet er køreklart, bør programmet gemmes på diskette eller kassettebånd til senere brug. F.eks ordren save
- $*$  " $\leq$ programnavn $>$ " til diskette eller save "cs: $\leq$ programnavn $>$ " til kassette.

Programmerne vises, som de ser ud efter at være struktur kontrollerede med ordren SCAN. Under indtastningen er det unødvendigt at skrive med store bogstaver og ekstra mellemrum til indrykning. Det søger COMAL systemet selv for. Alle programmerne fra kapitel 3 medfølger på demonstrationsdisketten eller kasetten.

#### DEN FØRSTE BEREGNING

Det første eksempel viser noget om, hvordan computeren behandler tal:

#### Program 1:

new auto 100 0100 // gennemsnit udreanes 0110 tala:=7 0120 talb:=15 0130 gennemsnit:=(tala+talb)/2 0140 PRINT "Gennemsnittet af tallene" 0150 PRINT tala;"og";talb 0160 PRINT "er";gennemsnit 0170 END

Undersøg ved hjælp af LIST og SCAN, om programmet er korrekt indtastet. Ret eventuelle fejl.

Skriv run og tryk på <RETURN>-tasten.

Computeren vil da på de næste linier svare med:

#### Gennemsnittet af tallene 7 og 15 er 11

#### Bemærk om program 1:

De to // streger i linie 100 angiver, at linien er en kommentarlinie, som systemet ikke skal regne på.

Computere "husker" tal og andre størrelser ved hjælp af variabler: En variabel er et navn, der f.eks. kan indeholdeen talværdi. Program 1 indeholder 3 variabler: tala, talb og gennemsnit.

I linie 110 tildeles variablen tala værdien 7, og i linie 120 tildeles talb værdien 15. Ved hjælp af det særlige lighedstegn := , der kaldes et tildelingstegn, forsynes variabler altså med en værdi. := kaldes 0140 PRINT "Gennemsnittet af t<br>
0140 PRINT "Gennemsnittet af t<br>
0150 PRINT tala;"og";talb<br>
0160 PRINT "er";gennemsnittet af t<br>
0170 END<br>
Undersøg ved hjælp af LIST og<br>
indtastet. Ret eventuelle fejl.<br>
Skriv run og tryk på også for et dynamisk lighedstegn. 0170 END<br>
Undersøg ved hjælp af LIST og SCAN, om programmet en<br>
datastet. Ret eventuelle fejl.<br>
Skriv run og tryk på <RETURN>-tasten.<br>
Computeren vil da på de næste linier svare med:<br> **Gennemsnittet af tallene**<br>
7 **og 15** 

Hvis man under indtastning blot angiver := som et sædvanligt lig-

Et variabelnavn skal altid begynde med et bogstav og bestå af i alt højst 80 tegn (d.v.s. bogstaver, tal eller bestemte specialtegn). Et navn kan afsluttes med #, \$ eller (), hvorved det får en særlig betydning. Se senere. Inden for et givet virkefelt vil a, a#, a\$ og a() dog altid anses for at være samme navn. Dadeer af forskellig type, vildet resultere i en fejlmeddelelse.

I linie 130 udregnes *udtrykket* (tala+talb)/2 (som betyder: læg tala og talb sammen, og divider derefter med 2), hvorefter variablen gennemsnit tilskrives værdien af det udregnede udtryk.

5665

NB: Rækkefølgen er vigtig: Udtrykket på højre side af tildelingstegnet udregnes altid først, hvorefter navnet på venstre side tildeles den udregnede værdi.

At bytte om på højre og venstre side vil resultere i en fejlmeddelelse.

<sup>I</sup>linierne 140 til 160 udskrives resultatet ved hjælp af PRINT sætnin- ger. Som det ses, er det nemt af få både tekst og tal udskrevet på skærmen.

I linie 140 udskrives teksten mellem de to anførselstegn.

I linie 150 udskrives først **værdien af tala**. Derefter følger teksten **og**, og til sidst **værdien af talb**. Bemærk semicolon (;) mellem tallene og teksten. Det er nødvendigt som adskilletegn i programlinien og bevirker udskrift af et mellemrum.

I linie 160 skrives først teksten er, efterfulgt af værdien af gennemsnit.

# Bemærk:

- Udskriften starter på en ny linie ved hver PRINT sætning.
- \* Det er ikke variablens navn, som udskrives, men dens værdi.

I linie 170 afsluttes programmet med sætningen END.

# Øvelser:

- 1. Ret i programmet, så tala får værdien 5.
- 2. Forsøg med andre værdier til tala og talb.
- 3. Føj en ny linie til programmet:

#### 0105 page

Hvilken effekt har denne ordre?

- 4. Sæt et semicolon (;) som afslutning på hver af linierne 140 160. RUN programmet, og bemærk at ; forhindrer linieskift.
- 5. Prøv at lave et program, som beregner gennemsnittet af tre tal. Sørg også for, at udskriften er korrekt.

# INPUT SÆTNINGEN

I forrige eksempel så vi et program, hvori computeren regnede med tal og skrev resultatet ud på skærmen. For at udregne gennemsnittet af to tal måtte vi for hver gang ændre i to programlinier.

Disse linier ændres nu én gang for alle, så programmet kan udregne gennemsnittet af to vilkårlige tal.

#### Program 2:

Hvis du har en diskette eller et kassettebånd, hvor Program 1 er gemt, kan det hentes ind i arbejdslageret med ordren load "program 1". Derefter kan de to linier ændres.

Ellers skrives Program 2 således:

```
new 
auto 100 
0100 // gennemsnit udregnes 
0110 INPUT "Skriv 1. tal ": tala
0120 INPUT "Skriv 2. tal ": talb 
0130 gennemsnit:=(tala+talb)/2
0140 PRINT "Gennemsnittet af tallene" 
0150 PRINT tala;"og";talb 
0160 PRINT "er";gennemsnit 
0170 END
```
Når programmet er rettet for eventuelle indtastningsfejl, køres det med kommandoen RUN.

Med sætningen INPUT kan programvariablerne tildeles en værdi, mens programmet udføres.

Det er altså muligt ikke blot at udskrive variabelværdier fra et program, men også indlæse værdier til et program.

#### Bemærk:

- Programudførelsen standses i en INPUT sætning, indtil man har reageret på den. I Program 2 kræves detf.eks., at man indtasteret tal som svar, efterfulgt af  $\leq$ RETURN $>$ .
- INPUT sætningens tekst afsluttes altid af et kolon (:) før variablen. Alle andre tegn vil resultere i fejlmeddelelser.

#### Øvelser:

- 1... Føj en linie med PAGE ordren til programmet, så skærmbilledet fremtræder pænere.
- 2. Deter også muligt at lade udskriften foregå tilen printer, hvis en sådan er tilsluttet computeren.

Tilføj f.eks. linierne

135 SELECT OUTPUT "Ip:" 165 SELECT OUTPUT "ds:" Kør programmet igen og se, hvad der sker.

Linie 135 dirigerer udskriften til printeren, og linie 165 bringer den tilbage til dataskærmen.

3. Skriv et program, som beregner gennemsnittet af 3 tal. Tallene skal indlæses i INPUT sætninger.

#### CIRKLER

Udskrift fra et program kan også være i form af en tegning. Næste program tegner cirkler.

#### Program 3:

auto 100 0100 // cirkler tegnes 0110 PAGE 0120 INPUT "Skriv 1. radius ": radiusa 0130 INPUT "Skriv 2. radius ": radiusb  $0140$  sumradius: $=$ radiusa $+$ radiusb 0150 0160 USE graphics 0170 graphicscreen(1) 0180 circle(160,100,radiusa) 0190 circle(160,100,radiusb) 0200 circle(160,100,sumradius) 0210 0220 WHILE KEYS=CHRS(0) DO NULL 0230 END

Efterse det indtastede program og kør det.

Programmet består af en indlæsnings- og beregningsdel adskilt fra en udskrivningsdel af den tomme linie 150. Sådanne tomme linier kan indsættes på passende steder i et program for at fremme overskueligheden.

Linie 160 og 170 er nødvendige for at sætte computeren i stand tilat tegne.

Ved hjælp af linierne 180-200 tegnes tre cirkler, der alle har centrum i skærmpunktet (160,100), dvs. ca. midt på skærmen.

Radius i de tre cirkler fremgår af linierne 120-140. Hvis radius bliver større end 99 vil cirklen tegnes ud over skærmområdet.

Sætningen i linie 220 er beskrevet i kapitel 2. Den har til formål at opretholde billedet på grafikskærmen, indtil brugeren trykker på en vilkårlig taste.

Funktionen KEY\$ er en anden måde at læse værdier ind i et program under udførelse. Den vender vi tilbage til senere.

# Bemærk:

Det kan være, at "cirklen" mere ligner en ægformig kurve på skærmen. Det skyldes, at skærmbilledets højde/bredde forhold er stillet forkert. Hvis TV'et/monitoren er forsynet med en manuel højdejustering, kan man nu indstille den, så cirkler virkeligt fremtræder som cirkler.

# Øvelser:

- 1. Ret i programmet, så den tredie cirkel tegnes med en radius, som er forskellen mellem de to indtastede radier. Det er sjusk, hvis ikke også navnet sumradius ændres!
- 2. Forsøg med andre regneoperationer i udtrykket i linie 140. Se appendiks C.
- 3. Flyt cirklernes centrer.
- 4. Tilføj linier, så der tegnes flere cirkler med andre radier og andre centrer.
- 5. Centrum kan også indlæses i en INPUT sætning.

Tilføj f.eks. linien

```
135 INPUT "Centrum: X, Y =": xc,yc
```
Ret linie 180-200 til:

```
180 circle(xc,yc,radiusa) 
190 circle(xc,yc,radiusb) 
200 circle(xc,yc,sumradius)
```
Kør programmet.

Bemærk, at man i den nye INPUT-sætning skal svare med to værdier, adskilt af et (,).

6. Cirklerne kan udfyldes med farver. Dertil benyttes proceduren  $fill(x,y)$ , hvor  $(x,y)$  skal være koordinaterne for et punkt inden i den lukkede figur, som ønskes farvet.

Hvis f.eks. Program 3 udvides med linierne

#### 202 pencolor(2) 204 fill(160,100)

vil den inderste cirkel farves rød. Prøv!

7... Prøv at farvelægge andre områder på skærmen ved at ændre på koordinaterne i linie 204.

Udskift f.eks. linie 204 til

#### 204 fill(0,0)

Hvad sker der?

8. Forsøg nu selv at farvelægge andre områder på skærmen. Ved at ændre tallet i proceduren pencolor linie 202 opnås andre farver. Se farvekodetabellen i appendiks B.

#### PROCEDURER I

Når man skal lave større COMAL programmer, bør man udnytte begrebet procedurer:

En procedure er et underprogram, som kan kaldes fra selve hovedprogrammet. Det illustreres bedst ved nogle eksempler.

# Program 4:

new auto 100 0100 //fyldte cirkler og firkanter 0110 grafikopstart 0120 tegn'firkant(10,10,300,180,brun) 0130 tegn'cirkel(160,100,70,gul) 0140 tegn'firkant(100,50,50,50, lilla) 0150 tegn'cirkel(125,75,20,0range) 0160 0170 WHILE KEYS=CHRS(0) DO NULL 0180 END 0190 0200 0210 PROC grafikopstart 0220 USE graphics 0230 graphicscreen(1) 0240 brun:=8 0250  $qul:=7$ 0260 **iilla:**=4 0270 orange:=10 0280 ENDPROC grafikopstart 0290 0300 PROC tegn'firkant(xmin,ymin,xside,yside,farve) 0310 pencolor(farve) 0320 moveto(xmin,ymin) 0330 draw(xside,0) 0340 draw(0,yside) 0350 draw(-xside,0) 0360 draw(0,-yside) 0370 xpunkt:=xmin+.5"xside 0380 ypunkt:=ymin+.5"yside 0390 paint(xpunkt,ypunkt) 0400 ENDPROC tegn'firkant

0410 0420 PROC tegn'cirkel(xcentrum,ycentrum, radius, farve) 0430 pencolor(farve) 0440 circle(xcentrum,ycentrum,radius) 0450 paint(xcentrum,ycentrum) 0460 ENDPROC tegn'cirkel

Kør programmet efterat have rettet eventuelle indtastningsfejl. Bagefter kan vi se på, hvorfor programmet gør, som det gør.

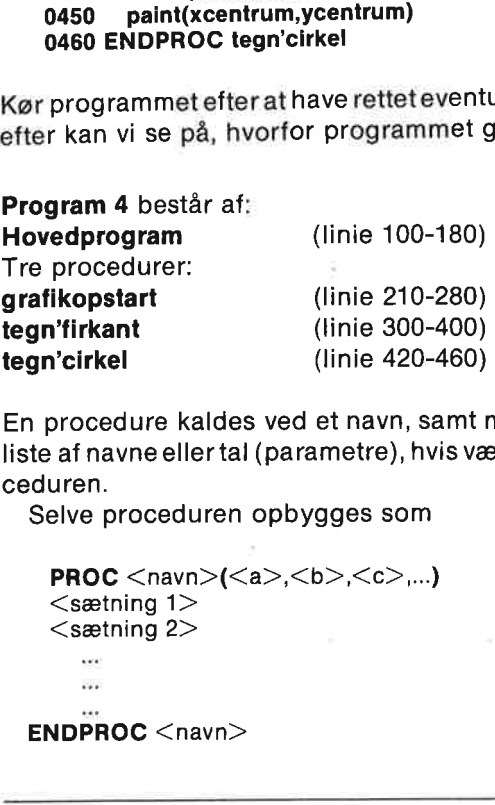

En procedure kaldes ved et navn, samt måske en parentes med en liste af navne eller tal (parametre), hvis værdier skal overføres til proceduren.

Selve proceduren opbygges som

```
PROC \langlenavn>(\langle a \rangle, \langle b \rangle, \langle c \rangle, ...)\leqsætning 1><sætning 2>ENDPROC <math>nameIovedprogram (linie 10<br>
The procedure:<br>
International contrations: (linie 21<br>
Ionedure: (linie 21<br>
Ionedure: (linie 30<br>
Ionedure: linie 30<br>
Ionedure: linie 30<br>
Ionedure: linie 42<br>
In procedure kaldes ved et
```
Husk, at de kantede parenteser < > om et ord betyder, at ordet og de kantede parenteser kan udskiftes med navne eller sætninger efter brugerens valg: F.eks. < navn> kunne tænkes erstattet med navnet grafikopstart, udskrift eller noget andet, som beskriver procedurens formål. Betegnelsen <sætning nr> står for en lovlig CO- MAL sætning.

Hovedprogrammet består af en kommentarlinie efterfulgt af 5 linier, der alle kalder en procedure.

I linie 110 kalder hovedprogrammet blot proceduren med navnet grafikopstart, og computeren går nu over og udfører de sætninger, der står i denne procedure.

Når computeren har udført sætningerne i proceduren, vender den tilbage til hovedprogrammet og går videre med næste linie.

I linie 120 kaldes så proceduren med navnet tegn'firkant. Her kaldes den ikke kun med sit navn, men også med en parentes, der indeholder en række tal. Tallene adskilles med (,).

Der skal være **præcist** lige så mange tal i kaldet, som der er variabelnavne i procedurens egen parentes:

```
tegn'firkant(10 ,10 ,300 ,180 ,brun) 
PROC tegn'firkant(xmin,ymin,xside,yside, farve)
```
# Bemærk:

- \* Variablen brun har talværdien 8. Den værdi fik den tildelt i proceduren grafikopstart.
- \* Ved kaldet af tegn'firkant tildeles procedurens variabler de tilsvarende værdier:

 $xmin:=10$  $vmin:=10$ xside:=300  $vside:=180$ farve: $=$ brun  $(:=8)$ 

- \* Nu går computeren i gang med at udføre sætningerne i tegn'firkant, idet den kender variablernes værdi.
- \* Procedurerne tegn'firkant og tegn'cirkel består af en række grafikordrer. Benyt stikordsregistret bag i denne bog til at finde frem til sætningernes betydning.
- Endvidere beregner tegn'firkant i linie 370 og 380 et punkt midt i firkanten.
- \* Når computeren er færdig med proceduren tegn'firkant, hopper den tilbage til hovedprogrammets næste linie.
- $*$  I linie 130 kaldes proceduren tegn'cirkel, som derefter udføres.
- I linie 140 og 150 kaldes procedurerne igen, men denne gang med andre talværdier.
- En procedure kan kaldes mange gange, og med forskellige værdier i parentesen. Det er netop en af fordelene ved en procedure.

# Øvelser:

1... Forsøg at flytte rundt på cirklerne og firkanterne. Det gøres ved at ændre i parentesernes to første tal, som står for koordinaterne for henholdsvis cirklens centrum og firkantens nederste, venstre hjørne.

Flyt f.eks. den sidste firkant og cirkel ind midt på skærmen:

#### 140 tegn'firkant(135,75,50,50, lilla) 150 tegn'cirkel(160,100,20,brun)

- 2. Firkanternes sidelængder kan også ændres. Og cirklernes radier.
- 3. Tilføj andre farver. Se farvekode i appendiks B.
- 4. Andre cirkler og firkanter kan tegnes ved at tilføje nye programlinier med procedurekald i hovedprogrammet. Prøv.
- 5. Prøv selv at lave en procedure, dertegneren trekant og fylder den ud med en farve. Lav en programlinie som kalder den nye procedure.

#### COMAL OG TEKSTER

Det næste eksempel er også opbygget om et hovedprogram, der kalder to procedurer:

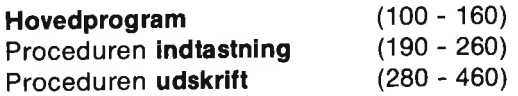

Før vi går i gang med at indtaste, afprøve og studere det i detaljer, skal vi have indført begrebet streng.

En strengkonstant er en tekst, indrammet i anførselstegn. F.eks. "John", "dejligt vejr" og "han har 7 segl".

Hidtil har alle de variabler, vi har beskæftiget os med, været talvariabler.

Det er også muligt at definere variabler som kan bruges til at lagre rækker af bogstaver, tal og andre tegn. Sådanne variabler kaldes strengvariabler.

Strengnavne kendes på, at de altid skal afsluttes med et dollartegn (\$). Eksempler på strengnavne er:

#### navn\$, by\$, land\$

Når en streng skal tildeles en værdi, må man først oplyse computeren om, hvor mange tegn, den skal gøre plads til. Detskeri en erklæringssætning, også kaldet en dimensioneringssætning. En erklæringssætning kan dog udelades. Se appendiks C.) '

# Eksempler:

**DIM navn\$ OF 20** (plads til 20 bogstaver)<br>**DIM by\$ OF 25** (plads til 25 bogstaver) (plads til 25 bogstaver) DIM land\$ OF 40 (plads til 40 bogstaver) Nu kan strengvariablerne tildeles tekstværdier (strengkonstanter):

```
navn$:="Esbern Snare"
by$:="Silkeborg" 
land$;="Danmark""
```
# Bemærk:

- Tekst skal altid omsluttes af anførselstegn ".
- Ånd Man behøver ikke gøre teksten så lang, som der er afsat plads til i erklæringssætningen.
- \* En tekstvariabel kan rumme store og små bogstaver, mellemrum,<br>tal, eller specialtegn som  $(./\leq/?$ ?!" $\#\$\%$ ' $+$ ::=). På Commodore<br>64 kan den også indeholde grafiske symboler. Et bogstav, tal,<br>specialtegn osv. benævnes m

I det følgende eksempel (program 5) skal vi altså både indøve bru-<br>gen af procedurer og lære mere om strenge og strengvariabler:<br>Desuden skal vi prøve at benytte computerens semigrafiske tegn,

der står afbildet på forsiden af tastaturet. Se i appendiks Dom tasta-<br>turet, hvordan disse tegn tastes.

Læg især mærke til følgende i proceduren udskrift under indtast-<br>ning af programmet:

- Linie 310: 2 mellemrum og 36  $\lt C=$  0 $>$  tegn.
- \* Linie 320: 2 mellemrum,  $1 \leq C = j$ , 34 mellemrum og  $1 \leq C = 1$  tegn.
- Linie 400: 2 mellemrum og  $36 \leq C= u$  tegn.

(NB: <C= 0> betyder: hold Commodore-tasten nede, mens der trykkes på o-tasten.)

# Program 5:

new auto 100 0100 // indtastning og udskrift af tekst

0110 DIM tils OF 25 0120 DIM fra\$ OF 25 0130 DIM tekst\$ OF 30 0140 indtastning 0150 udskrift 0160 END 0170 0180<br>0190 PROC indtastning 0200 PAGE 0210 PRINT "Skriv en besked:" 0220 INPUT "Brevet er til ": til\$ 0230 INPUT "Brevet er fra ": fra\$ 0240. PRINT "Beskeden kan fylde en linie." 0250 INPUT "Start her:": tekst\$ 0260 ENDPROC indtastning 0270 0280 PROC udskrift 0290 PAGE 0300 PRINT 0310 **PRINT** " **PRINT "**  $\begin{bmatrix} \cdots \\ \cdots \end{bmatrix}$ " 0320 0330 **PRINT "**  $\left| \begin{array}{c} \n\text{P} \\
\text{P} \\
\text{P}\n\end{array} \right|$ PRINT " 0340 ,, 0350 PRINT " 0360 PRINT " | '' | '' | '' | '' PRINT " i 0370 PRINT "  $\vert$  " 0380 0390 PRINT "  $\vert$  "  $\vert$  " 0400 PRINT " vå 0410 PRINT AT 4,6: "Til ";tils 0420 PRINT AT 6,6: tekst\$ 0430 PRINT AT 8,6: "Venlig hilsen" 0440 PRINT AT 9,6: fra\$ 0450 CURSOR 20,1 0460 ENDPROC udskrift

I hovedprogrammet erklæres først variablerne tils, fras og teksts. Dernæst kaldes proceduren indtastning, som sørger for, at variablerne fyldes med tekst.

Når indtastningsproceduren er færdig, vender computeren tilbage til hovedprogrammet. I næste linie dirigeres udførelsen til proceduren udskrift, som udskriver beskeden i en pæn ramme.

#### Bemærk:

En ny PRINT-version, nemlig

PRINT AT <linie>.<kolonne>.

Eks. i linie 440, hvor fra\$-teksten skal begynde på linie 9, kolonne 6.

Denne skrivemåde giver mulighed for at placere tekst (ellertal) et vilkårligt sted på skærmen.

 $*$  Linie 450: CURSOR 20.1

CURSOR Xlinie>,<kolonne> placerer markøren (eng. cursor) et givet sted på skærmen, men skriver ingen besked.

\* Se i øvrigt INPUT AT, som benyttes i Program 10.

# Øvelser:

- 1. Kør programmet nogle gange med forskellige meddelelser for at få et indtryk af virkemåden.
- 2. Hvis en printer er tilkoblet, kan man opnå en kopi af tekstskærmen på papir ved hjælp af kommandoen <CTRL P>: Når programmet er kørt færdigt, og teksten står som ønsket på skærmen, trykkes på P, mens <CTRL>-tasten holdes nede. SAPITEL 3<br>
Denne skrivemåde giver muli<br>
et vilkårligt sted på skærmen.<br>
\* Linie 450: **CURSOR 20,1**<br> **CURSOR** <linie>, <kolonne<br>
sor) et givet sted på skærmen,<br>
\* Se i øvrigt INPUT AT, som be<br> **Øvelser:**<br>
1. Kør programmet
- 3. Skriv et nyt program, som indlæser nogle strenge og skriver dem ud forskellige steder på dataskærmen.

Her er en kort repetition af det foregående om strenge og tekst:

- 1... En computer kan arbejde med såvel tal som ord. Det gøres ved hjælp af talvariabler med almindelige navne - og tekstvariabler med navne efterfulgt af \$.
- 2. Variabler kan tildeles en værdi bl.a.
	- \* i tildelingssætninger :=
	- \* i parenteser i procedurekald
	- \* i INPUT-sætningen
- 3. Tekst udskrives på dataskærmen ved hjælp af PRINT sætninger. (Det kan også gøres på andre måder. F.eks. itekstdelen til en INPUT sætning, som vi har set).
- 4. Tegninger kan laves på skærmen ved hjælp af grafikordrer fra grafikpakken. (use graphics eller use turtle), eller ved hjælp af det semigrafiske tegnsæt, som står foran på tastaturet.
- 5. Hvis et program er blot af en vis størrelse, bør det opbygges af procedurer. En procedure er et underprogram, som kan benyttes gentagne gange fra et hovedprogram eller fra en anden Nar programmet er kørt færdingskærmen, trykkes på **P**, mens «<br>
Skærmen, trykkes på **P**, mens «<br>
U. Skriv et nyt program, som indlæt ud forskellige steder på datask<br>
Ther er en kort repetition af det for the higelp af talva procedure. Se senere mere om brugen af procedurer.

#### FORGRENINGER: BETINGEDE UDFØRELSER

Computeren kan også skelne mellem udtryk, der er sandt eller falsk, (eng. true eller false). Sådanne udtryk kaldes /ogiske udtryk. Nogle eksempler:

7=2 er et logisk udtryk, som både vi og computeren vil opfatte som falsk (false).

23<54 er et sandt (true) logisk udtryk.

Om det logiske udtryk tal>10 er sandt eller falsk kan ikke afgøres, før vi kender værdien af tal.

COMAL indeholder de to logiske konstanter TRUE og FALSE, som har talværdierne hhv. 1 og 0.

Her følger eksempler på, hvordan computeren kan bringes til at udføre forskellige sætninger, afhængigt af om et logisk udtryk er sandt eller falsk.

#### Program 6:

```
new 
auto 100 
0100 // find maksimum 
0110 PAGE 
0120 PRINT "To tals maksimum:" 
0130 PRINT 
0140 INPUT "Skriv 1. tal ": a 
0150 INPUT "Skriv 2. tal ": b 
0160 
0170 maksimum:=a 
0180 IF maksimum<b THEN maksimum:=b
0190 
0200 PRINT 
0210 PRINT "Maksimum er ";maksimum 
0220 END
```
Det nye er i linie 180: IF - THEN

Det er et eksempel på en forgrening, også kaldet en betinget udførelse, som i dette tilfælde betyder:

"HVIS variablen maksimum er mindre end variablen b, SÅ sættes maksimum lig med b".

Computeren vurderer det logiske udtryk maksimum<br/>b.

Hvis det er sandt, gør den det, der står efter ordren THEN. Det udtrykker man ofte som: betingelsen mellem IF og THEN skal være opfyldt.

Computeren går blot videre til næste linie, hvis betingelsen ikkeer opfyldt.

Der kan imidlertid tit være tilfælde, hvor det er ønskeligt, at nogle sætninger udføres, hvis betingelsen er opfyldt, mens andre udføres.

hvis betingelsen ikke er opfyldt. Det klares i COMAL med en ny struktur:

#### IF - THEN - ELSE - ENDIF: IF <betingelse> THEN  $<$ sætning 1 $>$  $\leq$ sætning 2 $>$ cent. **COLOR** ELSE <sætning a>  $<$ sætning b $>$  $22\%$  $\ddotsc$ ENDIF

Linie 170 - 180 i program 6 kunne derfor også skrives ved hjælp af denne IF - version:

```
170 IF a< b THEN
172 maksimum:=b 
174 ELSE 
176 maksimum:=a 
180 ENDIF
```
Program 7:

```
new 
auto 100 
0100 // forkert eller rigtigt 
0110 DIM tekst$ OF 10
0120 PAGE 
0130 PRINT "Find mit tal. 1, 2 eller 3" 
0140 INPUT "Kom med et bud ": svar'tal 
0150 
0160 RANDOMIZE 
0170 mit'tal:=RND(1,3) 
0180 
0190 IF svar'tal=mit'tal THEN 
0200 tekst$:="RIGTIGT" 
0210 ELSE 
0220 tekst$:="FORKERT" 
0230 ENDIF 
0240 
0250 PRINT 
0260 PRINT "Mit tal var ";mit'tal 
0270 PRINT "Buddet var ";svar'tal 
0280 PRINT 
0290 PRINT "Det betyder, at buddet var ";tekst$ 
0300 END
```
#### Bemærk i dette program:

- £ Linie 190-230: IF THEN ELSE ENDIF strukturen, hvis virkemåde allerede er beskrevet.
- Linie 160-170: Computeren er i stand til at frembringe et tilfældigt tal ved hjælp af ordrerne RANDOMIZE og RND:

RANDOMIZE gør, at computeren stiller sig et"tilfældigt' sted i en "tilfældigtal"-række.

| mit'tal:=RND(1,3) tildeles mit'tal en tilfældig (eng. RaNDom) værdi mellem 1 og 3.

Værdiområdet kan ændres. F.eks. vil RND(-10,10) tilfældigt frembringe et af tallene -10, -9, -8,…0,.… 8, 9, 10.

#### Øvelser:

- 1. Forsøg med andre talområder i RND.
- 2, Prøv at ændre sætningen RANDOMIZE til RANDOMIZE 1, og kør programmet flere gange. Hvad sker der?

#### CASE-STRUKTUREN

Hvis man skal skelne mellem mange betingelser på én gang, er CASE-strukturen fordelagtig. Den opbygges efter princippet:

```
CASE <variabel> OF 
WHEN \lt1.værdi>\leqsætning 1a>\leqsætning 1b>...
  989
WHEN <2.værdi>
  <sætning 2a><sætning 2b>š6
  \sim(flere WHEN-værdier) 
  ...
\overline{\text{or}}HERWISE
\leqsætning a>\leqsætning b>\cdots\frac{1}{2}ENDCASE
```
Hvis f.eks.  $\langle$ variabel $\rangle$ er lig  $\langle$ 2.værdi $\rangle$ , springer computeren ned og udfører sætningerne i det tilhørende afsnit:  $\langle$ sætning 2a $\rangle$  - $\langle$ sætning 2b $\rangle$  osv. Derefter hopper den ud og fortsætter med linien efter

Hvis <variabel> ikke er lig nogle af de anførte WHEN værdier, springer computeren ned og udfører sætningerne i OTHERWISE afsnittet. OTHERWISE med tilhørende sætninger kan udelades.

Denne struktur er benyttet i det følgende eksempel, hvor man kan vælge mellem nogle forskellige opgaver om regne-operationer.<br>Hver opgave er anført i en procedure. Et svar på en opgave vur-

deres i proceduren resultat, som derfor kaldes fra hver opgave-<br>procedure:

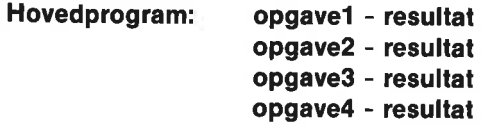

#### Program 8:

new auto 100 0100 // Regneopgaver 0110 PAGE 0120 PRINT "Tag en opgave:" 0130 PRINT 0140 INPUT "Hvilket nummer (1 - 4) ": nummer 0150 0160 CASE nummer OF 0170 WHEN 1 0180 opgave1 0190 WHEN 2 0200 opgave2 0210 WHEN 3 0220 opgave3 0230 WHEN 4 0240 opgave4 0250 OTHERWISE 0260 PRINT "Der er valgt et ukorrekt nummer" 0270 ENDCASE 0280 0290 END 0300 0310 0320 PROC opgave1 0330 PRINT 0340 INPUT "INT(7.3+3.2 DIV 2) = ": svar 0350 facit:=INT(7.3+3.2 DIV 2) 0360 resultat(facit,svar) 0370 ENDPROC opgave1 0380

```
0390 PROC opgave2 
0400 PRINT 
0410 INPUT "3-30/2+12 =": svar
0420 facit:=3-30/2+12 
0430 resultat(facit,svar) 
0440 ENDPROC opgave2 
0450 
0460 PROC opgave3 
0470. PRINT 
0480 INPUT "4.25+2.5/5"2 = ": svar 
0490 facit: = 4.25+2.5/5*2
0500 resultat(facit,svar) 
0510 ENDPROC opgave3 
0520 
0530 PROC opgave4 
0540 PRINT 
0550 INPUT "34 MOD 10-2"5 = ": svar 
0560 facit:=34 MOD 10-2"5 
0570 resultat(facit,svar) 
0580 ENDPROC opgave4 
0590 
0600 PROC resultat(facit,svar) 
0610 PRINT 
0620 PRINT "Svaret er: ";svar 
0630 PRINT "Facit er: ";facit 
0640 PRINT 
0650 IF svar=facit THEN 
0660 PRINT "Svaret er helt korrekt" 
0670 ELSE 
0680 PRINT "Bedre held en anden gang" 
0690 PRINT "Se i Appendiks C om regneoperationer" 
0700 ENDIF 
0710 
0720 ENDPROC resultat
```
#### Bemærk:

En procedure kan også kaldes fra en anden procedure, ikke blot fra hovedprogrammet. Eks. resultat kaldes fra opgave-procedurerne.

#### Øvelser:

- 1. Prøv at besvare opgaverne. Se appendiks C om regneoperationer.
- 2. Lav en ny opgave 5: Skriv en procedure opgave5 Tilføj den nye WHEN værdi i CASE strukturen Husk også at ændre i INPUT sætningen
- 3. Lav et program, som udskriver 4 forskellige meddelelser. Meddelelsen skal afhænge af værdien af en indlæst variabel.

# GENTAGELSER OG LØKKER

Gentagelser er én af de grundlæggende byggeblokke i programme-<br>ring. Computeren er velegnet til at gentage operationer mange<br>gange. Der findes i COMAL flere forskellige sætninger, som forår-<br>sager gentagelser. Disse sætnin

Det første eksempel viser, hvordan computeren kan bringes til at udføre nogle ordrer et bestemt antal gange:

```
Udfør <disse sætninger> 100 gange.
   Det sker i en FOR - ENDFOR løkke: 
   FOR <nr>:=<start> TO <slut> DO 
     <sætning a> 
     \leqsætning b>in en
     COL
   ENDFOR < nrSætning a, b m.m. gentages (<slut>-<start>+1) gange, hvis <slut> og <start> er hele tal:
første gang er \langle n r \rangle lig \langlestart\rangleanden gang er \langle nr \rangle lig \langle start \rangle +1tredie gang er \langle nr \rangle lig \langle start \rangle +2sidste gang er \langle nr \rangle lig \langleslut\rangleProgram 9: 
new 
auto 100 
0100 // test af RND 
0110 USE graphics 
0120 graphicscreen(0) 
0130 wrap 
0140 window(0,1000,-10,10) 
0150 moveto(1000,0); drawto(0,0) 0160 
0170 FOR I—0 TO 1000 DO 
0180 tal:=RND(-10,10) 
0190 moveto(i,0); draw(0,tal) 
0200 ENDFOR i 
0210 
0220 WHILE KEY$=CHR$(0) DO NULL 0230 END
```
Programmet illustrerer, hvor tilfældige de RND frembragte tal fra computeren er.

Linie 170-200: FOR - ENDFOR sætningen Løkken gentages 1001 gange.

Sætningen kan udbygges med en STEP parameter:

FOR <nr>:=<start> TO <slut> STEP <trin> DO hvor STEP bevirker, at  $\langle nr \rangle$  har værdierne:  $\langle start \rangle$ ,  $\langle start + train \rangle$ ,  $\leq$ start+2\*trin> osv. Der sluttes, når $\leq$ nr> passerer $\leq$ slut>. Hvis STEP parametren er udeladt, (hvad vi hidtil har gjort), sættes KAPITEL 3<br>
Linie 170-200: FOR - ENDFOR sa<br>
Løkken gentages 1001 gar<br>
Sætningen kan udbygges med er<br>
FOR  $\langle n r \rangle := \langle \text{start} \rangle$  TO  $\langle \text{start} \rangle$ <br>
hvor STEP bevirker, at  $\langle n r \rangle$  harv<br>  $\langle \text{start+2}^* \text{trin} \rangle$  osv. Der sluttes,<br>
Hvi 69<br>
inie 170-200: FOR - ENDFOR sa<br>
Løkken gentages 1001 gan<br>
Sætningen kan udbygges med er<br>
FOR  $\langle \text{nr} \rangle := \langle \text{start} \rangle$  TO  $\langle \text{s} \rangle$ <br>
Nor STEP bevirker, at  $\langle \text{nr} \rangle$  har v<br>  $\langle \text{start} + 2^* \text{trin} \rangle$  osv. Der sluttes,<br>
Hvis S

STEP automatisk til 1.

I COMAL kan man benytte heltals-variabler. De kendetegnes ved et +t-tegn efter navnet. Heital fylder mindre i lageret, men vigtigst er det, at programudførelse i mange tilfælde kan foregå hurtigere, f.eks. i FOR - ENDFOR løkker.

Foruden de grafiksætninger, vi allerede har stiftet bekendskab med, indeholder programmet nogle nye, hvis betydning fremgår af afsnittet om grafik.

Endelig er det nu tiden at studere sætningen i linie 220. Her er nemlig også et eksempel på en gentagelse:

I WHILE - DO sætningen aflæser computeren tastaturet igen og igen, indtil en taste trykkes ned.

Nøgleordet KEY\$ er en funktion, som angiver det sidst indtastede tegn, hvis man har trykket på tastaturet. Er intet tastet, er KEY\$ lig CHR\$(0), indtil en taste trykkes ned.

MENS <intet tegn tastet> GØR <intet> WHILE KEY\$=CHR(0) DO NULL

Den mest udbredte anvendelse af WHILE sætningen er dog i en version, som strækker sig over flere linier:

```
WHILE <br/>betingelse> DO
  <sætning a> 
  <sætning b>222
```
 $\mathbf{r}$ 

#### ENDWHILE

Hvis betingelsen mellem WHILE og DO er opfyldt, går computeren i gang med sætning a, b,… Disse sætninger eksekveres forfra, indtil der sker eteller andet i sætningerne, somgør,atbetingelsenikkeer opfyldt. Da vil programudførelsen springe fra WHILE linien til linien efter ENDWHILE.

Se under WHILE i stikordsregistret for at finde nærmere redegørelse for mulighederne.

En hyppigt anvendt løkkestruktur er REPEAT - UNTIL:

#### REPEAT  $\leq$ sætning a $>$  $\leq$ sætning b $>$  $\overline{111}$  $15.7$

UNTIL <betingelse>

Sætningslisten gentages indtil <br/>betingelse> er opfyldt.

I det næste eksempel indgår denne løkke som bestemmende for, hvor længe brugeren skal blive ved med at gætte på bogstaver i et "hemmeligt" ord. Eksemplet viser også, hvordan man i COMAL arbejder med strenge.

# Programstruktur:

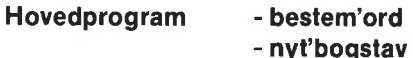

```
Program 10: 
new 
auto 100 
0100 // ordbestemmelse 
0110 PAGE 
0120 bestem'ord 
0130 nummer:=0 
0140 
0150 REPEAT 
0160 nummer:=nummer+1 
0170 nyt'bogstav 
0180 UNTIL svar$=husk$ 
0190 
0200 PRINT AT 20,5: "Hermed slut" 
0210 PRINT AT 21,5: nummer;"bogstaver er brugt" 
0220 END 
0230 
0240 
0250 PROC bestem'ord 
0260 DIM navn$ OF 20, bogstav$ OF 1
0270 DIM brugts OF 200
0280 INPUT "Nyt ord: ": navn$ 
0290 antal:=LEN(navn$)
0300 DIM svar$ OF antal, husks OF antal 
0310 svar$:="-----------------------"
0320 husk$:=navn$
0330 bruat<sub>$</sub>:=""
0340 PAGE 
                   :=nummer+1<br>tav<br>ar$=husk$<br>^20,5: "Hermed slu<br>`21,5: nummer;"bo<br>$tem'ord<br>#tem'ord<br>#tem'ord: ": navn$<br>#the CF 200<br>#Nyt ord: ": navn$<br>#N(navn$)<br>#N OF antal, husk$<br>#N(navn$)
```

```
0350 PRINT "BESTEM DETTE ORD MED";antal;"BOGSTAVER" 
0360 PRINT AT 8,5: "Ord: ";svar$ 
0370 ENDPROC bestem'ord 
0380 
0390 PROC nvt'boastav
0400 INPUT AT 10,5,1: "Nyt bogstav ": bogstavs 
0410 brugt$:=brugt$+bogstav$ 
0420 
0430 position:=bogstav IN navn$
0440 IF position>0 AND position<= antal THEN
0450 svar$(position):=bogstav$
0460 navn$(position):="#"
0470 ENDIF 
0480<br>0490 PRINT AT 10.17: ""
0500 PRINT AT 8,5: "Ord: ";svar$ 
0510 PRINT AT 12,1: brugt$ 
0520 ENDPROC nyt'bogstav
```

```
Linie 150-180: REPEAT - UNTIL løkken
```
Når brugeren har det svar, som computeren husker på, fortsætter programmet i linie 190.

#### Bemærk:

- Linie 160: variablen nummer står på begge sider af tildelingstegnet. Det er lovligt (og meget benyttet). Husk på, hvordan et tildelingstegn (:=) virker: Først udregnes udtrykket på højre side af tegnet. Variablen på venstre side tildeles derefter denne udregnede værdi.
- Linie 400: input at 10.5,1 betyder, at INPUT sætningen skal starte på linie 10, kolonne 5, og der skal være plads til 1 tegn i svarfeltet. Forsøg at skrive flere for at se, hvordan det virker. Prøv at ændre 1 til f.eks. 3, og afprøv ændringen.
- " | linie 440 begynder en IF ENDIF forgrening, som strækker sig over flere linier med afslutning i linie 470.
- Linie 440: AND er et eksempel på en logisk operator. Den kræver, at begge delbetingelseri IF- THEN sætningen skal være opfyldte.

# Bemærk specielt om strenge:

- £. Linie 290: LEN funktionen angiver hvor mange tegn, der indgår i ordet. Hermed defineres ordets længde.
- " Linie 300: Det er muligt at benytte variabler i DIM sætninger.
- Linie 410: Man kan 'lægge ord sammen' med  $+$  tegnet. Det kaldes at sammenkæde strenge.

Eksempel: "hav"+"kat" giver ordet "havkat"

" Linie 430: IN er en logisk operator, som virker på strenge. Denangiver første position af søgestrengens første tegn.

Eksempler: "lav" IN "madlavning" giver talværdien 4.

"a" IN "madiavning" giver talværdien 2

Hvis søgestrengen ikke findes i den givne tekststreng, bliver værdien 0 (nul).

Eksempler:

"peber" IN "madlavning" giver værdien 0

"adle" IN "madlavning" giver værdien 0.

Linie 450-460: Man kan udvælge bestemte delstrenge i en tekst ved strengens position i teksten.

Eksempel:

```
Lad tekst$=:madlavning" 
tekst$(3) er bogstavet "d" 
tekst$(4:10) er strengen "lavning"
```
 $\blacksquare$  I linie 460 erstattes det fundne bogstav med et andet udvalgt tegn, som absolut ikke indgår i noget ord. Det sker for at tillade det samme bogstav at indgå flere steder i det ord, som skal gættes. I tilfældet her indsættes tegnet  $#$ .

# Øvelser:

1. Programmet kan hurtigt forenkles til at indsætte det gættede bogstav alle steder, hvor det indgår i det hemmelige ord. Foretag følgende ændringer:

430 FOR position: TO antal DO 440 IF bogstav\$=navn\$ (position:position) THEN 475 ENDFOR position

Afprøv dit nye program,

- 2. Med ovenstående ændringer vil programmet virke på den beskrevne måde. Nu er variablen husk\$ og linie 460 imidlertid overflødige. Kan du få programmet omskrevet med disse forenklinger?
- 3. Hvor skal programmet ændres for at kunne benytte hemmelige ord på mere end 20 bogstaver? Prøv.

# TABELLER: INDICEREDE VARIABLER

Når man f.eks. skal arbejde med mange tal, vil det blive for omstændeligt at indlæse og give dem forskellige navne. Det kan nemt blive op til 100 eller flere variabelnavne. Betragt f.eks. løsning af følgende opgaver:

- Udregning af gennemsnittet af 50 tal
- . Bestemmelse af maksimum og minimum af 80 tal
- " Sorter 40 forskellige tal

Det klares i COMAL ved at erklære en tabel i en dimensioneringssætning, som f.eks. følgende:

DIM x(50)

Dvs., der oprettes plads til 50 tal, som alle har samme navn x, men forskelligt nummer:

x(1), x(2), x(3),…, x(49), x(50)

Sådanne variabler kaldes nummererede variabler eller indicerede variabler, fordi de nummereres med et indeks.

Man kunne (men det gøres sjældent) give alle de indicerede variabler en værdi ved hjælp af 50 tildelingssætninger:

$$
x(1):=23\nx(2):=71\nx(3):=-12.45\nx(49):=6\nx(50):=0.852
$$

I det næste programeksempel skal vi arbejde med indicerede variabler, som tildeles en værdi i en INPUT sætning.

Programmet tegner en sammenhængende linie gennem nogle indtastede punkter.

Programmet består af en indlæsningsdel (linie 110-220) en tegnedel (linie 270-300)

#### Program 11:

new auto 100

```
0100 // punkttegning 
0110 DIM x(50), y(50) 
0120 PAGE 
0130 PRINT "En linie tegnes gennem punkterne" 0140 PRINT 
0150 REPEAT 
0160. INPUT "Antal punktpar : ": antal 
0170 UNTIL antal>=2 AND antal<=50
0180 PRINT 
0190 FOR nr:=1 TO antal DO 
0200 PRINT "Indtast x(",nr,"),y(",nr,"):";
0210. INPUT "": x(nr),y(nr) 
0220 ENDFOR nr 
0230 PRINT 
0240 PRINT "Tryk en taste, og figuren tegnes" 
0250 WHILE KEYS=CHR$(0) DO NULL<br>0260
0270 USE graphics 
0280 graphicscreen(0)
0290 moveto(x(1),y(1)) 
0300 FOR nr:=2 TO antal DO drawto(x(nr),y(nr)) 
0310 WHILE KEY$=CHR$(0) DO NULL 
0320 END
```
# Bemærk:

- Linie 110: Der gøres plads til 50 punkters x- og y-koordinater.
- \* Linie 160: Programmet spørger i en INPUT sætning om, hvor mange punktpar, der ønskes indlæst. INPUT sætningen omsluttes af en REPEAT - UNTIL løkke, som skal sørge for, at der mindst svares 2.
- \* Linie 190-220: Punktparrene x(1),y(1) x(2),y(2)... x(antal),y(antal) indlæses i en FOR - ENDFOR løkke.
- \* I linie 270-300 tegnes figuren ved hjælp af grafiksætninger.

# Øvelser:

- 1. Prøv programmet på nogle punkter.
- 2. Tilføj en linie, så der sættes en lille cirkel om hvert punktpar. F.eks. circle(x(nr),y(nr),3).
- 3. Skriv et program, som beregner gennemsnittet af et vilkårligt antal værdier.

Indlæs antal Indlæs talværdierne i en tabel Beregn summen at tallene Gennemsnittet :=Summen/antal

4. De tabeller, vi har beskæftiget os med, har haft et enkelt indeks. Derfor benævnes de en-dimensionale-tabeller. I COMAL kanen tabe! have flere dimensioner, f.eks.:

#### DIM reol (3,4)

Variablen reol er en to-dimensional tabel. Man kan opfatte det som en reol med 3 hylder, hver med plads til 4 ting:

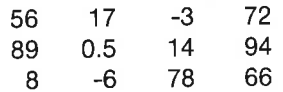

Med ovenstående værdier gælder f.eks.: reol(2,3)=14 og reol(3,1)=8

Prøv at ændre i Program 11, så de en-dimensionale tabeller x() og y() erstattes af en to-dimensional tabel punkt(.):

Linie 110: DIM punkt(50,2)

Indføj selv ændringerne i linie 210 og 290-300.

#### **TEKSTTABELLER**

Ikke blot kan vi erklære tabeller indeholdende tal. Vi kan også erklære tabeller, som indeholder strenge:

```
DIM besked$(8) OF 20
```
Der sættes plads af til 8 besked\$'er, hver af 20 tegns længde:

besked\$(1):="Glem ikke solen"

#### besked\$(8):="Hurra. Hurra"

Ligesom ved tal-tabeller kan tekst-tabeller have flere dimensioner. Det næste program er et eksempel på anvendelse af en 2-dimensional teksttabel.

Tabellen erklæres i linie 130:

#### DIM person\$(50,4) OF 30

Det udnyttes som en fortegnelse af op til 50 personer, hver arkiveret med 4 oplysninger:
```
person$(nr,1):="<navn>" 
person$(nr,2):="<gade>" 
person$(nr,3):="<by>" 
person$(nr,4):="<Tif. nummer >"
```
I programmet skal vi også stifte bekendtskab med endnu en måde at indlæse variabelværdier på: En DATA sætning.

Oplysninger kan lagres i DATA sætninger, som igen læses med READ sætninger.

Udføres f.eks. sætningerne:

#### READ tal,vare\$,x,points DATA 17,"dukke",-346,10

virker det som fire tildelinger:

```
tal:=17vare$:="dukke" 
x:= -346points:=10
```
Bemærk her, at tal og strenge kan blandes. Programmet består af:

```
Linie 120-250: dimensionering og datatildeling<br>Linie 270-350: udskrift af oplysninger, som passer til søge-<br>teksten
Linie 380-500: DATA sætninger
```
Program 12: new auto 100 0100 // kartotek 0110 PAGE 0120 antal:=50; nr:=0 0130 DIM person\$(antal,4) OF 30, tekst\$ OF 30<br>0140 DIM fundet(antal) 0150 REPEAT 0160 nr:+1 0170 FOR oplysning:=1 TO 4 DO READ person\$(nr,oplysning)<br>0180 UNTIL EOD 0190 antal: $=$ nr 0200 0210 INPUT "Led efter: ": tekst\$ 0220 FOR nr:=1 TO antal DO 0230 oplysning: $=0$ 

```
0240 REPEAT 
0250 oplysning:+1 
0260 fundet(nr):=tekst$ IN person$(nr, oplysning) 
0270 UNTIL fundet(nr) > 0 OR oplysning=4
0280 ENDFOR nr 
0290 
0300 PRINT 
0310 PRINT "Personer, der passer til tekst:" 
0320 PRINT 
0330 FOR nr:=1 TO antal DO 
0340 IF fundet(nr) > 0 THEN
0350 FOR oplysning:=1 TO 4 DO PRINT person$(nr, oplysning) 
0360 PRINT 
0370 ENDIF 
0380 ENDFOR nr 
0390 END
0400
0410 DATA "Peter Hansen","Lindebakken 13" 
0420 DATA "Silkeborg","06-841723" 
0430 DATA "Commodore Data a-s","Bjerrevej 67" 
0440 DATA "8700 Horsens","05-641155" 
0450 DATA "Jan Mogensen","Skovgade 4" 
0460 DATA "1717 København V", "01-456701"
0470 DATA "Knud Børge Jensen","Sneglevej 12 D" 
0480 DATA "2820 Gentofte","hemmeligt" 
0490 DATA "Silkeborg Amtsgymnasium","Oslovej 10" 
0500 DATA "8600 Silkeborg","06-810800"
```
## Bemærk:

- $*$  Linie 160. En COMAL mulighed:  $nr+1$  svarer til  $nr=nr+1$ .
- "" READ sætningerne behøver ikke stå sammen med DATA sætningerne. Programmets første READ ordre starter med indlæsning af den første dataværdi, ligegytdigt hvor dener placeret. (Det kan ændres. Benyt indholdsfortegnelsen til at finde referenceafsnit om READ og DATA.)
- I linie 180 benyttes funktionen EOD til at afslutte værdiindlæsningen. Dens værdi er 0 (d.v.s. falsk), indtil sidste dataværdi er indlæst. Da sættes den af systemet til 1 (d.v.s. sand). Derfor er UNTIL betingelsen opfyldt, og computeren fortsætter i linie 190.

## Øvelser:

- 1... Afprøv programmet. Forsøg at forstå, hvordan det virker. Prøv at besvare Led efter: med blot  $\leq$ RETURN $>$ . Tilføj nye DATA sætninger.
- 2. Udskift værdierne i DATA sætningerne til eget brug. Foruden kartotek over personer kan det f.eks. benyttes som vareoversigt. Udskiftes variabelnavnet person\$ til vare\$ kunne man forestille sig kartoteket som en beskrivelse af varenumre f.eks.:

```
vare$(nr,1):="lokale"
vare$(nr,2):="reol"
vare$(nr,3):="hylde" 
vare$(nr,4):="genstand"
```
- 3. Føj en linie til programmet, som udskriver personens (varens) kartoteksnummer sammen med de øvrige oplysninger.
- 4. Tilføjendnu en oplysning om hver person i kartoteket:

```
DIM person$(antal,5) hvor f.eks. 
person$(nr,5):="<andet>" 
Eksempel:person$(3,5):="skylder mig en 10'er"
```
## PROCEDURER II

I afsnittet PROCEDURER I stiftede vi bekendtskab med to forskel-<br>lige måder at bruge procedurer på:

## UDEN overførsel af parametre

```
//Hovedprogram 
  <sætninger> 
  222navn 
    <sætninger> 
   Canada
  END // 
  PROC navn 
    <sætninger>COL
  ENDPROC navn 
MED overførsel af parametre 
  //Hovedprogram 
  <sætninger> 
  692
  navn(4,"Christina")
  <sætninger> 
  asa.
```
## END

#### // PROC navn(tal,tekst\$) <sætninger>

Hvis der er parameteroverførsel i parentesen, skal antal og type passe sammen:

navn (4, "John",nummer, x(), logo\$) PROC navn (tal, tekst\$, start, nr(), streng\$)

Man siger, at antallet og typen af de aktuelle parametre i procedurekaldet skal svare til antallet og typen af de formelle parametre i procedurens parentes.

## 4,"John",nummer,x(),logo\$ er de aktuelle parametre tal,tekst\$,start,nr(),streng\$ er de formelle parametre

Blot parametrene passer sammen, behøver de ikke have samme navn.

Vi har understreget, at procedurer bør udnyttes til programopbygning, fordi.

- =. Procedurer kan bruges igen og igen forskellige stederi programmet.
- ". Programmet bliver mere overskueligt og logisk forståeligt ved at blive opdelt i procedurer med velvalgte navne.
- ". Procedurer kan gemmes i et procedurebibliotek på diskette/kassette til senere brug i andre sammenhænge.

Der er mange måder at benytte procedurer på. De følgende afsniter en indledende indføring i, hvordan andre procedure- og funktionsformer kan se ud:

- hvordan ligner de hinanden
- hvordan er de forskellige
- ". eksempler på deres brug

## LOKALE OG GLOBALE NAVNE

I COMAL skelner man mellem globale og lokale navne. Et lokalt variabelnavn er i modsætning til et globalt kun defineret og kendt i en begrænset del af programmet. For eksempel:

```
FOR nr:=2 TO antal DO 
  <sætninger> 
  zas
```
## ENDFOR nr

Variabelnavnet nr er lokalt i FOR - ENDFOR løkken. Deter ikke defineret udenfor.

I forbindelse med procedurer taler man også om lokale navne, der kun er kendte i proceduren, og globale navne, som er kendte i hele programmet:

I det foregående procedure-resumé kan alle navne i Eksempel 1 være globale.

I Eksempel 2 er navnene tal og tekst\$ lokale. Det gælder generelt for alle formelle parametre i en procedures parentes, atdeer lokale. Desuden kan proceduren indeholde andre globale og lokale variabler.

Fordelen ved lokale navne er, at de ikke griber forstyrrende ind i andre dele af programmet og omvendt.

Studér næste eksempel med globale og lokale navne. Bemærk værdien af de udskrevne variabler.

#### Program 13:

new auto 100

```
0100 //lokale variabler 
0110 a:=1;b:=10120 PRINT a;b 
0130 lokal'global(4) 
0140 PRINT a;b 
0150 END 
0160 
0170 PROC lokal'global(a) 
0180 PRINT a;b 
0190 ENDPROC lokal'global
```
I parameteroverførslerne indtil nu har der været tale om én-vejs "ind"-førsel fra hovedprogram TIL procedure. For at tillade "ud" førsel af lokale variabelværdier FRA proceduren må parametrene erklæres med en REF ordre. Næste procedureeksempel viser hvordan.

#### Program 14:

new auto 100

0100 PROC minmax(a,b,REF min,REF max) 0110 // minimum og maksimum findes 0120 IF  $a < b$  THEN 0130 min: $=$ a: max: $=$ b 0140 ELSE 0170 min:=b; max:=a 0180 ENDIF 0190 ENDPROC minmax

Et hovedprogram, som udnytter denne procedure kan f.eks. se således ud:

```
0010 //Hovedprogram 
0020 t:=23 
0030 s:=-410040 minmax(t-s,t+s,minimum, maksimum) 
0050 PAGE 
0060 PRINT "t-s =";t-s;"og t+s =";t+s
0070 PRINT "Minimum, maksimum:;minimum;maksimum 
0080 END
```
## Øvelser:

- 1. Navnene er uden betydning. Udskift variabelnavnene minimum og maksimum med henholdsvis a og b. Bemærk, at det ikke giver nogen forskel j resultatet. En udskiftning sker nemmest med kommandoen CHANGE. F.eks. change "minimum","a". Tryk  $\leq$ RETURN  $>$ for hver ændring. Tryk  $\leq$ n $>$ , hvis ingen ændring ønskes.
- 2. Efter at en indtastet procedure er kontrolleret med SCAN kommandoen kan den benyttes som en direkte ordre.

```
Tast f.eks. direkte på tastaturet: 
scan 
minmax(12/7,7/12,x,y) 
print x;y
```
Prøv med andre værdier og andre procedurer som direkte ordrer.

3. Foretag nedenstående ændring og kør programmet:

```
100 PROC minmax(REF a,REF b) 
185a:=min:b:=max
```
og

- 40 minmax(t,s)
- 60 slettes ved at skrive: del 60  $\leq$ RETURN $>$
- 70 print "Minimum, maksimum"it;s

Bemærk, at variablerne t og s ændrer værdi i proceduren.

Nu kan proceduren imidlertid ikke længere benyttes på formen minmax(67,78) med konstanter i kaldet, men godt på formen  $minmax(x, y)$ , hvis variablerne x og y er tildelt værdier i forvejen:

```
scan 
x=1236;y=251 
dit=(x+y)/x;dat=(x-y)/yminmax(dit,dat) 
print "Minlmum, maximum:";dit;dat
```
Forsøg med såvel den lovlige som den ulovlige version.

En særlig elegant egenskab ved procedurer er, at de kan kalde hinanden. En procedure kan sågar kalde sig selv. Man siger da, at proceduren er rekursiv.

Næste program viser et grafisk eksempel på, hvordan. Se programmer på demonstationsdisketten eller kassetten for andre eksempler.

## Program 15:

new auto 100

```
0100 // koncentriske fyldte cirkler 
0110 USE graphics 
0120 graphicscreen(1) 0130 
0140 tegn'cirkel(160,100,100,2) 0150 
0160 WHILE KEY$=CHR$(0) DO NULL 0170 END 
0180 
0190 PROC tegn'cirkel(xc,yc,r,farve) 
0200 pencolor(farve) 
0210 circle(xc,yc,r) 
0220 paint(xc,yc) 
0230 
0240 IF r>10 THEN tegn'cirkel(xc,yc,r-10,farve+1)
0250 
0260 ENDPROC tegn'cirkel
```
I linie 240 kalder proceduren tegn'cirkel sig selv, indtil r bliver for<br>lille

## FUNKTIONER

COMAL's indbyggede standardfunktioner kan benyttes ved udreg- ninger. Vi har allerede benyttet standardfunktioner som f.eks. PI, RND, INT, LEN. Se i kapitel 4 om andre standardfunktioner.

På tilsvarende måde som man definerer procedurer ved

## PROC - ENDPROC

kan man i COMAL definere sine egne funktioner ved

## FUNC - ENDFUNC

Procedurer og funktioner har mange egenskaber og anvendelser til- fælles. Næste program viser, hvordan funktioner kan defineres og

f.eks. udnyttes til at finde rødder i en vilkårlig ligning. I programmet benyttes også nogle af standardfunktionerne.

Oversigt: Hovedprogram. (linie 100-350) funktion afrund. (linie 380-400) funktion f (linie 420-440)

hvor funktionerne opbygges efter strukturen

```
FUNC <sub>max</sub> < <sub>t</sub> <<sætning a> 
  \leqsætning b>W.
  sisi.
```
 $RETURN <sub>u</sub>u<sub>de</sub>$ udregnet'udtryk $>$ 

#### $ENDFUNC$

Forståelsen af teorien bag den anvendte beregningsmetode kræver matematiske forkundskaber. Deer imidlertid ikke nødvendige for at benytte programmet og forstå programsætningerne.

Inden for datalogien benytter man ordet algoritme om en regneforskrift eller beregningsmetode. Det hører også til god programmering at kunne beskrive den algoritme, programmet bygger på. Beskrivelsen kan være mere eller mindre detaljeret afhængigt af, hvem der skal læse den, men mindstekravet er, at man selv skal kunne forstå programmets opbygning, når der skal rettes i det senere. Der findes mange eksempler på stor ressourcespild, både i offentlige og i private virksomheder, som skyldes dårlig dokumentation af programmer.

## Programbeskrivelse:

- 1. Rodsøgning ved midtpunktsmetoden.
- 2, Programmet finder en løsning til ligningen f(x), hvor f er funktionsudtrykket for en sammenhængende funktion.
- 3. Brugeren skal være i stand til at komme med startgæt på to tal a og b, således at f(a) og f(b) har forskelligt fortegn. Se nedenstående figur. Ellers går programmet ikke videre, men spørger igen om startgæt.
- 4... Midtpunktet mellem a og b findes, og funktionsværdien udregnes for denne værdi.
- 5. Hvis funktionsværdien er tilstrækkelig lille (det vil sige så tæt på

0, at man er tilfreds med regnenøjagtigheden), standser programmet efter at have udskrevet den fundne rod.

Ellers fortsætter programmet med at sammenligne fortegn:

Hvis funktionsværdien i midtpunktet har samme fortegn som funktionsværdien i a som på figuren, ligger den søgte rod ikke mellem midtpunktet og a, men mellem midtpunktet og b. Derfor sættes midtpunktet lig det nye a-endepunkt i den fortsatte søgning.

Hvis derimod funktionsværdien i a og funktionsværdien i midtpunktet har forskelligt fortegn, må der være en rod mellem a og midtpunktet. Midtpunktet sættes derfor lig det nye b-endepunkt.

- Derefter starter programmet igen forfra med punkt 4.
- Således fortsættes med at snævre området omkring roden ind, indtil en rod er fundet inden for den ønskederegnenøjagtighed, eller brugeren har trykket på  $\langle$ STOP $>$ .

#### Program 16:

```
new 
auto 100 
0100 // rod i ligningen f(x)=00110 PAGE 
0120 lille:=1e-04 
0130 REPEAT 
0140 INPUT "Endepunktsværdier A,B: ": a,b 
0150 UNTIL SGN(f(a))=-SGN(f(b)) 01600170 LOOP 
0180 fortegn'a:=SGN(f(a)) 
0190 fortegn'b:=SGN(f(b)) 
0200 xmid:= (a+b)/20210 ymidt:=f(xmidt) 
0220 IF ABS(ymidt)<lille THEN
0230 PRINT 
0240 PRINT "Jeg har fundet en rod =";afrund(xmidt) 0250 STOP
0260 ELSE 
0270 PRINT ".";
0280 IF SGN(ymidt)=fortegn'a THEN
0290 a:=xmidt 
0300 ELSE 
0310 b:=xmidt 
0320 ENDIF 
0330 ENDIF 
0340 ENDLOOP 
0350 END 
0360 
0370
```
0380 FUNC afrund(tal) 0390 RETURN INT(tal"10000+.5)/10000 0400 ENDFUNC afrund 0410 0420 FUNC f(x) 0430 RETURN 3"x"x+2"x-5 0440 ENDFUNC f

Selve funktionen  $f(x)$  defineres i funktionen FUNC  $f(x)$ . Her er den defineret ved udtrykket **3\*x\*x+2\*x-5**, som betyder, at programmet finder en rod i ligningen

 $3*xx*2*x-5=0$ 

Vilkårlige regneforskrifter kan (og bør) indsættes i stedet for som afprøvning af programmet.

## Bemærk:

- En ny COMAL løkke: LOOP ENDLOOP (vedvarende gentagelse).
- Forståelsen fremmes ved beskrivende navne.
- Standardfunktionen SGN(<udtryk>)

SGN(<udtryk>)=1, hvis <udtryk> er større end 0 SGN(<udtryk>)=0, hvis <udtryk> er lig 0 SGN(<udtryk>)=-1, hvis <udtryk> er mindre end 0

- \* Standardfunktionen ABS(<udtryk>) leverer udtrykkets numeriske værdi. Eks. ABS(-2) er lig 2
- \* Funktionen afrund afrunder udtrykket for tal til 4 decimaler.

Eks. afrund(3.141593) er lig 3.1416

Skal der være 3 decimaler, erstattes de 10000 med 1000, osv.

Der skal helst være overensstemmelse mellem den krævede regnenøjagtighed bestemt ved variablen lille og afrundingsnøjagtigheden bestemt ved f.eks. 10000. Der må som mindstekrav ikke afleveres decimaler ud over lille's nøjagtighed.

## Øvelser:

1. Kør programmet med forskellige funktionsudtryk for  $f(x)$ . Test programmet med funktioner med velkendte rødder f.eks.  $2x-6$ .

Benyt programmet til at løse ligninger, som ikke kan løses ved almindelige regnemetoder:

Ligningen  $EXP(x)=x+7$  er et eksempel på en sådan "transcendent" ligning. Den kan løses med programmet ved at definere funktionen f som EXP(x)-x-7.

2. Funktioner kan også benyttes som direkte kommando efter at være SCANnede. Prøv f.eks.:

```
scan 
print afrund(2.71828183)
```
3. Lav en talfunktion FUNC gennemsnit(a,b), som returnerer gennemsnittet af a og b. Afprøv den som direkte kommando.

4. Laven talfunktion FUNC vokalantal(tekst\$), som tællerantalvokaleriengivenstreng. Afprøv den som direkte kommando. Proaram 17 kan måske inspirere.

## STRENGFUNKTIONER

Funktioner kan benyttes til andet end beregninger af indviklede matematiske udtryk, selv om de der gør stor nytte.

Funktionerne, vi lige har set, er talfunktioner. I COMAL arbejder man også med strengfunktioner. En strengfunktion leverer, som det fremgår af navnet, en streng som resultat. En strengfunktions navn skal lige som en strengvariabels navn afsluttes med et \$-tegn.

KEYS er et eksempel på en indbygget standard-strengfunktion. Af andre kan nævnes STR\$(327), som laver talkonstanten 327 om til strengkonstanten "327".

Det følgende program viser et eksempel på, hvordan man selv laver en strengfunktion. Det består af et (kort) hovedprogram, samt funktionen opdel\$, som opdeler en given tekst i vokaler og konsonanter.

## Program 17:

```
new 
auto 100 
0100 PRINT opdel$("COMAL strengfunktioner") 
0110 END 
0120 
0130 
0140 FUNC opdel$(a$) 
0150 //konsonanter efter vokaler 
0160 lang:=LEN(a$)
0170 FOR i:=1 TO lang DO 
0180 IF a$(i) IN "aeiouyæøå AEIOUYÆØÅ" THEN
0190 a$: =a$(i) + a$(:i-1) + a$(i+1:)
0200 ENDIF 
0210 ENDFOR i 
0220 RETURN a$ 
0230 ENDFUNC opdel$
```
Eksempel til afprøvning:

Hvis a\$:="firetal" og i:=2; så vil linie 190 fungere som  $a^* = "i" + "f" + "retal"$ 

#### Bemærk:

- ". Vokalerne opstilles i omvendt rækkefølge.
- " COMAL fortolkeren kan forstå et udtryk som f.eks. a\$(7:6). Deter aktuelt i linie 190, når i:=lang. (Men a\$(8:6) er udefineret).
- $a\$(i+1)$  betyder: a $§$  fra det  $(i+1)'$ te tegn til og med sidste tegn.
- a\$(:i+1) betyder: a\$ fra det første tegn til og med det (i-1)'te tegn.

### Øvelser:

- 1... Afprøv programmet for at se om det virker efter hensigten. Find selv på andre strenge. Til en afprøvning hører også specialtilfælde som f.eks. "a", "iiiiiiieeeee", "qwrtp" og den tomme streng.
- 2. Lav selv en strengfunktion, som ombytter bogstavernes rækkefølge i en vilkårlig streng. Afprøv den.
- 3. Efter at være SCANNnet kan en strengfunktion, ligesom en talfunktion, benyttes som direkte kommando. Eks.:

scan print opdel\$("Saftevand og Ispinde")

4. Lav en strengfunktion FUNC udfyld\$(antal,bogstav\$), som udskriver antalens bogstav\$'er. Afprøv den, f.eks. som kommando: print udfyld\$(30,"\*").

#### LUKKEDE PROCEDURER

Hvis man vil være helt sikker på at undgå navnekonflikt mellem variabelnavne i procedurer og hovedprogrammer, kan man LUKKE sin procedure eller funktion af for omverdenen. Derved bliver alle dens variabelnavne lokale. Kun værdier, som er angiveti parentesen efter procedurenavnet, slipper ind eller ud.

Det gøres med ordren CLOSED. For eksempel:

## PROC navn(tal,tekst\$) CLOSED

Det kan være særdeles nyttigt at være i stand til at lukke en procedure. Særligt når det drejer sig om en generel procedure, der gemmes i et procedurebibliotek, og som tænkes brugt i mange forskellige sammenhænge. Da kan man ikke gå og huske på, hvilke variabelnavne, der er benyttet i den.

Næste program viser et eksempel på en generel procedure, der sorterer en tilfældig talrække, så tallene stilles i voksende rækkefølge.

F.eks. 4,3,7,-1 bliver -1, 3, 4,7

Sorteringsmetoden hedder boblesortering.

Der findes adskillige algoritmer til sortering. På<br>demonstrationsdisketten- og kassetten er f.eks. medtaget quick-»Søort, som er hurtig og effektiv.

Boblesortering er ikke den mest effektive sorteringsmetode, men til gengæld sjov og enkel at forstå:

Man betragter tallene parvis ("man sætter en lille boble omkring"). tragtes det andet tal. Hvis det er større end det tredje, ombyttes de<br>osv. Boblen glider hen ad talrækken. Boblen starter derefter forfra på rækken, og glider igen henad, mens tallene eventuelt ombyttes. Således fortsættes, tilderikkeer flere tal at ombytte. En kort illustration følger:

1... gennemløb:

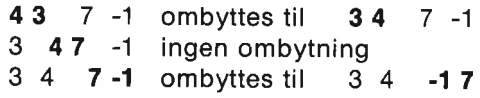

2. Gennemløb:

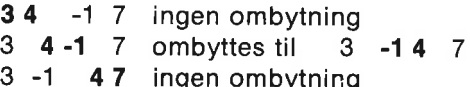

3. gennemløb:

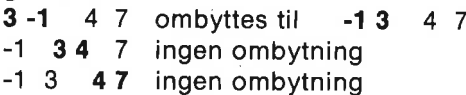

Dernæst vil næste gennemløb være uden ombytninger.

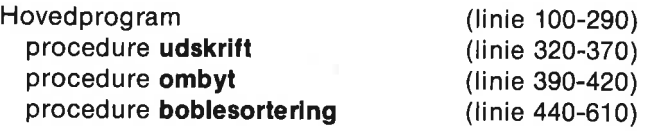

Alle procedurer er lukkede.

## Program 18:

new auto 100

```
0100 DATA 2,4,78,45,23,-2,56,45,199,43 
0110 DATA 3,0,100,34,-19,34,67,88,4,10 
0120 
0130 //data hentes ind 
0140 DIM plads(100) 
0150 nr.\#=00160 WHILE NOT EOD 
0170 nr#:+1
0180 READ plads(nr#)0190 ENDWHILE 
0200 
0210 PAGE 
0220 PRINT "Usorterede tal:" 
0230 udskrift(nr#,plads())
0240 PRINT 
0250 PRINT 
0260 boblesortering(nr#,plads())
0270 PRINT "Sorterede tal :" 
0280 udskrift(nr#,plads())
0290 END 
0300 
0310 
0320 PROC udskrift(antal,tal()) CLOSED 
0330 //antal tal ifig. programliste udskrives 
0340 ZONE 8 
0350 FOR nrt := 1 TO antal DO PRINT tal(nrt),
0360 ZONE 0 
0370 ENDPROC udskrift 
0380 
0390 PROC ombyt(REF a,REF b) CLOSED 
0400 //a og b ombyttes 
0410 husk:=a; a:=b; b:=husk 
0420 ENDPROC ombyt 
0430 
0440 PROC boblesortering(antal,REF tal()) CLOSED 
0450 // tal() sorteres i stigende rækkefølge 
0460 IMPORT ombyt 
0470 
0480 REPEAT 
0490 ingen'ombytning:= TRUE 
0500 FOR nr#:= 1 TO antal-1 DO
0510 IF tal(nr#\Rightarrowtal(nr#+1) THEN
0520 ingen'ombytning:=FALSE 
0530 ombyt(tal(nr#),tal(nr#+1))
0540 ENDIF 
0550 ENDFOR nr#
0560 UNTIL ingen'ombytning 
0570 ENDPROC boblesortering
```
I boblesortering linie 460 benyttes sætningen IMPORT. Den kan be-

nyttes til at gøre variabler eller procedurer tilgængelige inde ienellers lukket procedure. Her gøres procedurenavnet ombyt kendt i proceduren boblesortering.

I hovedprogrammet linie 340 benyttes ordren ZONE 8 til at opdele udskriften i kolonner. Udskriftaf en række tal, adskilt med komma (,) i PRINT-sætningen, vil foregå i kolònner med 8 tegn mellem tallenes begyndelse.

## Bemærk:

" DATA-sætningerne står først i hovedprogrammet. Så er de nemme at finde ved udskiftning af værdier.

## Øvelser:

- 1... Afprøv programmet med de viste talværdier. Forsøg med egne talværdier. Også specialtilfælde som f.eks. DATA 2 eller DATA 3,3,3,3,3,3 bør indsættes som datasætninger.
- 2. Denne øvelse drejer sig om Eksterne procedurer: Hvis en diskettestation er til rådighed, kan procedurer gemmes på diskette for sig selv. Senere kan de hentes ind i et hvilket som helst program, benyttes af programmet og gemmes igen efter brugen.

Man siger, at en procedure er ekstern, når den er til rådighed uden for arbejdslageret, f.eks. på diskette.

Der er to betingelser som eksterne procedurer skal opfylde:

- a. De skal være lukkede: CLOSED.
- b. De må ikke indeholde IMPORT sætninger.

Slet alle programlinier pånær proceduren udskrift. Gem så proceduren udskrift på diskette. F.eks. som

#### save "ext.taludskrift"

ext. er tilføjet for at skelne den eksterne procedure fra andre gemte programmer.

Hent igen **program 18** ind fra diskette. Slet proceduren udskrift fra program 18 og tilføj dernæst en linie med erklæring om, at programmet vil bruge en ekstern procedure:

#### 300 PROC udskrift(antal,plads()) EXTERNAL "ext.taludskrift"

Kør nu programmet, og bemærk, at den eksterne procedure hentes ind fra diskette to gange under programudførelsen.

Metoden med eksterne procedurer sparer lagerplads, men er forholdsvis langsom og bør kun benyttes ved store procedurer, som kaldes enkelte gange fra et program.

3. Lav et program, som sorterer ord i alfabetisk rækkefølge.

Det kræver kun ganske få rettelser i program 18. Disse rettelser kan foretages på flere forskellige måder, men prøv med CHANGE kommandoen:

```
Først: 140 DIM t$(100) OF 20
```
510 IF  $ts(nr#)>ts(nr#+1)$  THEN

dernæst

```
CHANGE "plads","t$"
CHANGE "tal","ts"
```
(Husk, antal skal ikke ændres)

Forsyn alle variabler i proceduren ombyt med \$-tegn, og udskift DATA-sætningernes indhold til ord.

Computeren kan stadig fortolke det logiske udtryk i linie 540, fordi et ord opfattes ved tegnenes ASCIl-talværdi. Se appendiks A om ASCII koder.

Bemærk, at computeren behandler bogstaverne i rækkefølge. Hvis de første bogstaver er ens, sammenholdes de næste, osv. Eksempelvis er ordet "abe" "mindre end' "and", fordi b stårførni alfabetet.

Pas på med sammenligning af store og små bogstaver. Prøv.

#### FILBEHANDLING

Vi har set på, hvordan man gemmer en kopi af et program på diskette eller kassette med kommandoen SAVE. En kopi af det gemte program kan senere hentes tilbage i arbejdslageret med kommandoen LOAD.

Der er også andre måder at gøre det på. Se f.eks. under LIST - EN-TER - MERGE i kapitel 4.

Det næste program viser en af mange forskellige måder, hvorpå man kan gemme data (f.eks. tallister/navnelisterelleren blanding af tal og tekst). Det gøres i en fil (eng. file). I kapitel 6 findes en detaljeret gennemgang af nogle eksempler på fil-behandling.

Programmet består af

Hovedprogram

```
procedurerne 
tal'til'fil(<filnr>,<filnavn$>,tal(),antal) 
tal'fra'fil(<filnr>,<filnavn$>,REF tal())
```
De to procedurer sørger henholdsvis for at gemme tal-data på diskette/kassette og hente tal-data fra diskette/kassette.

Hovedprogrammet er et afprøvningsprogram, som blot gemmer indlæste tal på en fil, og dernæst henter dem tilbage igen til udskrift på dataskærmen.

Fremgangsmåden i procedurerne er, at de åbner op for en data-<br>strøm til eller fra et område på en diskette eller kassette. Datastrøm-<br>men kendetegnes ved tallet <filnr>, og området på disketten ken-<br>detegnes ved sit <filna

Gemme data: OPEN FILE <filnr>,<filnavn\$>,WRITE

PRINT FILE <filnr>: tal

CLOSE FILE  $\langle$  filmr $\rangle$ 

Hente data:

OPEN FILE <filnr>,<filnavn\$>,READ

**INPUT FILE**  $\leq$  filmr $>$ : tal

CLOSE FILE <filnr>

## Program 19:

new auto 100

0100 PROC tal'til'fil(filnr,filnavn\$,tal(),antal)<br>0110 OPEN FILE filnr,filnavn\$,WRITE<br>0120 FOR i:=1 TO antal DO<br>0130 PRINT FILE filnr: tal(i)<br>0140 ENDFOR i<br>0150 CLOSE FILE filnr<br>0160 ENDPROC tal'til'fil<br>0170<br>0180 PROC tal' 0200 i:=0 0210 REPEAT 0220 i:+1 0230. INPUT FILE filnr: tal(i) 0240. PRINT tal(i); 0250 UNTIL EOF(fiinr) 0260 CLOSE FILE filnr 0270 ENDPROC tal'fra'fil

```
0290 
0300 // tal gemmes og hentes fra fli 
0310 DIM tal(100) 
0320 PAGE 
0330 PRINT "Skriv tallene efterfulgt af \leqRETURN>"
0340 PRINT "Afslut med tallet 99999 :" 
0350 nr:=0 
0360 REPEAT 
0370 nr:+1 
0380 INPUT "": tal(nr); 
0390 UNTIL tal(nr)=99999 
0400 nr:-1 //sidste tal gemmes Ikke 
0410 PAGE 
0420 FOR i:=1 TO nr DO PRINT tal(i):
0430 PRINT 
0440 PRINT "TRYK EN TASTE FOR AT SKRIVE TIL FIL" 
0450 WHILE KEY$=CHR$(0) DO NULL 
0460 
0470 tal'til'fil(2,"taldata",tal(),nr) 
0480 
0490 PAGE 
0500 PRINT "TRYK EN TASTE FOR AT HENTE FRA FIL" 
0510 WHILE KEYS=CHRS(0) DO NULL
0520 PAGE 
0530 
0540 tal'fra'fil(3,"taldata",tal()) 
0550 
0560 END
```
## Bemærk:

- Procedurer kan placeres hvor som helst i et COMAL program. Både i begyndelsen (som her) og i slutningen.
- " Hvis dataene skal lagres på kassette, skal filnavne forsynes med enhedsangivelse. Filnavnet skal være af formen: "cs:taldata".
- Data skal hentes under samme filnavn, som de gemtes med. Strømnummeret behøver derimod ikke være det samme.

Fordelen ved at gemme data på filer er, at dataene ikke knyttes til et bestemt program som i DATA sætninger. De samme data kan udnyttes i uafhængige programmer.

Bemærk specielt om tal'til'fil: I procedurekaldet skal angives, hvor mange (antal) tal, der skal gemmes.

Bemærk om tal'fra'fil: Computeren holder op med indlæsning fra filen, når derikkeerflere data. Da får funktionen EOF(<filnr>) værdien TRUE, og UNTIL betingelsen er dermed opfyldt.

Med PRINT FILE ordren gemmes dataene i ASCIl-kode på tekstform. INPUT FILE henter dataene. Denne kombination fungerer både på diskette og kassette. Hvis man har diskette, bør man dog benytte henholdsvis WRITE FILE og READ FILE i stedet for, da dataene derved lagres hurtigere og mere kompakt i binær kode.

## Øvelser:

- 1... Afprøv programmet med vilkårlige tal. Udskift navn og numre på filen. Undersøg lovlige strømnumre.
- 2. Brug programmet tilat lave et datasæt. Benyt dette datasæt som talmateriale i program 18 i stedet for tallene i DATA linierne. I program 18 skal linierne 100-200 altså slettes og erstattes af linier, der indlæser tallene fra den netop oprettede datafil.
- 3. Lav et program, som gemmer strenge på en fil. Indskriv oplysningerne fra DATA sætningerne i program 12 deri.

Benyt derefter denne fil som datafil i stedet for program 12's DATA sætninger.

## FEJLHÅNDTERING

Det er vigtigt, at programmer opbygges, så deikke uden videre stopper midt i udførelsen, hvis man ikke lige netop gør, som programmøren har tænkt.

En af de hyppigste årsager til uønskede stop er, at den, der benytter programmet, kommer til at indtaste et BOGSTAV i en INPUT sætning, som forventer et TAL som svar.

I COMAL er der en fejlhåndteringsstruktur, som er i stand til at tage vare på dette problem og mange andre fejlmuligheder. Anvendelse af fejlhåndteringsstrukturen uddybet i kapitel 4. Her tager vi kun fat på ovennævnte fejlmulighed.

Strukturen er:

TRAP

(sætninger med fejlmuligheder)

## HANDLER

(udfør, hvis fejl)

## ENDTRAP

Hvis der opstår en fejl i sætningerne mellem TRAP og HANDLER, springer computeren ned og udfører sætningerne mellem HAND-LER og ENDTRAP, samtidigt med, atet fejlnummer ERR genereres. Fejlnummeret ERR kan være afgørende for, hvilke sætninger man ønsker udført i HANDLER-delen.

I det næste programeksempel er fejlhåndteringsstrukuren indsat i en COMAL-løkke, vi tidligere har benyttet, men ikke uddybet; nemlig LOOP - ENDLOOP løkken. Den skal sørge for, at INPUTsætningen udføres igen, hvis der er forekommet fejl.

Bemærk følgende om de forskellige Ioop-strukturer:

| WHILE -ENDWHILE står betingelsen for udførelse forrest i løkken.

I REPEAT - UNTIL står betingelsen sidst i løkken.

I LOOP - ENDLOOP står betingelsen et vilkårligt sted inde i løkken. Hvis den eventuelle betingelse er opfyldt, springer computeren ud af løkken og fortsætter med linien efter ENDLOOP.

```
Strukturen for LOOP - ENDLOOP:
 LOOP
```
EXIT WHEN <betingelse> (eller blot EXIT uden betingelse)

## ENDLOOP

×.

Programmet består af den generelle indlæsningsprocedure med fejlhåndteringen, og et kort hovedprogram til afprøvning af proceduren.

Program 20:

new auto 100 0100 PROC tal'input(linle,pos,dpos,tekst\$,REF tal) 0110 // tal-sikkert Input 0120 // kun <STOP> afbryder 0130 0140 LOOP 0150 0160 TRAP 0170<br>0180 PRINT AT linie,pos: SPC\$(LEN(tekst\$)+dpos);" \*" 0190 INPUT AT linie,pos,dpos: tekst\$: tal 0200 0210 EXIT //hvis Input er OK 0220 0230 HANDLER 0240 0250 CASE ERR OF 0260 WHEN 2 0270 PRINT AT 24,1: "Tallet var for stort" 0280 WHEN 206 0290 PRINT AT 24,1: "Et TAL forventes 0300 OTHERWISE 0310 PRINT AT 24,1: "Hvad skete der ? " 0320 ENDCASE

```
0330 FOR pause: = 1 TO 1000 DO NULL<br>0340 PRINT AT 24.1: SPCS(20)
         0340 PRINT AT 24,1: SPC$(20) 
0350 
0360 ENDTRAP 
0370 
0380 ENDLOOP 
0390" 
0400 ENDPROC tal'input 
0410 
0420 
0430 // test af inputfejl
```

```
0440 PAGE 
0450 LOOP 
0460 tal'input(10,3,10,"Indtast et tal: ",tal) 
0470 PRINT AT 12,3: SPC$(15) 
0480 PRINT AT 12,3: tal 
0490 ENDLOOP 
0500 END
```
## Bemærk:

- Se appendiks F om fejlnumre og fejltekster
- Med sætningen EXIT beordres computeren til at hoppe ud af LOOP-løkken, hvis input er i orden.
- Strengfunktionen SPC\$(antal'tomme'felter).
- Linie 180 gør INPUT feltet rent og sætteren " to pladser efter IN-PUT feltets afslutning.

## Øvelser:

- 1... Afprøv programmet med både tal og ord. Prøv også at taste <RETURN >uden noget input.
- 2. LOOP-løkken kan erstattes af en REPEAT-løkke. Det kan evt. gøres med programlinierne:

```
ingen'fejl:=FALSE 
REPEAT 
 ingen'fejl:=TRUE 
UNTIL ingen 'fejl
```
Hvor skal disse linier indsættes?

- 3. Erstat CASE-fejlteksterne med systemets fejlmeddelelse ERR-TEXT\$: PRINT AT 24,1: ERRTEXT\$.
- 4. Svendeprøve:

Tegnet " i linie 180 er en spidsfindighed. Hvad kan der ske, hvis dette tegn ikke er der? Prøv.

Fortsat god fornøjelse med den nye COMAL-kapsel. Den kan bringe mange udfordringer med sig.

For at hjælpe dig til at klare dem, kommer der nu to kapitler, som er kilder til værdifulde informationer om alle COMAL faciliteterne (kapitel 4) samt om alle de maskinkode pakker, som er til rådighed i din COMAL kapsel (kapitel 5).

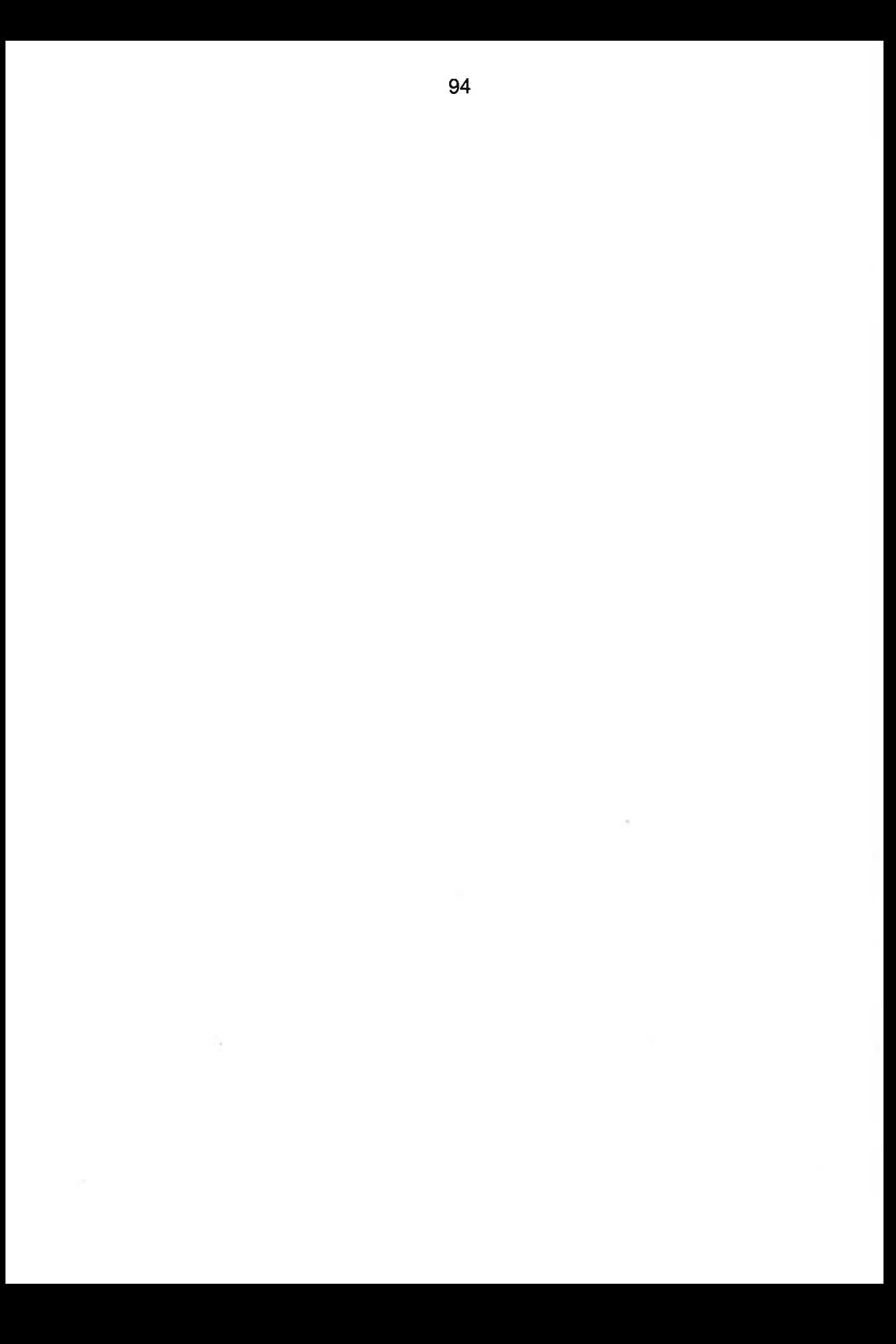

# Kapitel 4 -

# COMAL OVERSIGT

## KOMMANDOER, SOM BENYTTES FØR OG UNDER INDTASTNING AF ET PROGRAM:

## NEW - AUTO - RENUM

#### NEW

er en kommando, som bevirker, at det program og de data, der i øjeblikket er i systemets arbejdslager, slettes. Systemvariabler stiles til opstartværdier. Pakkenavne og tilhørende variabler slettes også.

#### AUTO

er en kommando, som sørger for automatisk linienummerering under indtastning af et program. Lovlige linienumre: 1 - 9999 Under indtastning afsluttes hver linie med  $\leq$ RETURN $>$ , og programmet frembringer næste linies nummer. Den automatiske linienummerering afsluttes ved tryk på  $\leq$ RUN/STOP $>$ .

#### Eksempler:

AUTO Giver linienumrene: 10, 20, 30,…

Bemærk: Hvis et program allerede er er arbejdslageret, vil nummereringen starte ved sidste linienummer  $+$  10.

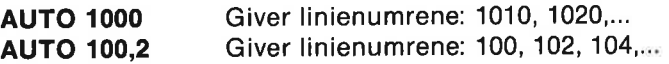

#### Bemærk:

Et passende liniemellemrum på f.eks. 10 giver mulighed for at ændre i programmet ved at tilføje linier mellem to allerede eksisterende linienumre.

Hvis et frembragt linienummer eksisterer i forvejen, vil det fremtræde i omvendt skrift. Dermed advares brugeren mod uønskede overskrivninger.

#### RENUM

er en kommando, som giver nye linienumre til programmet i systemets arbejdsområde. Omnummereringen kan starte fra en vilkårlig programlinie.

# Eksempler:

RENUM: Nye linienumre: 10, 20, 30,… RENUM 2000,5: Nye linienumre: 2000, 2005, 2010,… RENUM 300;4000,10: Linienumrene fra og med 300 ændres til 4000, 4010,…

## KOMMANDOER, SOM BENYTTES TIL REDIGERING I PROGRAM:

## EDIT - FIND - CHANGE - DEL - SCAN

## EDIT

er en kommando, som bevirker, at programlinier udskrives uden indrykning, én ad gangen. Benyttes særligt under retning i programlinier, som fylder mere' end en linie på skærmen. Hvis LIST-ordren anvendes i stedet for, kan linien komme til at indeholde forkert placerede mellemrumstegn. Efter retning i linien trykkes på <RE-TURN>, og udskriften vil fortsætte med næste linie, hvis flerlinieredigering er angivet.

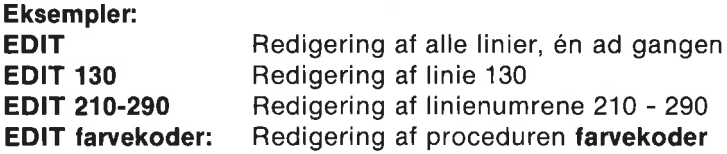

## FIND

er en kommando, som benyttes under redigering til at finde et navn eller en deltekst i et program. Når delteksten er fundet, udskriver systemet programlinien med markøren placeret over deltekstens første bogstav. Efter en eventuel rettelse trykkes på <RETURN>, og systemet vil lede efter næste forekomst af den givne deltekst.

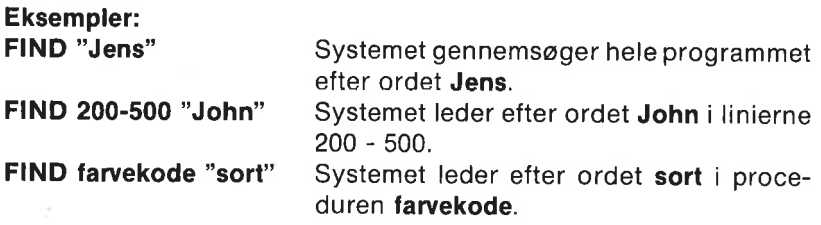

## CHANGE

er en kommando, som benyttes til at opsøge og ændre en deltekst. Når delteksten, som ønskes ændret, er fundet, udskriver systemet den pågældende programlinie med delteksten blinkende som en markør.

Der er nu tre muligheder:

- 1. Ja, ændringen skal foretages: Tast  $\leq$ RETURN $>$ .
- 2. Linien ønskes omredigeret uden automatisk ændring: Tryk på  $\langle C = \rangle$  tasten.

Herefter ændres linien som under EDIT-kommandoen. Tryk på  $\leq$ RETURN $>$ . Herefter fortsættes søgningen.

3. Nej, udskiftningen skal ikke foretages her: Tryk på n eller N. Herefter fortsættes søgningen. Ved tryk på <STOP> afbrydes CHANGE operationen.

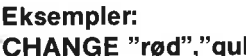

"<sup>r</sup> Søgeteksten rød udskiftes med erstatningsteksten gul overalt i programmet.

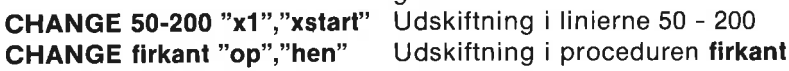

## DEL

er en kommando, som benyttes til at slette programlinier.

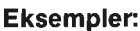

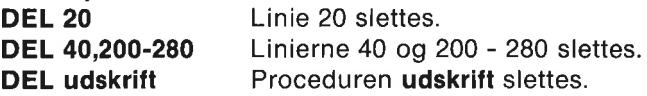

## **SCAN**

er en kommando, som får systemet til at løbe programmet i arbejdslageret igennem (eng. prepass). Programstrukturen efterses, og en eventuel strukturfejl meddeles. Efter et SCAN uden resulterende fejlmeddelelser kan godkendte procedurer og funktioner kaldes som kommandoer.

## Eksempler:

Indtastet program: 0100 tal=0 0110 repeat 0120 print tal 0130 tal:+2 0140 print "Du så nogle lige tal" 0150 end

SCAN: Systemet udskriver: at 150: "UNTIL" missing tilføj linien: 135 until  $tal > 20$ 

Programudseende efter nyt SCAN:

0100 tal:=0 0110 REPEAT 0120 PRINT tal 0130. tal:+2 0135 UNTIL tal>20 0140 PRINT "Du så nogle lige tal" 0150 END

## ANDRE KOMMANDOER:

#### SETEXEC

er en kommando, som reelt består af to kommandoer: SETEXEC- og SETEXEC+, som h.h.v. slår EXEC fra og til. Ved systemopstart udføres automatisk en SETEXEC-, så nøgleordet EXEC ikke udskrives i forbindelse med procedurekald. Efter en **SETEXEC**+ kommando vil EXEC udskrives

#### Eksempel:

Programstump ved opstart:

0100 PRINT "Tal indlæses og udskrives" 0110 indlæsning 0120 udskrift 0130 END 0140 0150 PROC indlæsning 0160. INPUT "Skriv tal: ": tal 0170 ENDPROC indlæsning 0180 PROC udskrift 0190 PRINT tal 0200 ENDPROC udskrift

Efter SETEXEC+:

0110 EXEC indlæsning 0120 EXEC udskrift

## KOMMANDOER, SOM BENYTTES TIL OVERSIGT OVER DISKETTEINDHOLD OG LAGERFORBRUG:

## SIZE - CAT - DIR

#### SIZE

er en kommando, som forårsager udskrift af den nuværende fordeling af oktetter i arbejdslageret.

## Eksempel:

## SIZE

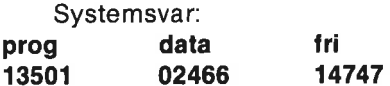

hvor prog er programmets størrelse, og data er den plads, som variabler og parametre optager.

## **CAT**

er en kommando, som forårsager udskrift af et katalog over diskettens indhold. Hvis flere diskettestationer er tilsluttet, angives stationnummeret i kommandoen.

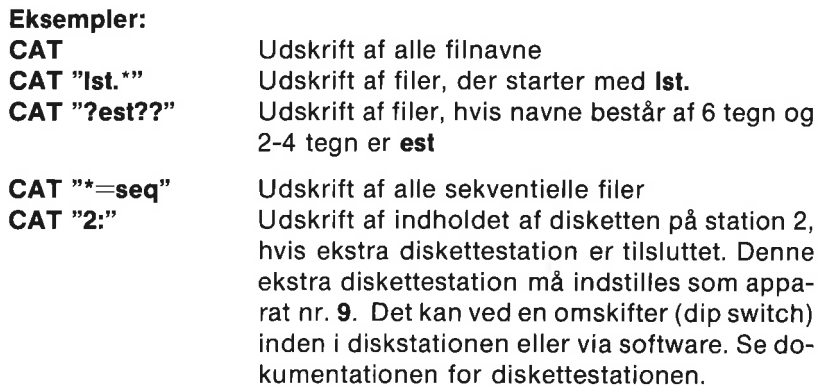

#### Bemærk:

Tryk på mellemrumstasten vil standse udskriften, der genoptages ved et nyt tryk på mellemrumstasten.

#### DIR

kan anvendes som kommando eller sætning, der (som CAT) bevir-

ker udskrift af en fortegnelse over indholdet af en diskette. DIR kan optræde som sætning i et program. Det kan CAT ikke.

## LIST - ENTER - MERGE - DISPLAY

## LIST

er en kommando, som benyttes til at udskrive en oversigt (en liste) af<br>programmet i arbejdslageret. LIST benyttes også til at lagre pro-<br>gramdele på diskette eller kassette. Programmet gemmes da som en<br>sekventiel fil i ASC kommandoen. De kan IKKE hentes med LOAD.

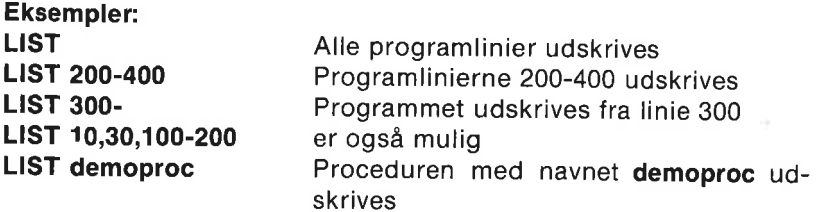

Hvis LIST-ordren forsynes med et navn i anførselstegn, vil udskriv- ningen foregå til diskette/kassette:

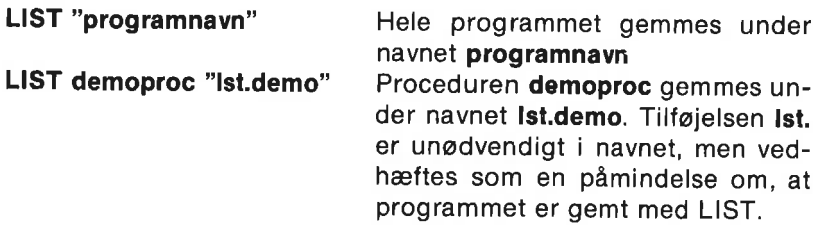

#### Bemærkninger:

Udskriften kan gøres langsommere ved at holde <CTRL>-tasten nede under udskriften.

Udskriften kan standses midlertidigt med et tryk på mellemrumstasten, og fortsættes ved et nyt tryk på mellemrumstasten.

Et tryk på <STOP>-tasten afbryder helt udskriften.

Udskriften kan dirigeres til printer med kommandoen LIST "Ip:"

Hvis en programlinie strækker sig over flere skærmlinier, vil LIST bevirke, at den brydes ved indrykningen. Placer da markøren påden linie, som eventuelt skal rettes, og tryk på <CTRL-A>. Linien sammentrækkes derved uden indrykningsbrud.

#### ENTER

er en kommando, der henter et program, som tidligere er gemt på diskette/kassette med LIST-kommandoen. obs: ENTER bevirker i modsætning til MERGE, at et eventuelt program i arbejdslageret slettes.

Eksempler:

ENTER "Ist.navn" Programmet Ist.navn hentes fra diskette

ENTER "cs:lst.prog3" Programmet Ist.prog3 hentes fra kassette

#### Bemærk:

Et program, som er lagret med SAVE-ordren kan IKKE hentes med ENTER.

#### MERGE

er en kommando, som benyttes til at hente programdele fra diskette/kassette og indflette dem i et program i arbejdslageret. Programdelene skal være gemt med LIST-kommandoen.

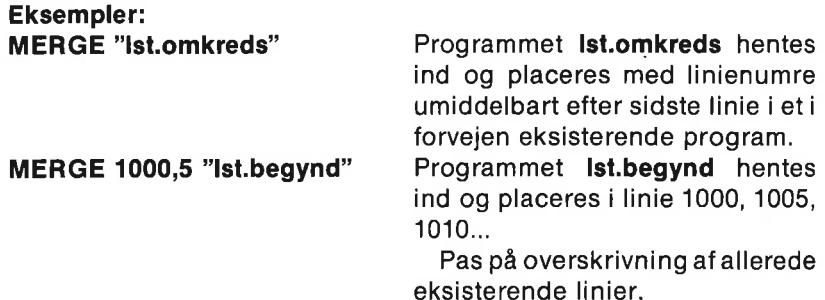

#### DISPLAY

er en kommando, som bevirker udskrift UDEN LINIENUMRE af et program eller en del af et program.

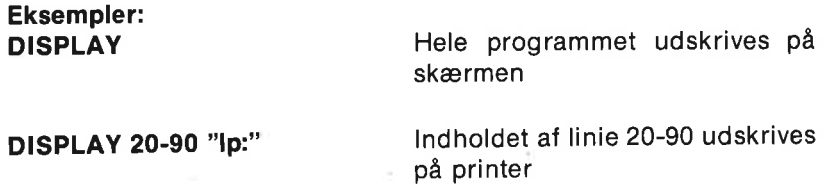

DISPLAY sorter "dsp.sorter" Indholdet af proceduren sorter lagres på diskette under navnet dsp.sorter

#### Bemærk:

Et program, der er gemt på diskette eller bånd uden linienumre med DISPLAY-kommandoen, kan ikke hentes med ENTER eller MERGE. Det kan derimod hentes som en almindelig sekventiel ASCII-filmed ordren INPUT FILE.

## SAVE - LOAD

#### SAVE

er en kommando, som gemmer en kopi af programmet i arbejdslageret på diskette/kassette isammenpresset, binær form. Et SAVEt program hentes senere med en af ordrerne LOAD, RUN eller **CHAIN.** 

#### Eksempler:

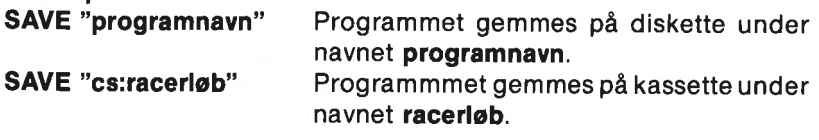

#### Bemærk:

Eventuelle programpakker, som er forbundet til COMAL programmet med LINK-ordren, gemmes sammen med COMAL programmet som én fil. Når programmet senere hentes med f.eks. LOAD, hentes automatisk både COMAL programmet og maskinkodepakken.

#### LOAD

er en kommando, som henter et program fra diskette eller kassette ind i arbejdslageret. Programmet skal tidligere være gemt med SAVE-kommandoen. LOAD-kommandoen bevirker, at et eventuelt tidligere program og variabler i arbejdslageret slettes.

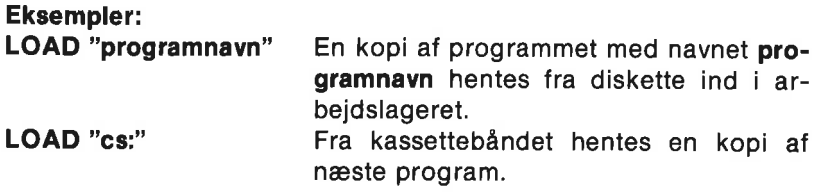

## RUN - CHAIN - CON

#### RUN

er en kommando, soin bringer programmet i arbejdslageret til udførelse. Ved starten nulstilles alle variabler, og programstrukturen undersøges for eventuelle fejl. Et program kan også hentes direkte fra diskette eller kassette og bringes til udførelse med RUN-kommandoen.

Eksempler

RUN Programudførelse startes (programmet "køres"). RUN "programnavn" programnavn hentes ind fra diskette og bringes til udførelse.

# **CHAIN**

er en sætning og kommando, som henter et program fra diskette eller kassette og bringer det til udførelse. Et eventuelt eksisterende program slettes fra arbejdslageret.

Brugt som kommando, virker CHAIN "<filnavn>" som RUN "<filnavn>".

Som sætning benyttes CHAIN særligt ved opdeling af et stort program i mindre, uafhængige dele.

Eksempler:

CHAIN "cs:navn" Programmet navn hentes ind fra kassette og bringes til udførelse

Programeksempel:

INPUT "Vælg programnummer "inr CASE nr OF WHEN 1 CHAIN "program 1" WHEN 2 CHAIN "program 2" **OTHERWISE** CHAIN "program 3" ENDCASE

#### **CON**

er en kommando, som medfører, at programudførelse fortsættes i et afbrudt program. Programmet kan være afbrudt af en fejl, ved en STOP sætning eller et tryk på STOP-tasten. Mens programmet er afbrudt, er det tilladt at ændre i indholdet af eksisterende variabelnavne, men man må ikke tilføje nye variabelnavne eller nye linier til programmet. Det er heller ikke muligt at slette eller ændre i programlinier under afbrydelsen, hvis programkørsel ønskes fortsat med CON-kommandoen.

## STATUS - STATUS\$

STATUS er en kommando, som får systemet til at udskrive status af diskoperativsystemet og nulstille fejlflaget. STATUS\$ er en strengfunktion, som indeholder statusmeddelelsen. STATUS er det sam- me som PRINT STATUS\$.

#### Eksempel:

Efter opstart vil kommandoen **STATUS** gøre, at systemet svarer 73,cbm dos v2.6 1541,00,00 afhængig af diskettestationens type.

#### VERIFY

er en kommando, som benyttes til at bekræfte, at programmet på diskette/kassette (gemt med SAVE-kommandoen) er identisk med programmet i computerens arbejdslager.

Advarsel: Pas på ikke at ændre i programmet i arbejdslageret, før VERIFY udføres (stav rigtigt!).

# Eksempel:

VERIFY "testprog" COMAL-systemet melder "verify error", hvis ikke det gemte program testprog og programmet i arbejdslageret er nøjagtig ens.

## COPY - DELETE - RENAME - PASS

## **COPY**

er en kommando og sætning, som bruges til at kopiere diskettefiler.

## Eksempler: COPY "gammelf'fil","ny'fil" Systemet laver en kopi af programmet gammel'fil og gemmer den på samme diskstation under navnet ny'fil. COPY "0:program 3","1:program 3" Systemet laver en kopi af program 3 fra diskstation 0: og gemmer den på diskstation 1: under samme navn.

#### DELETE

er en kommando og sætning, som sletter en fil på diskette.

## Eksempel:

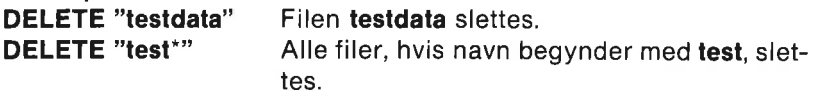

#### RENAME

er en kommando og sætning, som benyttes til at ændre et filnavn.

#### Eksempel:

RENAME "gammel","ny" Diskettefilen med navnet gammel tildeles det nye navn ny.

#### PASS

er en kommando og sætning, som videresender ordrertil diskoperativsystemet.

#### Eksempler:

PASS "n0:procedurebib,a1" Klargør (formatterer) en ny diskette på diskstation 0. Disketten får navnet procedurebib og kendenummeret a1.

PASS "n2:disknavn,01",9. En ny diskette formatteres på den ekstra diskettestation (nr. 2) med enhedsnummer 9.

PASS "v" Ryd op: Filerne på disketten samles, og eventuelle åbne filer lukkes. v står for det engelske ord validate.

## Bemærk:

Der er flere mulige ordrer, som kan videresendes til diskoperativsystemet ved hjælp af PASS, men for disse findes mere velegnede COMAL-ordrer.

## SELECT INPUT - SELECT OUTPUT

## SELECT INPUT

er en kommando og sætning, der bevirker, at efterfølgende indlæsning, som normalt vil være fra tastaturet, i stedet foregår fra den angivne, sekventielle ASCIl-fil. Denne indlæsning kan f.eks. standses ved tryk på <STOP>-tasten eller ved END-OF-FILE og fejl i programmet. Herefter vender input igen tilbage til tastaturet.

INPUT-sætninger, KEY\$ og inkey\$ tager også deres input fra SELECT INPUT filen. COMAL systemet opfatter endvidere denne indlæsning som om, den kommer fra tastaturet og ekkoerden derfor på sædvanlig vis på tekstskærmen.

Hvis SELECT INPUT anvendes som kommando, kan den benyttes til at omdefinere funktionstaster

SELECT INPUT "kb:" tastaturinput, som ved opstart eller genstart af COMAL-systemet SELECT INPUT "styrefil" styrefll vil blive indlæst, som om den kom direkte fra tastaturet.

## SELECT OUTPUT/SELECT

er en kommando og sætning, som benyttes til at vælge, hvortil efterfølgende udskrift skal foregå. Hvis man blot skriver SELECT, vil systemet automatisk tilføje OUTPUT i programlistningen.

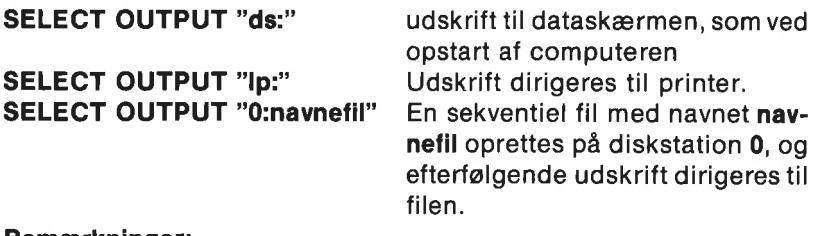

#### Bemærkninger:

SELECT OUTPUT kan forkortes til SELECT. Systemet tilføjer da automatisk OUTPUT.

Udskrift vil automatisk vende tilbage til dataskærmen efter LISTkommandoen.

Selv om udskrift er dirigeret væk fra dataskærmen, vil tekst, angivet i INPUT-sætninger, stadig udskrives på skærmen.

## KOMMANDOER I FORBINDELSE MED SYSTEMOPSTART:

## BASIC - SYS til COMAL

BASIC-kommandoen dirigerer computeren til Basic operativsystemet. Computeren dirigeres tilbage til COMAL systemet med ordren SYS 50000

Begge ordrer bevirker, at al information i arbejdslageret slettes.

## KOMMANDOER OG SÆTNINGER VEDRØRENDE BRUG AF PROGRAMPAKKER I MASKINKODE

(Se i øvrigt kapitel 8 om COMAL og programmer i maskinkode.):

## USE - LINK - DISCARD

## USE

er en kommando og sætning, som forbinder en navngiven programpakke i maskinkode med COMAL-programmet i arbejdslageret. Pakkens navne gøres hermed kendte for COMAL-fortolkeren.

Ordren benyttes f.eks. til at gøre COMAL-kapslens pakker tilgængelige (kapitel 5).

#### Eksempel:

USE graphics Pakken graphics aktiveres.

#### LINK

er en kommando, som henter en fil med en maskinkodepakke fra diskette ind i arbejdslageret. Pakkens navne gøres kendte med USE-ordren.

#### Eksempel:

LINK "obj.driver" Objektkode-filen med navnet obj.driver hentes. USE driver Den ovenfor LiINKede fil indeholder pakken med navnet **driver**, som nu aktiveres.

#### Bemærk:

Et maskinkodeprogram, som er forbundet til et COMAL program med kommandoen LINK, gemmes sammen med COMAL programmet som én fil ved SAVE-kommandoen. Etsenere LOAD vil automatisk hente både COMAL programmet og maskinkodeprogrammet.

#### DISCARD

er en kommando, som gør, at alle programpakker i maskinkode fjernes fra arbejdslageret.

COMAL-programmet går ikke tabt, men fortolkerens navnetabel er først intakt igen efter et RUN eller SCAN.

## SÆTNINGER, SOM BENYTTES UNDER INDLÆSNING OG UDSKRIFT

## INPUT - INPUT AT - KEY\$

#### INPUT

Eksempler:

er en sætning, hvormed data indlæses i et program under udførelse. Efter en INPUT-sætning standser systemet og afventer brugerens svar. Markøren blinker ved indtastningsfeltets begyndelse. Alle svar må afsluttes med et tryk på <RETURN>-tasten.

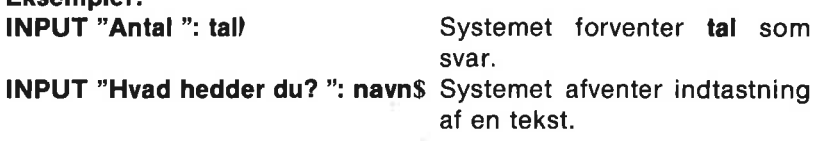
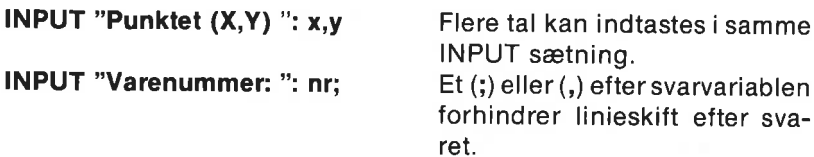

#### INPUT AT

virker som INPUT med mulighed for at placere svarfeltet på skærmens 25 linier og 40 kolonner.

#### Eksempler:

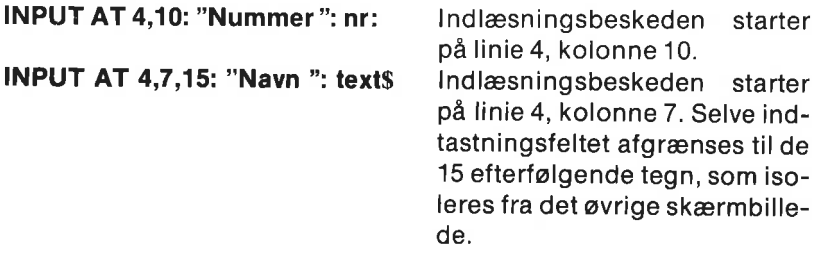

#### Specielt:

Et 0 som linie eller kolonne betyder nuværende.

# Eksempel:

INPUT AT 0,0,10: "By ": by\$ Indlæsningsbeskeden starter nuværende linie og kolonne, men med svarfeltet afgrænset til 10 tegn. Se også INPUT FILE og SELECT INPUT.

# **KEYS**

er en funktion, som aflæser indtastningsbufferen for det sidst indtastede tegn. Hvis der ikke er trykket på nogen taste, returnerer den værdien chr\$(0) eller ""0"".

Programafviklingen standses ikke, i modsætning til INPUT-sætningen og funktionen inkey\$ i pakken system.

# Anvendelseseksempler:

WHILE KEY\$=CHR\$(0)"0"" DO NULL Programmet "hænger" i samme linie, indtil brugeren trykker på en vilkårlig taste.

DIM svar OF 1 PRINT "Svar ja/nej" svar\$:=KEY\$ i, J, n eller N. UNTIL svar\$ IN "jJnN"

REPEAT Systemet afventer et tryk på

# PRINT - PRINT AT - PRINT USING - TAB - ZONE

#### PRINT

er en kommando og sætning, som benyttes til at udskrive data på skærmen eller andre udskriftmedier. Hvis PRINT-linien indeholder flere udskriftemner, adskilles disse med et semicolon (;), som giver et mellemrum mellem hvert emne, eller et komma (,), hvis effekt er bestemt af ZONE-ordren. PRINT kan under indtastning forkortes til  $\ddot{\cdot}$ 

# Eksempler:

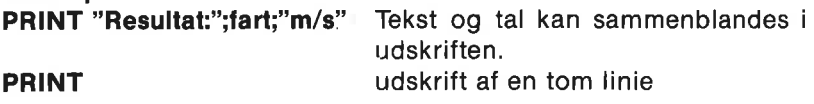

PRINT tekst\$; Linieskift forhindres ved at afslutte PRINT-linien med et (;) eller (,).

# PRINT AT

er en kommando og sætning, som gør det muligt at skrive på en vilkårlig tegnposition på skærmen. Linienumre 1 - 25, kolonne  $1 - 40$ .

Eksempel: PRINT AT 3.12: "Navnet er"; navn\$. Udskriften begynder i 3. linie, kolonne 12.

Specielt: Et 0 som linie eller position betyder nuværende.

Eksempel: PRINT AT 0,30: "COMAL" Skriv på nuværende linie, kolonne 30.

# PRINT USING

er en kommando og sætning, som benyttes til at udskrive i et veldefineret format.

# Eksempler:

**PRINT USING "Pris**  $\# \# \# \#$ **": beløb** beløbet udskrives i forma-

tet bestemt ved #-tegnene og decima!-punktum. Her med plads til 3 cifre før punktum, og 2 cifre efter.

De forskellige PRINT muligheder kan kombineres:

#### PRINT AT 10,15: USING "Fart  $= -\frac{1}{2} + \frac{1}{2}$ ": speed

#### Bemærk:

Hvis tallet er for stort til at passe i formatet, vil udskriften bestå af stjerner \*\*\*\*\*.

# **TAB**

er en systemfunktion, som benyttes i forbindelse med PRINT- ordren. TAB er forkortelse for TABulator.

#### Eksempel:

```
PRINT "Varenummer: ",TAB(25),nr Efter at teksten Vare-
```
nummer: er udskrevet, vil systemet flytte markøren til kolonne 25, hvor nr udskrives.

Se også PRINT FILE og SELECT OUTPUT.

# **ZONE**

er en sætning og funktion, som i forbindelse med kommategnet (,) benyttes til at definere intervaller i PRINT-udskrifter. Ved opstart og efter hver NEW (eller RUN) kommando er ZONE lig 0.

# Eksempler:

Lige efter opstart:

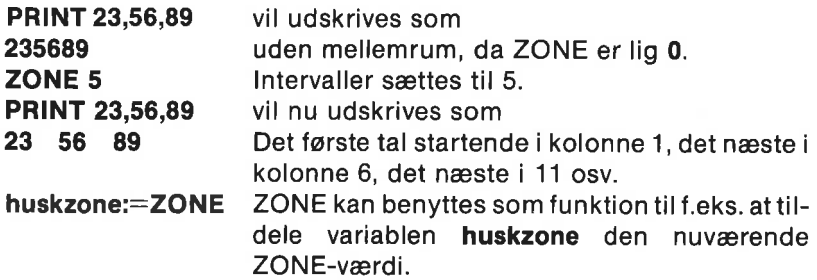

# PAGE - CURSOR

# PAGE

er en kommando og sætning, som benyttes til at slette skærmbilledet. Hvis udskrift er valgt til en printer, føres papiret en side frem.

# CURSOR

er en kommando og sætning, som benyttes til at placere markøren

(eng. cursor) på skærmen. 1,1 er i øverste, venstre hjørne og 25,40 i nederste, højre hjørne.

# Eksempler:

CURSOR 15,30 Placer markøren på linie 15, kolonne 30.

CURSOR 0,10 Flyt markøren til nuværende linie, kolonne 10. Et 0 betyder nuværende.

Bemærk angivelsen af placeringen på skærmen. CURSOR, INPUT AT og PRINT AT benytter Linie, Kolonne princippet, i modsætning til højopløsningsgrafikken, hvor punkter angives med X,Y-koordinater.

# READ - DATA - RESTORE - Etikette: - EOD

## READ

er en sætning, som benyttes til at læse værdier fra en DATAsætning. Hvis READ-sætningen indeholder flere variabelnavne, adskilles disse med et komma (,).

## Eksempel:

READ navn\$,gade\$,nr,postnr,by\$

# DATA

er en sætning, der indeholder de værdier, som variabelnavnene tildeles i en READ-sætning. DATA-sætninger udføres ikke, og kan derfor placeres hvor som helst i et program. Der må dog tages hensyn til, aten DATA-sætning er lokal inden i en lukket procedure eller funktion.

# Eksempler:

DATA-sætningen kan indeholde både tekst og talværdier. Tekst omsluttes af anførselstegn ":

DATA "Jens Jensen", "Nygade", 12,8700, "Horsens"

# DATA 230,\$e6,%11100110

En DATA-sætning kan indeholde både decimaltal, hexadecimale tal og binære tal.

# RESTORE

er en kommando og sætning, som sætter DATA-pilen til at pege på den første DATA-sætning i et program. Hvis RESTORE anvendes

sammen med en etikette vil DATA-pilen pege på den første sætning lige efter etiketten.

#### Etikette:

er et vilkårligt navn (eng. Label:), som benyttes til at navngive et sted i programmet. Etiketten udføres ikke som en selvstændig ordre, men kan benyttes i forbindelse med RESTORE (og GOTO). Sesammenfattende eksempel efter EOD.

# EOD

er en logisk systemfunktion, som benyttes under READ-indlæsning fra DATA-sætninger. EOD betyder End Of Data. Så længe, der er DATA-værdier tilbage i listen, er EOD lig FALSE. Når sidste DAT Aværdi er læst, sættes EOD lig TRUE. DATA-værdier kan være lokale i en lukket procedure eller funktion.

#### Sammenfattende eksempel:

```
DATA "skruer",112,"søm",50 
legetøj: 
DATA "biler",220,"dukker",35 
DATA "bolde",76,"sjippetove",24 
DIM navn$ of 20 
RESTORE legetøj 
WHILE NOT EOD DO 
    READ navn$,antal
    PRINT "Der er";antal;navn$;"tilbage" 
ENDWHILE
```
#### Bemærk:

DATA-sætningerne står først iprogrammet, så deer nemme atfå øje på og udskifte.

En etikette legetøj: er satfør DATA sætningerne indeholdende angivelse af legetøj.

RESTORE legetøj sikrer, at READ begynder i den efterfølgende linie.

Indlæsning og udskrift af legetøjsbeholdningen fortsætter, indtil EOD sættes til TRUE, når der ikke er flere DATA-værdier tilbage.

# KOMMUNIKATION MED FILER

# MOUNT - CREATE

# MOUNT

er en kommando og sætning, som initialiserer en diskette, der netop er sati diskettestationen. Kassettebånd behøver ikke initialiseres.

For en sikkerheds skyld bør det være en vane at MOUNTe disketter for hver udskiftning.

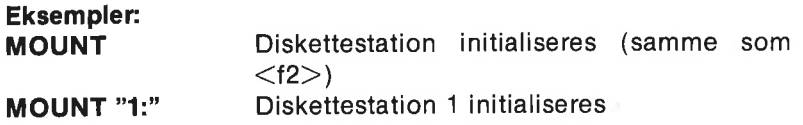

## CREATE

er en kommando og sætning, som opretter enfil med direkte tilgang på diskette. En fil kan også oprettes under åbningen med en OPENordre, men kommunikationen med filen forløber ca. 10 gange hurtigere, når filen er skabt ved hjælp af CREATE i forvejen.

#### Eksempel:

CREATE "varer",300,42 Der oprettes en filmed navnet varer, med 300 poster, hver af 42 tegns (oktetters) længde

# OPEN FILE/OPEN - READ - WRITE - APPEND - RANDOM

#### OPEN FILE/OPEN

er en kommando og sætning, som benyttes til at åbne adgang til en fil på en ydre enhed, f.eks. diskette, kassette, printer m.m. Der kan være flere sekventielle filer åbne på samme tid, men med forskellige strømnumre. Man kalder det for strømnummer, fordi der åbnes for en datastrøm til eller fra filen. Hvis man under indtastning undlader ordet FILE, tilføjes det automatisk af systemet.

Der er mange måder at åbne filer på. Se kapitel 6. Her anføres kun nogle få eksempler på måder med brug af READ, WRITE, APPEND og RANDOM.

#### Eksempler:

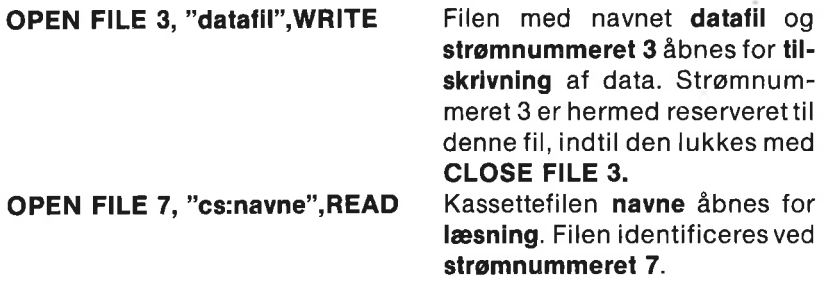

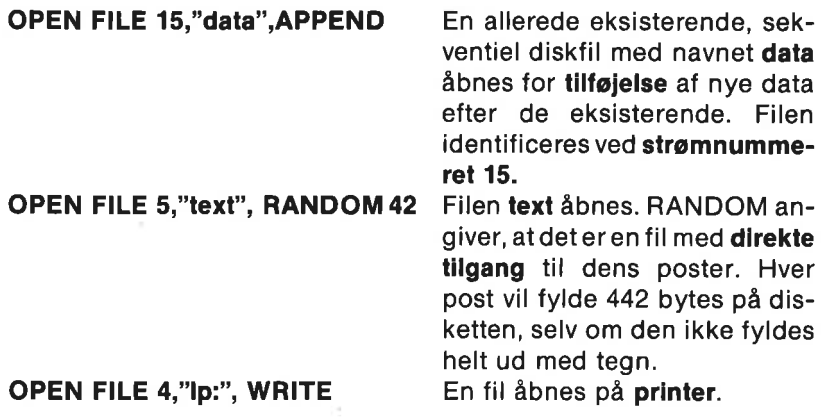

# PRINT FILE - INPUT FILE

#### PRINT FILE

er en kommando og sætning, som benyttes til udskrift af data i ASCIl-format til en tidligere åbnet (OPEN-ordren) fil på diskette, kassette eller anden enhed. Filen identificeres ved dens strømnum- mer.

Ved udskrift med PRINT FILE adskilles de enkelte dataelementer med <CR>, dvs. ASCIl-kode 13.

Filer, som er tilskrevne med PRINT FILE, læses med ordren IN-PUT FILE.

# Eksempler:

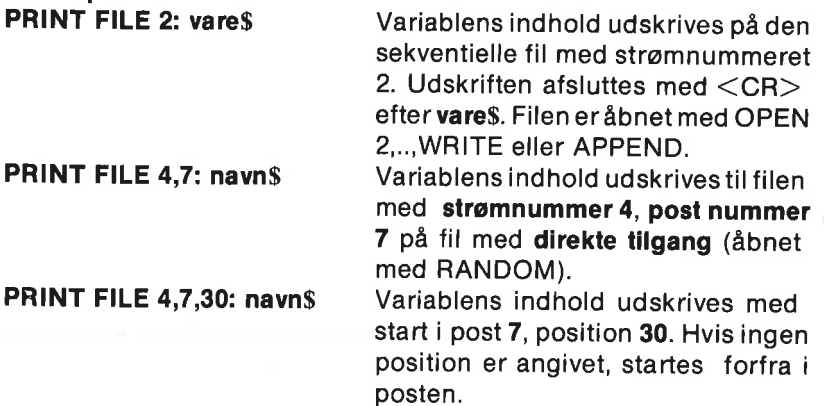

#### INPUT FILE

er en kommando og sætning, der bruges til at indlæse data fraen fil, som er åbnet ved OPEN nr,navn\$,READ eller RANDOM. Filen skal indeholde data i ASCIl-format, skrevet med PRINT FILE-ordren.

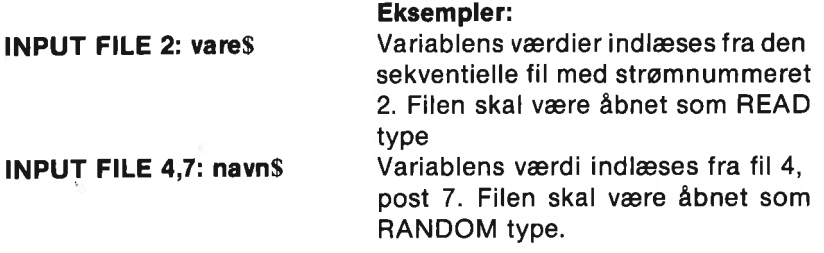

#### WRITE FILE - READ FILE

#### WRITE FILE

er en kommando og sætning, som udskriver data i kompakt, binær format til en fil. Filen er sekventiel, hvis den er åbnet som WRITE eller APPEND type; og har direkte tilgang, hvis den er åbnet som RANDOM. WRITE FILE er at foretrække, hvor deter muligt, fremfor PRINT FILE, da den binære form fylder mindre, og tilgangen er hurtigere. Det er ikke muligt at benytie WRITE FILE til lagring af data på kassette.

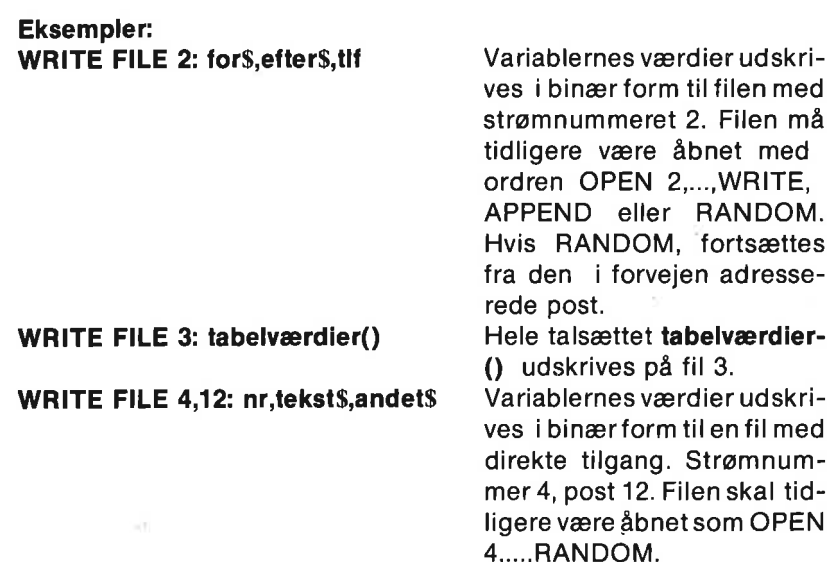

#### READ FILE

er en kommando og sætning, der bruges til at indlæse data fra en fil, som tidligere er åbnet med ordren OPEN nr.navn\$.READ eller RAN-DOM. Filen skal indeholde data i binærform, indskrevet med ordren WRITE FILE.

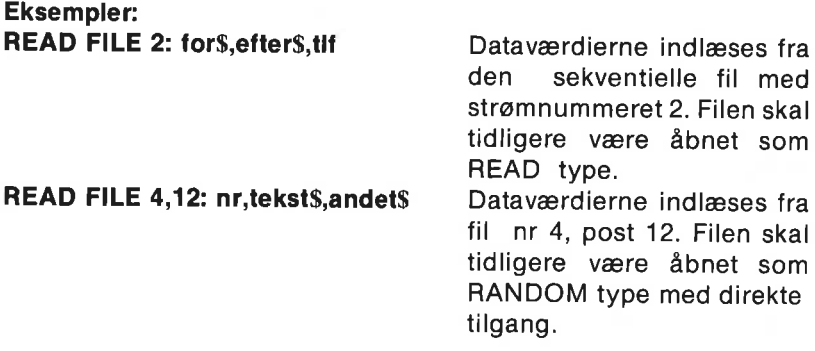

# CLOSE FILE/CLOSE

er en kommando og sætning, der lukker filer, som er åbnet med<br>OPEN-ordren. Der kan opstå alvorlige fejl, hvis man forsøger at kopiere eller på andre måder omarrangere åbne filer. Hvis man under<br>indtastning undlader ordet FILE, anbringes det automatisk af syste-<br>met

## Eksempler:

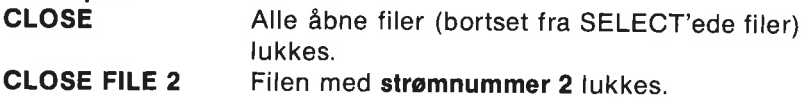

# EOF

er en logisk systemfunktion, som benyttes under indlæsning fra en fil. EOF står for "End of File". EOF skal anføres med angivelse af strømnummer: EOF(<strømnummer>). Sålænge, der er elementer tilbage i filen, har EOF værdien FALSE  $(=0)$ . Når sidste elementer læst, sættes EOF lig TRUE  $(=1)$ . EOF = CHR\$(255).

# Eksempel:

```
nr:=0WHILE NOT EOF(2) DO 
 nr:+1 
 READ FILE(2): tal(nr) 
ENDWHILE
```
Data indlæses fra filen med strømnummeret 2, Indlæsningen stopper, når der ikke er flere elementer tilbage.

# UNIT - UNITS

# UNIT

er en kommando og sætning, som bruges til at definere hvilken sta-

tion, der skal benyttes ved filbehandling, hvis ikke filnavnetindeholder et valg af station. Ved opstart vælges diskettestation nummer 0 automatisk som enhed. Se i øvrigt kapitel 7 om Ydre Enheder.

Man kan vælge mellem lagerenheder:

- cs: kassette
- 0: diskettestation nr 0 (som ved opstart)
- 1: diskettestation nr 1
- 2: ekstra diskettestation (enhed 9)

# Eksempel:

UNIT "cs:" kassette er primær enhed

# **UNITS**

er en systemfunktion, der udskriver navnet på den enhed, som benyttes, hvis ikke andet er angivet i filnavnene.

# Eksempel:

**PRINT UNITS** Systemet svarer f.eks. med 0:

# SÆTNINGSSTRUKTURER

Betingelsessætninger Gentagelsessætninger Fejlhåndtering Procedurer og funktioner

# BETINGELSESSÆTNINGER

# IF - THEN - ELIF - ELSE - ENDIF

er sætninger, som bruges i IF-THEN strukturer. En IF-THEN sætning kan formuleres på mange forskellige måder, men grundreglen er fast: Hvis et <logisk udtryk> er sandt, så udføres de tilhørende sætninger. Tit siger man om det samme, at hvis en given <betingelse> er opfyldt, så udføres de tilhørende sætninger.

# Eksempel 1:

IF  $<$ logisk udtryk $>$ THEN  $<$ sætning $>$ 

er en enkeltlinieversion: Hvis det <logiske udtryk> er sandt, udføres <sætningen> efter THEN. Ellers fortsættes blot med næste linie.

# IF svar\$="ja" THEN udskriv'data

# Eksempel 2:

IF <logisk udtryk> THEN <sætning> <sætning>

ENDIF

Flerlinieversion: Hvis udtrykket er sandt, udføres sætningerne mel- lem THEN og ENDIF, Ellers hoppes til linien efter ENDIF.

```
IF tal = 0 THEN
 kvadratrod:(SQR=tal) 
PRINT "Kvadratroden af";tal;"er";kvadratrod ENDIF
```
Eksempel 3:

IF <logisk udtryk>THEN <sætning> ELSE  $<$ sætning $>$ 

ENDIF

Hvis udtrykket er sandt, udføres sætningerne mellem THEN og ELSE. Ellers udføres sætningerne mellem ELSE og ENDIF.

```
IF svar$ IN "aeiouyæøå" THEN 
 PRINT svar$;"er en vokal" 
PRINT "Hvad med et nyt forsøg?" 
ELSE
 PRINT svar$;"er ikke en vokal" 
PRINT "Bogstaverne: aeiouyæøå er vokaler" 
PRINT "alle andre bogstaver er konsonanter" 
ENDIF
```
Eksempel 4:

```
IF <betingelse1> THEN
 <sætning>ELIF <br />
Chetingelse2>
THEN
 \lesætning>\cdotsELIF <br />
Chetingelse3> THEN
 <sætning> 
 \overline{a}
```
# ENDIF

ELIF er forkortelse for ELSE IF. Hvis <betingelse1> er opfyldt, ud-<br>føres sætningerne mellem THEN og første ELIF, hvorefter program-<br>udførelse fortsætter efter ENDIF. Hvis <betingelse1> ikke er opfyldt, undersøges <betingelse2>. Hvis <br/> <br/>betingelse2> er opfyldt, udføres sætningerne ned til næste ELIF, hvorefter udførelsen hop-<br>per til linien efter ENDIF. Ellers undersøges <betingelse3> osv.

```
IF tal=0 THEN 
tilføj'data 
ELIF tal=1 
slet'data 
ELIF tal=2 
udskriv'data 
ENDIF
```
Eksempel 5:

```
IF < betingelse1>THEN
<sætning>
```

```
ELIF <br />
Chetingelse2>
THEN
 <sætning>
```
ELSE

<sætning>

 $\mathbf{r}$ ENDIF

Hvis ingen af betingelserne er opfyldte, udføres sætningerne mellem ELSE og ENDIF.

```
IF a$="post" AND b$="hus" THEN 
PRINT "Ja, netop" 
 PRINT "Ordet skulle være ";a$+b$ 
ELIF a$="hus" AND b$="post" THEN 
 PRINT "Prøv at bytte om på ordene" 
ELSE 
 PRINT "Ordene passede ikke sammen" 
 PRINT "Se på tegningen igen" 
 PRINT "og forsøg endnu en gang" 
ENDIF
```
# CASE - OF - WHEN - OTHERWISE - ENDCASE

er sætninger, som benyttes i CASE-strukturen til at dirigere programudførelse i en situation med mange valgmuligheder.

```
Eksempel: 
   CASE <udtryk> OF 
   WHEN <1. værdi>
    <sætning>WHEN \leq2. værdi><sætning>WHEN <3. værdi><sætning>OTHERWISE (kan udelades) 
    <sætning>ENDCASE
```
Eksempel 1:

CASE svar OF WHEN 1 PRINT "Hm.." WHEN 2 tegn'linie WHEN 3,4 tegn'polygon **OTHERWISE** tegn' cirkel ENDCASE

Alt afhængig af svar's værdi udføres de forskellige procedurer. Hvis svar er lig 1, 2, 3 eller 4, udføres sætningerne under det tilhørende WHEN. Ellers udføres sætningerne under OTHERWISE. Strukturen afsluttes med ENDCASE.

#### Eksempel 2:

```
CASE TRUE OF 
  WHEN nævner>0PRINT "Nævneren er positiv." 
 WHEN nævner=0 
   PRINT "Pas på!" 
   PRINT "Nævneren er nul." 
  WHEN nævner<0
   PRINT "Nævneren negativ." 
   PRINT "Fortegnet skifter!" 
   nævner:nævner"(-1) 
ENDCASE
```
# GENTAGELSESSÆTNINGER

# REPEAT - UNTIL

er sætninger, som benyttes i REPEAT-strukturen. Sætningerne inden i REPEAT-UNTIL løkken gentages, indtil det logiske udtryk i UNTIL-sætningen er sandt.

#### Eksempel 1:

REPEAT <sætning> UNTIL <logisk udtryk> er en enkeltlinieversion: <sætning> udføres, indtil <logisk udtryk> er sandt.

#### REPEAT læs'fil UNTIL tekst\$="Jens" OR EOF (nr)

Proceduren læs'fil vil blive udført, indtil det logiske udtryk er sandt. Her er udtrykket, at variablen tekst\$ er lig "Jens", eller EOF (nr) er sand (når der ikke er mere tekst på den læste fil).

#### Eksempel 2:

REPEAT <sætning>

UNTIL <logisk udtryk>

Flerelinieversion: sætningerne mellem REPEAT og UNTIL udføres, indtil det logiske udtryk er sandt.

REPEAT

INPUT "Nylt tal ": a UNTIL  $a<0$ 

# WHILE - DO - ENDWHILE

er sætninger, som benyttes i WHILE-strukturen. Sætningerne inden iWHILE-ENDWHILE løkken gentages, så længe det logiske udtryk i WHILE-sætningen er sandt.

#### Eksempel 1:

WHILE <logisk udtryk> DO <sætning> er en enkeltlinieversion: Så længe <logisk udtryk> er sandt, udføres <sætning>.

# WHILE navn\$<>"Ole" DO gæt'navn

Så længe navn\$ er forskellig fra "Ole", gentages kaldet af proceduren gæt'navn.

Eksempel 2:

WHILE <logisk udtryk> DO <sætning>

# ENDWHILE

Så længe <logisk udtryk> er sandt, udføres sætningerne mellem DO og ENDWHILE.

Så længe ingen taste er trykket, udskrives nye tal i talrækken. Bemærk, at nøgleordet ENDWHILE ikke må benyttes i enkeltlinie-

versionen.

# FOR - TO - STEP - DO - ENDFOR

er sætninger, som benyttes i FOR - ENDFOR strukturen. Sætningerne inden i FOR-løkken gentages et forud bestemt antal gange, hvorefter programudførelsen fortsætter med linien efter ENDFOR. Løkkevariablen <tæller> er lokal.

#### Eksempel 1:

FOR  $\leq$ tæller $>=$ start $>$  TO  $\leq$ slut $>$  DO  $\leq$ sætning $>$ 

er en enkeltlinieversion: Løkken gennemløbes <slut>-<br><start>+1 gange med <tæller> lig <start>, <start>+1,<br>..., indtil <slut> passeres.

#### FOR  $n=$  T0 30 DO PRINT  $a(n)$ :

#### Eksempel 2:

FOR <tæller>:=<start> TO <slut> DO <sætning>

ENDFOR <tæller>

FOR nr:=1 TO 10 DO INPUT "Navn : ":navn\$(nr) INPUT "tekst: ":tekst\$(nr) ENDFOR nr

FOR-løkken gentages 10 gange med variablen nr lig 1,2,…,10.

#### Eksempel 3:

```
Version med STEP-parameter: 
     FOR vinkel:=0 TO 6.3 STEP 0.1 DO<br>PRINT COS(vinkel);SIN(vinkel)
     PRINT COS(vinkel)12=SIN(vinkel)12
    ENDFOR vinkel
```
Som angivet ved STEP-parametren, vil **vinkel** antage værdierne **0, 0.1,...,6.3**.

```
FOR i#:=max TO min STEP -1 DO
 moveto(0,0)<br>drawto(x(1#),y(1#))
ENDFOR I#
```
Heltalsvariablen I# øger hastigheden. STEP-parametren kan også være negativ.

#### Bemærk:

Nøgleordet ENDFOR benyttes ikke i enkeltlinieversionen. Enkeltlinieversionen kan også bruges som kommando.

# LOOP - EXIT - EXIT WHEN - ENDLOOP

er sætninger, som benyttes i LOOP-ENDLOOP strukturen. Sætningerne i LOOP-løkken gentages, indtil en EXIT eller EXIT WHEN sætning udføres. Derefter fortsætter programudførelse med linien efter ENDLOOP, Der kan være 0, 1 eller flere EXIT's i en LOOPløkke.

Eksempel:

LOOP

 $<$ sætning $>$ 

**EXIT WHEN**  $\lt$  logisk udtryk $>$ <sætning>

ENDLOOP

```
LOOP 
 INPUT "Tekst ": text$ 
 EXIT WHEN textS="slut"
 WRITE FILE 3: text$
 udfør'test 
ENDLOOP
```
Tekst indlæses, udskrives på fil 3 og undersøges i proceduren udfør'test, indtil teksten "slut" indlæses.

# FEJLHÅNDTERING

# TRAP - HANDLER - ENDTRAP

er sætninger, som benyttes til at styre den videre programafvikling efter eventuelle fejl. Hvis der indtræder fejl i sætningerne mellem TRAP og HANDLER (TRAP-delen), udføres sætningerne mellem HANDLER og ENDTRAP (HANDLER-delen). Ellers fortsættes med linien efter ENDTRAP, Man undgår altså, at programmet standser på et ubelejligt tidspunkt.

Eksempel: TRAP INPUT "Nr. ":nr **HANDLER** check'tejl ENDTRAP

Hvis der opstår fejl i indlæsningen, vil systemet hoppe ned i HANDLER delen og udføre proceduren check'fejl.

# ERR - ERRFILE - ERRTEXT\$

er systemfunktioner, som bruges i forbindelse med TRAP-strukturens HANDLER del til at identificere opståede fejl. Se appendiks F om fejlnumre og fejltekster.

ERR indeholder fejlnummeret.

ERRFILE indeholder nummeret på en eventuel fil, der var i brug, da en indlæsnings-eller udskrivnings fejl opstod.

ERRTEXT\$ indeholder teksten med fejlmeddelelsen.

Eksempel 1: TRAP INPUT "Eksponent ":eksp PRINT 10teksp **HANDLER** PRINT ERRTEXTS CASE ERR OF WHEN 2 PRINT "Eksponent for stor" WHEN 206 PRINT "Eksponent er et tal" **OTHERWISE** PRINT "Forsøg igen" ENDCASE ENDTRAP

Eksempel 2: TRAP INPUT "Filnavn: ":navn\$ OPEN FILE 2,navn\$,READ OPEN FILE 3,"gemmefil", WRITE overfør(navns,"gemmefll") **HANDLER** CLOSE IF ERRFILE=2 THEN PRINT "Fejl i Indlæsningen" ELIF ERRFILE= THEN PRINT "Fejl under udskrift" ELSE PRINT "ikke Input/output fejl"

ENDIF PRINT ERR, ERRTEXTS ENDTRAP

# REPORT

er en kommando og sætning, som bruges i forbindelse med TRAPstrukturen. REPORT kan benyttes på flere måder til atfrembringe en fejl og dirigere den videre fejlhåndtering. REPORT kan forekomme både med og uden argument:

REPORT Forrige fejl gentages (kun som sætning). REPORT fejlnr Meld en fejl med fejlnr. REPORT fejlnr,fejltekst\$ Meld fejlnr og fejltekst\$.

Ordren har forskellig effekt, alt afhængig af, hvor den optræder i strukturen.

REPORT udenfor TRAP-ENDTRAP strukturen: Fejlen meldes til systemet, som så vil reagere på fejlen.

REPORT i strukturens TRAP del: Programudførelsen dirigeres til HANDLER delen, hvor bruger-programmet behandler fejlen.

REPORT i strukturens HANDLER del: Programudførelse dirigeres til en ydre HANDLER struktur, hvis en sådan findes. Ellers meldes fejlen til systemet med fejlmeddelelse på skærmen.

#### Eksempel:

TRAP INPUT "Navn : ":navn\$ INPUT "Alder: ":alder HANDLER . IF ERR OR ERR=2 OR ERR=206 THEN alder:=0 ELSE REPORT ENDIF ENDTRAP

REPORT kan genkalde fejl: Hvis der ved alder ikke er svaret med et tal, eller tallet er for stort, sættes alder lig 0. Ellers meldes fejlen til systemet.

# GOTO - <Etikette:>

GOTO er en sætning, som får programudførelsen til at fortsætte et nærmere angivet sted. Dette sted angives ved en <Etikette>. Dvs. et navn efterfulgt af et kolon (:). Man kan ikke med GOTO hoppe ud af en procedure eller ind i en sammenhænhængende struktur.

#### Eksempel:

FOR nr:=1 TO 10 DO READ FILE 2: tal IF tal<1e-37 THEN GOTO for'lille PRINT 1/tal ENDFOR nr for'lilie: PRINT "Divisor for lille"

#### <Etikette:>

er et navn (eng. label), som bruges tilatidentificere en programlinie. Programlinien udføres ikke. Udførelsen fortsætter i linien efter <etiketten>. Etiketter benyttes i forbindelse med GOTO og RESTORE.

#### Eksempler:

Se GOTO eksempel.

DATA 2,4,5,2,1 tocifre: DATA 12,34,18,54,22 **RESTORE tocifre** WHILE NOT EOD READ tal(nr), ENDWHILE

Indlæsningen af tal fra DATA-sætningerne starter med tallet 12 på grund af sætningen RESTORE tocifre.

# PROCEDURER

#### PROC - ENDPROC

er sætninger, som benyttes i PROC-ENDPROC strukturen til at omslutte en række sætninger, der tilsammen udgør en procedure. En procedure er et delprogram, som kendetegnes ved et navn i procedurehovedet: PROC <navn>. Proceduren udføres kun, hvis den kaldes et andet sted fra med samme navn, som angives i PROC-hovedet.

COMAL programmer bør opbygges af procedurer, der i deres simpleste form blot benyttes til en opdeling af et større program i mindre, overskuelige enheder. Mere avancerede anvendelser med

parameteroverførsel og brug af mulighederne REF, CLOSED, IMPORT og EXTERNAL gør procedurer til et virkelig stærkt programmeringsværktøj.

Eksempel 1: /1/ HOVEDPROGRAM <sætning>  $<$ navn1 $>$ <sætning>  $<$ navn $2>$ <sætning>  $<$ navn1 $>$ <sætning>  $\cdots$ END // HOVEDPROGRAM  $PROC <$ navn1 $>$  $<$ sætning $>$  $122$ ENDPROC <navn1> PROC <navn2> <sætning>  $\overline{a}$  and  $ENDPROC  $max2$$ 

Procedurens sætninger omsluttes af **PROC**  $\leq$ **navn** $>$  og ENDPROC <navn>. Proceduren kaldes fra forskellige steder i hovedprogrammet "med navns nævnelse".

/1 HOVEDPROGRAM Hovedprogrammet består at to opstart programlinier, som hver indlæsning kalder en procedure PROC opstart USE system textcolors(0,2,1) DIM tal(10) PAGE ENDPROC opstart PROC indlæsning FOR nr:=1 TO 10 DO PRINT "Indlæs alder(",nr,") ", INPUT "": tal(nr) ENDFOR nr

```
ENDPROC indlæsning
```
#### Eksempel 2:

```
<sætning> 
udskrift(medlem,alder,navns) 
<sætning> 
\overline{111}PROC udskrlift(nr,år,teksts) 
PRINT 
PRINT "Medlemsnummer: ",nr 
PRINT "Alder : ".år
PRINT "Navn : ",tekst$
ENDPROC udskrift
```
## Bemærk om eksempel 2:

I hovedprogrammet kaldes proceduren udskrift. De værdier, som er indeholdt i de aktuelle parametre medlem, alder og navn\$, overføres til de formelle parametre nr, år og tekst\$, som optræder i procedurehovedet.

Variabelnavnene på de formelle parametre er lokale i proceduren udskrift.

Denne form for værdioverførsel er én-vejs: Man kan kun føre værdier ind i proceduren, ikke ud.

#### Bemærk om procedurer:

Når en procedure har været RUNnet eller SCANnet, kan den benyttes som kommando.

En procedure kan kalde en anden procedure, endog sig selv.

En procedure kan indsættes i en anden procedure og dermed gøres lokal inden for netop denne procedure. Tilsvarende vil en funktion og en etikette være lokal inden i en procedure/funktion.

Kommandoen **SETEXEC**+ vil bevirke, at ethvert procedurekald begynder med ordet EXEC. Se SETEXEC.

# REF - CLOSED - IMPORT

# REF

er en parametertype, som bruges ved procedurekald. Et REF foran en parameter i procedurehovedet angiver, at navnet kun skal være et synonym for det tilsvarende navn i procedurekaldet. Der afsættes altså ikke plads i computerens arbejdslager til et nyt navn med tilhørende værdi. Værdien får blot et nyt, foreløbigt navn. Begge navne refererer til samme værdi. Hermed spares lagerplads, hastigheden øges og parameterværdier kan føres begge veje, både ind og ud af proceduren.

Eksempel: <sætning> indlæs(klasse,navn\$()) <sætning> PROC indlæs(REF nr,REF a\$()) INPUT "Hvilken klasse: ": nr PRINT "Skriv elevnavne."  $i: = 0$ REPEAT i:+1 INPUT "Navn: ":a\$(i) UNTIL  $as(i) = "$ ENDPROC indlæs

Mens proceduren indlæs udføres, vil navnene klasse og nr referere til samme værdi på grund af REF foran nr. Tilsvarende gælder for navnene navn\$ og a\$. Begge refererer til strengværdierne i en én-dimensional tabel.

# CLOSED

er en ordre, som benyttes til at erklære alle variabelnavne i en procedure for lokale. Det vil sige, at proceduren "lukkes af" fra det øvrige program, pånær overførsel af parameterværdier i procedurehovedets parentes. Derved forhindres sammenblanding og navnekonflikt mellem procedurens navne og navne i det øvrige program. Et navn kan f.eks. bruges lokalt i proceduren uden at anfægte indholdet af en variabel med samme navn uden for proceduren.

```
Eksempel:
```
<sætning>

minmax(10,tal(),min,max) PRINT min;max <sætning>

PROC minmax(n,a(),REF b,REF c) CLOSED  $b:=a(1);c:=a(1)$ FOR  $\frac{1}{1}$ : =2 TO n DO IF  $a(i#) THEN b:=a(i#)$ IF  $a(i+) > c$  THEN  $c:=a(i+1)$ **ENDFOR i#** ENDPROC minmax

Proceduren minmax er lukket med CLOSED, så den kan benyttes uden at tage hensyn til dens variabelnavne.

#### IMPORT

er en sætning, som benyttes i lukkede procedurer til at indføre

variabler, procedurer og funktioner udefra. Dermed gøres de til- gængelige til brug i den ellers lukkede procedure.

#### Eksempel:

```
<sætning> 
udskriv(points()) 
<sætning> 
PROC udskriv(tal()) CLOSED 
 IMPORT antal, t(), sorter 
 DIM prod(antal) 
 FOR nr#:=1 TO antal DO
  \mathsf{prod}(nr\#):=\mathsf{tal}(nr\#)^*\mathsf{t}(nr\#)PRINT nr\#;proc(nr\#)ENDFOR nr 
 sorter(tal(),antal)
 sorter(t(),antal) 
 FOR nr#:=1 TO antal DO
 PRINT nr\#;tal(nr\#) *t(nr\#)<br>ENDFOR
ENDPROC udskriv
```
Selvom proceduren udskriv er lukket, gøres variablen antal, tabel-<br>len t() og proceduren sorter tilgængelige ved hjælp af IMPORTsætningen.

# EXTERNAL - MAIN

#### **EXTERNAL**

er et nøgleord, der bruges til at tilkendegive, at en given procedure er en ydre procedure, som må hentes fra diskette, når den skal bruges i programmet. Når man laver en procedure, dertænkes benyttet som EXTERNAL procedure, skal den lukkes med CLOSED ordren og gemmes med kommandoen SAVE. Den gemte procedure kan<br>senere hentes ind fra diskette og bruges i et andet program, hvis dent<br>i dette program erklæres for EXTERNAL. På denne måde er det mu-<br>ligt at opbygge et menustyret pr cedurer. Procedurerne kan så hentes ind i arbejdslageret efter hånden som de benyttes.

#### Eksempel:

```
PROC test(a,b$,REF check) CLOSED 
IF a=0 AND b$ IN "abcd" THEN check:= TRUE 
ENDPROC test
```
Proceduren test er lukket og gemmes på diskette med kommandoen SAVE test "ext.test".

Den kan senere benyttes i et andet program.

/1 Programstart <sætning>

test(nr,teksts, fejl) <sætning>

#### PROC test(nr,tekst\$,REF fejl) EXTERNAL "ext.test" /1 Programslut

Dette program vil hente proceduren test ind fra diskette, bruge den og glemme den igen.

Linien med EXTERNAL erklæringen kan anbringes i programmet, hvor det findes mest hensigtsmæssigt.

#### MAIN

er en kommando, som bruges til at bringe systemet tilbage til hovedprogrammet, hvis det skulle standse under udførelse af en EXTERNAL procedure. Hvis udførelsen stoppes i den ydre procedure, vil LIST og andre editeringsordrer virke på den ydre procedure, indtil MAIN fjerner den og bringer hovedprogrammet tilbage.

# FUNKTIONER

# FUNC - ENDFUNC - RETURN

er sætninger, som benyttes i FUNC-ENDFUNC strukturen. Strukturen består af en række sætninger, der tilsammen udgør en brugerdefineret funktion. Funktioner skal indledes med FUNC <navn> og afsluttes med ENDFUNC <navn>. Den værdi, som funktionen returnerer, skal være angivet i RETURN-sætningen.

Funktioner kan være reelle funktioner, heltalsfunktioner eller strengfunktioner. En funktion udføres kun, hvis den kaldes et andet sted fra.,med det samme navn, som angives i funktionshovedet  $(FUNC *navn*).$ 

For funktioner gælder, at de kan forsynes med alle de egenskaber, som gør procedurer værdifulde: REF, CLOSED, IMPORT og overførsel af parametre. Se også under disse nøgleord i kapitel 4. Endvidere er funktioner benyttet i kapitel 3 og i appendiks C og E.

Specielt gælder, at alle funktioner efter at være strukturcheckede (med SCAN eller RUN) kan kaldes fra direkte kommandoer.

#### Eksempel 1:

// Hovedprogram // reel funktion <sætninger> PRINT gennemsnit(a,b) <sætninger>

FUNC gennemsnit(x,y) RETURN (x+y)/2 ENDFUNC gennemsnit

#### Eksempel 2:

```
// Hovedprogram
// heltalsfunktion
<sætninger> 
første#:=vokaler#("COMAL")
anden#:=vokaler#("og funktioner")
<sætninger> 
FUNC vokaler#(tekst$) CLOSED
  antal\#:=0FOR I#:=1 TO LEN(tekst$) DO
  IF tekst$(i#:l#) IN "aeiouyæøåAEIOUYÆØÅ" THEN antal#:+1<br>ENDFOR i#
  RETURN antal#
ENDFUNC vokaler
```
#### Eksempel 3:

```
// Hovedprogram
// strengfunktion
<sætninger>PRINT mystisk$("hemmeligt") 
<sætninger> 
FUNC mystisk$(a$) 
 dobbelt:= 2*LEN(a$)
 DIM b$ OF 1, c$ OF dobbelt 
 cs := asFOR i:=1 TO dobbelt STEP 2 DO 
  b$:=CHR$(RND(65,93)) 
  cs:=cs(:i)+bs+cs(1+1:)ENDFOR i 
 RETURN c$ 
ENDFUNC mysilsk$
```
Eksempel 4:

PRINT snup\$(0,"klip en hæl") FUNC snup\$(først,a\$) længde:=LEN(a\$) IF længde>1 THEN IF først THEN

```
RETURN a$(2:)
   ELSE 
     RETURN a$(:længde-1)
   ENDIF 
 ELSE 
   RETURN "" 
 ENDIF 
ENDFUNC snup$
```
Hvis først<>0, fjerner funktionen det første bogstav i den anførte sætning. Hvis først=0, fjernes det sidste bogstav.

# ANDRE FUNKTIONER

# ABS - INT - SGN - SOR - PI

# ABS

er en funktion, som udregner et udtryks absolutte værdi. Også kaldet udtrykkets numeriske værdi. Er udtrykkets talværdi negativ, skifter talværdien fortean. ellers ikka

# Eksempler:

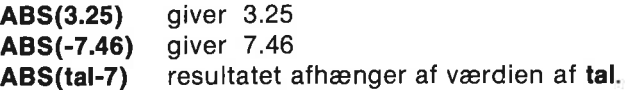

#### INT

er en funktion, som udregner den hele del af værdien af et udtryk; dvs. det største hele tal, som er mindre end eller lig det angivne udtryks talværdi.

```
Eksempler:
```
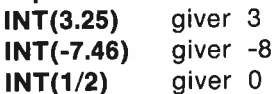

# **SGN**

er en funktion, som har værdien +1, 0 eller -1, når talværdien af et angivet udtryk er henholdsvis positiv, nul eller negativ.

```
Eksempler: 
   SGN(327.54) giver +1 
   SGN(-45.7) giver -1 
   SGN(0) giver 0
   SGN(x/7-y) resultatet afhænger af x og y.
```
## **SQR**

er en funktion, som svarer til kvadratroden af et ikke negativt tal.

# Eksempler:

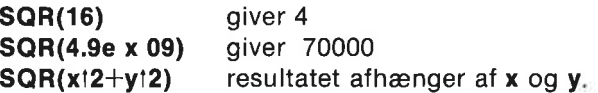

#### PI

er en systemkontant, som er tildelt værdien 3.14159266. PI benyttes ved angivelse af vinkelmål i radianer, hvor PI radianer svarer til 180 grader. XAPITEL 4<br>
SQR<br>
er en funktion, som svarer til kva<br> **Eksempler:**<br>
SQR(16) giver 4<br>
SQR(4.9e x 09) giver 7000<br>
SQR(x12+y12) resultatet<br>
PI<br>
er en systemkontant, som er tildel<br>
ved angivelse af vinkelmål i radial<br>
grader.<br>
C APITEL 4<br>
SQR<br>
ITEL 4<br>
SQR (16) giver 4<br>
SQR(16) giver 7000<br>
SQR(x12+y12) resultatet a<br>
PI<br>
ITEL 16 giver 7000<br>
SQR(x12+y12) resultatet a<br>
PI<br>
ITEL 16 gives a funkelmål i radiar<br>
ITEL 16 gives a funkelmål i radiar<br>
ITEL 16

# COS - SIN - TAN - ATN

# cos

er en funktion, som udregner cosinus til ettal. Dette tal må udtrykkes i radianer.

X grader  $=$  X\*PI/180 radianer X radianer  $=$  X\*180/PI grader

# Eksempler:

COS(PI/2) aiver 0

COS(2.5) giver -0.801143616 COS(v"PI/180) resultatet afhænger af værdien af v

# SIN

er en funktion, som udregner sinus til et tal. Dette tal må udtrykkes i radianer. Se under COS.

# Eksempler:

**SIN(PI/6)** giver 0.5

SIN(vinkel) resultatet afhænger af værdien af vinkel

# TAN

er en funktion, som udregner tangens til et tal. Dette tal må udtrykkes i radianer. Se under COS.

# Eksempler:

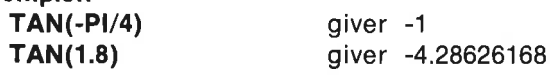

# ATN

er en funktion, som udregner arcus tangens (invers tangens) til et tal. Resultatet er et tal, udtrykt i radianer.

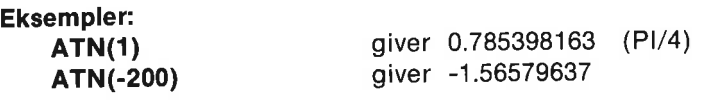

# LOG - EXP

# LOG

er en funktion, som udregner den naturlige logaritme til et positivt tal. LOG betegner altså logaritmefunktionen med grundtal e, hvor e med god tilnærmelse er lig 2.71828183. LOG er den omvendte funktion til EXP.

#### Eksempler:

LOG(1) giver 0 LOG(EXP(x)) giver x

LOG(10) giver 2.30258509 LOG(-2) er ikke defineret

# EXP

er en funktion, som udregner eksponentialfunktionsværdien af et tal. EXP(x), ei x'te, hvor e er grundtallet for den naturlige logaritmefunktion. EXP er den omvendte funktion til LOG.

 $e = 2.71828183$  er en god tilnærmelse.

# Eksempler:

EXP(LOG(x)) giver x

**EXP(1)** giver 2.71828183 (=  $e$ ) **EXP(3)** giver e i 3. = 20.0855369 EXP(t-a\*.2) resultatet afhænger af t og a

# $CHRS - STRS - SPCS$

# CHR\$

er en strengfunktion, som er lig det tegn, der svarer til argumentets ASCII nummer. Den omvendte operation udføres med funktionen ORD.

Se appendiks A for C64 ASCII koder.

Eksempler:

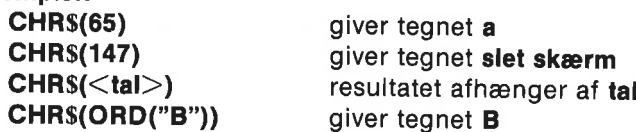

## STR\$

er en strengfunktion, som omdanner et numerisk udtryk til en streng. Den omvendte funktion udføres med funktionen VAL.

# Eksempler:

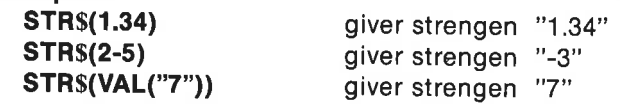

# SPC\$

er en strengfunktion, som returnerer det angivne antal blanke tegn (»tomme pladser«).

# Eksempler:

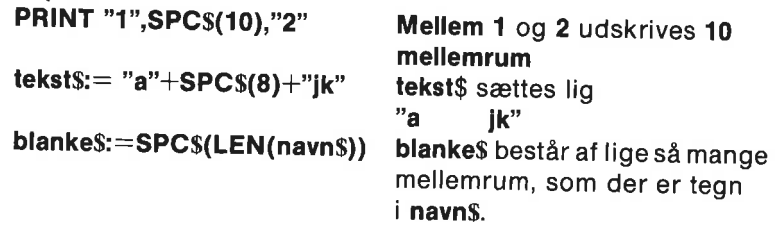

# ORD - VAL - LEN

# ORD

er en funktion, hvis værdi er ASCII-værdien af det første tegn i den<br>angivne streng. Den omvendte operation udføres med funktionen<br>CHR\$.

Se appendiks A for C64 ASCII værdier.

# Eksempler:

ORD("F") giver 198 ORD("dreng") giver 68 ORD(CHR\$(8)) giver 8

ORD (by \$) resultatet afhænger af by \$

# VAL

er en funktion, som omdanner en lovlig streng til dens tilsvarende talværdi. For at være lovlig skal strengen bestå af tallene 0,…9, for-

tegn =-, decimalpunktum . eller e i angivelse af eksponentiel notation. Den omvendte operation udføres med funktionen STR\$.

Hexadecimal og binær notation er tilladt.

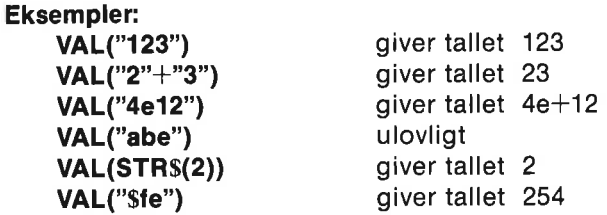

# LEN

er en funktion, hvis værdi er længden af den angivne streng.

# Eksempler:

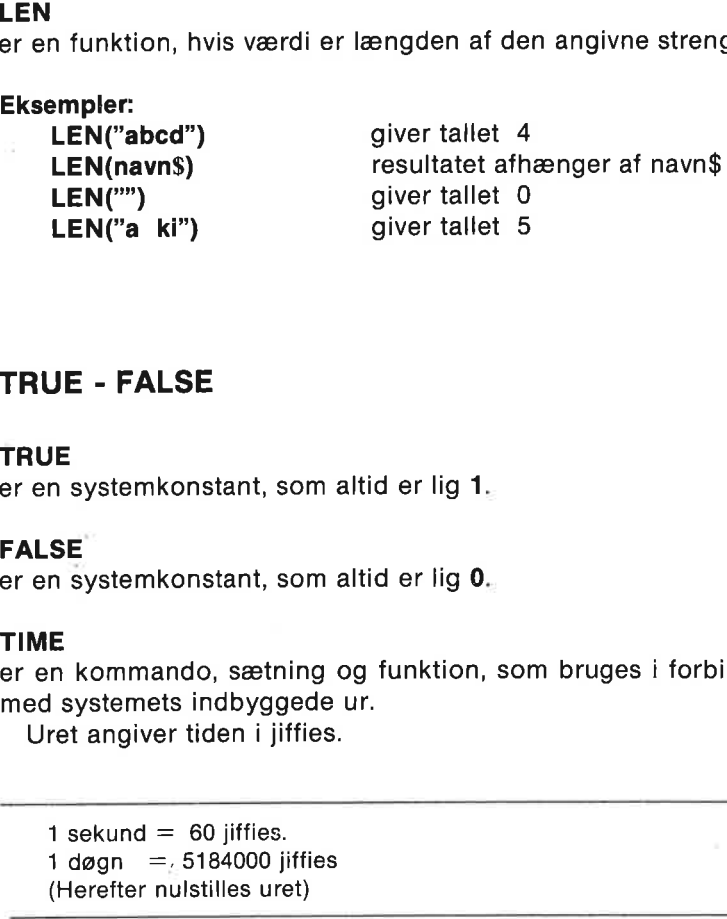

# TRUE - FALSE

# **TRUE**

er en systemkonstant, som altid er lig 1.

# FALSE

er en systemkonstant, som altid er lig 0.

# TIME

er en kommando, sætning og funktion, som bruges i forbindelse med systemets indbyggede ur.

Uret angiver tiden i jiffies.

1 sekund  $= 60$  jiffies. 1 døgn = $.5184000$  jiffies (Herefter nulstilles uret)

TIME kan bruges til at stitle uret, eller til at aflæse tiden siden forrige nulstilling.

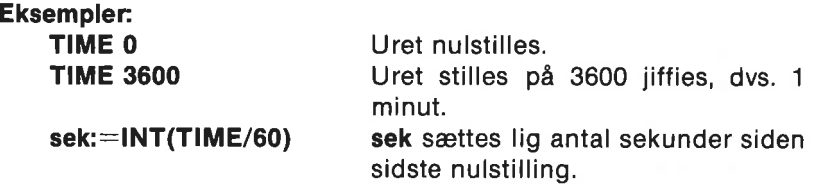

# RANDOMIZE - RND

## **RANDOMIZE**

er en kommando og sætning, som bruges til at stille generatoren af tilfældige tal et tilfældigt sted i talrækken. De tilfældige tal frembringes med funktionen RND.

#### Eksempler:

- RANDOMIZE, Begyndelsesplaceringen i talrækken bestemmes af tiden i jiffies siden sidste TIME. Da antallet af jiffies (1/60 sek.) må antages at være helt tilfældigt, vil placeringen være tilfældig.
- RANDOMIZE 6 Hvis RANDOMIZE efterfølges af et tal, vil dette tal angive startstedet, hver gang tal frembringes fra den tilfældige række. Dette gør, at den samme talrække frembringes hver gang RND benyttes.

## RND

er en funktion, som frembringer et tilfældigt reelt tal fra en talrække af ligeligt fordelte, »tilfældige« tal.

Med RANDOMIZE stilles generatoren et tilfældigt sted i denne talrække, således at tallene virkeligt er tilfældige.

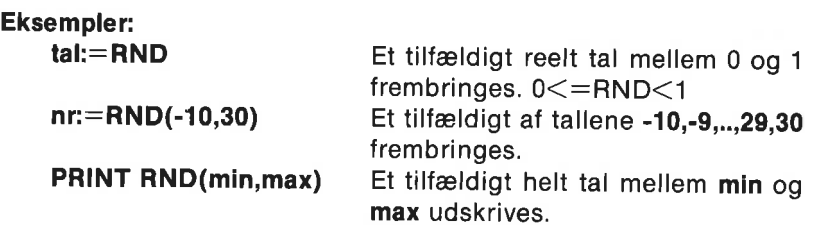

# ESC - TRAP ESC

er nøgleord, som har betydning for, hvordan <STOP> tasten virker.

ESC er en systemfunktion, hvis værdi afhænger af, om sætningen TRAP ESC+ eller sætningen TRAP ESC- er udført:

Hvis TRAP ESC+ er udført (hvad der f.eks. automatisk sker ved opstart af systemet) vil et tryk på <STOP> tasten afbryde programudførelse. ESC funktionen har ingen betydning.

Hvis TRAP ESC- er udført, vil et tryk på <STOP> tasten IKKE afbryde programmet. ESC vil have værdien FALSE, indtil der trykkes på <STOP> tasten. Derefter vil den forblive TRUE, indtil værdien af ESC aflæses i programmet.

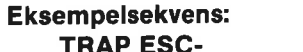

<STOP> trykkes ned: ESC sættes lig TRUE. dummy:=ESC ESC sættes lig FALSE.

TRAP ESC-<br>
<STOP> tasten sættes ud af funktion og ESC tildeles værdien FALSE. TRAP ESC+ <STOP> tasten gøres funktionsdygtig.

# OPERATORER

Se appendiks C for en mere detaljeret gennemgang af operatorer.

# DIV - MOD

#### DIV

er en operator, som giver den heltallige kvotient ved division. x DIV v er det samme som INT(x/y).

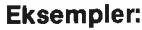

5 DIV 2 giver 2 74 DIV 10 **giver 7** 

 $(x+3)$  DIV y resultatet afhænger af x og y.

#### MOD

er en operator, som udregner resten efter division. x MOD y er det samme som x-INT(x/y)\*y.

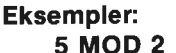

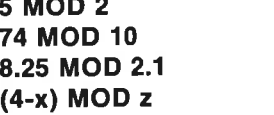

giver 1 giver 4 giver 1.95 resultatet afhænger af x og z.

# LOGISKE OPERATORER

# NOT - AND - AND THEN - OR - OR ELSE **LOGISKE C<br>NOT - AND<br>NOT<br>er en logisk o<br>Sandhedstabe**

# **NOT**

er en logisk operator, som skifter sandhedsværdien af et udtryk.

## Sandhedstabel:

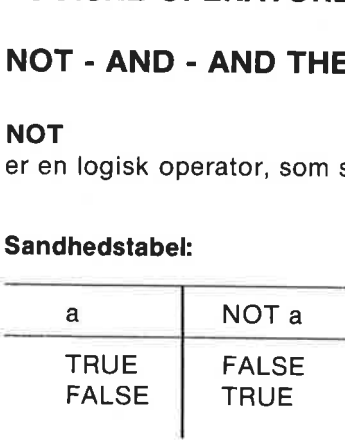

#### Eksempler:

WHILE NOT EOF(2) DO READ FILE 2: tal PRINT tal; ENDWHILE

Løkken gennemløbes, indtil der ikke længere er data på filen med<br>strømnummeret 2.

# IF NOT ok THEN læs'status(ok)

Proceduren læs'status udføres, indtil variablen ok antager værdien TRUE (<>1).

# AND

er en logisk operator, som bestemmer sandhedsværdien af et sam-<br>mensat udtryk, **a AND b**. Det sammensatte udtryk er kun sandt, hvis<br>begge deludtryk er sande. ENDWHILE<br>
Løkken gennemløbes,<br>
strømnummeret 2.<br>
IF NOT ok THEN<br>
Proceduren læs'status<br>
TRUE (<>1).<br>
AND<br>
er en logisk operator, s<br>
mensat udtryk, a AND begge deludtryk er sar<br>
Sandhedstabel: Løkken gennemløbes,<br>strømnummeret 2.<br>IF NOT ok THEN |<br>Proceduren **læs'status**<br>TRUE ( $\le$ >1).<br>**AND**<br>er en logisk operator, s<br>mensat udtryk, **a AND |**<br>begge deludtryk er sar<br>**Sandhedstabel:**<br>a

# Sandhedstabel:

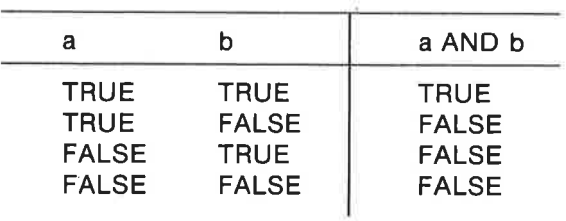

Eksempler:

#### WHILE udtryk1 AND udtryk2 DO lav'tegning

Hvis både udtryk1 og udtryk2 er sande, udføres proceduren lav'tegning. Ellers udføres den ikke.

# AND THEN

er en logisk operator, som er en udvidelse af operatoren AND: a AND THEN b. Der gælder samme regler for AND THEN som for AND; men hvis det første udtryk a er falsk, udregnes udtrykket b ikke, da det allerede er givet, at det samlede udtryk vil være falsk.

#### Eksempel:

```
a$:="test";i:=1
længde:=LEN(a$) 
WHILE i<=længde AND THEN a$(i)<>"." DO i:+1
  Kike, da det allerede er<br>
Eksempel:<br>
a$:="test";i:=1<br>
længde:=LEN(a$)<br>
WHILE i<=længde AN<br>
For i:=5 vil der opstå<br>
hvis ikke dette tilfælde<br>
OR<br>
er en logisk operator<br>
sammensat udtryk, a C<br>
blot et af udtrykkene a<br>
Sandhe
  Eksempel:<br>
a$:="test";i:=1<br>
længde:=LEN(a$)<br>
WHILE i<=længde AN<br>
For i:=5 vil der opstå<br>
hvis ikke dette tilfælde<br>
OR<br>
er en logisk operator<br>
sammensat udtryk, a C<br>
blot et af udtrykkene a<br>
Sandhedstabel:<br>
a b
```
For i:=5 vil der opstå kørsels-fejl i det logiske udtryk  $a\sin\theta$ ::..", hvis ikke dette tilfælde bortcensuredes af den første betingelse.

#### OR

er en logisk operator, som bestemmer sandhedsværdien af et sammensat udtryk, a OR b. Det sammensatte udtryk er sandt, hvis blot et af udtrykkene a eller **b** er sande.

#### Sandhedstabel:

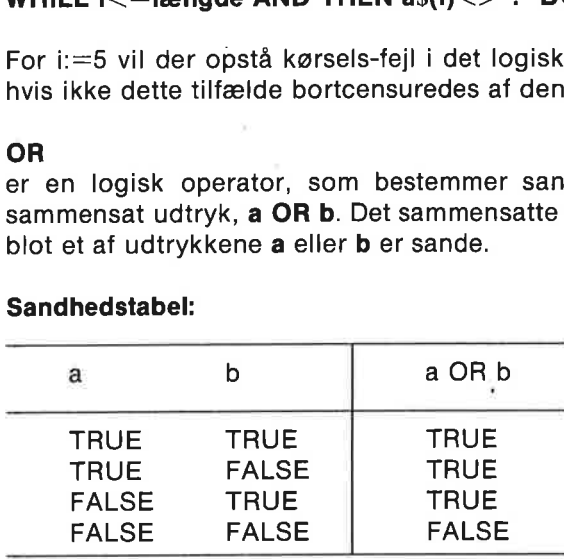

#### Eksempler:

7=2 OR 3=3: giver værdien TRUE.

# REPEAT .<br>NGC 154

 $<$ sætning $>$ 

#### UNTIL  $nr > 4$  OR svar\$ IN "jJ"

Sætningerne i REPEAT-løkken gentages, indtil nr>4 eller svar\$ er et j eller et'J.

# OR ELSE

er en logisk operator, som er en udvidelse af operatoren OR: a OR ELSE b. Der gælder samme regler for OR ELSE som for OR; men hvis det første udtryk a er sandt, udregnes udtrykket b ikke, da det allerede er givet, at det samlede udtryk vil være sandt.

# Eksempel:

# IF  $a#=0$  OR ELSE b/ $a#$ >100 THEN nyt'problem

Hvis a# er lig 0, er det første logiske udtryk sandt. I dette tilfælde er det overflødigt at vurdere det sidste udtryk, som ville indebære en ulovlig division.

# IN

er en operator, som angiver positionen af en søgestreng i en given tekst: søgestreng IN tekst.

Værdien er nummeret i teksten af søgestrengens første tegn. Hvis søgestrengen ikke findes, angives værdien 0.

IN kan derfor bl.a. benyttes til at vurdere, om et svar er indeholdt i acceptable svarmuligheder.

# Eksempler:

 $x:=$ "gram" IN "programmering"  $x$  får værdien 4. PRINT "male" IN "Comalprogram" 0 udskrives. IF svar\$ IN "nN" THEN STOP Hvis svar\$ består af bogstavet n eller N, er udtrykket sandt, og programmet stopper.

# Specielt eksempel:

Hvis søgestrengen er tom, dvs. lig "", angiver IN tekstens længde  $+ 1.$ 

lang:="" IN "Comal til CBM" lang får værdien 14.

# BITAND - BITOR - BITXOR

# BITAND

er en boolesk operator, som udfører et AND på hvert biti den binære repræsentation af to tal: a BITAND b.

Alle tal, som skal sammenlignes med operatorerne BITAND, BITOR eller BITXOR, skal være hele tal i intervallet 0-65535, dvs. binært mellem %0000000000000000 og %1111111111111111. Exapited and Shifted and Shifted and Shifted and Shifted Alexander<br>
Biron Billing and Shifted Alexander<br>
Regler:<br>
Bittan Dalp Constants

#### Regler:

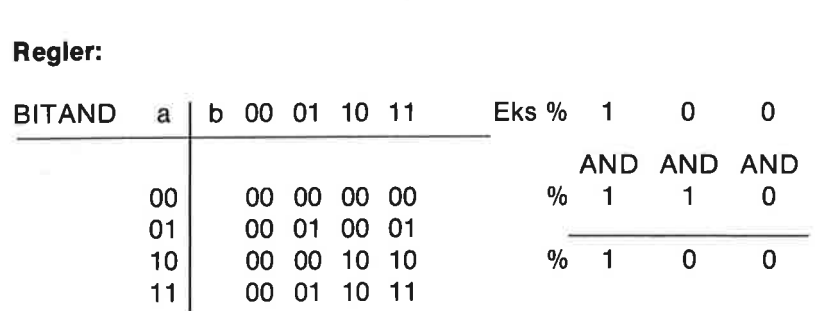

#### Eksempler:

17 BITAND 18 giver 16 **Sfe BITAND 5** giver 4

%0011 BITAND %0101 giver %0001 (decimalt lig 1)

#### IF PEEK(userport) BITAND %1100 THEN lav'registrering

Hvis indholdet i hukommelsesadressen userport har bitmønstret %00001100, så udføres proceduren lav'registrering. FPEEK(userport)<br>
Hvis indholdet i t<br>
M000001100, så ud<br>
BITOR<br>
Pren boolesk ope<br>
Dinære repræsent<br>
Regler:<br>
BITOR a b

#### BITOR

er en boolesk operator, som udfører et OR på hvert enkelt bit iden binære repræsentation af to tal, a BITOR b.

#### Regler:

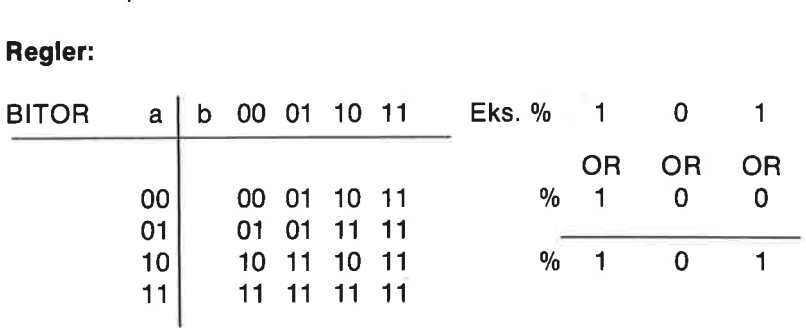

Eksempler: 23 BITOR \$1b giver 31

%1010 BITOR %0110 giver %1110 (decimalt lig 14)
## BITXOR

er en boolesk operator, som udfører et XOR (dvs. et "eksklusivt eller") på hvert enkelt bit i den binære repræsentation af to tal, a BITOR b. APITEL 4<br>**SITXOR**<br>r en boolesk ope<br>Iler") på hvert er<br>**BITOR b.**<br>Regler:<br>BITXOR a b

## Regler:

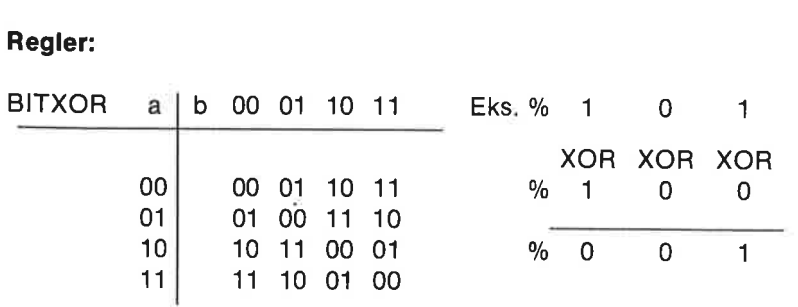

Eksempler: 17 BITXOR 8 giver 25.

%0011 BITXOR %1010: giver %1001 (decimalt lig 9)

## ANDRE ORDRER

//

er en sætning, som muliggør kommentarer i et program. Kommentarsætningen udføres ikke, men bruges i programmet til at forklare dets virkemåde. Det gør programmet nemmere forståeligt for senere programmører.

Kommentarlinier optager plads i lageret, men forøger ikke et programs udførelsestid.

### Eksempler:

// grafikvinduet slettes

### a\$:=b\$(1)+b\$(LEN(b\$)) //a\$=b\$'s første og sidste tegn

## **TRACE**

er en kommando, som bruges til at spore de procedurekald eller funktionskald, der er aktive. TRACE kan f.eks. benyttes til at finde årsagen til en opstået fejl.

## Eksempel:

Et program tænkes standset i en procedure i linie 740 på grund af en fejl:

**TRACE** programmet standsede i 0740 a\$:=tegn\$(1:3) inden i 0700 PROC udskrift(nr,tegn\$) som blev kaldt i 0030 udskrift(2,"k")

#### DIM

er en kommando og sætning, som benyttes til at afsætte plads i lageret til tabeller, indeholdende tal eller tekst.

Som sætning anføres den normalt som en global, indiceret variabel i begyndelsen af et program, men kan også benyttes lokalt i en lukket procedure.

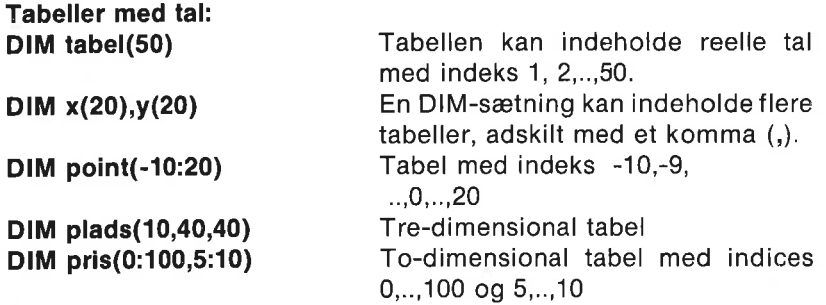

#### Bemærk:

Hvis tabellen i DIM sætningen ikke indeholder en nedre indeksgrænse, sættes den til 1.

Ved oprettelsen i DIM sætningen sættes alle tabelværdier lig 0.

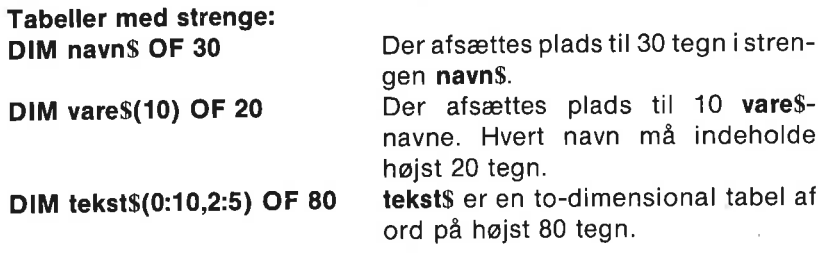

#### Bemærk:

Første gang en streng tildeles en værdi, oprettes pladsi lageret til 40 tegn, hvis den ikke forinden er erklæret med en DIM sætning. Ved opstart sættes alle strenge lig den tomme streng, "".

## PEEK - POKE

#### PEEK

er en funktion, som henter indholdet i en angiven lageradresse. Resultatet er et helt tal mellem 0 og 255. Et kort med angivelse af aktuelle lageradresser findes bl.a. i kapitel 8 og i "Commodore 64, Programmers Reference Guide", side 310-334.

Eksempler:

linie:=PEEK(214) Fra adresse 214 hentes det linienummer, som markøren står på PRINT PEEK(\$dd00) Skriv indholdet af Parallelporten.

### POKE

er en kommando og sætning, som bruges til at anbringe tal direkte ned i en lageradresse, POKE adresse, tal.

Man må være forsigtig med brugen af POKE, da forkerte tal til uhensigtsmæssige adresser kan få computeren til at opføre sig mærkeligt!

# Eksempler:

POKE 198,0 Tælleren på tastaturets buffer nulstilles. Dvs. bufferen tømmes.

POKE \$dd03,%11110000: Parallelportens retningsregister har den hexadecimale adresse \$dd03. Adressen får indholdet %11110000, som sætter bit 0-3 til indgange og bit 4-7 til udgange.

### **SYS**

er en kommando og sætning, der dirigerer programudførelsen hen til en maskinkode subrutine, som begynder i den angivne adresse.

Eksempel:

SYS 4000 udfør maskinkoderutinen med startadresse 4000. SYS 50000 Systemet foretager en COMAL opstart (normalt fra Basic).

### NULL

er en kommando eller sætning, som bruges til at gøre ingenting! Den kan f.eks. bruges i pauser og andre steder, hvor man ønsker, at computeren skal vente.

#### Eksempler:

FOR pause:=1 TO 1000 DO NULL WHILE KEY\$=CHR\$(0) DO NULL

### STOP - END

#### **STOP**

er en sætning, som bruges til at standse udførelsen af et program,

STOP kan placeres hvor som helst i et program, og der kan være flere STOP-sætninger i et program. Efter at programmet er standset, kan variablers indhold aflæses og eventuelt ændres. Med kommandoen CON kan programmet derefter bringes til at fortsætte med linien efter STOP-sætningen. Blot må der ikke foretages programændringer.

#### Eksempler:

STOP Programmet stopper med meddelelsen: **STOP at XXXX** STOP "udskrift slut" Programmet stopper med meddelelsen: udskrift slut.

#### END

er en sætning, der helt standser programudførelse og markerer afslutning på et program. END kan placeres hvor som helst i et program. | modsætning til STOP kan programmet ikke fortsættes med CON kommandoen.

Eksempler:

END Programmet afsluttes med meddelelsen: END at XXXX END "Slut finale" Programmet afsluttes med meddelelsen: Slut finale

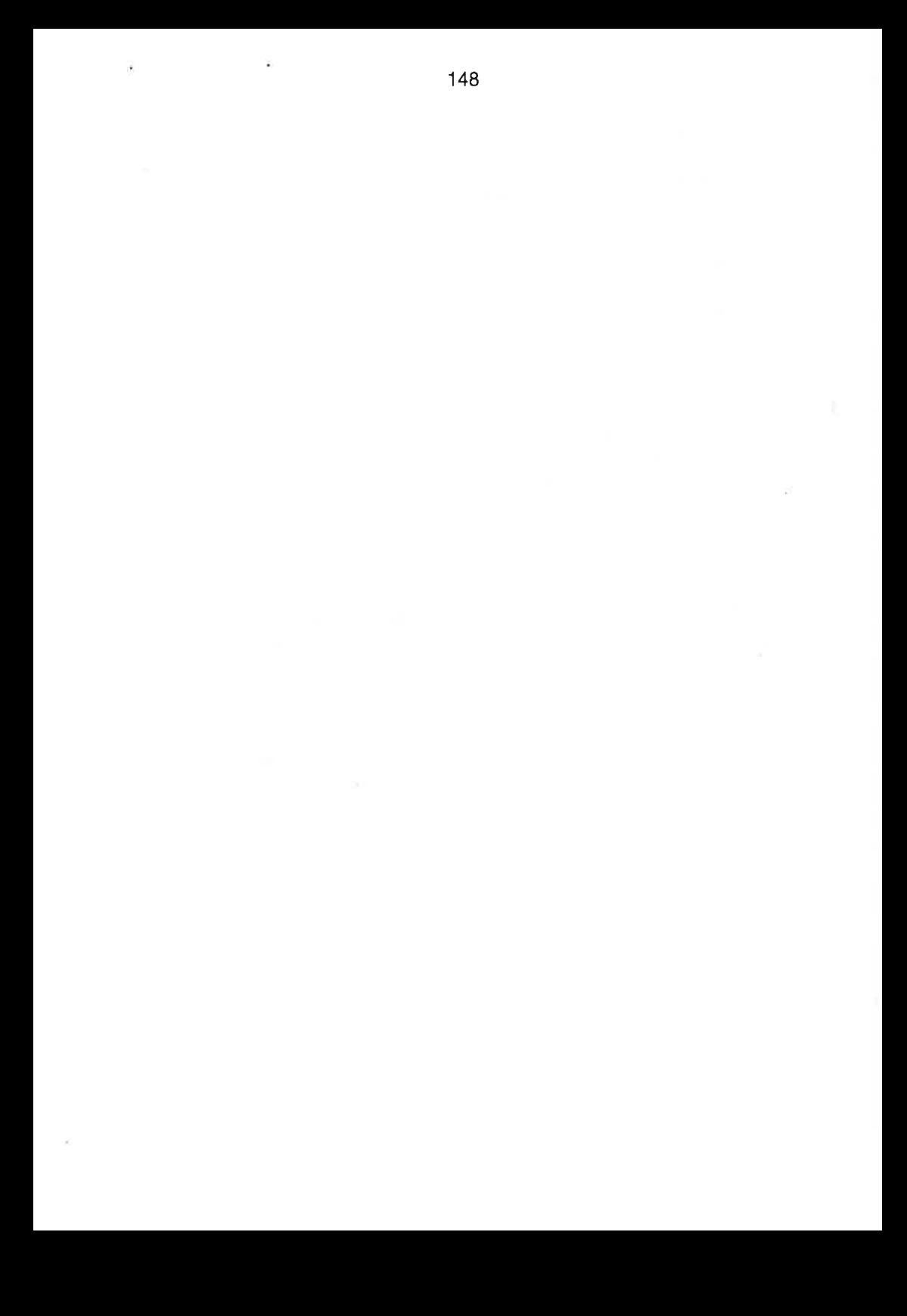

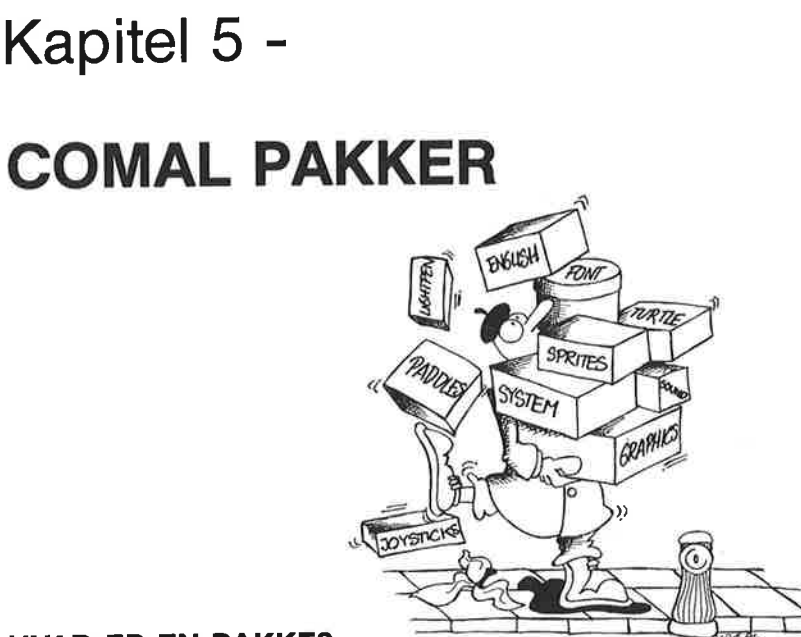

## HVAD ER EN PAKKE?

I COMAL kapslen er anbragt 11 programpakker med nyttige procedurer, skrevet i maskinkode. De skal hjælpe dig til endnu bedre at udnytte de muligheder, der er med din Commodore 64 og COMAL.

En pakke (og dermed dens indbyggede procedurer og funktioner) gøres tilgængelig med kommandoen eller sætningen:

## $USE *pakkenavn*$

hvor pakkenavn er en af de 11 nedenstående betegnelser.

Når en pakke er aktiveret, kan dens procedurer og funktioner kaldes med navn, ligesom almindelige COMAL procedurer. Alle procedurer kan benyttes som kommandoer, såvel som sætninger i programmer. Man må gerne aktivere flere pakker på samme tid.

## Oversigt over pakker:

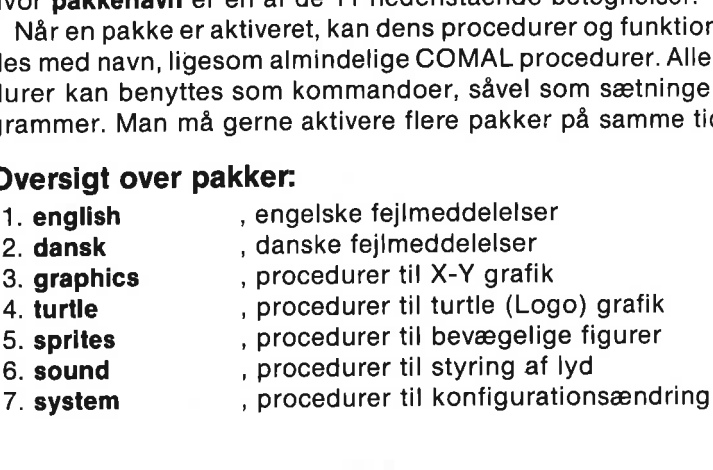

- 
- 8. **font** , procedurer til definition af tegnsæt<br>9. **paddles** , procedure til aflæsning af paddles
- 
- 9. **paddles** , procedure til aflæsning af paddles<br>10. **joysticks** , procedure til aflæsning af joysticks , procedure til aflæsning af joysticks
	-
- 11. lightpen , procedurer til kontrol af lyspen

## PAKKEN ENGLISH

#### USE english

Alle COMAL fejlmeddelelser vil være på engelsk. Ved opstart ud-<br>føres kommandoen USE english automatisk. Derfor starter compu-<br>teren med at meddele sig på engelsk. Pakken indeholder ingen procedurer.

## PAKKEN DANSK

#### USE dansk

Alle COMAL fejlmeddelelser vil være på dansk. Pakken indehol- der ingen procedurer.

## GRAFIK MED COMAL

På Commmodore 64 kan man arbejde med to forskellige skærme: en tekstskærm og en grafikskærm.

Det skal forstås sådan, at computeren i sit lager har to "landkort": et over, hvordan tekstskærmen ser ud, og et over, hvordan grafik- skærmen ser ud. Kun ét af disse kort kan vises som skærmbillede ad gangen. AL fejlmeddelelser v<br>ocedurer.<br>IED COMAL<br>pdore 64 kan man ar<br>rm og en grafikskær<br>prstås sådan, at comp<br>rdan tekstskærmen s<br>rud. Kun ét af disse k AL fejlmeddelelser v<br>AL fejlmeddelelser v<br>ocedurer.<br>IED COMAL<br>pdore 64 kan man ar<br>rm og en grafikskær<br>rstås sådan, at comp<br>rdan tekstskærmen s<br>rud. Kun ét af disse k<br>stristiller i litter i litter i litter i litter i litter **IED COMAL**<br>Ddore 64 kan m<br>rm og en grafik<br>prstås sådan, at i<br>rud. Kun ét af d<br>lud. Kun ét af d AL fejlmeddeleiser v<br>ocedurer.<br>IED COMAL<br>pdore 64 kan man ar<br>rm og en grafikskær<br>prstås sådan, at comp<br>rud. Kun ét af disse k<br>rud. Kun ét af disse k AL fejlmeddelelser v<br>rocedurer.<br>**IED COMAL**<br>pdore 64 kan man ar<br>rm og en grafikskær<br>rstås sådan, at comp<br>rdan tekstskærmen s<br>rud. Kun ét af disse k **DANSK**<br>AL fejlmeddelelser v<br>ocedurer.<br>IED COMAL<br>pdore 64 kan man ar<br>proman og en grafikskær<br>rrstås sådan, at comp<br>rud. Kun ét af disse k<br>rud. Kun ét af disse k AL fejlmeddelelser v<br>rocedurer.<br>**IED COMAL**<br>pdore 64 kan man ar<br>rm og en grafikskær<br>prstås sådan, at comp<br>rdan tekstskærmen s<br>r ud. Kun ét af disse k AL rejmeddeleiser vocedurer.<br>Tocedurer.<br>DED COMAL<br>Dodore 64 kan man arm og en grafikskærn<br>prstås sådan, at comprenden tekstskærnen s<br>Tud. Kun ét af disse k rocedurer.<br> **IED COMAL**<br>
pdore 64 kan man ar<br>
rm og en grafikskær<br>
prstås sådan, at comp<br>
rdan tekstskærmen s<br>
rud. Kun ét af disse k

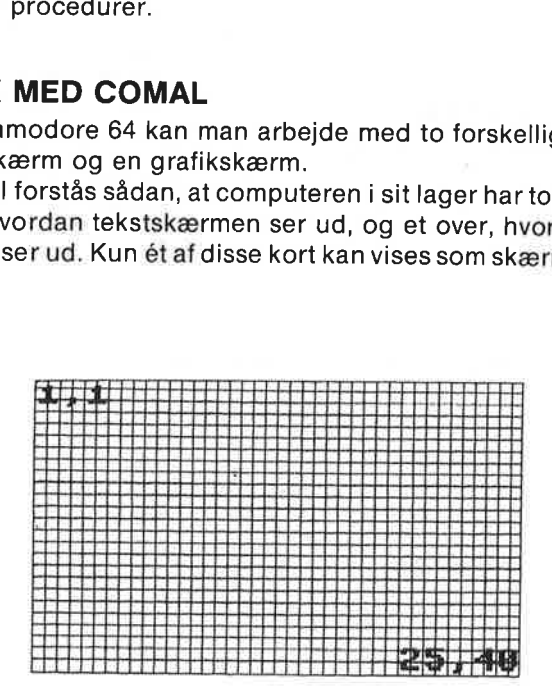

Normalt er det tekstskærmen, der vises. Den består af 25 linier; hver med plads til 40 tegn. Position 1,1 er i øverste, venstre hjørne og position 25,40 er nederste, højre hjørne. Tekstskærmen har altså i alt 25 x 40 = 100

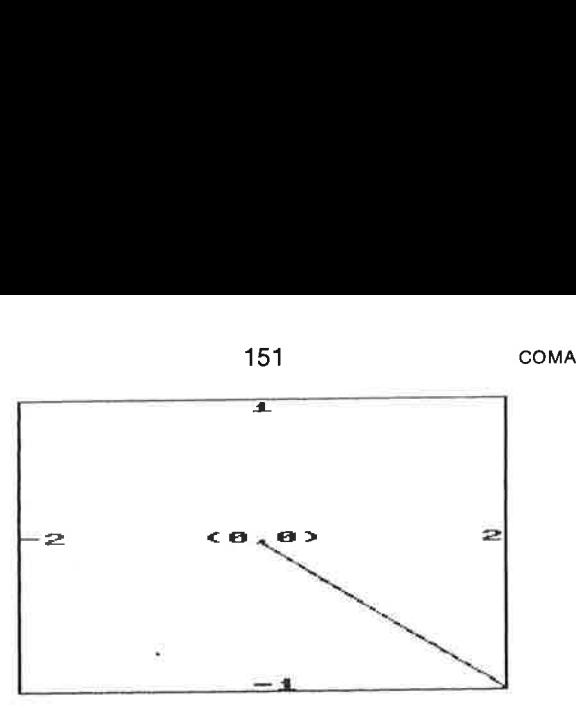

Grafikskærmen består af 320 x 200 = 64000 prikker. 320 prikker vandret og 200 prikker lodret. Punkterne er nummererede i et koordinatsystem med koordinater (X,Y). Selve den fysiske billedskærm har altid punktet (0,0) i nederste, venstre hjørne og (319,199) i øverste, højre hjørne.

De procedurer og funktioner, som bruges til at tegne på den grafiske skærm, gøres tilgængelige med ordren:

#### USE graphics

eller med

USE turtle

#### GRAFIKSKÆRMEN

Man kan arbejde med grafikskærmen på to måder:

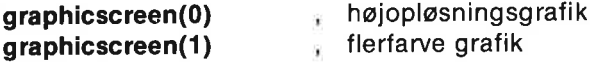

Begge ordrer gør grafikskærmen synlig på billedskærmen og gemmer tekstskærmen til senere brug. Forskellen på de to måderer antallet af mulige farvekombinationer. Se graphicscreen ordren for uddybning.

Benyt høj opløsning, hvis du vil lave tegninger med tynde streger og kun én farve foruden baggrundsfarven.

Hvis flere farver er vigtigere end detaljer, benyttes flerfarvegrafik tilstanden.

Et program, der tegner en gul ramme omkring billedskærmen, kan se således ud:

USE graphics graphicscreen(1) pencolor(7) drawto(319,0) drawto(319,199)

#### drawto(0,199) drawto(0,0) WHILE KEY\$=CHR\$(0) DO NULL

Programmets sidste linie fastholder grafikskærmen som billede, idet computeren afventer, at en eller anden taste trykkes ned. Så snart en taste er nedtrykket, slutter programmet. Tekstskærmen vi- KAPITEL 5<br>
drawto(0,199)<br>
drawto(0,0)<br>
WHILE KEYS=CHRS(0) DO NU<br>
Programmets sidste linie fastho<br>
det computeren afventer, at en<br>
snart en taste er nedtrykket, sluttes igen, mens grafikskærmen s ses igen, mens grafikskærmen skjules. APITEL 5<br>
drawto(0,199)<br>
drawto(0,0)<br>
WHILE KEYS=CHRS(0) DO NUL<br>
rogrammets sidste linie fasthol<br>
let computeren afventer, at en example to mart en taste er nedtrykket, sluttes<br>
sigen, mens grafikskærmen sk<br>
Efter at ordr

Efter at ordren USE graphics nu har været udført, kan du med funktionstasterne <f1> og <f5> vælge hvilket billede, du vil se:

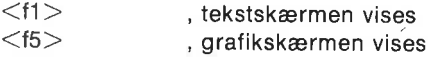

Desuden kan funktionstasten <f3> bruges. Hvis en grafikpakke ikke er aktiveret, vil et tryk på tasten bevirke, at kommandoen USE turtie udføres med delt skærm:

<f3> , delt skærm: grafikskærm med 4 linier rullende tekst foroven

Et tryk på <CTRL-u> slår skiftevis disse tasters grafikvirkning fra eller til.

Med COMAL grafik er du ikke bundet til at arbejde med koordinater<br>fra (0,0) til (319,199). Oven på skærmbilledet kan du med ordren<br>**window** lægge dit eget koordinatsystem. Alle grafikordrer pånær<br>ordren **viewport** og **spri** system.

#### Programeksempel:

```
USE graphics 
graphicscreen(1) 
window(-2,2,-1,1) 
moveto(0,0) 
drawto(2,-1) 
WHILE KEY$=CHR$(0) DO NULL
```
Ordren window(-2,2,-1,1) lægger et koordinatsystem over billed-<br>skærmen. Punktet (-2,-1) er nu skærmens nederste, venstre punkt, og (2,1) det øverste, højre punkt.

Ved opstart med ordren USE graphics vælges koordinatsystemet<br>window(0,319,0,199), som stemmer overens med billedskærmens<br>koordinater. Ordren USE turtle udfører automatisk<br>window(-160,159,-100,99), så (0,0) vil ligge midt p

#### Eksempel:

USE graphics graphicscreen(1) plottext(0,100,"COMAL grafik") WHILE KEYS=CHR (0) DO NULL

I kapitel 3 findes flere eksempler på anvendelse af grafikprocedurer. Yderligere eksempler findes på disketten og kassetten, der følger med COMAL kapslen.

#### GRAFIK OVERSIGT

Pakkerne graphics og turtle indeholder disse ordrer:

```
Definition af grafisk arbejdsområde: 
    viewport - window 
Valg af grafikskærm og farvegrafik tilstand: 
    graphicscreen 
Valg af billedskærm: 
    textscreen - fullscreen - splitscreen 
Sletning af grafisk skærmbillede: 
    clearscreen - clear 
Farvevalg: 
    textcolor - textbackground - textborder 
    pencolor - background - border 
    getcolor 
(X,Y) grafik: 
    plot 
    drawto - moveto 
    draw - move 
    setxy 
    circle - arc 
    xcor - ycor 
Intelligent farve udfyldning: 
    fill - paint 
Relativ grafik: 
    showturtle - hideturtle 
    turtlesize 
    home 
    setheading - heading 
    penup - pendown 
    left - right 
    forward - back 
    arcl - arer 
Tekst på grafikskærmen: 
    textstyle - plottext
```
Oplysning om grafisk tilstand: ing Gemme og hente det grafisk billede: savescreen - loadscreen printscreen

Desuden er det i pakken turtle tilladt at forkorte nedenstående procedurenavne:

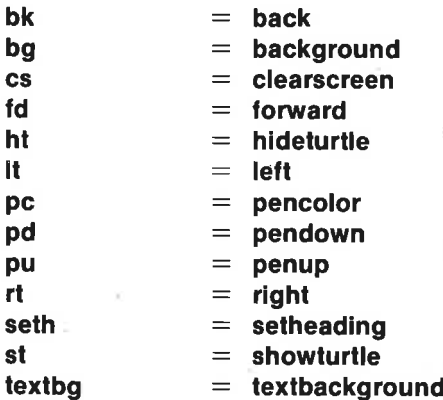

## UDDYBNING:

viewport(<vxmin>,<vxmax>,<vymin>,<vymax>)

er en procedure, som afgrænser det område på skærmbilledet, hvor man kan definere et koordinatsystem og tegne.

Parametrene <vxmin>, <vxmax>, <vymin> og <vymax> refererer altid til selve det fysiske skærmbillede med (0,0) i nederste, venstre hjørne og (319,199) i øverste, højre hjørne; uafhængigt af om der med window er valgt et andet koordinatsystem.

#### Eksempel:

viewport(0,159,0,99) Der kan ikke tegnes uden for skærmbilledets nederste, venstre fjerdedel

## window(<wxmin>,<wxmax>,<wymin>,<wymax>)

er en procedure, som definerer koordinatsystemet i den gældende viewport. Punktet i viewportens nederste, venstre hjørne tildeles koordinaterne (<wxmin>,<wymin>). Punktet i øverste, højre hjørne får koordinaterne (<wxmax>,<wymax>). Alle efterfølgende grafikordrer vil adlyde dette koordinatsystem (pånær viewport og spriteordrer), indtil et nyt defineres.

Ved opstart med USE graphics er viewporten hele skærmbilledet og koordinatsystemet defineret ved window(0,319,0,199)

Ved opstart med USE turtle er viewporten hele skærmbilledet og koordinatsystemet defineret ved window(-160,159,-100,99), således at punktet (0,0) er midt i skærmbilledet.

Eksempel: window(-1000,2000,-100,200)

#### araphicscreen(<tilstand>)

er en procedure, som gør grafikskærmen til skærmbillede, mens tekstskærmen er usynlig.

Grafikskærmen kan gøres tilgængelig i to forskellige tilstande:

graphicscreen(0) , højopløsnings grafik graphicscreen(1) , flerfarve grafik

Forskellen på de to tilstande er behandlingen af farver. Skærmbilledets punkter er ikke uafhængige, når det drejer sig om farvetildeling:

I tilstand 0 (højopløsningsgrafik) hører punkterne sammen i blokke på 8 vandret x 8 lodret = 64 punkter. Inden for hver blok må der kun være to forskellige farver, hvoraf den ene er baggrundsfarven. Forsøger man at angive en tredie farve til et punkt i blokken, vil hele blokken få den farve.

I tilstand 1 (flerfarve grafik) er opløsningen i vandret retning ikke så god, idet punkterne er forbundet parvis. Det betyder, at hver blok består af 4 x 8 par. Hvert af disse par kan tildeles en farve. Hvis det ene punkt tildeles en farve, antager det andet punkt automatisk samme farve. Inden for hver blok kan der vises fire forskellige farver på samme tid, hvoraf den ene er baggrunden. Forsøger man med en femte farve i blokken, vil den fjerde farve også ændres til den nye farve.

#### textscreen

er en procedure, som gør tekstskærmen til skærmbillede, mens grafikskærmen er usynlig.

Det kan være nødvendigt i et program at skifte frem og tilbage mellem tekstside og grafikside, hvis programmet f.eks. både skal kunne tegne og indeholde INPUT-sætninger. Det kan forekomme besværligt, men sikrer til gengæld, at en tegning ikke forstyrres af uvedkommende tekst.

#### fullscreen

er en procedure, som gør, at hele skærmbilledet udfyldes af grafik-<br>skærmen. Instruktionen benyttes f.eks. i turtle grafik til at gå fra den<br>delte skærm (**splitscreen**).

#### splitscreen

er en procedure, som gør grafikskærmen synlig med en rullende<br>kopi fra tekstskærmen af de fire tekstlinier omkring markøren.<br>Brugt som kommando udfører USE turtle automatisk splitscreen.

men ikke som programsætning.

#### clearscreen

er en procedure, som sletter hele det grafiske billede; uanset den<br>aktuelle tegneramme (viewport).

#### clear

er en procedure, som sletter det grafisk billede inden for den aktu- elle tegneramme.

Eksempel: skærmen. Instruktionen benytte:<br>delte skærm (splitscreen).<br>splitscreen<br>er en procedure, som gør grafil<br>kopi fra tekstskærmen af de fire<br>Brugt som kommando udfører<br>men ikke som programsætning.<br>clearscreen<br>er en procedure, s

viewport(0,100,0,100) Kun de 101 x 101 prikker clear i nederste, venstre hjørne af skærmbilledet slettes.

FARVER: I de følgende procedurer med farveangivelser gælder, at variablen <farve> skal være et heltal mellem-1 og 15. (Bemærk: -1 betyder baggrundsfarven.) Se i øvrigt appendiks B om farver og kopi fra tekstskærmen af de fire<br>Brugt som kommando udfører<br>men ikke som programsætning.<br>Clearscreen<br>er en procedure, som sletter he<br>aktuelle tegneramme (**viewport**).<br>Clear<br>er en procedure, som sletter det<br>elle tegneramme. farvekoder.

textcolor(<farve>) er en procedure, som definerer skriftens farve på tekstskærmen.

Eksempel: textcolor(0) sort tekst vælges

#### textbackground(<farve>)

er en procedure, som definerer tekstskærmens baggrundsfarve.

#### textborder(<farve>)

er en procedure, som definerer tekstskærmens kantfarve.

## pencolor(<farve>)

er en procedure, som definerer pennens farve.

#### Eksempler:

pencolor(7) gul er valgt som tegnefarve pencolor(-1) baggrundsfarven er tegnefarve

#### background(<farve>)

er en procedure, som definerer grafikskærmens baggrundsfarve.

#### border(<farve>)

er en procedure, som definerer grafikskærmens kantfarve.

#### getcolor(<x>,<y>)

er en funktion, hvis værdi er lig farven af punktet  $(\langle x \rangle, \langle y \rangle)$ . Hvis (<x>,<y>) er uden for tegnerammen, sat i proceduren viewport, har getcolor $(\langle x \rangle, \langle y \rangle)$  værdien -1.

getcolor ændrer ikke på nuværende penposition (X,Y).

#### Eksempier: PRINT getcolor(1,2) IF getcolor(0,0)<0 THEN flyt'centrum

#### $plot(, )$

er en procedure, som sætter en prik på penposition  $(, .$ 

#### Eksempel: piot(4.3,56)

#### $drawto(,)$

er en procedure, som tegner en streg fra nuværende penposition til punktet (<x>,<y>), som bliver den nye penposition.

#### Eksempler: drawto(100,200) drawto(-20,4000)

#### $moved<$

er en procedure, som uden at tegne flytter pennen til punktet  $($ .

Eksempel: moveto(200,-25)

#### $draw( $>)$$

er en procedure, som tegner en streg fra nuværende penposition (<x0>,<y0>) til punktet med koordinaterne (<x0>+<dx>, <y0>+<dy>) og ændrer penpositionen til slutpunktet.

Eksempler:

draw(0,100) lodret streg, 101 enheder lang draw(-1.5,0.4)

#### $move(,)$

er en procedure, som uden at tegne flytter pennen fra nuværende position (<x0>,<y0>) til punktet med koordinaterne (<x0>+  $<$ dx $>$  $<$ v0 $>$ + $<$ dv $>$ ).

Eksempler: move(-3,20) move(-2000,0)

#### $setxy(,)$

er en procedure, som flytter pennen til punktet med koordinaterne  $(\langle x \rangle, \langle y \rangle)$ . Hvis pennen er nede, tegnes en streg, lige som ved **drawto**( $\langle x \rangle, \langle y \rangle$ ). Hvis pennen er oppe, flyttes den som ved **moveto**( $\langle x \rangle, \langle y \rangle$ 

#### $circle(, , ,$

er en procedure, som tegner en cirkel med centrum i  $\langle x0\rangle, \langle y0\rangle$ og radius  $\langle r \rangle$ .

Om cirklen fremtræder "cirkelrund" afhænger af dit valg af tegne- område på skærmen, koordinatsystem og indstilling af højde/bred- de-forholdet på TV eller monitor skærmen. Hvis koordinatsystemet er valgt i tegneområdet, så KAPITEL's<br>
moveto( $\langle \langle x \rangle, \langle y \rangle$ )<br>
er en procedure, som uden at tegne flytter pennen til punktet<br>  $(\langle x \rangle, \langle y \rangle)$ <br> **Eksempel:**<br>
moveto(200,-25)<br>
are an procedure, som tegner en streg fra nuværende penpositi $(\langle x \rangle, \langle \langle y \rangle$ 

<wxmax> - <wxmin> «+ <vymax> - <vymin>  $= 1$  $\langle wymax \rangle - \langle wymin \rangle$   $\langle vxmax \rangle - \langle vxmin \rangle$ 

bør cirklen fremtræde "rund" på skærmen. Hvis ikke, må det om muligt korrigeres med højdejusteringen på fjernsynet/monitoren.

Eksempel 1: Opstart med USE graphics medfører automatisk: viewport(0,319,0,199) window(0,319,0,199) højde/bredde-forholdet er da lig 1, og circle(160,100,99) vil tegne en rund cirkel midt på skærmen

Eksempel 2: viewport(200,300,80,180) window(-1,1,-1,1) circle(0,0,1)

giver en rund cirkel øverst til højre på skærmen.

#### $arc(, , ,  and )$

er en procedure, som tegner en cirkelbue med centrum (<x0>,<y0>), radius <r>, startvinkel <a0> grader og buevinkel  $<$ da $>$  grader.

Eksempler: arc(100,100,50,45,90) arc(-20,25,30,15,-60)

xcor og ycor

er funktioner, hvis værdi er henholdsvis pennens aktuelle x og y koordinat.

Eksempler:

PRINT xcor;ycor plottext(xcor,ycor,"Figur 1")

fill( $\langle x \rangle, \langle y \rangle$ )

er en procedure, som benytter penfarven til at udfylde et område. Det område, som udfyldes med penfarven, skal indeholde punktet  $($ , $<$ y $>$ ), og det afgrænses af en kant med en farve forskellig fra områdets egen farve eller af viewport-tegnerammen.

fill ændrer ikke på penpositionen.

Se sammenfattende eksempel under proceduren paint( $\langle x \rangle, \langle y \rangle$ ).

Eksempel: f111(10,56)  $paint($ 

er en procedure, som benytter penfarven til at udfylde et område. Det område, som udfyldes med penfarven, skal indeholde punktet  $(\langle x \rangle, \langle y \rangle)$ , og det afgrænses af en kant med penfarven, eller af viewport-tegnerammen.

paint ændrer ikke på penpositionen.

```
Eksempler:
```

```
paint(-10,4) 
pencolor(-1) 
paint(100,20) Et område "viskes" rent
```
Sammenfattende eksempler, som belyser forskellen på fill og paint:

```
USE graphics
graphicscreen(1) 
pencolor(7) 
drawto(319,199) 
fill(10,100) // hvis paint(10,100) ingen forskel
pencolor(1) 
circle(100,100,70) 
fill(100,100) // hvis paint(100,100) forskel!
WHILE KEYS=CHRS(0) DO NULL
```
#### showturtle

er en procedure, som gør, at skildpadden vises på grafikskærmen. Det engelske ord "turtle" betyder "skildpadde".

USE turtle bevirker automatisk, at skildpadden vises.

#### hideturtle

er en procedure, som gør, at skildpadden ikke vises på grafikskærmen.

#### turtlesize(<størrelse>)

er en procedure, som definerer størrelsen af tegnetrekanten (skildpadden).

<størrelse> skal være et tal mellem 0 og 10. Ved grafikopstart sættes størrelse automatisk til 10.

#### home

er en procedure, som anbringer skildpadden i punktet (0,0) med tegneretning opad.

### setheading( $\leq$ retning $\geq$ )

er en procedure, som definerer tegneretningen. Hvis skildpadden vises, vil den dreje "hovedet" i tegneretningen.

 $<$ retning $>$  angives i grader: 0 svarer til lodret opad. 90 svarer til vandret, mod højre. -90 svarer til vandret, mod venstre.

Ved USE turtle opstart sættes retning automatisk til 0.

#### heading

er en funktion, som antager værdien af den nuværende tegneretning. Tegneretningen angives i grader med 0 lodret opad og 90 grader er vandret, mod højre.

#### Eksempler:

forward(20): Efter at have tegnet en lige streg, arcl(50,30): drejer pennen "blødt" 30 grader til venstre.

#### penup

er en procedure, som løfter pennen.

#### pendown

er en procedure, som sænker pennen. Det betyder, at skildpadden tegner, når den flytter sig.

Ved grafikopstart udføres automatisk pendown.

#### left(<vinkel>)

er en procedure, som drejer skildpadden <vinkel> grader til venstre i forhold til nuværende tegneretning.

#### right( $\langle$ vinkel $\rangle$ )

er en procedure, som drejer skildpadden  $\le$ vinkel $>$  grader til højre i forhold til nuværende tegneretning.

#### forward( $\leq$ længde $\geq$ )

er en procedure, som flytter skildpadden  $\leq$ længde $\geq$  enheder frem i nuværende tegneretning. Hvis pennen er nede, tegnes en streg.

#### back(<længde>)

er en procedure, som flytter skildpadden <længde> enheder til-

bage i forhold til nuværende tegneretning. "Skildpadden bakker". Hvis pennen er nede, tegnes en streg.

#### Sammenfattende eksempel:

Tryk på <f3>-tasten: (USE turtie kommando) Skriv direkte på de fire øverste linier:

```
left(90) 
forward(70) 
right(130) 
forward(80) 
left(40) 
back(100) 
hideturtle
```
Skildpadden har nu tegnet et 4 - tal

#### arcl $(**r**>< **da**)$

er en procedure, som tegner en venstrebue med krumningsradius <r> og buevinkel <da> grader. Udgangspunktet er skildpaddens nuværende position og tegneretning.

#### Procedureeksempel:

```
PROC blød'ramme(xmin,ymin,bredde,højde) 
  IF bredde>20 AND højde>20 THEN
    breddebredde=20 
    højde=højde-20 
    moveto(xmin+10,ymin) 
    setheading(90) 
    forward(bredde) 
    arcl(10,90) 
    forward(højde) 
    arcl(10,90) 
    forward(bredde) 
    arcl(10,90) 
    forward(højde) 
    arcl(10,90) 
 ENDIF 
ENDPROC blød'ramme
```
 $arcr(**r**>,**da**)$ 

er en procedure, som tegner en blød højrebue med krumningsradius  $\langle r \rangle$  og buevinkel  $\langle da \rangle$ . Udgangspunktet er pennens nuværende position og tegneretning.

 $\arct(**r**>, **da**)$  svarer til  $\arct(**r**>, **da**)$ .

Eksempel: arcr(3.45,50)

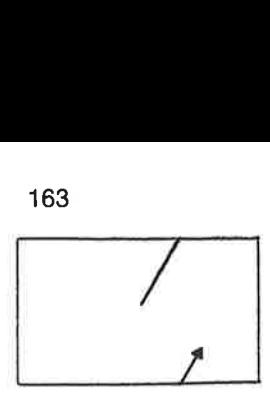

#### wrap

er en procedure, som sætter grafikskærmen til grafisk omløb. Det betyder, at hvis pennen f.eks. forsvinder ovenud af skærmen, vil den dukke op med samme x-koordinat forneden på skærmen. Der gælder tilsvarende forhold, hvis pennen et andet sted bevæger sig uden for skærmen.

Ved USE turtle opstart udføres proceduren wrap automatisk. Det gør den IKKE ved USE graphics opstart.

#### nowrap

er en procedure, som fjerner grafisk omløb. Grafisk omløb af skærmen indstilles med proceduren wrap.

#### textstyle(<br />bredde>,<højde>,<retning>,<tilstand>)

er en procedure, som bruges til at definere, hvordan udskrift af tekst på grafikskærmen skal se ud. Selve udskriften sker med proceduren plottext.

Parametrene <br />  $\langle \text{bredde} \rangle$ , <højde $\langle \text{c} \rangle$ , <retning> og <tilstand> skal alle være hele tal.

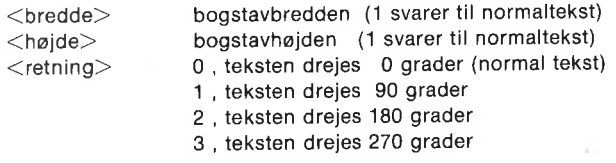

 $\lt$ tilstand $>$  =0, såvel selve teksten som dens baggrundsfarve tegnes. Det betyder, at tekstfeltet rengøres før udskriften.

> 1, kun selve tekstens tegn skrives. Det betyder, at et a placeret oven i et b på samme plads ikke vil slette hele b'et. Man vil kunne skimte resterne af b.

Hvis en parameter sættes lig -1 benyttes den nuværende parameterværdi.

Ved opstart er automatisk valgt textstyle(1,1,0,0) svarende til skrift

i samme størrelse som skriften på tekstskærmen; i normal vandret skriveretning; udskriftstilstanden er, at såvel tekst som dens baggrundsfarve udskrives.

#### Eksempel:

textstyle(2,1,2,0) Al senere tekst vil udskrives på hovedet med tegn af dobbelt bredde

textstyle(3,2,-1,-1) Kun skriftstørrelse ændres

#### $plottext(<$

er en procedure, som udskriver den angivne tekst med udgangspunkt i punktet  $(\\<$ 

Bogstavsstørrelsen, skriveretning og skrivemåde er tidligere defineret med proceduren textstyle.

plottext ændrer ikke på penpositionen.

#### Eksempler:

```
plottext(100,150,"COMAL")
text$=:"Kan du kende mig" 
textstyle(1,3,1,0) 
plottext(200,10,text$)
```
 $inq()$ 

er en funktion, som bruges til at indhente oplysning om de forskellige grafiske variablers øjeblikkelige tilstand. Parameteren  $\langle n r \rangle$ skal være et helt tal mellem 0 og 33.

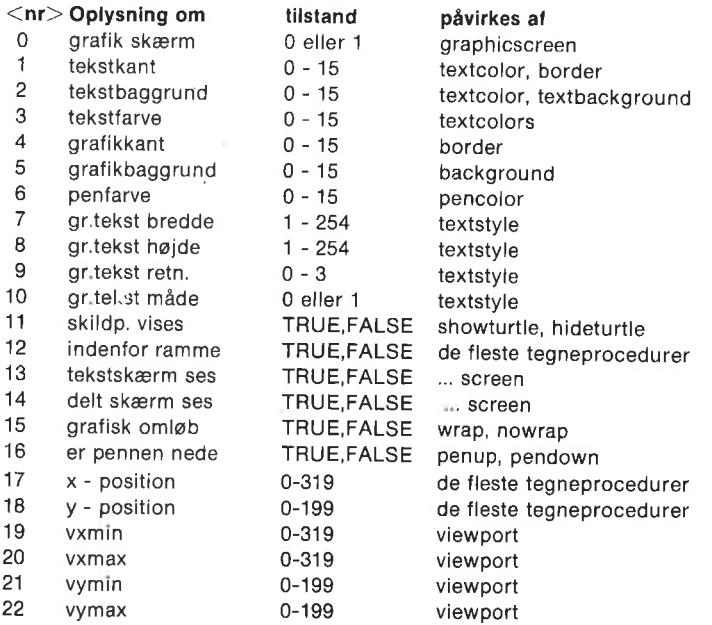

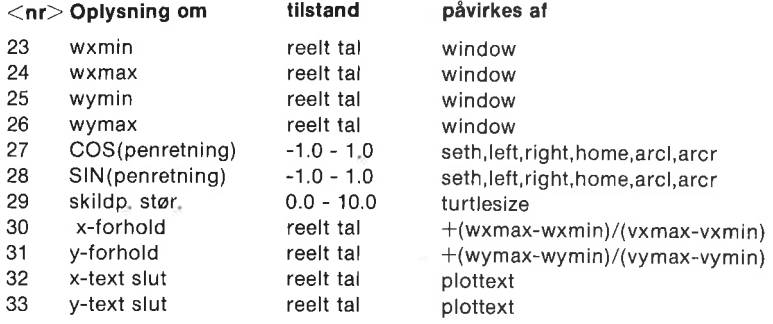

#### savescreen(<filnavn\$>)

er en procedure, som gemmer en kopi af det nuværende grafikbillede på diskette eller bånd. Filen gemmes under navnet <filnavn\$>.

Filens indhold:

Højopløsningsbillede (fylder 36 blokke a 256 oktetter):

 $\mathbf{0}$ baggrundsfarve kantfarve 1000 oktetter til farve 0 og 1 8000 oktetter til bitmønstret

Flerfarvebillede (fylder 40 blokke a 256 oktetter):

1 baggrundsfarve kantfarve 1000 oktetter til farve 1 og 2 1000 oktetter til farve 3 8000 oktetter til bitmønstret

Eksempler: savescreen("gr0.tegn") gemmer et højopløsningsbillede. savescreen("gr1.cirkler") gemmer et flerfarvebillede.

#### loadscreen(<filnavn\$>)

er en procedure, som henter et tidligere gemt grafikbillede ind på grafikskærmen fra diskette. Se savescreen.

Eksempler: loadscreen("gro.tegn") loadsgreen("gr1.cirkler")

#### printscreen(<filnavn\$>,<position>)

er en procedure, som udskriver indholdet i den aktuelle viewport til filen med navnet  $\leq$ filnavn\$ $>$ .

<position> er et heltal mellem 0 og 479. Det angiver horisontal adresse på MPS801 printeren. <position> 6 svarer til, at billedet placeres med start efter 1. tegn inde på papiret, da et tegn fylder 6 adresseenheder vandret.

Proceduren er hovedsagelig tænkt som en mulighed for at få tegnet det grafiske billede på printer, men kan også benyttes til f.eks. at lagre billedet på diskette til senere brug.

Overførsel til printer vil kun kunne fungere på en Commodore MPS 801 kompatibel printer.

Højopløsningsgrafik:

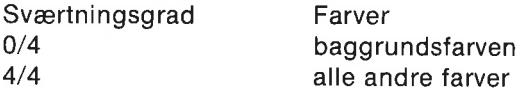

Flerfarvegrafik:

Farverne vil udskrives efter en gråtoneskala:

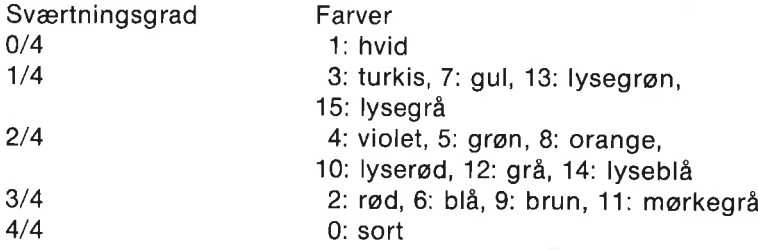

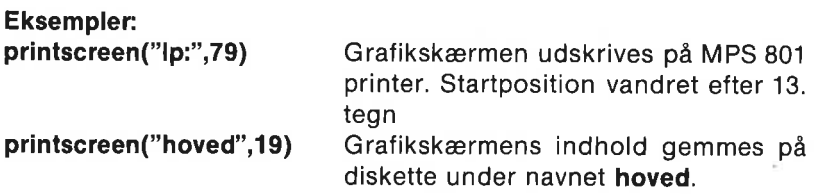

Filen kan ikke hentes med proceduren loadscreen, men som en almindelig sekventiel fil. Følgende programstump henter den gemte fil og udskriver den på printeren:

OPEN FILE 2,"hoved",READ SELECT OUTPUT "Ip:" WHILE NOT EOF(2) DO PRINT GET\$(2,5000) CLOSE FILE 2 SELECT OUTPUT "ds:"

## SPRITES

På Commodore 64 er det muligt at definere en lille grafisk figurenhed, som kan flyttes rundt på grafikskærmen. En sådan figur kaldes en sprite (udtales "sprait").

Der kan være op til 8 sprites på skærmen ad gangen. Det giver mulighed for livlige grafikbilleder, idet hver sprite kan tildeles sin egen lighed for livlige grafikbilleder, idet nver sprite kan tildeles sin egen farve og flyttes rundt uafhængigt af de andre sprites og det tegnede grafiske billede. Man kan også vælge at lade spritene have indflydelse på hinan grafiske billede. Man kan også vælge at lade spritene have indflydelse på hinanden.

I pakken sprites er lagt COMAL procedurer og funktioner, som gør det nemt at styre sprites.

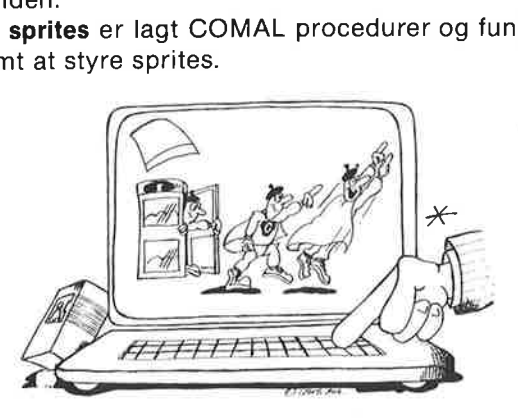

Pakken gøres tilgængelig med ordren USE sprites

Forestil dig, at du arbejder med sprites på følgende måde:

med kulisser (grafik-baggrunden) På scenen er der skuespillere (sprites) som kan bevæge sig rundt (ordren movesprite) mens de udfører en handling (ordren animate) Skuespillerne kan komme ind (showsprite) på scenen og forlade den igen (ordren hidesprite) Skuespillerne kan bevæge sig, (ordren priority) foran og bagved hinanden foran og bagved rekvisitter (grafiske tegninger) Skuespillet dirigeres af stikord. (COMAL sætninger)

Vi har en scene (computerens skærm)

e kan komme ind<br>g forlade den igen<br>e kan bevæge sig,<br>gyed hinanden<br>gyed rekvisitter<br>dirigeres af stikord.<br>abes altid i et mønste<br>tegning må definer<br>sningssprite har to<br>n. Da hver prik svare<br>les forgrundsfarven<br>t. I de øvri En sprite skabes altid i et mønster på 504 prikker: 24 vandretteog 21 lodrette. En tegning må defineres ved, at hver prik tildeles en farve. En højopløsningssprite har to farver: baggrundsfarven og forgrundsfarven. Da hver prik svarer til en bit i computerens lager, kan en prik tildeles forgrundsfarven ved at anbringe et 1-tal i den tilsvarende bit. | de øvrige prikker anbringes baggrundsfarven ved hjælp af tallet 0.

Lad os gå i gang med at lave en sprite og bevæge den rundt på skærmen. Dette korte program viser, hvordan det kan gøres:

DATA %00000000,%00000000,%00000000 0110 DATA %00000000.%00000000.%00000000 0120 DATA %00000000,%000000000.%00000000 DATA %00001110,%00001110,%00000000 DATA %00001111,%00011110,%00000000 DATA %00000111,%00111100,%00000000 DATA %00000011,%00110000,%00000000 DATA %00000001,%11100000,%00000000 DATA %00000011,%11100000,%00000000 DATA %00000111,%11110000,%00000000 DATA %00000011,%11100000,%00000000 DATA %00110001,%11000000,%00000000 DATA %00111111,%11100000,%00000000 DATA %00001111,%11110000,%00000000 DATA %00000111,%11110000,%00000000 0240 DATA %00000111,%11100000,%00000000 0250 DATA %00000111,%11100000,%00000000 DATA %00011111,%11111000,%00000000 DATA %00111110,%01111100,%00000000 DATA %00000000,%00000000,%00000000 0300 DATA %00000000,%00000000,%00000000<br>0310 USE graphics graphicscreen(0) USE sprites DIM tegning\$ OF 64 FOR i:=1 TO 63 DO READ oktet tegning\$:+CHR\$(oktet) ENDFOR i 0400 farve: = 1 0410 tegningnr:=1 0420 spritenr:=1 define(tegningnr,tegning\$+""70"") identify(spritenr,tegningnr) 0450 spritecolor(spritenr, farve) spritepos(spritenr,50,100) showsprite(spritenr) 0490 WHILE KEY\$=CHR\$(0) DO NULL<br>0500 movesprite(spritenr,250,150,200,0) <sup>0520</sup> WHILE KEY\$=CHR\$(0) DO NULL

DATA sætningerne linie 100-300 indeholder definitionen af en tegning.

Disse tal (som i COMAL direkte kan skrives i to-tals systemet) ind- læses med deres CHR\$-værdi i FOR-ENDFOR løkken, sådan at tekststrengen tegning\$ indeholder tegningens udseende.

I linie 430 defineres denne tegning til at have nummeret 1. Det

ekstra ""0"" angiver, at det drejer sig omentegning i højopløsningsgrafik (i modsætning til flerfarvegrafik).

I linie 440 bestemmes, at sprite nr 1 skal se ud som tegning nr 1.

I linie 450 bestemmes farven af spriten med nummeret 1. (farve:=1, altså hvid)

I linie 460 anbringes sprite nr 1 på skærmbilledet, så øverste, venstre hjørne har (x,y)-koordinaterne (50,100).

Linie 470 gør, at spriten ses på skærmen.

Når du er blevet træt af at se på kaninen, trykkes på en taste. Linie 510 gør, at spriten bevæger sig hen til punktet (250,150). Det sker i 200 trin. Det sidste 0 i movesprite- procedurekaldet vender vi tilbage til senere.

Når du igen trykker på en tilfældig taste, er programmet færdigt. Det var dit første forsøg med en sprite. Forsøg nu selv at give kani-

nen en anden farve og bevæg den fra og til nye punkter på skærmen.

## SPRITEN FORSTØRRES

Prøv at tilføje programlinien

## 465 spritesize(spritenr, TRUE,TRUE)

Kør programmet igen. Kaninen er blevet dobbelt så høj og dobbelt så bred.

## FLERE SPRITES

Tilføj programlinierne

472 identify(2,tegningnr) 474 spritecolor(2,0) 476 spritepos(2,80,100) 478 showsprite(2)

Afprøv programmet.

Kan du få den nye sprite til at bevæge sig?

Prøv at lade de to sprites starte i hver sin side af skærmen. Bevæg dem mod hinanden, så de bytter plads.

Du bemærkede sikkert, at sprite nr 1 passerede hen foran sprite nr 2, Spriten med det laveste spritenr vil altid have første prioritet. Det betyder, at hvis de to sprites overlapper, vil spriten med laveste nr. ses foran.

## TO SPRITES STØDER SAMMEN

Det sidste tal i movesprite-kaldet bestemmer, hvordan spriten skal bevæge sig i forhold til andre sprites og andre grafiske tegninger på skærmen. Hidtil har det været et 0.

Hvis det sidste tal i linie 510 ændres til 1, vil spriten opfatte, når den støder sammen med en anden sprite. Begge sprites vil standse.<br>Prøv.

## LAGR EN TEGNING

Du kan gemme en tegning med ordren:

```
saveshape(<tegningnr>,<filnavn$>)
```
på diskette eller på kassettebånd (Husk da cs: i filnavnet.). Tegningen kan så senere hentes ind i et andet program med ordren **loadshape(<tegningnr>,<filnavns>)**. Det er selvfølgelig tidsbesparende, da det så ikke vil vær

## 430 loadshape(tegningnr,"sp0.kanin")

Men først skal tegningen gemmes:

0100 til 0300: DATA sætningerne med tegningens indhold (Se for-<br>rige program.)

```
0310 
0320 USE sprites 
0330 DIM tegning$ OF 64 
0340 FOR i:=1 TO 63 DO 
0350 READ oktet 
0360 tegning$:+CHR$(oktet)<br>0370 ENDFOR i
0380 tegningnr:=1 
0390 define(tegningnr,tegnings+""0"") 
0400 saveshape(tegningnr,"sp0.kanin")
```
## SPRITES SAMMEN MED ANDEN GRAFIK

Det følgende program viser, hvordan en sprite kan opfatte sammen-<br>stød med en grafisk tegning og vente på, at sammenstødet sker.<br>Efter sammenstødet fortsætter spriten i en anden retning.

0100 til 0300: DATA sætningerne med tegningens indhold (Se for- rige program.)

```
0310 
0320 USE graphics 
0330 graphicscreen(0) 
0340 USE sprites 
0350 farve:=1
```
0360 DIM tegning\$ OF 64 0370 FOR i:=1 TO 63 DO 0380 READ oktet 0390 tegning\$:+CHR\$(oktet) 0400 ENDFOR i 0410 tegningnr: $=1$ 0420 spritenr:=2 0430 define(tegningnr,tegning\$+""0"") 0440 identify(spritenr,tegningnr) 0450 spritecolor(spritenr, farve) 0460 spritepos(spritenr,50,100) 0470 showsprite(spritenr) 0480 0490 WHILE KEY\$=CHR\$(0) DO NULL 0500 0510 lav'kasse 0520 movesprite(spritenr,250,150,200,4) 0530 WHILE NOT datacollision(spritenr, TRUE) DO NULL 0540 priority(spritenr, TRUE) 0550 movesprite(spritenr,130,180,50,0) 0560<br>0570 WHILE KEY\$=CHR\$(0) DO NULL 0580 0590 PROC lav'kasse 0600 pencolor(8) 0610 moveto(100,10); draw(50,0) 0620 draw(0,150); draw(-50,0); draw(0,-150) 0630 fill(105,15) 0640 ENDPROC lav'kasse

I linie 520 er det sidste tal i **movesprite**-kaldet 4. Det gør, at spriten er "opmærksom" på sammenstød med grafiktegninger. Hvis 4 ændres til 0, vil kaninen bevæge sig forbi kassen uden at ænse den.

| linie 530 ventes der, indtil et sprite-grafik sammenstød finder sted.

I linie 540 betemmes, at spriten skal ses bagved grafiktegningen. Prøv at ændre TRUE til FALSE og kør programmet.

## SPRITE TEGNEFILM

Ved at udskifte to (eller flere) tegninger hurtigt efter hinanden kan man få kaninen til at udføre en handling, mens den bevæger sig.

Vi starter med at ændre ganske lidt på den tegning, deralleredeer af kaninen. (Det gøres nemmeste ved at LISTe DATA-sætningerne og ændre direkte i dem).

Derefter angives en handlingsrækkefølge, som bringes til udførelse med ordren animate(<spritenr>,<handling\$>).

Det færdige program kan se sådan ud:

DATA %00000000,%00000000,%00000000 0110 DATA %00000000.%00000000.%00000000 0120 DATA %00000000.%00000000.%00000000 DATA %00001110,%00000000,%00000000 DATA %00001111,%00011110,%00000000 DATA %00000111,%00111111,%00000000 DATA %00000011,%00110111,%00000000 DATA %00000001,%11100000,%00000000 DATA %00000011,%11100000,%00000000 DATA %00000111,%11110000,%00000000 DATA %00000011,%11100000,%00000000 DATA %00000001,%11000000,%00000000 DATA %00000011,%11100000,%00000000 0230 DATA %00111111,%11110000,%00000000 0240 DATA %00111111,%11110000,%00000000 DATA %00000111,%11100000,%00000000 0260 DATA %00000111.%11100000.%00000000 DATA %00011111,%11111000,%00000000 DATA %00111110,%01111100,%00000000 DATA %00000000,%00000000,%00000000 0300 DATA %00000000.%000000000.%00000000 DATA %00000000,%00000000,%00000000 0330 DATA %00000000,%00000000,%00000000 0340 DATA %00000000,%00000000,%00000000 DATA %00001110,%00001110,%00000000 DATA %00001111,%00011110,%00000000 DATA %00000111,%00111100,%00000000 DATA %00000011,%00110060,%00000000 DATA %00000001,%11100000,%00000000 DATA %00000011,%11100000,%00000000 DATA %00000111,%11110000,%00000000 DATA %00000011,%11100000,%00000000 DATA %00110001,%11000000,%00000000 DATA %00111111,%11100000,%00000000 DATA %00001111,%11110000,%00000000 DATA %00000111,%11110000,%00000000 DATA %00000111,%11100000,%00000000 0480 DATA %00000111,%11100000,%00000000 DATA %00011111,%11111000,%00000000 DATA %00111110,%01111100,%00000000 DATA %00000000,%00000000,%00000000 0520 DATA %00000000,%00000000,%00000000 .tp20 USE graphics graphicscreen(1) USE sprites 0570 farve $:=$ 1 0580 spritenr: $=1$ 0590 DIM tegning\$ OF 64, handling\$ OF 64 FOR tegningnr:=1 TO 2 DO 0610 tegning\$:="" FOR i:=1 TO 63 DO

```
0630 READ oktet 
0640 tegning$:+CHR$(oktet) 
0650 ENDFOR i 
0660 define(tegningnr,tegning$+""0"") 
0670 ENDFOR tegningnr 
0680 
0690 identify(spritenr,1) 
0700 spritecolor(spritenr,farve) 
0710 spritepos(spritenr,50,100) 
0720 showsprite(spritenr) 
0730 handling$:=""1""+""4""+""2""+"""="""
0740 animate(spritenr,handling$) 
0750 movesprite(spritenr,350,150,300,0) 
0760 0770 WHILE KEY$=CHR$(0) DO NULL
```
Vi håber, at dette lille program gav dig mod på større og mere indviklede dramaer.

Handlingsrækkefølgen defineres i linie 730. Der står oversat: Vis tegning 1 i4 tidsenheder, vis tegning 2 i 5 tidsenheder. Bliv ved med at gentage denne handling, indtil spriten standser sin bevægelse.

Se i oversigten under animate for en uddybning af handlingsrækkefølger.

## EN SPRITE I FLERE FARVER

Hidtil har tegninerne været tegninger i højopløsningsgrafik (angivet ved et ""0"" i define(<tegningnr> <tegning\$>+""0"")).

Tegningen er ensfarvet, men kan fint benyttes på såvel en højgrafikskærm (graphicscreen(0)) som en flerfarveskærm (graphicscreen(1)).

En tegning kan imidlertid godt have flere farver, men det er lidt mere kompliceret at lave en sådan, hvis man da ikke har mulighed for at benytte programmet "spriteeditor", som følger med COMAL kapslen på diskette. Se vejledning i brug af programmet spriteeditor i appendiks H.

Når man definerer en sprite-tegning i flere farver, skal man huske på, at skærmens horisontale naboprikker i flerfarvegrafik hører sammen to og to. I forbindelse med sprites i flerfarvegrafik er det sådan, at følgende talpar bestemmer spritens farve:

00 Gennemsigtig 01 Farve 2 10 Forgrundsfarve 1 11 Farve 3

En sprite kan altså have 4 forskellige farver, hvoraf den ene er "gennemsigtig". Forgrundsfarven bestemmes med spritecolor proceduren. Farverne 2 og 3 bestemmes med spriteback proceduren.

Ligesom ved tegninger i højgrafik er det en god idé at starte med at lave en tegning på et stykke ternet papir. På papiret afmærkes felterne parvis med en af de 4 mulige farver. Derefter indskrives teg-<br>ningen i DATA-sætninger som før. Blot må man være noget mere omhyggelig med at tildele punktparrene de rigtige talkombinationer.

Et program med sprites i flere farver:

0010 DATA %00 00 00,%00 00 00,%00 00 00,%00 00 00<br>0020 DATA %00 00 00,%00 00 00,%00 00 00 00<br>0030 DATA %00 00 10 10,%00 00 00 00,%00 00 00 00<br>0030 DATA %00 00 10 10,%00 00 00 00,%00 00 00 00<br>0040 DATA %00 00 01 01,%01 01 USE graphics graphicscreen(1) USE sprites DIM tegning\$ OF 64 FOR i:=1 TO 63 DO READ oktet 0290 tegning\$:+CHR\$(oktet)<br>0300 ENDFOR i 0310 tegningnr:=1 define(tegningnr,tegnings+""1") background(0) spriteback(2,12) RANDOMIZE FOR spritenr:=0 TO 7 DO 0380 spritecolor(spritenr,RND(3,10))<br>0390 spritepos(spritenr,spritenr\*40.50 spritepos(spritenr,spritenr\*40,50) 0400. identify(spritenr,tegningnr) showsprite(spritenr) 0420 spritesize(spritenr,1,1)<br>0430 ENDFOR spritenr 0440 FOR i:=1 TO 100 DO plot(RND(0,319),RND(50,199))<br>0450 WHILE KEYS=CHR\$(0) DO NULL I linie 240 vælges flerfarvegrafik tilstand.

I linie 330 defineres tegningen som en flerfarve tegning ved hjælp af ""1"" i procedurekaldet.

I linie 340 vælges grafikskærmens baggrundsfarve

- I linie 350 vælges spritenes 2. og 3. farver.
- I linie 380 vælges en tilfældig forgrundsfarve for hver sprite.
- | linie 420 sættes alle til dobbelt størrelse.
- I linie 440 sættes stjerner på himlen.

## SPRITE OVERSIGT

Pakken sprites indeholder 23 procedurer og funktioner:

```
Definition af tegning og sprite: 
    define(<tegningnr>,<tegning$>) 
    identify(<spritenr>,<tegningnr>) 
Spritens farve(r): 
    spritecolor(<spritenr>,<farve>) 
    spriteback(<farve2>,<farve3>) 
Spritens størrelse: 
    spritesize(<spritenr>,<xdobbelt>,<ydobbelt>)
Spritens position og bevægelse: 
    spritepos(\lespritenr\ge,\lex\ge,\ley\ge)
    movesprite(<spritenr>,<x>,<y>,<trin>,>0måde>) 
startsprites 
    stopsprite(<spritenr>)
    moving(<spritenr>) 
    spritex(<spritenr>)
    spritey(<spritenr>)
    animate(<spritenr>,<handling$>) 
Synlighed: 
    showsprite(<spritenr>)
    hidesprite(<spritenr>1)
    priority(<spritenr>,<grafik'foran>) 
Kollisionscheck: 
    spritecollision(<spritenr>,<ja/nej>) 
    datacollision(<spritenr>,<ja/nej>)
Oplysninger om sprites: 
    spriteing(<spritenr>,<egenskab>) 
En sprite gøres til en grafisk tegning: 
    stampsprite(<spritenr>)
```
Spritetegninger og lagring:

```
saveshape(<tegningnr>,<filnavn$>)
loadshape(<tegningnr>,<filnavn$>)
linkshape(<tegningnr>)
(Husk cs: for båndfiler.)
```
define(<tegningnr>,<tegning\$>)<br>er en procedure, som definerer en ny tegning. <tegning\$> er en streng med en længde på 64 tegn. Den indeholder tegningens udseende (se eksemplerne i begyndelsen af dette afsnit). Det sidste tegn<br>skal være ""0"" eller ""1"". Den definerede tegning tildeles num-<br>meret, angivet med param

ningnr> skal derfor være et helt tal mellem 0 og 31. En tegning må gerne benyttes til at identificere flere sprites.

#### Eksempel:

define(23,hus\$) Indholdet i strengen hus\$ definerer tegningen med nummeret 23

identify(<spritenr>,<tegningnr>)<br>er en procedure, som angiver, at spriten med nummeret<spritenr> skal vises som tegningen med nummeret <tegningnr>. Der kan være op til 8 forskellige sprites på skærmen ad gangen. <spritenr>skal være et helt tal mellem 0 og 7. Samme tegning kan godt være grundlag for flere sprites.

Spriten med laveste <spritenr> har højst prioritet og vises derfor forrest, hvis flere sprites overlapper på skærmen.

Hvis grafik-skildpadden vises på skærmen, har den altid sprite- nummeret 7 og tegningen nummereret 31.

#### Eksempel:

identify(0,23) Sprite nummer 0 vises som tegning nr 23

#### spritecolor(<spritenr>,<farve>)

er en procedure, som tildeler spriten med nummeret <spritenr><br>den angivne farve. <spritenr> er et helt tal mellem 0 og 7, og <farve> er et helt tal mellem 0 og 15. I højopløsningsgrafik får spriten denne farve. I flerfarvegrafik er det farve1.

#### Eksempel:

spritecolor(0,8) Sprite nummer 0 får farve nummer 8.

## spriteback(<farve2>,<farve3>)

er en procedure, som definerer tillægsfarverne i flerfarvegrafik. En flerfarve-sprite kan have fire farver:

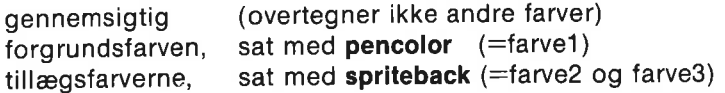

Eksempel:

spriteback(2,7) Tillægsfarverne er rød og gul

## Specielt om sprites med flere farver:

| en flerfarve tegning hører punkterne parvis sammen. Hver farve (baggrunds-, forgrunds- og tillægsfarver) kendetegnes ved bitmønstret

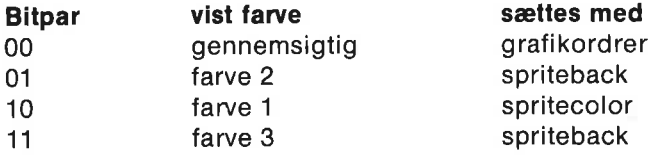

Hvis grafikken er prioriteret over sprites

(eks. priority(<spritenr>,TRUE)) vil farve2 med bitmønstret 01 også være baggrundsfarve.

Farve2 giver ikke melding om kollision med en anden sprite (spritecollision) eller med grafiktegninger (datacollision).

#### spritesize(<spritenr>,<xdobbelt>,<ydobbelt>)

er en procedure, som bestemmer, om <spritenr> skal vises i dobbelt størrelse. Normalt fylder en sprite 24 prikker i x-retningen og 21 prikker i v-retningen. Hvis <xdobbelt> sættes lig et tal forskelligt fra 0 (=TRUE), vil spriten vises i dobbelt bredde. Tilsvarende gælder for <ydobbelt>.

Eksempler: spritesize(5,0,1) Sprite 5 dobbelt højde spritesize(2,TRUE,TRUE) Sprite 2 dobbelt så stor

#### spritepos(<spritenr>,<x>,<y>)

er en procedure, som placerer spritens øverste venstre hjørne i punktet med skærmkoordinaterne (x,y).

Spritepositioner angives altid i skærmkoordinatsystemet, uafhængigt af et eventuelt andet koordinatsystem, defineret med grafikordren window. Spritekoordinater er altså i koordinatsystemet (-32768...32767, -32768...32767), hvoraf kun punkterne (0...319,0...199) vises på skærmen.

#### Eksempel:

spritepos(0,25,50) sprite 0 placeres i punktet (25,50)

movesprite(<spritenr>,<x>,<y>,<trin>,<måde>)<br>er en procedure, som bevæger <spritenr> fra nuværende position til punktet (x,y). Bevægelsen sker i  $\langle$ trin $\rangle$  flytninger, hvor hverflytning tager 1/50 sekund på computere efter europæisk PAL standard. (På computere efter amerikansk NTSC standard tager hver flytning 1/60 sekund). T

der flytningen skal vare. Desto færre trin, desto hurtigere bevægel-<br>se. Altså bestemmer <trin> spritens bevægelseshastighed:

- 1. Hvis <trin> altid fastholdes på samme værdi, vil hastigheden være proportional med afstanden til slutpunktet.
- 2. Hastigheden er den samme, uafhængig af afstanden til slutpunktet, hvis  $\langle \text{trin} \rangle$  f.eks. defineres ved:

```
FUNC trin(spritenr,x,y) 
  fart:=10 
  dx:=x-spritex(spritenr) 
  dy:=y-spritey(spritenr) 
  dist:=SQR (dx"dx+dy"dy) 
  RETURN fart'dist 
ENDFUNC trin
```
Hvis denne funktion benyttes til at bestemme parametren trin, vil hastigheden altid være den samme. I dette tilfælde 1 skærmenhed pr. 10 tidsenheder.

3. Hastigheden kan gøres uafhængig af x-afstanden (tilsvarende med y-afstanden). Man opnår, at spriten glider med konstant hastighed i én dimension.

Det sikres, hvis <trin> f.eks. bestemmes med denne funktion:

```
FUNC trin(spritenr,x) 
  fart:=10 
  dist:=ABS(x-spritex(spritenr)) 
  RETURN fart'dist 
ENDFUNC trin
```
Hvis specielt trin er lig 0, føres spriten straks til  $\langle x\rangle, \langle y\rangle$  uanset værdien af <måde>. Derefter flytter spriten sig ikke yderligere, men kan godt bringes til at udføre en handling ved hjælp af ordren animate.

Parametren <måde> har betydning for, hvornår flytningen begynder, og om der skal tages hensyn til kollision med andre sprites og grafiske tegninger. < måde> er et helt tal mellem 0 og 7:

virkning

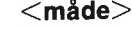

- 
- 1 Afvent startsignal,
- 
- 
- 
- 
- 
- 

#### Bemærk:

0 Start nu,<br>1 Afvent startsjonal ikke kollisionsheck Start nu, check sprite/sprite kollision Afvent startsignal, check sprite/sprite kollision Start nu, check sprite/grafik kollision Afvent startsignal, check sprite/grafik kollision Start nu, check kollision generelt Afvent startsignal, check kollision generelt

Proceduren movesprite sætter bevægelsen i gang. COMAL systemet venter ikke på, at bevægelsen skal standse, men fortsætter med næste programlinie. Det muliggør, at andre spritebevægelser kan startes, tekst udskrives m.m. Der kan foregå mange ting på samme tid.

Hvis programudførelsen på den anden side ikke må gå videre, mens bevægelsen sker, må der tilføjes en "vente"-linie. F.eks.

#### WHILE moving(<spritenr>) DO NULL

#### eller

## WHILE NOT datacollision(<spritenr>,TRUE) DO NULL

#### Eksempler:

movesprite(2,200,130,100,0): Bevæg sprite nr 2 til punktet (200,130) i 100 trin (d.v.s. på 100 tidsenheder). Start nu; uden kollisioncheck. movesprite(0,250,-10,300,6): Bevæg sprite nr Otil punktet (250,-10) i 300 trin. Start nu; check om spriten støder på andre sprites eller grafiktegninger.

Bemærk, at brugen af diskettestationen kan forstyrre spritenes bevægelse, især hvis flere sprites er i gang, da diskoperationer kræver brug af interrupt. Brug evt. stampsprite til at fastholde spritebilleder.

#### startsprites

er en procedure, der starter bevægelsen af de sprites, som afventer startsignal. Se movesprite proceduren.

#### stopsprite(<spritenr>)

er en procedure, som standser bevægelsen af spriten med det angivne nummer.

#### moving(<spritenr>)

er en funktion, som har værdien TRUE (=1), hvis den angivne sprite bevæger sig. Ellers har funktionen værdien FALSE  $(=0)$ .
# Eksempel:

# IF NOT moving(2) THEN movesprite(2,0,190,50,0)

Hvis sprite 2 ikke bevæger sig, skal den med det samme flyttes op i punktet (0,190).

## spritex(<spritenr>) og spritey(<spritenr>)

er funktioner, hvis værdi er <spritenr>'s aktuelle x- og y-position.

#### Eksempler:  $x$ 'forskel:  $=x$ -spritex(4) y'forskel:=y-spritey(4)

# IF spritey(3)>200 THEN movesprite(3,spritex(3),20,200,0)

Hvis sprite nr. 3 støder mod skærmens øverste kant, skal den falde "til gulvet".

# animate(<spritenr>,<handling\$>)

er en procedure, som får den angivne sprite til automatisk at udføre en given handling. Den ønskede handling må anføres i strengen <handling\$>.

Antal tegn i handlingsrækkefølgen skal være et lige tal på højst 64. Altså højst 32 handlinger.

Mulige handlinger:

CHR\$(<tegningnr>)+CHR\$(<tid>): Tegningen med det angivne nr. skal vises i den angivne tid.

NB:  $0 \leq x \leq t$ egningnr $> x \leq 31$  og  $0 \leq x \leq t$ id $> x \leq 255$  tidsenheder.

Se proceduren movesprite for redegørelse for tidsfastsættelsen.

Hvis <tid> specielt er lig 0, vil spriten gå i en ventetilstand, som kun kan afbrydes af ordren startsprites eller af en "g"-handling.

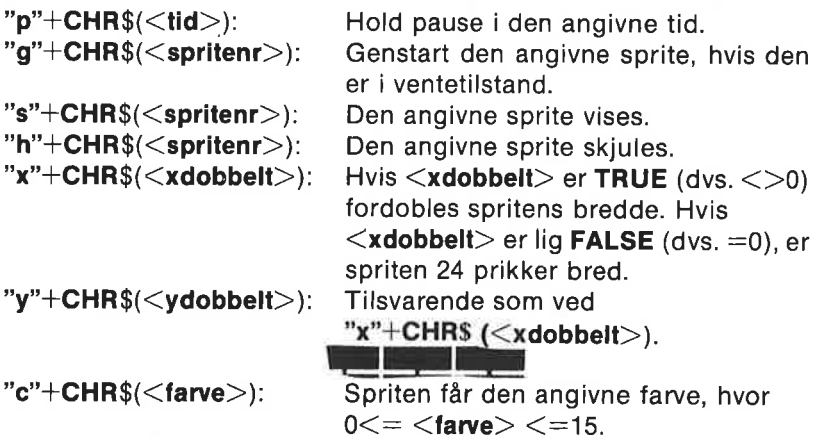

Handlingen startes ikke af sig selv, men af proceduren movesprite.

Handlingen, som strengen foreskriver, udføres fra venstre mod højre, når spriten ikke er i ventetilstand. Når den sidste handling er udført, startes forfra. Således fortsættes, indtil spriten ikke længere bevæger sig: movesprite bevægelsen er ophørt, eller en animate(<spritenr>,"") udføres.

Ligesom ved movesprite-proceduren afventer COMAL systemet ikke udførelsen af handlingen, men fortsætter i næste programlinie. Bemærk, at CHR\$(<værdi>) betyder det samme som

""<værdi>", så

handling\$:="s"+CHR\$(1)+"p"+CHR\$(10)+" h"+CHR\$(1)+ "p"+CHR\$(10)

er det samme som handling\$:="s"1 "p"1 0"h"1 "p"104""

Eksempler:

animate(1,"s"1"p"10"h"1"p"10"") movesprite(1,100,100,0,0) WHILE KEYS=CHRS(0) DO NULL animate(1,"")

Sprite nr. 1 vil med det samme flytte til punktet (100,100) og blinke i 10 tidsenheders intervaller, indtil der trykkes på en taste.

animate(3.""1""4""2""4""3""4"") movesprite(3,300,180,500,0)

Mens sprite nr. 3 bevæger sig til punktet (300,180), vises den først i 4 tidsenheder som tegning nr. 1. Dernæst vises den i 4 tidsenheder som tegning nr. 2, efterfulgt af tegning nr. 3. Og så forfra igen. Tegnefilm!

### showsprite(<spritenr>)

er en procedure, som gør den angivne sprite synlig (hvis den er placeret på skærmen).

#### hidesprite(<spritenr>)

er en procedure, som skjuler den angivne sprite.

### priority(<spritenr>,<grafik'foran>)

er en procedure, som bestemmer den angivne sprite's prioritet i forhold til grafiske tegninger på skærmen. Hvis <grafik'foran> har værdien TRUE  $(=1)$ , vises grafik foran spriten, hvis der er overlap. Hvis værdien er **FALSE**  $(=0)$ , vil spriten vises foran grafik. Ved USE sprites sættes værdien automatisk til FALSE.

#### Eksempel:

priority(6,1) Sprite nr. 6 vises bag grafik

## spritecollision(<spritenr>,<ja'nej>)

er en funktion, som bruges til at fastlægge, hvornår den angivne sprite kolliderer med en anden sprite, eller om den tidligere er kollideret med en.

Hvis <ja'nej>=TRUE, er spritecollision FALSE, indtil sammenstød finder sted.

Hvis <ja'nej>=FALSE, vil spritecollision være TRUE, hvis sammenstød tidligere har fundet sted.

Sammenstød finder sted ved overlap af farver forskellig fra baggrundsfarven. Se specielt om flerfarvegrafik i bemærkning efter spriteback-proceduren.

#### Eksempler:

#### WHILE NOT spritecollision(2,TRUE) DO NULL

Lav intet, før sprite nr. 2 støder sammen med en anden sprite.

### IF spritecollision(4,0) THEN spritecolor(4,2)

Hvis sprite nr. 4 tidligere er stødt sammen med en anden sprite, skal den farves rød.

#### datacollision(<spritenr>,<ja'nej>)

er en funktion, som bruges til at fastlægge, hvornår den angivne sprite kolliderer med grafiktegninger, eller om den tidligere er kollideret med grafik.

Hvis <ja'nej>=TRUE, er datacollision FALSE, indtil sammenstød finder sted.

Hvis <Ja'neJ>=FALSE, vil datacollision være TRUE, hvis sammenstød tidligere har fundet sted.

Sammenstød finder sted ved overlap af farver forskellig fra baggrundsfarven. (Se under spritecollision.)

#### spriteingq(<spritenr>, <egenskab>)

er en funktion, som anvendes til at få oplysninger om den angivne sprite. Talværdien af parametren <egenskab> bestemmer, hvilken egenskab, man får oplysning om.

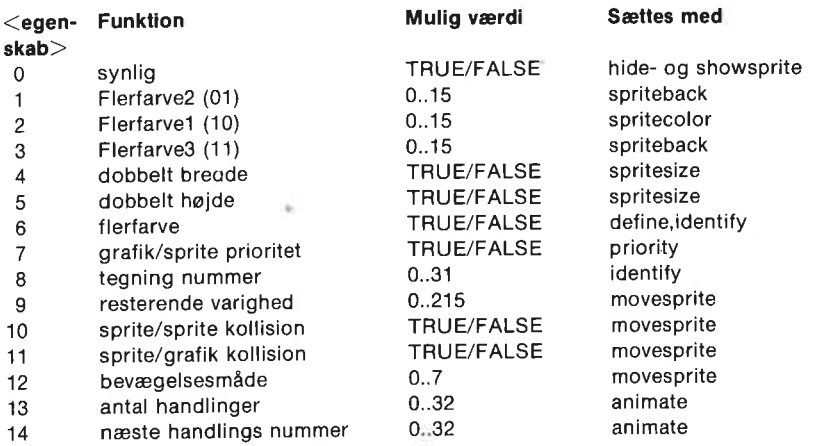

Bemærk, at TRUE og FALSE har talværdierne 1 og 0.

#### Eksempel: FOR nr:=1 TO 14 DO PRINT spriteinq(nr)

#### stampsprite(<spritenr>)

er en procedure, som bruges til at gøre den angivne sprite til en grafisk tegning. Spriten "sættes fast' på grafikken.

Normalt er en sprite ikke en del af en grafisk tegning og vil derfor ikke udskrives sammen med den øvrige grafik (procedurerne printscreen og savescreen). stampsprite gør imidlertid en kopi af spriten til en del af det grafiske billede. Proceduren benyttes f.eks., hvis man ønsker, at grafik-skildpadden skal være med påen senere tegning af grafikbilledet.

#### Eksempel:

# FOR spritenr:=7 TO 0 STEP -1 DO stampsprite(spritenr)

En kopi af alle synlige sprites fastgøres til grafikskærmen.

# saveshape(<tegningnr>,<tilnavn\$>)

er en procedure, som gemmer en kopi af den angivne tegning på diskette eller bånd (husk da cs: i filnavnet) under navnet <filnavn\$>. Selve tegningen skal være indeholdt i en streng på 64 tegn.

#### Eksempel: define(2,tegning\$) saveshape(2,"sp0.blomst")

Den figur, som er indeholdt i strengen tegning\$, gemmes under navnet "sp0.blomst". 0 er medtaget i navnet for at angive, at det drejer sig om en tegning i højopløsningsgrafik.

loadshape(<tegningnr>,<filnavn\$>)<br>er en procedure, som fra disketten eller bånd henter en kopi af filen med navnet <filnavn\$>. Filen skal tidligere være gemt med proceduren saveshape. <filnavn\$> skal indeholde en streng med definitionen på en sprite-tegning. Denne tegning tildeles nummeret <fequingnav>.

# Eksempel:

loadshape(1,"sp0.blomst") Filen sp0.blomst indeholder en streng med en tegning, som i programmet herefter kendes ved nummeret 1.

# $linkshape(<$ tegningnr $>$ )

er en procedure, som hægter en kopi af den angivne tegning på COMAL programmet. Når programmet gemmes med ordren SAVE, vil tegningen blive gemt sammen med det, og derefter hentes ind sammen med det med ordren LOAD.

Om ønskeligt frigøres tegningen fra COMAL. programmet med ordren DISCARD.

Tegningen skal tidligere være hentet med proceduren loadshape. Denne tegning tildeles nummeret <tegningnr>.

# Eksempel:

linkshape(7) Tegningen med nummeret 7 hægtes på COMAL programmet i arbejdslageret.

# LYD OG MUSIK

Alle, der kender Commodore 64's lydegenskaber, vil blive glædeligt<br>overraskede over at lære, hvor let COMAL kapslen gør udnyttelsen<br>af Commodore 6581 lydsynthesizer (SID) chip'en. Med chip'en kan<br>man benytte 3 stemmer ad g

Med COMAL ordren

# USE sound

gøres adskillige procedurer og funktioner tilgængelige. Brug disse procedurer og naturlige COMAL-sætninger til at "dirigere orkes- tret".

Musikskalaens enkelte toner er givet beskrivende navne. F.eks.

angives det mellemste c som strengen "c4". Noderne i oktaven, der begynder med "c4", benævnes: "c4","c4 $\#$ ","d4","d4 $\#$ ",...,"b4","b4","b4", 48. Noderne i næste oktav kendetegnes ved et efterstillet 5-tal: "c5"...'b5#". "f5#" står f.eks. for tonen "fis 2". Tilsvarende med de andre oktaver. Noderne med et #-tegn er halve toner.

Skønt denne vejledning ikke er ment som et musikkursus, hjælper det sikkert med en oversigt over sammenhængen mellem nodernes placering på musikskalaen og strengenes betydning for Commodore 64. For at spille korrekt må computeren kende både tonens højde og dens varighed. Den følgende figur viser nogle af tonernes placering og standardsymbolerne for deres varighed: 18<br>
ngives det mellemste c som strer<br>
egynder med "c4", benævnes: "<br>
". Noderne i næste oktav kend<br>
c5",..'b5#". "f5#" står f.eks. for t<br>
ndre oktaver. Noderne med et #<br>
Skønt denne vejledning ikke er r<br>
et sikkert med en EL5<br>
es det mellemste c s<br>
nder med "c4", bena<br>
loderne i næste okt<br>
..'b5#". "f5#" står f.e<br>
a oktaver. Noderne n<br>
gnt denne vejledning<br>
ikkert med en oversig<br>
ring på musikskalae<br>
64. For at spille kor<br>
a og dens varigh es det mellemste c s<br>nder med "c4", bena<br>loderne i næste okt<br>..**'b5**#". "f5#" står f.e<br>a oktaver. Noderne n<br>ant denne vejledning<br>ikkert med en oversigering på musikskalae<br>64. For at spille kor<br>a og dens varighed. I<br>rring o res det mellemste c s<br>nder med "c4", bena<br>loderne i næste okt<br>..'b5#". "f5#" står f.e<br>e oktaver. Noderne n<br>ant denne vejledning<br>ikkert med en oversigering på musikskalae<br>64. For at spille kor<br>e og dens varighed. I<br>ring og res det mellemste c s<br>nder med "c4", bena<br>loderne i næste okt<br>..**'b5**#". "f5#" står f.e<br>a oktaver. Noderne n<br>ant denne vejledning<br>ikkert med en oversig<br>iring på musikskalae<br>64. For at spille kor<br>ering og standardsyn res det mellemste c s<br>nder med "c4", bena<br>loderne i næste okt<br>.**.'b5**#". "f5#" står f.e<br>ant denne vejledning<br>ikkert med en oversig<br>likkert med en oversig<br>64. For at spille kor<br>a og dens varighed. I<br>aring og standardsyn

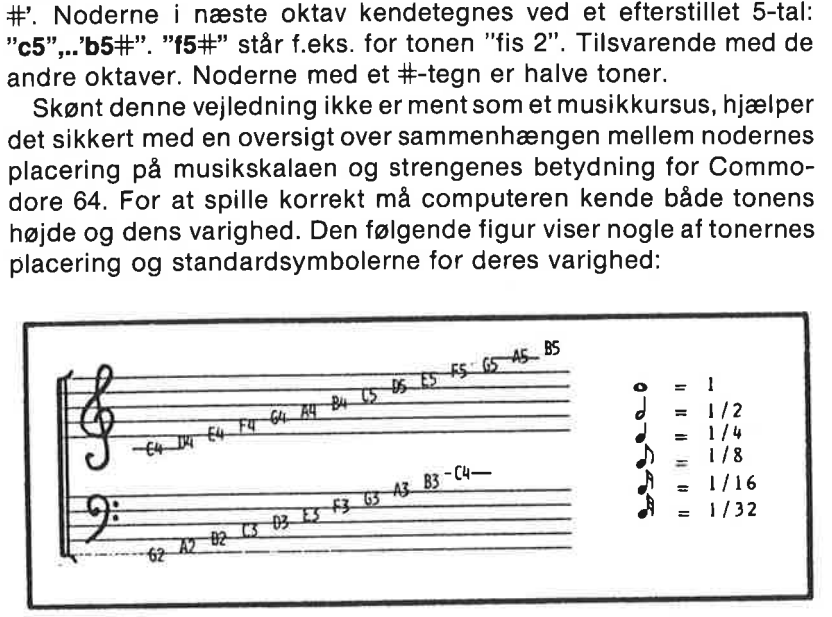

Noderækken går fra og med "c0" til og med "a7#" på computere med europæisk PAL standard.

I dette afsnit behandler vi kort 6 programmer, som dels findes på den medfølgende demonstrationsdiskette og dels som udskrift i appendiks H. De benævnes som følger:

playscore: Begynd med dette program for at få en idé om lydpakkens muligheder. Når du har gennemgået lektionsprogrammerne 1 - 5, vil det være en god idé at vende tilbage og studere programmet.

musik 1: | denne første lektion vises, hvordan enkelttoner spilles.

musik 2: Op til tre forskellige stemmer kan principielt spilles på samme tid. Her spilles de efter hinanden.

musik 3: Her spilles en melodi med kun en stemme. Gennemlæs programudskriften for at lære, hvordan musikprogrammet er opbygget. Lav en ny melodi.

musik 4: | dette program kan manændre et antal parametre, som har betydning for en stemmes lydbillede: lydstyrke, lydtype og adsr (attack-decay-sustain-release) lydformen.

musik 5: Opsætning af et musikstykke: synkroniseret, flerstemmig afspilning.

Så går vi i gang med lektionerne. LOAD, RUN og LIST det første af<br>de fire små undervisningsprogrammer. Bemærk først, at ordren<br>USE sound er nødvendig i programmet for at aktivere lyd-procedu-<br>rerne. I udskriften skal man s

```
0150 INPUT AT 8,1: "Stemme: ": stemme 
0160 INPUTAT9,1:"Tone: ": node$ 
0170 spil(stemme,node$) 
0190 
0200 PROC spil(stemme,nodes) 
0210 IF nodes\le"z" THEN
0220 note(stemme,node$) 
0230 gate(stemme,1) // stig og fald 0240 ENDIF 
0250 pause(16) // hold tonen 
0260 gate(stemme,0) // kling ud 
0270 ENDPROC spil 
0280 
0290 PROC pause(sek'32) 
0300 TIME 0 
0310 WHILE TIME<1.875"sek'32 DO NULL 
0320 ENDPROC pause
```
Først indlæses stemmens nummer (1, 2 eller 3), og derefter strengen<br>med den ønskede node (c0,c0#,d0,...,a7#). I linie 170 kaldes proce-<br>duren spil med overførsel af de indtastede værdier.<br>Hvis den indtastede node\$ er tegn

når der skal være en pause i musikken. Som andre noder, skal også<br>den angives med en varighed. Hvis node\$ er en "rigtig" tone, spilles<br>den.

Det gøres som følger. Proceduren **note (stemme,nodes)** anbringer<br>stemme- og nodevalg i computerens lydregister. Med proceduren<br>**gate (stemme,1)** begynder computeren at spille tonen. Tonens at-<br>tack-tid (ansatstid) og decay

Proceduren pause bevirker, at COMAL holder pause i sek'32 32. dele sekunder. I programmets linie 250 kaldes pause med værdien 16. Det svarer til en pause på 16/32 1/2 sekund.

For at få to toner samtidigt kan man f.eks. tilføje programlinierne

225 note(2,"c5") 235 gate(2,1) 265 gate(2,0)

Svar herefter på programkørslen med stemme 1 og node c4. Programmet spiller da to toner med forskelige stemmer en oktav fra hinanden.

Afprøv programmet musik 2. Her udnyttes procedurerne spil og pause igen. Desuden er der følgende sekvens:

```
0130 FOR stemme:=1 TO 3 DO 
0140 soundtype(stemme,3) 
0150 ENDFOR stemme 
0160 
0170 INPUT AT 7,1:"Tonevalg: ": node$
0180 
0190 FOR stemme:=1 TO 3 DO 
0200 PRINT AT 10,1: "Stemme ";stemme 
0210 spil(stemme,node$) 
0220 spil(stemme,"z" 
0230 ENDFOR stemme
```
Linie 130-150 definerer lydtypen for hver af de tre stemmer. Proceduren soundtype har to parametre. Den første er stemme-nummeret (1,2 eller 3), og den anden er lydtypen (0,1,2,3 eller 4). Tallene står  $\overline{\phantom{a}}$  for:  $\overline{\phantom{a}}$  is a set  $\overline{\phantom{a}}$ 

lydtype 0: ingen lyd lydtype 1: trekant form lydtype 2: savtak form lydtype 3: firkant pulser lydtype 4: hvid støj

Det kræver nogen øvelse at udvælge den bedst egnede lydform tilat opnå den ønskede lydeffekt. I linie 130-150 sættes alle stemmer til firkant pulser.

I linie 170 indlæses en node. I linie 190-230 spilles alle tre stemmer efter hinanden, så man kan få et indtryk af forskellen. Bemærk, at proceduren spil(stemme,node\$) benyttes på samme måde som tidligere. Bemærk også, at vimed noden"z" har indlagt en pause mellem hver af de tre stemmer. Prøv at fjerne linie 220 og hør, hvordan det lyder, når programmet køres.

Hent og kør nu programmet musik 3. Få det udskrevet og læg særligt mærke til linierne 330-500:

```
0330 PROC spil'melodi // Ro, ro, ro din baad… 
0340 
0350 melodien: 
0360 DATA "c47",8,"z",2,"c4",8,"2",2,"c4",8,"d4 ",4 
0370 DATA "e4", 8, "z", 8, "e4", 8, "d4", 4, "e4", 8
0380 DATA "f4",4,"g4",16,"z",8,"c5",4 
0390 DATA "c5",4,"c5",4,"g4",4,"g4",4
```
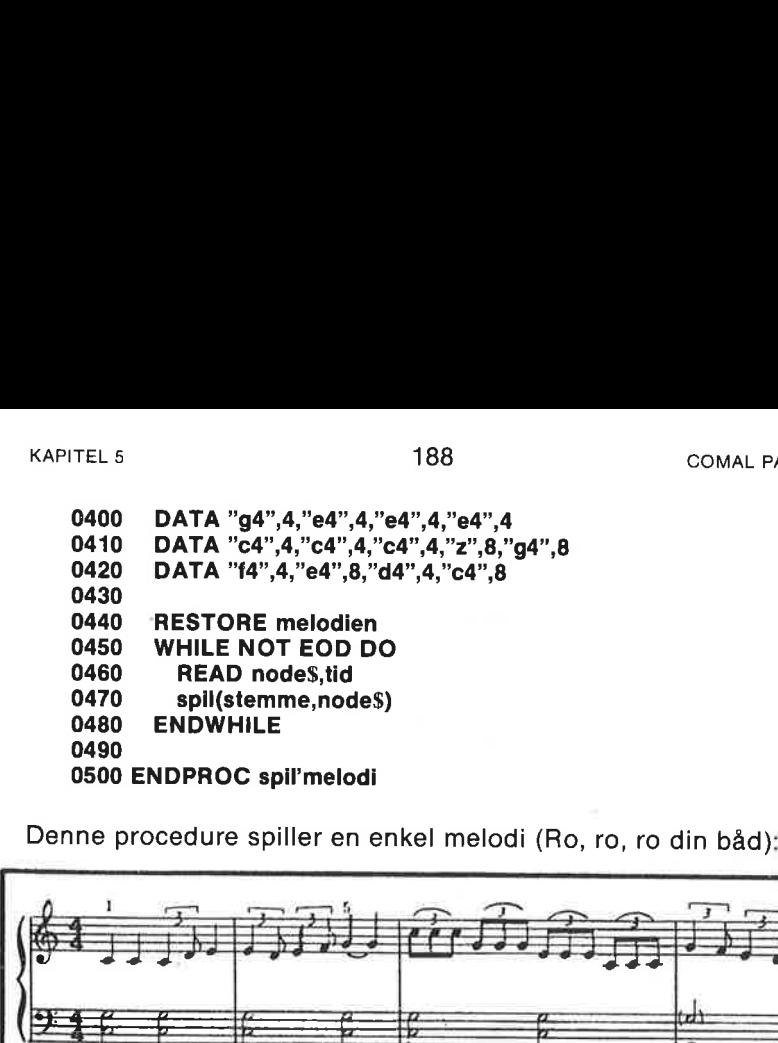

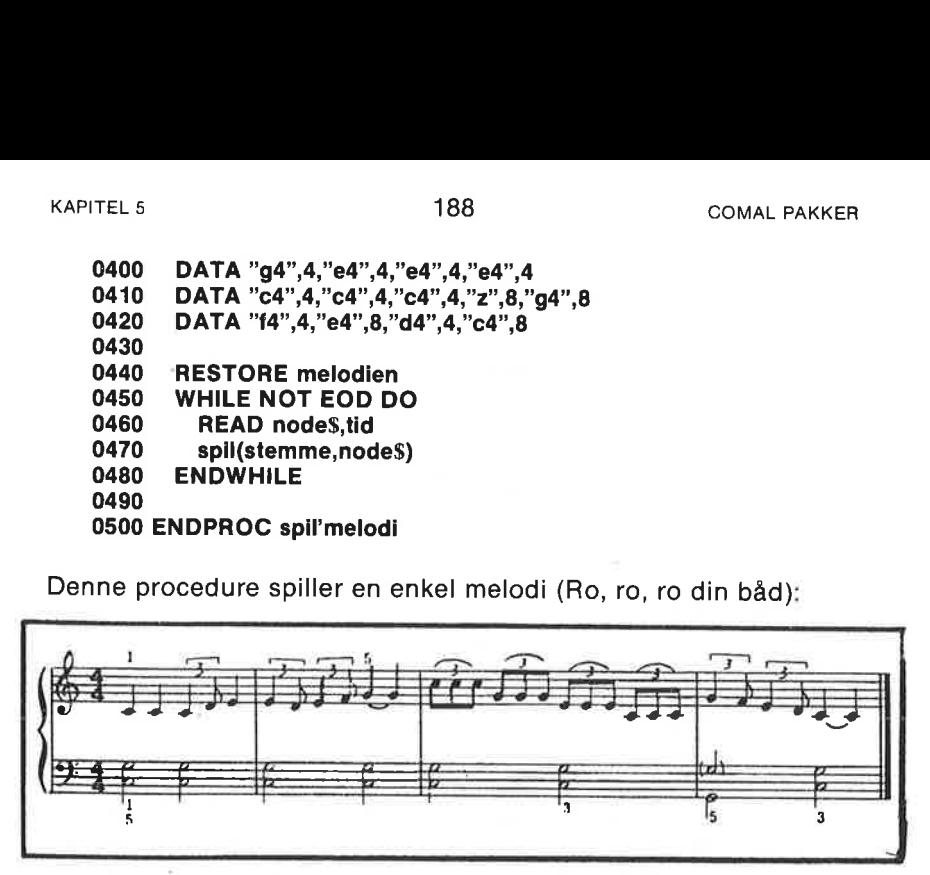

Proceduren begynder med at nulstille DATA-pegepinden (RE-<br>STORE melodien), så DATA-sætningerne læses fra melodiens be-<br>STORE melodiens asi DATA-sætningerne læses fra melodiens be-<br>gyndelse, hver gang melodien spilles. DAT

og overføres til spil-proceduren. Denne proces fortsætter, indtil der<br>ikke er flere noder (EOD lig TRUE). Bemærk, at WHILE strukturen<br>sikrer, at computeren ikke starter med at spille, hvis der slet ikke er

Gå nu i gang med musik 4. I dette program vil du støde på flere

procedurer fra sound pakken. De følgende linier er specielt interessante:

```
0180 INPUT AT 11,1: "STEMME (1/2/3)? ": stemme<br>0190 INPUT AT 13.1: "STYRKE (0-15)? ": styrke
0190 INPUT AT 13.1: "STYRKE (0-15)?
0200 INPUT AT 15,1: "LYDTYPE (1/2/3/4)? ": type 
0210 soundtype(stemme,type) 
0220 volume(styrke) 
0420 INPUT AT 21,1: "A,D,S,R? ": a,d,sr 
0430 adsr(stemme,a,d,s,r) 
0440
```

```
0450 spil'melodi
```
I linie 180-200 indlæses stemmens nummer, lydstyrken og lydtypen for den valgte stemme. Proceduren volume(styrke) fra pakken benyttes til at regulere lydstyrken mellem tavshed (0) og fuld styrke (15).

I linie 430 bestemmes lydkurvens parametre. De har betydning for lydens intensitetsforløb, mens tonen spilles. Selve lyden består af signaler, hvis type angives med proceduren soundtype. Proceduren adsr giver brugeren mulighed for at bestemme lydkurvens udseende (envelope): Hvor hurtigt tonen stigertil maksimal intensitet (attack), falder (decay) til det niveau (sustain), hvor den holdes, indtil den klinger af (release). Sekvensen kaldes attack-decay-sustain-release forløbet. Hvor længe sustain-fasen varer bestemmes igen af proceduren pause. Intensitetsforløbets udseende bestemmes altså af de tal, som frit kan vælges mellem 0 og 15:

attack: bestemmer, hvor hurtigt tonen stiger til fuld intensitet. Dette tal skal være lille for at opnå en "klaver", "banjo" eller"cembalo" lyd, da lyden af anslåede strengeinstrumenter er karakteriseret ved et hurtigt, hørbart attack, når strengen slås an.

decay: bestemmer, hvor hurtigt tonen falder ned til sustain niveauet. Ved at ændre dette tal ændres på strengeinstrumentets type.

sustain: bestemmer intensitetsniveauet, hvor tonen fastholdes, f.eks. med en pause-procedure.

release: bestemmer efterklangstiden; hvor hurtigt tonen klinger ud ved sustain-periodens ophør.

Den sidste lektion viser, hvordan man kan sætte flere stemmer på samtidigt ved hjælp af proceduren playscore. I eksemplet er kun anvendt én stemme, nemlig stemme 1, men det kan ændres ved at tilføje et par nye linier. Se senere.

Noderne indlæses og omsættes med funktionen frequency til et

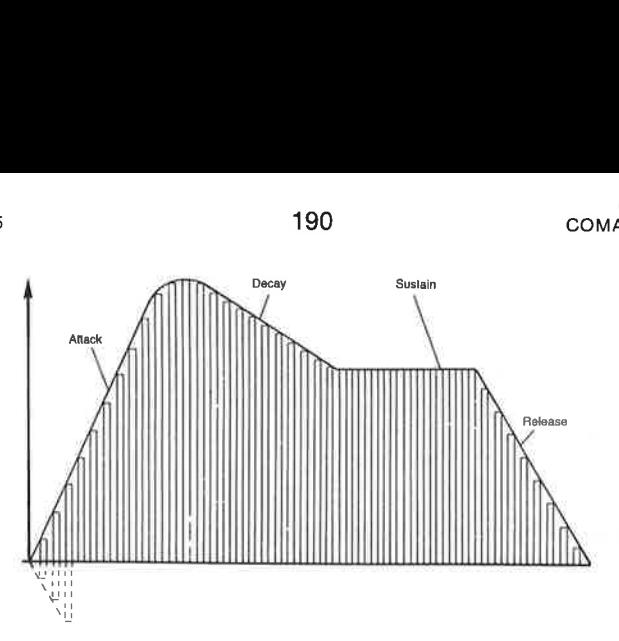

frekvens-tal. Alle disse tal lagres i en tabel tone () sammen med de tilhørende pauser: en ads'pause for ads-fasen og en r'pause for rfasen (inklusiv tonemellemrum). Tallene anbringes i stemme 1's register ved hjælp af proceduren setscore, hvorefter selve afspilningen startes med proceduren playscore.

Mens melodien spilles, udskriver COMAL nogle tal. Det sker blot for at illustrere, at COMAL kan foretage beregninger m.m., mens baggrundsmusikken spiller. Når baggrundsmusikken er slut, antager funktionen waitscore værdien TRUE (=1). Derfor vil udskriften af tal fra WHILE-ENDWHILE løkken også ophøre.

```
0090 nr=00100 WHILE NOT EOD DO 
0110. nr:=1 
0120 READ node$,tid 
0130 tone#(nr):=frequency(node$)0140 ads'pause#(nr):=tid*20150 r'pause#(nr):=tid*2
0160 ENDWHILE 
0170 
0180 tone#(n + 1) := 00190 setscore(1,tone#(),ads'pause#(),r'pause#())
0200 playscore(1,0,0) 
0210 
0220 tal:=0 
0230 WHILE NOT waitscore(1,0,0) DO 
0240 tal:+1 
0250 PRINT tal; 
0260 ENDWHILE
```
Tilføj linierne

```
192 setscore(2,tone#(),ads'pause#(),r'pause#())
194 setscore(3,tone#(),ads'pause#(),r'pause#())
```
og ændr linie 200 og linie 230 til henholdsvis

# playscore(1,1,1) og waitscore(1,1,1)

De tre stemmer vil da spille melodien samtidigt (synkroniseret). Programmet slutter, når alle tre stemmer er færdige.

Kan du lave en kanon nu med forsinkelse mellem de forskellige Exapitel 5<br> **playscore(1,1,1)** og **waitscore(1,1**<br>
De tre stemmer vil da spille me<br>
Programmet slutter, når alle tre s<br>
Kan du lave en kanon nu med<br>
stemmer? stemmer?

Læg mærke til, at når pakken først tages i brug ved eksekvering af use sound, bliver følgende parameterværdier valgt: adsr(1,0,4,12,10) adsr(2,10,8,10,9) adsr(3,0,9,0,9) FOR stemme:=1 TO 3 DO pulse(stemme, 2048) setfrequency(stemme,0) ENDFOR stemme volume(15) soundtype(1,1) // piano soundtype(2,2) // violin APITEL 5 19<br>
layscore(1,1,1) og waitscore(1,1,1)<br>
De tre stemmer vil da spille me<br>
Programmet slutter, når alle tre s<br>
Kan du lave en kanon nu med 1<br>
temmer?<br>
Læg mærke til, at når pakken førs<br>
use sound, bliver følgende soundtype(3,3) // bækken

Vi afslutter dette afsnit om lyd med en oversigt over de procedurer og funktioner, som er indeholdt i pakken sound:

```
volume(<styrke>) 
note(<stemme>,<node$>) 
gate(<stemme>,<start'stop>) 
soundtype(<stemme>,<lydtype>) 
adsr(<stemme>,<attack>,<decay>,<sustaln>,<release>) 
setscore(<stemme>,<frekvens()>,<pause1()>,<pause2()> 
playscore(<stemme1>,<stemme2>,<stemme3>) 
stopplay(<stemme1>,<stemme2>,<stemme3>) 
waitscore(<stemme1>,<stemme2>,<stemme3>) 
frequency(<node$>) 
setfrequency(<stemme>,<frekvens'tal>) 
sync(<stemmekombination>,<ja'nej>)
filterfreq(<frekvens'tal>) 
filter(<stemme1>,<stemme2>,<stemme3>,<ydre>)
filtertype(<low>,<band>,<high>,<3-afbrudt>) 
pulse(<stemme>,<pulsbredde>) 
ringmod(<stemmekombination>,<Ja'nej>)
resonance(<resonansgrad>)
env3 
osc3
```
# UDDYBNING

#### volume(<styrke>)

er en procedure, som kontrollerer den fælles lydstyrke for alle tre stemmer.  $\lt$ **styrke** $>$  er et heltal mellem 0 og 15.

Eksempel: volume(15): fuld lydstyrke

### note(<stemme>,<node\$>)

er en procedure, som benyttes til at angive den tone <node\$>, som<br>stemmen med nummeret <stemme> skal spille. <stemme> kan<br>være 1, 2 eller 3; <node\$> er en streng med mulige værdier: "c0",<br>"c0#","d0"....."a7#" på maskiner e maskiner efter NTSC standard kan tonerne gå op til "b7". Bogstaverne angiver tonen, og tallet angiver oktavnummeret. Et efterstillet # angiver halvtonerne.

Eksempel:

note(2,"d5") stemme 2 skal spille tonen d5

### gate(<stemme>,<start'stop>)

er en procedure, som enten starter en afspilning af stemmen med nummeret <stemme> eller stopper afspilningen. <start'stop> lig 1 starter, og  $\leq$ start'stop $>$  lig 0 standser.

Eksempel:

gate(3,1) stemme 3 startes

# soundtype(<stemme>,<lydtype>)

er en procedure, som benyttes til at angive hvilken <**lydtype**> <<br>stemme> skal være. <**lydtype**> er den form, som det periodiske lydsignal skal bestå af:

<lydtype> lig 0: ingen lyd : trekanter : savtakker : firkanter 4: "hvid" støj

Eksempel:

soundtype(1,3) stemme 1 skal være firkanter.

adsr(<stemme>,<attack>,<decay>,<sustain>,<release>) er en procedure, som bestemmer intensitetsforløbets udseende. Se tidligere under musiklektion 4. Bemærk specielt, at <sustain> angiver et lydniveau mellem 0 og det maksimale lydniveau (bestemt med **volume**), hvorimod <attack>, <decay> og <release> er tids-<br>forløb.

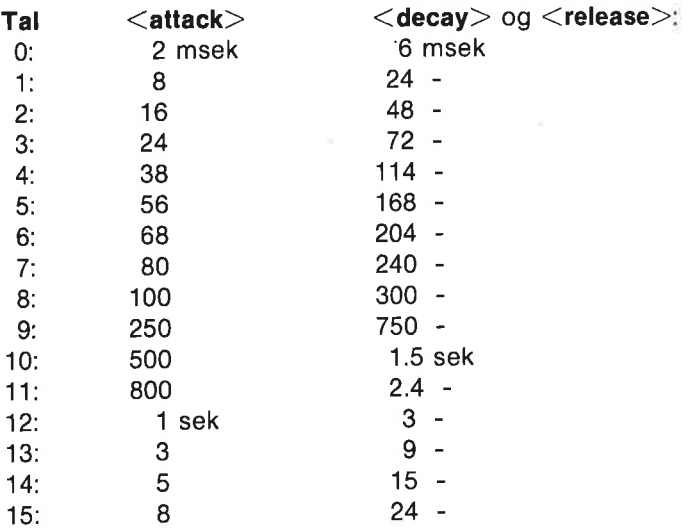

 $\le$ sustain $>$  kan have værdierne 0, 1,..., 15

Eksempel: adsr(1,13,13,8,13) stemme 1 lydforløbet angives

setscore(<stemme>,<frekvens()>,<pause1()>,<pause2()—>) er en procedure, som benyttes til at anbringe en melodi i en given stemmes register. < stemme> er et helt tal: 1,2 eller 3. < frekvens()> er en tåbel, som må indeholde de enkelte toners frekvenstal. De tilhørende pauser lagres i tabellene <pause1()>, som indeholder adspauselængden, og i <pause2().>, som indeholder pausen for rfasen. Funktionen frequency benyttes ved omsætningen fra nodeangivelse til frekvenstal. Selve afspilningen af melodien påbegyndes med proceduren playscore.

# Eksempel: setscore(2,frekvenser(),ads'pause(),r'pause())

Frekvenser med tilhørende pauser anbringes i stemme nr. 2's register.

playscore(<stemme1>,<stemme2>,<stemme3>) er en procedure, som benyttes til synkroniseret start af stemmerne. Et 1-tal ud for den angivne <stemme?> starter afspilningen:

# Eksempel: playscore(1,1,0) stemme 1 og 2 startes

# stopplay(<stemme1>,<stemme2>,<stemme3>)

er en procedure, som standser afspilningen af de angivne stemmer. Hvis <stemme?> er TRUE (=1), standses afspilningen.

Eksempel: stopplay(0,1,1) stemme 2 og 3 standser.

# waitscore(<stemme1>,<stemme2>,<stemme3>)

er en funktion, som får værdien TRUE  $(=1)$ , hvis afspilningen af den angivne stemmekombination er slut.

# Eksempel:

# WHILE NOT waitscore(1,1,0) DO NULL

gør intet, før afspilningen af stemme 1 og 2 er slut.

# frequency(<node\$>)

er en funktion, som returnerer den heltalsværdi, som SID chip'en tabel til proceduren setscore. Værdierne er mellem -32768 og 32767, så man kan ikke direkte omsætte mellem oktaver ved at dividere tallene med 2. < node\$ > skal indeholde en streng med tonen i området 'c0" til "a7#".

Eksempel:

frequency("c4"): tonen "c4" omregnes til talværdi.

# setfrequency(<stemme>,<frekvens'tal>)

er en procedure, som benyttes til at definere <stemme>'s frekvens. Tallet <frekvens'tal> skal være i området 0 - 65535. Tallene svarer ikke direkte til frekvenser.

Eksempel: setfrequency(2,2000)

# sync(<stemmekombination>,<ja'nej>)

er en procedure, som sørger for synkronisering i henhold tildenangivne <stemmekombination>, hvis <ja'nej> er lig 1. Ellers syn-<br>kroniseres ikke.

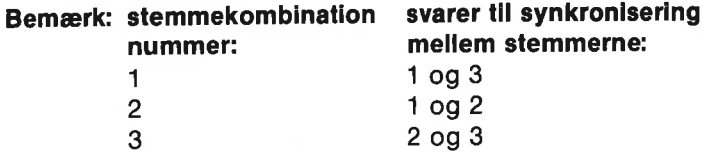

#### Eksempel:

sync(1,1) stemme 1 og 3 synkroniseres

# filterfreq(<frekvens'tal>)

er en procedure, som benyttes til at bestemme afskæringsfrekvensen for filtret. Parameteren <frekvens'tal> skal være i området 0 til 2047, svarende til en frekvens mellem 30 Hz og 12000 Hz.

#### Eksempel: filterfreg(1500)

# filter(<stemme1>,<stemme2>,<stemme3>,<ydre>)

er en procdure, som bruges til at udvælge, hvilke stemmer, der skal filtreres. Dvs. dæmpes. Et 1-tal ud for <stemme?> betyder, at <stemme?> skal filtreres.

#### Eksempel:

filter(0,1,1,1): stemme 1 skal IKKE filtreres

# $filtertype(,*band*,*child*)$

er en procedure, som benyttes til at udvælge filtertypen.

Hvis <low> er lig 1 benyttes et "low-pass" filter, som dæmper toner i diskantområdet. Alle frekvenser over filterfrekvensen (stillet i filterfreq) dæmpes 12 dB pr. oktav.

Hvis <band> er lig 1, dæmpes til begge sider omkring filterfrekvensen; 6 dB pr. oktav.

Hvis <high> er lig 1, dæmpes de lave frekvenser med 12 dB pr. oktav.

Hvis <3'afbrudt> er lig 1, vil stemme 3 ikke høres. Det kan udnyttes til synkronisering og ringmodulation.

Flere filtre kan vælges på samme tid.

### Eksempel:

filtertype(1,0,1,0) giver et "notch-filter" med den modsatte effekt af et 'band-pass filter: dæmpning omkring filterfrekvensen

pulse(<stemme>,<pulsbredde>)<br>er en procedure, som benyttes til at angive forholdet mellem den tid, hvor en firkant-puls er høj og den tid, den er lav. Desto mere dette<br>forhold afviger fra 1:1, desto mere nasal og spids bliver lyden.<br><pulsbredde> er et tal mellem 0 og 4096. Ved 2048 er forholdet 1:1.

Eksempel:

pulse(1,2048) forholdet høj/iav er lig 1.

ringmod(<stemmekombination>,<ja'nej>)<br>er en procedure, som bruges til at bestemme, om der skal være ringmodulation;  $\lt$ **stemmekombination** $>$  afgør mellem hvilke stemmer (se **sync)**. Hvis  $\leq$ **ja'nej** $>$  lig FALSE (=0). Ved ringmodulation frembringes to nye stemmer med frekvenser

hhv. lig summen og differensen mellem de oprindelige stemmer.

### resonance(<resonansgrad>)

er en procedure, som benyttes til at angive i hvor høj grad enkelte frekvenser kraftigt skal fremhæves. Desto større resonansgrad, desto kraftigere fremhæves frekvenserne omkring frekvensen valgt med proceduren setfrequenc

#### env3

er en funktion uden parametre. Den returnerer intensitetskurvens<br>højde for stemme nummer 3. Funktionsværdierne ligger i intervallet<br>0 - 255.

# Program til tegning af intensitetsforløbet:

USE sound USE graphics graphicscreen(0) volume(10) soundtype(3,1) note(3,"a4") adsr(3,13,13,8,13) gate(3,0) WHILE env3<>0 DO NULL TIME 0 gate(3,1) WHILE TIME<60"10 DO drawto(TIME/5,env3/2567199)

# ENDWHILE gate(3,0) WHILE TIME/5<320 DO drawto(TIME/5,env3/2567199) ENDWHILE WHILE KEY\$=CHR\$(0) DO NULL

#### osc3

er en funktion uden parametre, som returnerer en værdi mellem 0 og 255. Tallet angiver udsvinget for stemme 3's aktuelle lydtype. For en trekant svinger tallene fra 0 til 255 og tilbage til 0 igen. For en savtak stiger tallene fra 0 til 255 for derefter pludseligt at falde til 0. For firkant-pulsen skifter tallene mellem 0 og 255. Hvid støj givertilfældige ENDWHILE<br>
gate(3,0)<br>
WHILE TIME/5<320 DO<br>
drawto(TIME/5,env3/256\*199)<br>
ENDWHILE<br>
ENDWHILE<br>
WHILE KEY\$=CHRS(0) DO NUI<br>
osc3<br>
er en funktion uden parametre, so<br>
255. Tallet angiver udsvinget for s<br>
trekant svinger tallene f tal mellem 0 og 255. 19<br>
ENDWHILE<br>
gate(3,0)<br>
WHILE TIME/5<320 DO<br>
drawto(TIME/5,env3/256\*199)<br>
ENDWHILE<br>
WHILE KEY\$=CHRS(0) DO NUL<br>
sc3<br>
or en funktion uden parametre, sor<br>
sc5<br>
figer tallet angiver udsvinget for st<br>
rekant svinger tallene fr

Bemærk, at lyden fortsætter med at spille efter at COMAL programmet er standset. Lyden stoppes kun, hvisen melodi er færdigspillet, eller hvis COMAL programmet giver en fejlmeddelelse eller kommunikerer med diskettestationen. Disse ordrer benytter også interrupt'en , som benyttes til lydfrembringelse.

# PAKKER TIL BRUG SAMMEN MED KONTROLPORTENE

COMAL kapslen indeholder 3 pakker, som alle kan benyttes i forbindelse med de to indgangsstik, der sidder på siden af Commodore 64 (på SX 64 sidder de bagpå). Disse to indgangstik kaldes kontrolport 1 og kontrolport 2.

Kontrolportene virker på den måde, at ændringer i indstillingen af tilsluttet apparatur omsættes til tal, som computeren kan arbejde med. Commodore 64 kan forbindes til forskelligt tilbehør. (Se f.eks. kapitel 7 om Ydre Enheder.)

I dette afsnit beskæftiger vi os med

paddles joysticks lyspen (eng. lightpen)

Dette tilbehør kan købes hos din Commodore forhandler.

COMAL pakkerne indeholder procedurer, som gør det lettere at anvende dette tilbehør.

# PADDLES

Pakken paddles gøres tilgængelig med ordren

#### USE paddles

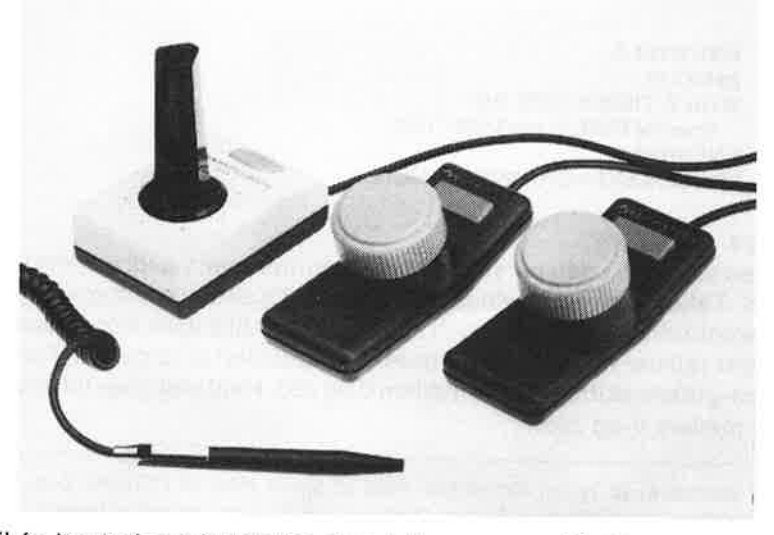

Til én kontrolport forbindes et paddle-par, som vi kalder a-paddlen<br>og b-paddlen. Hver paddle er udstyret med en drejeknap, som styrer<br>signalstyrken, og en trykknap (affyringsknappen), som kortslutter<br>en portindaang, når d

Pakken indeholder en enkelt procedure:

paddle(<portnr>,<a'paddle>,<br/><br/>b'paddle>,<a'knap>,<br/> <br/> <br/>b'knap>)

som omsætter signalerne fra en kontrolport til tal.

- \* Parametren < portnr> skal indeholde nummeret på den kon-<br>trolport, paddleparret er forbundet til. Altså: 1 eller 2.
- Variablerne <a'paddle> og <b'paddle> indeholder talværdien af drejeknapindstillingen på henholdsvis a-paddlen og b-<br>paddlen:

 $0 \leq z \leq a$ 'paddle $> z = 255$  og  $0 \leq z \leq b$ 'paddle $> z = 255$ 

Variablen  $\leq$ a'knap $>$  indeholder talværdien 1, hvis a-trykknappen er trykket ned, ellers er  $\leq$ a'knap $>$ lig 0. Tilsvarende gælder for  $\leq$ b'knap $>$ .

n omsætter signalerne fra en k<br>
Parametren <portnr> skal in<br>
trolport, paddleparret er forbu<br>
Variablerne <a'paddle> og <l<br>
af drejeknapindstillingen på<br>
paddlen:<br>  $0 \leq x \leq x$ 'paddle>  $x \leq 255$ <br>
Variablen  $\leq x$ 'knap> in Eksempel: USE paddles paddle(2,a'paddle,b'paddle,a'knap,b'knap) PRINT a'paddle;b'paddie;a'knap;b'knap

Signalværdierne hentes fra kontrolport 2 og udskrives i næste linie. Programeksempel, som viser en leg med brug af et paddlepar:

```
0010 USE paddles 
0020 
0030 DIM format$ OF 40 
0040 format$:=" \pm \pm \pm \pm \pm \pm \pm \pm #"
0050 
0060 PAGE 
0070 INPUT AT 2,1: "kontrolport nr > ": portnr
0080 
0090 DIM vinder$ OF 1 
0100 vinder$:="c" 
0110 PRINT AT 9,2: "Hvem stiller hurtigst paddlen ind " 
0120 PRINT AT 10,2: "og trykker affyringsknappen ned" 
0130 PRINT AT 13,2: "Tryk taste for start" 
0140 RANDOMIZE 
0150 WHILE KEY$=CHR$(0) DO NULL 
0160 tal:=RND(0,255) 
0170 PRINT AT 15,2: "Tallet er : ",tal 
0180 
0190 REPEAT 
0200 paddle(portnr,a'paddle,b'paddle,a'knap,b'knap) 
0210 PRINT AT 5,1: " a'paddle a'fknap b'paddle b'knap" 
0220 PRINT AT 6,1: USING format$: a'paddle,a'knap,b'paddle,b'knap 
0230 
0240 IF tal=a'paddle AND a'knap THEN vinder$:="a"
0250 IF tal b'paddle AND b'knap THEN vinder$:="b"
0260 UNTIL vinder$ IN "ab"
0270 
0280 PRINT AT 17,2: vinder$+" var hurtigst"
```
# **JOYSTICKS**

Pakken joysticks gøres tilgængelig med ordren

# USE joysticks

Til en kontrolport forbindes en joystick. En joystick eren styrepind, som kan være i hvile eller skubbes i 8 forskellige retninger:

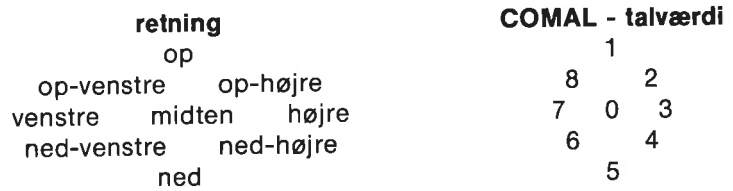

Desuden er der på joysticken en trykknap (affyringsknappen), som sender et signal til datamaten, når den trykkes ned.

# Pakken indeholder en enkelt procedure:

# joystick(<portnr>,<retning>,<knap>)

som omsætter signalerne fra en kontrolport med en joystick til tal- værdier.

- \* <portnr> skal indeholde nummeret på den port, joysticken er forbundet til: 1 eller 2.
- $\star$ <retning> er en variabel, som indeholder talværdierne 0 - 8.<br>Disse talværdier angiver styrepindens retning. Se ovenfor.
- $\star$ <knap> er en variabel med værdien 1, når affyringsknappen er trykket ned, ellers er <knap> lig 0.

# Eksempel: USE joysticks joystick(2,retning,knap) PRINT retning;knap

Signalværdierne hentes fra kontrolport 2 og udskrives i næste linie.

Programeksempel, som viser, hvordan en joystick kan bruges til at tegne med:

```
0100 PAGE 
0110 PRINT "JOYSTICK SOM TEGNER"<br>0120 PRINT
0130 PRINT "Styrepinden bestemmer tegneretning"<br>0140 PRINT "Affyringsknappen skifter farve"<br>0150 PRINT
0160 PRINT "Tryk \langleSTOP\rangle, hvis programmet skal stoppe"<br>0170 PRINT "Tryk \langlef5\rangle for at se tegningen igen,"<br>0180 PRINT "og \langlef1\rangle for at komme tilbage til teksten"<br>0190 PRINT
0200 INPUT "Joystick i Port nr: (1 eller 2) :": portnr<br>0210 IF portnr<1 OR portnr>2 THEN portnr:=2<br>0220
0230 USE turtle 
0240 USE joysticks 
0250 graphicscreen(1) 
0260 background(1) 
0270 pencolor(5) 0280 
0290 LOOP 
0300 joystick(portnr,retning,knap) 
0310 IF retning THEN
0320 setheading((retning-1)"45) 
0330 forward(1) 
0340 ENDIF
```
0350 IF knap THEN //skift farve 0360 pencolor((ing(6) $+1$ ) MOD 16) 0370 ENDIF 0380 ENDLOOP

# **LYSPEN**

For at forstå, hvordan en lyspen virker, må man forstå, hvordan et billede på TV- eller monitorskærmen dannes. Billedet skabes af en elektronstråle, som med stor hastighed og varierende styrke fejer hen over skærmbilledet. Da et skærmbillede opdateres 50 eller 60 gange pr. sekund, når øjnene ikke at opfatte denne bevægelse. En lyspen indeholder i spidsen en fotodiode, som registrerer, når den rammes af lys. Når elektronstrålen er ud for lyspennen, vil fotodioden spore det. Der udsendes med det samme et signal. Fra denne oplysning kan computeren beregne, hvor lyspennen berører skærmen.

Lyspennen skal altid forbindes til kontrolport 1.

Dernæst gøres pakken lightpen tilgængelig med ordren

#### USE lightpen

Lyspennens virker bedst, når skærmkanten er mørk og baggrunden lys.

Hvis ikke nedenstående programstump virker, forsøg da at stille på skærmens lys- og kontrastforhold.

Ved hjælp af programmet undersøges lyspennens opfattelse af koordinaterne på skærmområdet. Skriv programmet af og afprøv det:

```
0010 PAGE 
0020 USE lightpen 
0030 USE system 
0040 textcolors(0,14,6) 
0050 0060 offset(0,0) 
0070 REPEAT readpen(x,y,ok) UNTIL ok 
0080 
0090 PRINT x;y
```
Programmet indeholder 2 procedurer fra lyspen pakken:

I linie 60 bestemmes, at lyspennens måling af et punkts koordinater foreløbigt ikke skal forskydes.

I linie 70 registreres, hvor lyspennen berører skærmen.

Lad pennen glide langsomt fra den mørke kant i nederste venstre hjørne ind i det lyse område. Programmet vil da udskrive lyspennens opfattelse af koordinaterne for dette punkt. Prøv nogle gange, indtil koordinaterne er fundet med rimelig nøjagtighed. Koordinaterne kaldes lyspennens offset fra (0,0). Vi benævner koordinatsættet (<xoff>,<yoff>). (<xoff>,<yoff>) er forskellig fra skærm til skærm på grund af forsinkelse i den elektriske registrering af lyspennens placering.

I programmets linie 60 var offset sat til (0,0). Ændr nu (0,0) til det fundne (<xoff>,<yoff>).

Når du kører det ændrede program og fører lyspennen ude fra og ind i hjørnet, skulle lyspennen gerne måle punktet til (0,0). Hvis ikke, har du her et mål for den nøjagtighed, hvormed lyspennen er i stand til at registrere punkter. Finjuster eventuelt.

Undersøg nu lyspennens koordinatområde. Det skulle strække sig fra (0,0) til ca.(319,199).

Efter denne indledende indstilling er der gjort klar til større opgaver.

I første eksempel udnyttedes, at computeren ved ordren USE lightpen automatisk satte vigtige parameterværdier til deres opstartsværdier. Det gælder f.eks. den tid, som lyspennen skal holdes stille på skærmen, før dens berøringspunkt bestemmes (proceduren delay). Det gælder bl.a. også den tid, der skal gå efter bestemmelsen af et punkts koordinater, til computeren er i stand til at begynde på en ny bestemmelse (proceduren timeon). Et program, som tegner på grafikskærmen, må være i stand til at bestemme punkters koordinater forholdsvis hurtigt. Derfor må delay og timeon tiderne sættes<br>til små værdier. Lægger man mere vægt på nøjagtighed, må større værdier anvendes.

#### Programmet kan se således ud:

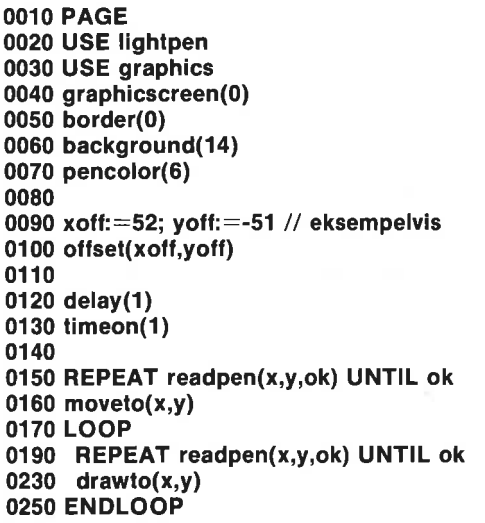

Forsøg at ændre på værdierne i linie 120 og 130. Hvilken virkning har det?

Bemærk, at alle linier "hænger sammen". Hvordan gør man, hvis pennen skal kunne hæves?

Hvis man skal bestemme lyspennens placering på tekstskærmen, omsættes lyspennens koordinatsæt til placeringen af et tegn (<linie>,<kolonne>). Tekstskærmen har 25 linier, hver med 40 kolonner.

I det følgende eksempel benyttes to brugerdefinerede COMALfunktioner (FUNC linie(y) og FUNC kolonne(x)) til omsætningen. For at funktionerne skal virke korrekt kræves, at lyspennens koordinater er korrigeret med offset proceduren, så lyspennen måler nederste venstre hjørne til (0,0).

Programmet illustrerer, hvordan en lyspen kan anvendes til at vælge fra en menu med tegn, ord eller andre valgmuligheder. I dette tilfælde er opgaven at udvælge ord fra ordlisten nederst og sammensætte dem til en sætning på højst 40 tegn:

```
0010 PAGE 
0020 DIM text$(25,4) OF 10 
0030 DIM navn$ OF 10, alt$ OF 40 
0040 ZONE 10 
0050 I:=8 
0060 
0070 USE system 
0080 textcolors(0,14,6) 
0090 
0100 opstif'ord 
0110 
0120 USE lightpen 
0130 delay(60) 
0140 timeon(60) 
0150 accuracy(10,2) 
0160 xoff:=52; yoff:=-51 // justeres efter monitor 
0170 offset(xoff,yoff) . 
0180 
0190 udpeg'ord 
0200 
0210 
0220 PROC opstil'ord
0230 CURSOR 1,1 
0240 FOR i:=1 TO 5 DO 
0250 FOR j:=1 TO 3 DO 
0260 READ text$(i,j) 
0270 PRINT text$(i,j), 
0280 ENDFOR j
0290 PRINT 
0300 ENDFOR i 
0310 text$(6,1):="slut"0320 PRINT text$(6,1) 
0330 PRINT AT 6,1: "Udpeg ordene med lyspennen"
```
0340 ENDPROC opstil'ord 0350 0360 PROC udpeg'ord 0370 REPEAT 0380 REPEAT readpen(x,y,ok) UNTIL ok 0390 IF y<199-(1-1)"8 THEN // fra linie I 0400  $navnS:=text(S(linie(y)-l+1,kolonne(x) DIV 10+1)$ 0410 IF navn $s \leq$ "slut" THEN alt $s$ : $+$ " "=navn $s$ 0420 **PRINT AT 2.1: alts** 0430 ENDIF 0440. WHILE penon DO NULL 0450 UNTIL navn\$="slut" 0460 CURSOR 20,1 0470 ENDPROC udpeg'ord 0480 0490 FUNC linie(y) 0500 RETURN (200-y) DIV 8+1 0510 ENDFUNC linie 0520 0530 FUNC kolonne(x) 0540 RETURN  $x$  DIV  $8+1$ 0550 ENDFUNC kolonne 0560 0570 DATA "Peter","tager","nok" 0580 DATA "katten","spiser","af" 0590 DATA "maden","regner","altid" 0600 DATA "alting","husker","aldrig" 0610 DATA "bogen","glemmer","snart"

I linie 150 benyttes proceduren accuracy fra lyspen-pakken. accuracy(<dx>,<dy>) bestemmer opløsningen i x- og y-retningen. Tilføj selv flere DATA-sætninger.

# OVERSIGT OVER PAKKEN LIGHTPEN

Pakken indeholder fem procedurer og en funktion:

```
offset(<xoff>,<yoft>) 
penon 
readpen(<x>, <y>, <y>, <ok>timeon(<i>t</i>id>)delav(<i>tid</i>)accuracy(<dx>,<dy>)
```
# offset(<xoff>,<yoff>)

er en procedure, som bruges til at forskyde lyspennens koordinatsæt, så det passer med grafikskærmens koordinatsæt. Denne forskydning er forskellig fra skærm til skærm og må justeres efter forholdene.

Opstartsværdier:  $\langle \text{xoff} \rangle = 75$  og  $\langle \text{yoff} \rangle = -45$ .

# Eksempel:

offset(52,-51) Lyspennens koordinater forskydes, så (0,0) er i nederste venstre hjørne.

#### penon

er en funktion, som har værdien TRUE  $(=1)$ , hvis pennen berører skærmen. Ellers er penon lig FALSE (=0).

# $readpen(k>$

er en procedure, som aflæser skærmkoordinaterne og leverer dem i variablerne  $\langle x \rangle$  og  $\langle y \rangle$ . Variablen  $\langle \textbf{ok} \rangle$  har værdien TRUE, hvis pennen berører skærmen (som funktionen penon).

# Eksempel: REPEAT readpen(x,y,ok) UNTIL ok PRINT x.v

Aflæs skærmkoordinater, når pennen berører skærmen. Udskriv koordinaterne i næste linie.

# $delay(<$ tid $>)$

er en procedure, som bruges til at angive den tid, lyspennen skal holdes stille på skærmen, før skærmen betragtes som berørt. Lyspennen skal holdes stille inden for det område, der angives med proceduren accuracy.

 $lt$ tid $gt$  angives i 1/60 sekunder ("jiffies"). Opstartsværdi:  $\langle$ tid $\rangle$ =10 (dvs. 10/60 1/6 sekund)

# timeon( $\lt$ tid $>$ )

er en procedure, som bruges til at angive den tid, der skal gå fra én skærmaflæsning, til den næste er mulig.

### <tid> angives i 1/60 sekunder.

Opstartsværdi:  $\langle \text{tid}\rangle = 30$  (dvs. 30/60 = 1/2 sekund)

### $accuracy(, $<$ dy $>$ )$

er en procedure, som bruges til at angive størrelsen af det område, lyspennen må bevæge sig i og alligevel betragtes som ubevægelig. Desto mindre område, desto roligere skal lyspennen holdes.

Opstartsværdier:  $\langle dx \rangle = 4$  og  $\langle dy \rangle = 2$ 

# Eksempel:

accuracy(10,8) Pennen betragtes som ubevægelig, hvis den holdes inden for et 10x8 felt.

# PAKKEN SYSTEM

## USE system

Pakken system indeholder bl.a. procedurer, som bruges til at fastlægge, hvordan skærmbillede, tastatur og printer-forbindelsesled skal fungere. Desuden indeholder pakken funktioner, som oplyser om systemet, skærmbillede og tastatur:

```
textcolors(<kant>,<baggrund>,<tekst>) 
keywords'in'upper'case(TRUE eller FALSE) 
names'in'upper'case(TRUE eller FALSE) 
quote'mode(TRUE eller FALSE) 
inkey$ 
settime(<klokkeslet$>)
gettime$ 
getscreen(<skærm$>) 
setscreen(<skærm$>)
hardcopy(<enhed$>) 
currow og curcol 
bell(<varighed>) 
free 
defkey(<nr>,<tekst$>) 
showkeys 
serial(TRUE eller FALSE) 
setprinter(<attributter$>)
setrecorddelay(<varighed>) 
setpage(<heltal>)
```
# textcolors(<kant>,<baggrund>,<tekst>)

er en procedure, som bruges til at definere farvekombination af kant, baggrund og tekst. Ved opstart udføres automatisk textcolors(14,6,14) på Commodore 64. På SX-64 gælder, at ved opstart er textcolors(3,1,6).

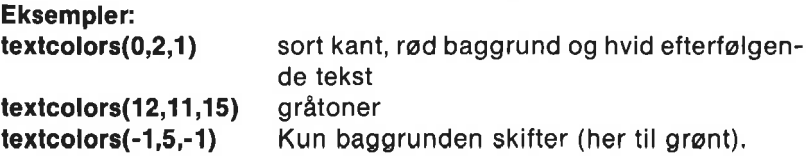

# keywords'in'upper'case(TRUE eller FALSE)

er en procedure, som fastlægger, om nøgleord skal skrives med stort (TRUE) eller med småt (FALSE). Ved opstart gælder TRUE.

# Eksempel: keywords'in'upper'case(FALSE): Nøgleord skrives med småt.

### names'in'upper'case(TRUE eller FALSE)

er en procedure, som fastlægger, om navne skal skrives med stort (TRUE) eller med småt (FALSE). Ved opstart gælder FALSE.

#### Eksempel:

names'in'upper'case(TRUE) Navne skrives med stort.

#### quote'mode(TRUE eller FALSE)

er en procedure, som fastlægger, om kontrolkoder og andre ikke synlige ASCIl-tegn i strengkonstanter skal vises i omvendt skrift (TRUE) eller ved deres ASCII værdi omsluttet af anførselstegn (FALSE). Efter opstart gælder FALSE.

#### Eksempler:

PRINT sætning efter quote'mode(TRUE):

PRINT "\*\*\*Hej" efter quote"mode(FALSE): PRINT ""2"Hej"

#### inkey\$

er en funktion, som indlæser tegn fra tastaturet. Funktionen inkey\$ virker som KEY\$ med den forskel, at inkey\$ med blinkende markør afventer et tryk på en taste.

# Eksempler: svar\$:=inkey \$ PRINT inkey\$

#### settime(<klokkeslet\$>)

er en procedure, som benyttes til at stille uret i computeren (CIA#1 real time clock). Ved opstart nulstilles uret som ved settime("00:00:00.0").

Formatet i klokkeslet\$-strengen er:

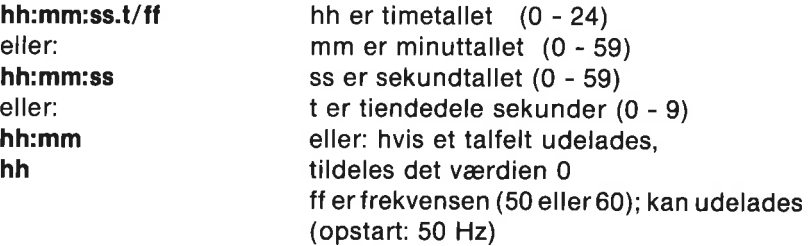

SX-64 er udstyret med switch-modestrømforsyning, der altid kører 60 HZ. Husk derfor ff-parameteren.

# Eksempler: settime("07:30:15") settime("10:20")

settime("0"): Uret nulstilles.

# gettime\$

er en funktion, som angiver klokkeslettet i formatet hh:mmiss.t

Eksempler: PRINT gettime\$: svar er f.eks.: 9:32:50.4

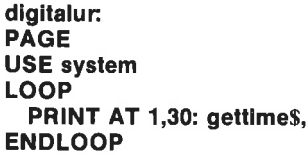

### getscreen(<skærm\$>)

er en procedure, som tager en kopi af det, der vises på tekstskærmen, og gemmer det i strengen skærm\$. skærm\$ skal have plads til mindst 1505 tegn. Det gøres ved f.eks. DIM skærm\$ OF 1505

# Indholdet af strengen skærm\$(1:1505):

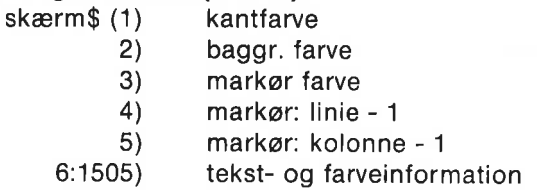

Tekst- og farveinformation består af 500 sekvenser å 3 oktetter:

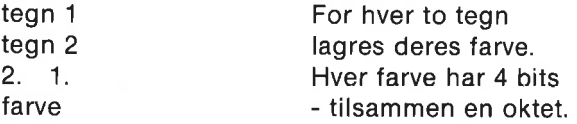

Se programeksempler efter setscreen(<skærm\$>).

### setscreen(<skærm\$>)

er en procedure, som laver et billede på tekstskærmen. Billedinformationen er indeholdt i strengen skærm\$. Strengen skal indeholde mindst 1505 tegn. Se getscreen(<skærm\$>).

#### Programeksempel 1:

```
DIM a$ of 1505, b$ of 1505
USE system 
...
getscreen(a$) 
...
v.
getscreen(bS) 
a$:=a$(1:725)+b$(726:1505) 
setscreen(a$)
```
# Bemærk:

På to valgte tidspunkter under programudførelsen gemmes tekstskærmens indhold, henholdsvis i strengene as og bs. Senere sammensættes en streng af a\$'s første 725 tegn (dvs. farve- og markørinformation, samt a\$-skærmbilledets første 12 linier) og af b\$'s sidste 780 tegn (dvs. b\$-skærmens 13 nederste linier). Det sammensatte billede præsenteres til slut på skærmen.

#### Programeksempel 2:

```
PROC hjælp CLOSED 
  DIM s1$ OF 1505,82$ OF 1505 
  USE system 
  getscreen(s15) // red skærmbilledet 
  OPEN FILE 10, "hjælpeskærm",READ 
  READ FILE 10:s2$ 
  CLOSE FILE 10 
  setscreen(s2$) // præsenter hjælp 
  WHILE KEYS=CHR$(0) DO NULL 
  setscreen(s1$) // gammelt billede igen 
ENDPROC hjælp
```
### hardcopy(<enhed\$>)

er en procedure, der udskriver tekstskærmens indhold på den enhed, som angives i strengen enhed\$. Udskriften begynder med et linieskift.

# Eksempel:

hardcopy("Ip:") Tekstskærmens indhold udskrives på printer. Ordren har samme effekt som <CTRL-P>.

### currow og curcol

er to funktioner, som returnerer henholdsvis markørens nuværende linie og nuværende kolonne.

### Eksempler: række:=currow; kolonne:=curcol PRINT AT 0,curcol-5: navn\$

#### bell(<varighed>)

er en funktion, som aktiverer COMAL's "klokke". Størrelsen varighed skal være et heltal mellem 1 og 255. 1 svarer til 0.15 sekunder. Ved opstart udføres f.eks. bell(3).

#### Eksempel:

bell(10) Klokke i 1.5 sek.

#### free

er en funktion, der returnerer antal frie oktetter i arbejdslageret. En mere fyldestgørende oversigt over arbejdslagerets udnyttelse fås med kommandoen SIZE, men da SIZE er en kommando, kan den ikke benyttes som sætning under programkørsel.

#### Eksempel: PRINT free

#### defkey(<nr>,<tekst\$>)

er en procedure, som benyttes til at omdefinere funktionstasternes betydning. Tasterne har numrene 1,….8,11,..18. Numrene 1 - 8 er normalt aktive som angivelse af funktionstasterne  $\langle f1 \rangle - \langle f8 \rangle$ , men når et program er under udførelse, vil funktionstasterne svare til numrene 11 - 18. Strengen tekst\$ kan højst bestå af 32 tegn.

Proceduren showkeys vil udskriveen liste over funktionstasternes betydning.

#### Eksempler:

Ved opstart udføres f.eks defkey(6,"LIST ") Et tryk på <f6> giver ordet LIST

 $\leq$ f3 $>$  og  $\leq$ f4 $>$  kan f.eks. efter omdefinition udnyttes under skrivning af procedurer:

defkey(3,"AUTO"13""13"PROC ") defkey(4,"ENDPROC"13""141"SCAN"13"") <f3> vil bevirke: AUTO 0010 0020 PROC

<f4> vil bevirke: XXXX ENDPROC (Afbryde AUTO-nummerering) **SCAN** (som efterser procedurens struktur og muliggør procedurens anvendelse som kommando)

#### Programeksempel:

USE system defkey(15,"COMAL for Folket"13"") INPUT "Hvad siger du ": tekst\$ PRINT tekst\$

Hvis <f5> tasten trykkes ned som svar på INPUT-sætningen, vil systemet opfatte det som om, teksten er indlæst fra tastaturet, og udskrive den.

#### showkeys

er en procedure, som udskriver en liste over funktionstasternes betydning.

#### serial(TRUE eller FALSE)

er en procedure, som dirigerer, om kommunikation er til den serielle port eller til Commodore IEEE-488 modulet, hvis dette modul er tilsluttet i computeren.

#### Eksempler:

serial(TRUE) til den serielle port serial(FALSE) til Commodore IEEE-488 modulet

### setprinter(<attributter\$>)

er en procedure, som bruges til at vælge enhedsnummer og attributter for den tilkoblede printer. Udskrift til printeren (Ip:) vil derefter foregå efter reglerne, angivet ved attributterne. Angivelsen sker ien streng ved procedurekaldet.

Mulige printer attributter:

- /a- omsæt ikke fra C64 ASCII til standard ASCII
- /a+ omsæt fra C64 ASCII til standard ASCI!
- /- ikke linieskift efter vogn retur
- $/$   $+$  linieskift efter hver vogn retur

/t- overse "time out' signal og fortsæt udskrift

/t+ afbryd med fejlmelding, hvis tiden udløber

Sekundære adresser for Commodore MPS 801 (delvis også MPS 802) printer: (Se i vejledningen for andre printere.)

- /s- ingen sekundær adresse benyttes
- /s0 skriv data, som de modtages
- /s1 skriv data i et tidligere defineret format
- /s2 gem format oplysninger
- /s3 antal linier pr. side
- /s4 tillad forklarende udskriftsmeddelelser
- /s5 definer et programmerbart tegn
- /s6 antal tomme linier mellem hver beskrevet linie
- /s7 skriv med små bogstaver

Ved opstart i COMAL er "Ip:" defineret ved enhedsnummer og attributterne: u4:/a-/1-/t+/s7.

Printer MPS 801 kan på bagpanelet stilles som enhed 4 eller enhed 5.

# Eksempler:

setprinter("u5:/s0") "ip:" betyder herefter enhed 5; store bogstaver i udskrift.

setprinter("Ip:/a+/I-") omsæt til ASCII, ikke linieskift

Procedure til definition af antal linier pr. side på MPS 802 printer:

PROC side'802(linier'pr'side) CLOSED OPEN FILE 1,"Ip:/s3",WRITE OPEN FILE 2,"Ip:",WRITE PRINT FILE 1: CHR\$(linier'pr'side), PRINT FILE 2: CHR\$(147), CLOSE ENDPROC side'802

# setrecorddelay(<varighed>)

er en procedure, som laver en COMAL pause under skrivning til en randomfil. <varighed> angives i millisekunder. Diskoperativsystemet skal have tid til at skrive en blok ned på disketten, før COMAL systemet kan få lov til at sende en ny positioneringsordre. Det er sjældent nødvendigt at bruge proceduren. Ved opstart udføres automatisk en **setrecorddelay(50)**, med mindre Commodore IEEE modulet er isat sammen med COMAL

# $setpage(<$ heltal $>$ )

er en procedure, som definerer hvilken side (eng. overlay), ordrerne<br>PEEK og POKE referer til. Se i øvrigt kapitel 8 for mere information.<br>Hjælpeprogrammet **showlibs** på demonstrationsdisketten/kassetten udnytter bl.a. denne procedure.

# PAKKEN FONT

Pakken font indeholder 6 procedurer, som benyttes til at definere nye skærmtegn. Man kan udskifte et helt tegnsæt eller blot enkelte tegn.

Pakken aktiveres ved ordren

# USE font

Pakken har indflydelse på 4 tegnsæt med numrene:

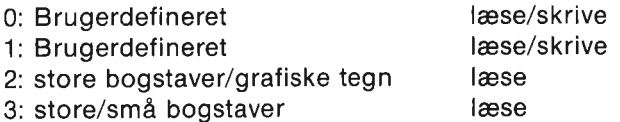

På Commodore 64 arbejdes med dobbelt tegnsæt. Normalt benytter COMAL tegnsæt nummer 3. Ved at trykke på <SHIFT C=> skiftes frem og tilbage mellem tegnsæt nummer 2 og tegnsæt nummer 3. Disse to tegnsæt findes fast i computerens ROM-lager, så dem kan man ikke ændre på.

Med font-pakken er det muligt at tilføje et nyt dobbelt tegnsæt med numrene 0 og 1. Dette tegnsæt anbringes i et beskyttet om råde af computerens RAM-arbejdslager.

Der er nu flere muligheder at vælge imellem:

- 1... Man kan flytte en kopi af computerens normale tegnsæt op som det brugerdefinerede tegnsæt, og ændre på enkelte tegn.
- 2. Man henter et helt nyt tegnsæt ind fra en diskette eller bånd og anbringer det som det brugerdefinerede tegnsæt, som med øjeblikkelig virkning træder i kraft. Det kræver selvfølgelig, at man har en diskettestation og en diskette med et nyt tegnsæt, men det er også muligt at skabe dit eget tegnsæt og derefter anbringe det på diskette til senere brug.

# Bemærkninger:

de benyttede tegnsæt er skærmtegn, hvis tegnkode afviger fra ASCIl-værdierne. Se appendiks A for standard skærmkoder og ASCIl-koder.

Følgende kommando vil udskrive samtlige standard skærmtegn (skærmbilledet starter i adresse 1024):

# for  $i=0$  to 255 poke 1024 $+i$ , i

Det brugerdefinerede tegnsæt benyttes også af proceduren plottext fra grafik-pakken.

Da en printer skriver med sit eget tegnsæt, vil font ingen virkning have på PRINT og LIST udskrift på printer. Derimod vil <CTRL-D> (printscreen) bevirke, at en nøjagtig kopi af grafikskærmbilledet udskrives på MPS 801 kompatibel printer.

# Eksempel på udskiftning af et tegn:

Først henter vi et tegn fra standard tegnsættet for at se, hvordan det er lagret i et rastermønster på 8x8 prikker.

Nedenstående program kan f.eks. benyttes:

Tegnet hentes med proceduren getcharacter. Resten af programmet er tilføjet for at få en pæn udskrift med tegnet i en 8x8 matrix. Vi lader strengfunktionen bin\$ omsætte de enkelte tegn i det hentede rastermønster til et binært tal. Disse tal opskrives pænt under hinanden og danner tegnets bitmønster:

```
0010 // save "@0:hent'tegn"
0020 USE font 
0030 DIM raster$ OF 8 
0040 PAGE 
0050 INPUT "Tegnsæt : ": valg#
0060 INPUT "Tegn nr. : ": tegn#
0070 PRINT 
0080 getcharacter(valg#,tegn#,raster$)
0090 FOR i:=1 TO 8 DO ' 
0100 PRINT TAB(12),bin$(ORD(raster$(i))) 
0110 ENDFOR i 
0120 
0130 FUNC bin$(tal) CLOSED 
0140 DIM bintal$ OF 8
0150 bintal$:="00000000" 
0160 bit=10170 FOR i#:=8 TO 1 STEP -1 DO
0180 IF tal BITAND bit THEN bintal\mathcal{S}(\mathbf{i} \#):=\mathcal{I}"1"
0190 bit:+bit 
0200 ENDFOR i#
0210 RETURN bintals
```
0220 ENDFUNC bin\$

Afprøv programmet. Vælg et tegn fra det dobbelte standard tegnsæt: 2 eller 3. Da der endnu ikke er anbragt brugerdefinerede tegn, vil et forsøg på at hente fra tegnsæt 0 eller 1 resultere i en fejlmeddelelse. Tegnet a har f.eks. nummeret 1 i tegnsæt nummer 3.

Herefter laver vi et brugerdefineret tegnsæt ved blot at flytte en kopi af standardtegnsættet op som brugerdefineret tegnsæt. Da der ikke i forvejen er anbragt et brugerdefineret tegnsæt i det beskyttede lagerområde, vil kommandoen linkfont have denne effekt. Skriv derfor:

use font linkfont

Herved skabes et brugerdefineret tegnsæt (0 og 1), som benyttes med det samme. Desuden skjules det gamle skærmbillede, fordi der samtidig skabes et ekstra skærmbillede, som benyttes sammen med det nye tegnsæt. Man kan altid vende tilbage til standardtegnsættet og standardskærmbilledet med ordren DISCARD (som bevarer et eventuelt program i lageret) eller med NEW.

Man kan nu ændre på tegnene i det dobbelte tegnsæt 0 - 1. Det næste lille program indlæser tegnets udseende fra DATA-sætninger og anbringer det med ordren putcharacter som det nye tegn i det valgte tegnsæt.

Eksemplets DATA-sætninger danner et ø. Dette tegn kan erstatte et hvilket som helst tegn i tegnsæt 0 eller 1. Hvis du ikke har dansk tegnsæt på din computer, kan det anbringes som tegn nummer 28 i tegnsæt nummer 1. Da vil et tryk på "pund"-tasten resultere i et ø på skærmen.

Forsøg med udskiftning af nogle tegn. Bemærk den øjeblikkelige virkning på skærmbilledet.

```
0010 // save "G0:gem'tegn" 
0020 USE font 
0030 DIM raster$ OF 8<br>0040 FOR i:=1 TO 8 DO
0050 READ oktet 
0060 raster$(i):=CHR$(oktet) 
0070 ENDFOR i 
0080 PAGE<br>0090 INPUT "Tegnsæt : ": valg#
0100 INPUT "Tegn nr. : ": tegn 
0110 putcharacter(valg#,tegn#,raster$)
0120<br>0130 DATA %00000000
0140 DATA %00000000 
0150 DATA %00111110 
0160 DATA %01101110 
0170 DATA %01111110 
0180 DATA %01110110 
0190 DATA %01111100 
0200 DATA %00000000
```
z.
# Udskiftning af helt tegnsæt

Hvis man har et dobbelt tegnsæt på diskette, hentes det ind med ordrerne:

discard (for at slette tidligere linkfont) use font loadfont(<filnavn\$>)

hvor <filnavn\$> er diskette- eller båndfilens navn. Herefter vil det nye tegnsæt og skærmbillede anvendes som det aktuelle tegnsæt og skærmbillede.

#### Pakken font indeholder procedurerne:

```
linkfont 
loadfont(<filnavn$>)
savefont(<filnavn$>) 
keepfont 
getcharacter(<tegnsæt>,<tegn>,<raster$>) 
putcharacter(<tegnsæt>,<tegn>,<raster$>)
```
# UDDYBNING:

#### linkfont

er en procedure, som benyttes ved definition af et nyt dobbelt tegn- sæt med numrene 0 og 1. Proceduren bør kun benyttes som kommando, da programkørsel ikke kan fortsætte efter en linkfont-sætning.

- Der reserveres plads øverst i arbejdslageret til det nye tegnsæt og ekstra skærmbillede (4000 oktetter til tegnsæt og 1000 oktetter til skærmbillede).
- $\star$ Ekstraskærmen bliver det aktuelle skærmbillede og slettes.
- Da variabeltabellen i arbejdslageret slettes ved overskrivning med det nye tegnsæt, er alle COMAL og pakkenavne ikke-erklærede.
- $\star$ Hvis linkfont ikke har været kaldt før, enten direkte eller inddirekte gennem loadfont, kopieres standardtegnsættet (2-3) over som det nye tegnsæt (0-1).
- Hvis linkfont har været kaldt før, sker ingenting. Man kan altså ikke overskrive et eksisterende brugerdefineret tegnsæt med en ny linkfont-kommando. Det brugerdefinerede tegnsæt må først fjernes med ordrerne DISCARD eller NEW. Enkelttegn kan derimod udskiftes med ordren putcharacter.
- $\star$ Det dobbelte tegnsæt opfattes som en del af et eventuelt COMAL-program. Når programmet gemmes med SAVE kommandoen, gemmes brugertegnsættet sammen med det som én fi. Når programmet senere hentes ind med LOAD, indlæses tegnsættene også og anvendes (også før programmet kørest).

#### loadfont(<filnavn\$>)

er en procedure, som indlæser et tegnsæt med navnet <filnavn\$> fra diskette eller bånd. Først udfører loadfont automatisk en linkfont, som reserverer plads i arbejdslageret til det hentede tegnsæt og ekstra skærmbillede.

loadfont erstatter et eventuelt eksisterende brugertegnsæt med det nye indlæste.

Det nye tegnsæt og skærmbillede anvendes herefter som det aktuelle tegnsæt og skærmbillede.

#### savefont(<filnavn\$>)

er en procedure, som kopierer det brugerdefinerede dobbelt-tegnsæt i arbejdslageret og gemmer det på diskette eller bånd under navnet <filnavn\$>.

#### keepfont

er en procedure, som benyttes til at "fastfryse" et brugerdefineret tegnsæt, så det ikke kan slettes ved DISCARD eller NEW. Man vil være nødt til at slukke for computeren for at vende tilbage til computerens standard tegnsæt.

- loadfont virker stadig, så et hermed nyt indlæst tegnsæt vil "fastfryses".
- \* Efter keepfont gemmes tegnsættene IKKE sammen med et COMAL program ved kommandoen SAVE.

### getcharacter(<tegnsæt>,<tegn>,<raster\$>)

er en procedure, som henter et raster-billede af tegnet med skærmkoden <tegn> fra <tegnsæt>. Billedet hentes i strengvariablen <raster\$>, som er 8 tegn langt.

Tilladte værdier:

 $lt$ tegnsæt $>$ : 0, 1, 2 og 3 <tegn> : 0, 1,… 255

Eksempler:

getcharacter(3,1,raster\$) Tegnet a hentes fra tegnsæt 3.

DIM a\$ OF 8 Tegnet D's rasterbillede hentes og udskrives.

USE font getcharacter(2,4,a\$) PRINT a\$

Udskrift: XLFFFLX

# putcharacter(<tegnsæt>,<tegn>,<raster\$>)

er en procedure, som udskifter tegnet med skærmkoden <tegn> i <tegnsæt> med raster-mønstret i strengen <raster\$>.

Tilladte værdier:

 $\leq$ tegnsæt $> 0, 1$ <tegn> 0, 1,… 255

#### Eksempler:

#### putcharacter(1,5,""0""0"<FFF<"0"")

I det ekstra tegnsæt 1 anbringes tegnet o som skærmtegn nummer 5.

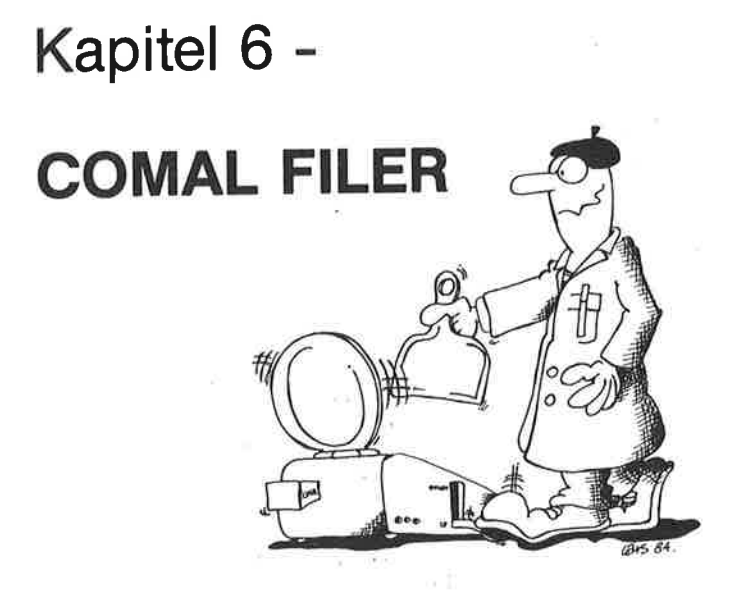

# HVAD ER EN FIL?

Efter som man begynder at bruge sin computer på flere og flere områder, vil det være bekvemt at kunne oprette registre til at gemme informationer. Det kan være breve, forretningsaftaler, økonomiske oversigter, adresselister, måle- og beregningsresultater, bogfortegnelser eller andre data, som skal benyttes flere gange.

Selvfølgeligt er det muligt at købe kommercielt fremstillet "database"-programmel til disse opgaver. Ikke desto mindre foretrækker mange computerejere at skrive deres egne programmer, som skræddersys til at opfylde netop deres behov.

Ordet fil stammer fra det engelske ord file, som betyder register. En fil er en samling data, der er organiseret til opbevaring og genbrug. I forbindelse med mikrocomputere opbevares dataene på et Datasette-bånd eller en diskette. Da seriøs filhåndtering normalt kræver, at man benytter en diskette, vil dette kapitel hovedsageligt omhandle filbehandling med en diskettestation.

Selvfølgeligt er det mulig<br>base"-programmel til disse<br>mange computerejere at<br>skræddersys til at opfylde<br>Ordet *fil* stammer fra det<br>En *fil* er en samling data, c<br>brug. I forbindelse med mi<br>Datasette-bånd eller en di<br>kræve Filer kan organiseres på mange måder. Det er tit tilstrækkeligt at gemme emnerne som en række poster umiddelbart efter hinanden på en sekventiel fil. Sekventielle filer er nemme at håndtere og kræver ikke detaljeret, forudgående planlægning med hensyn til, hvor meget hver enkelt post skal fylde. Brugen af sekventielle filer gør det på den anden side nødvendigt at læse hele filen ind i computerens arbejdslager, når man skal hente oplysninger fra den. Og man skal for det meste gemme hele filen igen, hvis der er rettet i dens oplysninger. Det er tilstrækkeligt at arbejde med sekventielle filer, hvis filerne blot ikke bliver for store.

Hvis man arbejder med filer med *direkte tilgang* (eng. *random access files*), er det ikke nødvendigt at håndtere hele filen på én gang. Ved filer med direkte tilgang behøver man kun at hente den lille del af filen ind, s

! dette kapitel vil vi omtale flere vigtige eksempler på brug af COMAL filer:

- gemme og hente programmer og procedurer
- en adresse liste på en sekventiel fil
- et varelager på en fil med direkte tilgang
- overflytning af filer mellem disketter

Kapitlets demonstrationsprogrammer findes på disketten (eller båndet), som følger med COMAL kapslen.

GEM OG HENT PROGRAMMER OG PROCEDURER<br>Når man rigtigt kommer i gang med at skrive programmer, sker der det, at de bliver større og større. Men man opdager også, at mange af<br>de udførte operationer går igen: gemme data, hente data, udskrive<br>tabeller, tegne titelbillede, hente et brugersvar fra tastaturet, osv.<br>Det vil snart f kan således gøres væsentligt hurt<br>tilgang. Filer med direkte tilgang tilgang.<br>tilgang. Filer med direkte tilgang til<br>bevaring og håndtering af store,<br>I dette kapitel vil vi omtale fl<br>COMAL filer:<br>"emme og hente *programme* digital, Filer med direkte tilgang til bevaring og håndtering af store,<br>
I dette kapitel vil vi omtale fl<br>
COMAL filer:<br>
"
gemme og hente *programme*<br>
"
en adresse liste på en sekver<br>
"
et varelager på en fil med din<br>
"
ov HENT PROGRAMMER<br>
igtigt kommer i gang m<br>
ilver større og større. M<br>
ieperationer går igen:<br>
igne titelbillede, hente<br>
art falde helt naturligt<br>
rocedurer. Senere kar<br>
ingen eller kun få ænd<br>
være passende her at<br>
oer til d

Det vil være passende her at opsummere nogle af de COMAL kommandoer til diskettestationen, som gør opbygningen af nye programmer og procedurer særlig nemt.

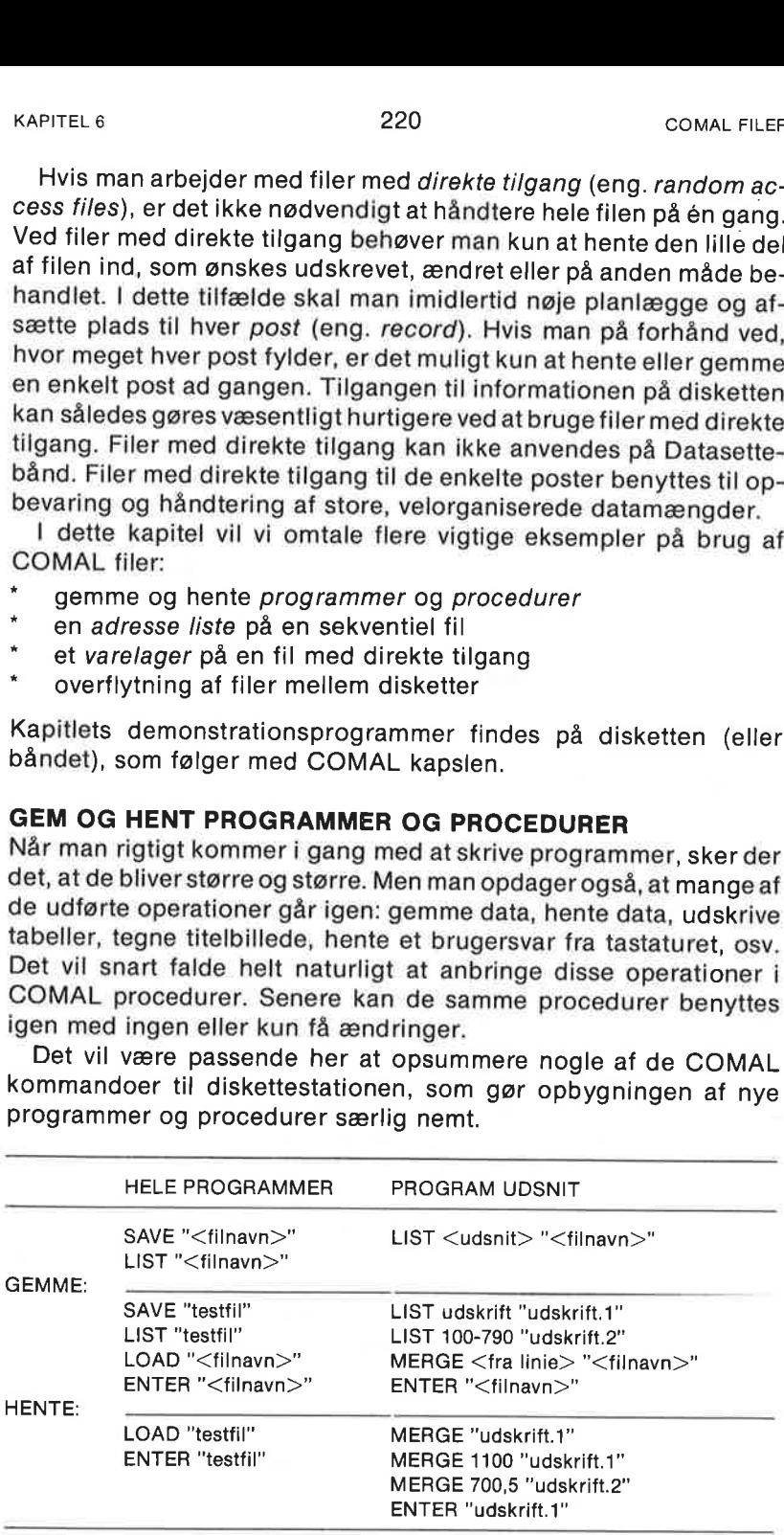

Det skal også nævnes, atkommandoen DISPLAY kan benyttes til at gemme hele programmer og procedurer eller dele deraf på diskette. Kommandoen DISPLAY 10-100 "afsnit3" gemmer programlinierne 10-100 uden linienumre som en almindelig sekventiel fil. Filen kan (kun) hentes igen med ordrerne INPUT FILE eller GET\$. Andre skrivemåder (som ved LIST) er også tilladte. DISPLAY kommandoen kan bruges til at uddrage en sekventiel fil fra et COMAL program. Denne fil kunne så senere hentes ind i et tekst- APITEL 6<br>
Det skal også nævnes, at komman<br>
gemme hele programmer og proc<br>
te. Kommandoen DISPLAY 10-1<br>
linierne 10-100 uden linienumre :<br>
Filen kan (kun) hentes igen med d<br>
Andre skrivemåder (som ved L<br>
kommandoen kan brug behandlingssystem som f.eks. EASYSCRIPT.

Lad os hurtigt gennemgå, hvordan man gemmer og henter hele programmer. Betragt venstre søjle i ovenstående tabel:

Kommandoerne SAVE og LOAD bør allerede være kendte. SAVE benyttes til at overføre en kopi af det COMAL program, som i øjeblikket er i arbejdslageret, til diskette. Kopien gemmes på disketten i kompakt, binær form. Syntaksen er SAVE "<filnavn>", hvor <filnavn> er dit valg af navn til programmet på disketten.

Hvis et filnavn begynder med @ (kaldet "snabel-a", "commercial-a" eller meget uofficielt "hundelorten"), har navnet en speciel betydning. Hvis en fil med det efterfølgende navn allerede eksisterer på diskette, vil den slettes, og den nye fil vil blive gemt på dens plads under det samme filnavn. Det anbefales, at man altid bruger SAVE"@0:<filnavn>" for at gemme programmerne på drive 0 oveni en eksisterende fil.

Kommandoen LOAD er SAVE's modsatte operation. Syntaksen er LOAD "<filnavn>"", og en kopi af COMAL programmet med dette navn vil hentes fra disketten ind i arbejdslageret. Hvis man henter et program med LOAD kommandoen, vil et eventuelt eksisterende program i computerens arbejdslager slettes! Bemærk, at kun programfiler (angivet ved prg i diskettens programkatalog) kan hentes med LOAD.

En programkopi kan også gemmes med kommandoen LIST, hvorved kopien gemmes som en sekventiel ASCII-fil. Den må senere hentes ind i arbejdslageret med kommandoerne ENTER eller MERGE.

Kommandoerne RUN og CHAIN vil også kunne benyttes til at hente programmer ind i det indre lager fra diskette, Se en mere uddybende beskrivelse af disse ordrer i kapitel 4.

Yderligere vil en *lukket procedure*, som er gemt med SAVE, kunne hentes ind under programudførelse som en EXTERNAL procedure. (Se under EXTERNAL og CLOSED i kapitel 4.)

Lad os nu kaste et blik på søjlen PROGRAM UDSNIT, Informationen der kan spare dig megen tid, så læg godt mærke til den.

Forestil dig, at du har lavet en genial procedure kvik'save, som lynhurtigt udvælger og gemmer en liste med varer og priser på diskette. Den procedure er så generel, at den kan anvendes i mange andre programmer. Hvis den er på mere end nogle få liniers længde, er det besværligt at skulle taste den ind, hver gang den benyttes. Den procedure skal gemmes på diskette med kommandoen LIST kvik'save "prc.kvik'save". Hvi <sup>22</sup><br>
Andre programmer. Hvis den er pa<br>
er det besværligt at skulle taste de<br>
procedure skal gemmes på di<br> **kvik'save "prc.kvik'save"**. Hvis du<br>
katalog over disketten med komr<br>
filen **prc.kvik'save** er gemt som en<br>
en pro skrevet om lidt. <sup>22</sup><br>
APITEL 6<br>
22<br>
andre programmer. Hvis den er på<br>
ar det besværligt at skulle taste der<br> **xik'save "prc.kvik'save"**. Hvis du<br>
skatalog over disketten med komn<br>
ilen **prc.kvik'save** er gemt som en<br>
an programfil. Den ka cowar Et a<br>
scarce programmer. Hvis den er på mere end nogle få liniers længder de besværligt at skulle taste den ind, hver gang den benyttes. De<br>
procedure skal germes på stäkette med kommandoen LISP<br>
kvikksave "pro.;<br>Kvi

Det er også muligt at gemme et programudsnit ved at angive de tilhørende linienumre. F.eks. kan linierne 1000-1090 gemmes med kommandoen LIST 1000-1090 "Ist.forgrening". En udskrift af diskettekataloget vil bekræfte, at udsnittet er gemt som en sekventiel fil, som igen kan hentes ind i andre programmer med MERGE eller ENTER.

Her kommer så fremgangsmåden. Når den gemte procedure (eller programudsnit) skal bruges igen, kan det gøres på følgende vis:

- Skriv merge "prc.kvik'save". En kopi af proceduren vil nu hentes ind fra disketten og anbringes efter det program, som befinder sig i arbejdslageret. Det vil starte med et linienummer 10 større end programmets sidste linie, uafhængigt af hvilke linienumre det måtte være gemt med på disketten!
- Man kan også skrive merge 1100 "prc.kvik'save". I så tilfælde vil proceduren blive anbragt i det eksisterende program fra linie 1100 og fremefter. Linienumre vil være 1100, 1110, 1120,… Hvis man ønsker linienumrene i intervaller på 5, behøver man blot at skrive merge 1100,5 "prc.kvik'save". Det er også muligt at gemme et protect intender linienum.<br>
Example intender LIST 1000-1090<br>
diskettekataloget vil bekræfte, at<br>
tiel fil, som igen kan hentes ind<br>
eller ENTER.<br>
Let Former så fremgangsmåder<br>
programudsnit)

ADVARSEL: Vær forsigtig med at MERGE en procedure ind midt i et eksisterende program. Du må være sikker på, at derer plads nok til proceduren med de valgte linienumre. Ellers vil proceduren blandes sammen med de øvrige instruktioner eller slette i forvejen eksisterende linier, hvis linienumrene falder sammen. Med kommandoen RENUM kan man som regel skabe den nødvendige plads i forvejen.

" | tilfælde af, at du har gemt et helt program med LIST, foretrækker du måske at hente det ind med kommandoen ENTER. Hvis man f.eks. skriver ENTER "udskrift.1", bliver en kopi af den sekventielle fil udskrift.1 læst ind i programlageret, efter at et eventuelt eksisterende program er slettet.

Hvis du har arbejdet med andre programmeringssprog og operativsystemer, vil du forstå at værdsætte, hvor nyttige disse muligheder er under udarbejdelsen af programmer.

#### SEKVENTIELLE FILER

I kapitel 3, program 19 så vi et simpelt eksempel på, hvordan sekventielle filer kunne udnyttes til at opbevare et talmateriale. Vi gennemgik, hvordan en fil skal åbnes, før man gemmer/henter data på/fra den. Derefter skal filen lukkes.

Strukturerne var:

```
åbne en fil, gemme data og lukke filen
```

```
OPEN FILE <filnr>,<filnavns>,WRITE
```

```
\cdotsPRINT FILE <filnr>: <et dataelement>
```
CLOSE FILE <filnr>

```
åbne en fil, hente data og lukke filen
```

```
OPEN FILE <filnr>,<filnavn$>,READ
```

```
and a
INPUT FILE <filnr>: <et variabelnavn> 
\dddotscCLOSE FILE </linr>
```
Vi vil her bygge videre på dette indledende eksempel og vende opmærksomheden mod et praktisk problem: At lave et kartoteksprogram til opbevaring af navne, adresser og telefonnumre. Det følgende eksempel viser, hvilken slags oplysninger vi vil gemme og de anvendte variabelnavne:

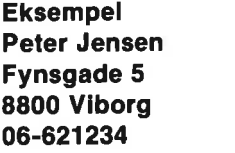

strengvariabel navn\$() aade\$()  $by<sub>8</sub>()$ telefon\$()

Bemærk her, at vi har gjort plads til 100 dataposter, hver med 4 felter: nale tabeller. Vort program skal kunne behandle op til 100 navne med adresser og telefonnumre. Hvert hold oplysninger kaldes en post, og de individuelle variabler kaldes postens felter. I vort tilfælde består hver post altså af 4 felter.

Programmet skal kunne:

- HENTE data-filen ind i arbejdslageret
- \* LAVE en data-post med navn, adresse og telefonnr<br>\* UDSKRIVE alle poster på filen<br>\* SØCE i filen skillen
- 
- SØGE i filen efter bestemte poster
- SORTERE posterne i alfabetisk orden
- \* ÆNDRE en post
- SLETTE en post
- GEMME en fil på diskette

Selvfølgelig er der andre operationer, man kunne forestille sig ud-<br>ført på en fil, men for overskuelighedens skyld indskrænker vi os til<br>de følgende. Når du har forstået de beskrevne procedurer, vil du<br>snart være i stand

Programmet begynder med en linie, som henviser til filens navn:

#### 0010 // save "@0:adr liste demo"

Bemærk, at vi har brugt en kommentarsætning (//) og medtaget<br>save foran filnavnet. Dette lille trick gør det nemmere at gemme<br>videreudviklinger af programmet, som arbejdet skrider frem. Man<br>behøver blot flytte markøren op Selvfølgelig er der andre operation ført på en fil, men for overskuelig de følgende. Når du har forståe snart være i stand til at udvide og lige præcist opfylder dine behomere brugervenligt, så forkerte standse. Alle, der "snabel-a" bruges i et filnavn. KAPITEL6<br>
224<br>
post, og de individuelle variabler kaldes postens felter. I vort tilfæld<br>
beslår hver post attså af 4 felter.<br>
Programmet skal kunne:<br>
\* LENVE en data-post med navn, adresse og telefonnr<br>
\* LENVE en data-pos

ADVARSEL: Vær forsigtig med brugen af dette lille kneb; man kan miste en programfil. Vær sikker på, at du har en sikkerhedskopi af dit program og opdater den fra tid til anden. Afhold dig fra at benytte demonstrationsdisketten eller -båndet til at gemme nye versio- ner. LOAD demonstrationsprogrammet og gem senere ændringer på en anden diskette eller et andet bånd.

De følgende linier sørger for at dimensionere programmets tabeller og strenge:

```
0020 DIM svar$ OF 1, navn$(100) OF 40 
0030 DIM gade$(100) OF 40, by$(100) OF 40 
0040 DIM telefon$(100) OF 20, flag$ OF 40 
0050 DIM lede$ OF 40, streng$ OF 150 
0060 nummer:=0 // antal gemte dataposter
```
Bemærk her, at vi har gjort plads til 100 dataposter, hver med 4 felter navn, gade, by og telefonnummer. Hver af disse felter må bestå af op til 40 tegn. Dette valg betyder, at den sekventielle fil vil fylde op til 100x4x40 eller 16 kilooktetter i lageret. Da der er ca. 30 kilooktetter til rådighed, og programmet kun fylder ca. 4 kilo, er der rigelig plads, hvis du skulle få brug for at erklære et øget antal poster.

Herefter følger indledningen, som beskriver programmet:

0070 PAGE 0080 PRINT "Dette program skal vise brugen af" 0090 PRINT "SEKVENTIELLE FILER. Det kan benyttes" 0100 PRINT "til at lave en liste over navne," 0110 PRINT "adresser og telefonnumre." 0120 PRINT "Hver oplysning har formatet:" 0130 PRINT 0140 PRINT" navn" 0150 PRINT " gade" 0160 PRINT" by" 0170 PRINT" telefonnummer" 0180 PRINT 0190 PRINT 0200 PRINT "Tryk en eller anden taste..." 0210 0220 afvent'taste 0230

Sætningen PAGE rengør skærmbilledet, som derefter fyldes med information. Derefter kaldes proceduren afvent'taste. Denne procedure kan måske også anvendes i dine egne programmer:

```
2240 PROC afvent'taste 
2250 PRINT 
2260 PRINT "<<>...";
2270 REPEAT 
2280 svar$:=KEYS 
2290 UNTIL svar$<>CHR$(0) 
2300 PRINT AT 0,2: svar$ 
2310 ENDPROC afvent'taste
```
Linien  $\langle \rangle$ ... udskrives på skærmen som tegn på, at computeren venter på et svar fra brugeren. Hvis det ikke falder i din smag, kan du slette det. REPEAT - UNTIL løkken udføres, indtil en taste trykkes ned. Først da vil indholdet af COMAL funktionen KEY\$ blive forskellig fra CHR\$(0). Når en taste trykkes ned på tastaturet, vil KEY\$ opfange det indtastede tegn og videregive det til variablen svar\$. Da svar\$ nu ikke længere er CHR\$(0), hoppes ud af REPEAT - UNTIL løkken og fortsættes i næste linie. PRINT AT 0,2: svar\$ sætningen gør, at det indtastede svar vises inden i de kantede parenteser  $\leq$  >.

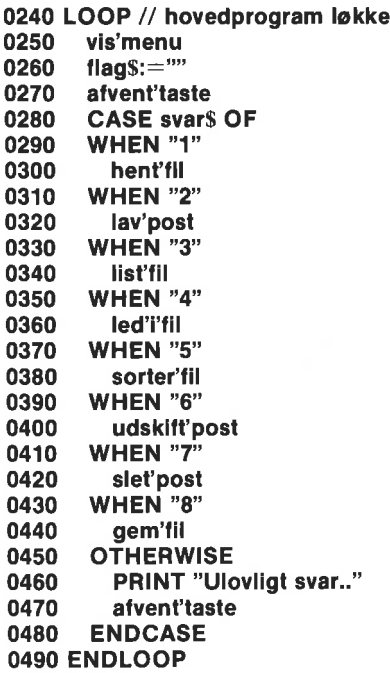

Denne løkke er den centrale, styrende del af programmet. Først kaldes proceduren vis"menu:

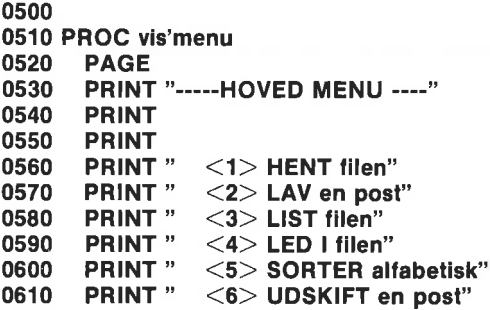

```
0620 PRINT" <7> SLET en post" 
0630 PRINT" <8> GEM den nye fil" 
0640 PRINT 
0650 PRINT 
0660 PRINT "Antal poster: ";nummer 
0670 IF nummer=0 THEN flag$:="HENT eller LAV en fil" 
0680 PRINT 
0690 PRINT flag$ 
0700 ENDPROC vis'menu
```
Denne procedure sletter det gamle skærmbillede og udskriver en menu med valgmulighederne. Desuden udskrives antal oprettede poster. Strengvariablen flag\$, som i programmet benyttes til at give brugeren forskellige oplysninger, sættes lig HENT eller LAV en fill, hvis der ikke endnu er oprettet poster i lageret. Denne besked udskrives under menuen som vejledning. Tilbage i hovedprogrammet (linie 260) sættes flags igen lig den tomme streng, så den senere kan benyttes til andre formål. Derefter ventes igen på, at brugeren taster et tal for at vælge mellem fortsættelsesmulighederne. Hvis der ikke svares med et tal mellem 1 og 8, skriver programmet Ulovligt svar... og afventer tryk på en tilfældig taste.

Lad os nu se på hver af de 8 procedurer til håndtering af filer. Den første procedure HENTER filen, hvis brugeren fra menuen vælger mulighed 1:

```
0710 
0720 PROC hent'til 
0730 OPEN FILE 1,"adresser",READ 
0740. INPUT FILE 1: nummer 
0750 FOR nr:=1 TO nummer DO 
0760 INPUT FILE 1: navn$(nr) 
0770 INPUT FILE 1: gade$(nr) 
0780 INPUT FILE 1: by$(nr) 
0790 INPUT FILE 1: telefon$(nr) 
0800 ENDFOR nr 
0810 CLOSE FILE 1 
0820 ENDPROC hentfil 
0830
```
Denne procedure kan selvfølgelig først bruges, efter aten filerlavet og gjort tilgængelig på disketten. Normalt vil det være det første valg, man træffer ved brugen af programmet. Det er vigtigt at forstå proceduren hent'fil, for den viser, hvordan en sekventiel fil læses fra diskette ind i arbejdslageret. Det første, denne procedure gør, er at åbne filen med nummeret 1 og navnet adresser. Filen åbnes, så man kan læse fra den (OPEN FILE 1,"adresser",READ).

Skulle man få lyst til at give filen et andet navn, ændres navnet blot her og alle andre steder i programmet. Den nemmeste måde at gøre det er ved brug af CHANGE kommandoen (change "adresser","nyt navn").

Vi har kaldt det første element i filen for nummer svarende til antal poster i filen. Dette nummer anbringes af proceduren gem'fil (se senere). Nu, hvor antal poster i filen er kendt, læser resten af oplysningerne ind i arbejdslageret ved hjælp af en FOR - ENDFOR løkke. (I kapitel 3 anvendtes funktionen EOF(<filnr>) til at meddele, når alle oplysninger er hentet fra filen).

Læg mærke til, at indlæsningen sker med INPUT FILE - sætninger, og at fil 1 skal lukkes med ordren CLOSE FILE 1 efter brug.

Hvis mulighed 2 vælges fra menuen, kaldes nedenstående procedure, som benyttes til at lave en ny post til filen:

```
0840 PROC lav'post 
0850 PAGE 
0860 PRINT "::::: LAV EN NY POST :::::"
0870. PRINT 
0880 PRINT 
0890 IF nummer=100 THEN flag$:="Ikke mere plads til data"<br>0900 IF flag$="" THEN
0910 nummer:+1 
0920 INPUT "Navn ": navn$(nummer) 
0930 INPUT "Gade ": gade$(nummer) 
0940 INPUT "By ": by$(nummer) 
0950 INPUT "Telefon ": telefon$(nummer) 
0960 ENDIF 
0970 ENDPROC lav'post 
0980
```
Proceduren starter med at slette det gamle skærmbillede og så fortælle brugeren, hvad der sker. Hvis der ikke er plads til flere poster på filen (hvis nummer er lig 100), sættes flag\$-beskeden til Ikke mere plads til data, og de næste linier vil ikke blive udført, da flag\$ er forskellig fra "", Hvis der derimod er færre end 100 poster, øges posttælleren (nummer: = 1), og indtastningen af de fire personoplysninger kan begynde. Derefter vendes igen tilbage til programmets hovedløkke.

Valgmulighed 3 er en udskrift af alle oplysninger på filen:

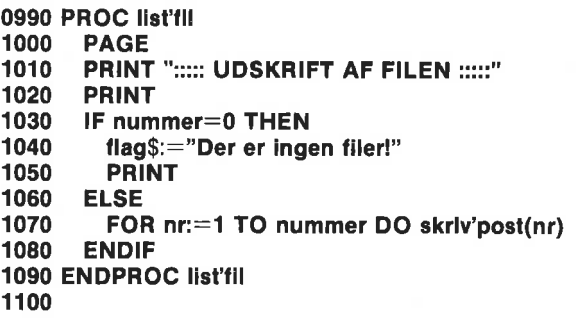

Skærmbilledet slettes, og brugerbeskeden udskrives. Hvis der ikke er nogle filer i arbejdslageret (nummer er lig 0). Ved hjælp af flag\$ sendes en advarsel til brugeren. Hvis der derimod er filer i lageret, udskrives posterne enkeltvis. Efter udskrift af hver post afventer systemet, at en taste trykkes ned. Hvis en eller anden taste holdes nede hele tiden, vil samtlige oplysninger rulle frem på skærmen.

Hvis man vil søge efter en bestemt oplysning, vælger man mulighed 4 fra menukortet. Det er selvfølgelig stadig en betingelse, at der er en fil i arbejdslageret at søge i. Man kan benytte en hvilken som helst oplysning som søgeord; navn, gade, gadenummer, by eller telefonnummer:

```
1110 PROC led'ifil 
1120 PAGE 
1130 PRINT "::::: LED I FILEN :::::"
1140 PRINT 
1150 PRINT 
1160 flag$:="jeg leder i filen" 
1170. INPUT "Led efter ordet: ": led'efter$ 
1180 FOR nr:=1 TO nummer DO 
1190 streng$:=navn$(nr)+gade$(nr)+by$(nr)+telefon$(nr), 
1200 IF led'efter$ IN streng$ THEN skriv'post(nr) 
1210 ENDFOR nr 
1220 flag$:="" 
1230 ENDPROC led'i'fil 
1240
```
Efter at have slettet skærmbilledet og informeret brugeren, beder proceduren brugeren om at indtaste et søgeord, som anbringes i variablen led'efter. Alle poster undersøges. Hvis søgeordet findes blandt en posts oplysninger, udskrives postens indhold ved hjælp af proceduren skriv'post(nr):

```
1250 PROC skriv'post(nr) 
1260 PRINT 
1270 PRINT AT 0,10: "second states", nr,")"
1280 PRINT AT 0,10: navn$(nr) 
1290 PRINT AT 0,10: gade$(nr) 
1300 PRINT AT 0,10: by$(nr) 
1310. PRINT AT 0,10: telefon$(nr) 
1320 PRINT 
1330 afvent'taste 
1340 ENDPROC skriv'post
```
Næste procedure, som vælges fra menukortet ved at taste 5, sorterer oplysningerne i alfabetisk navneorden. Det kræver dog, at navnene er indtastet korrekt med efternavn som det første felti hver post. Man kan selvfølgelig også lade proceduren sortere oplysningerne i henhold til andre personoplysninger, f.eks. gadenavne. Det kræver kun en lille ændring i proceduren:

1360 PROC sorter'fil

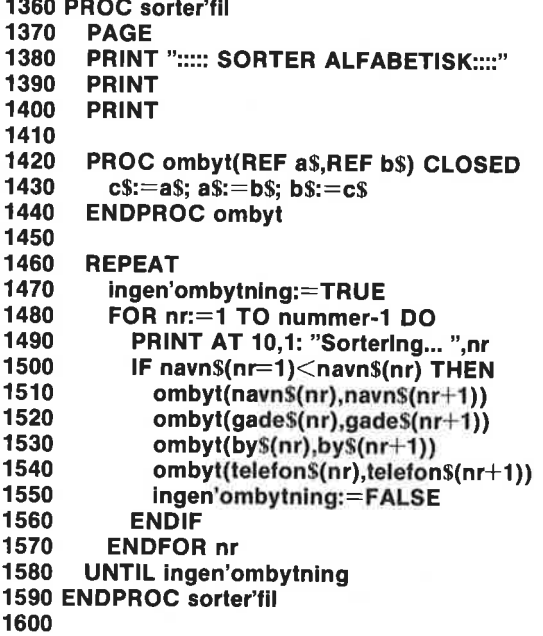

Ligesom i kapitel 3 program 19 har vi her benyttet boblesortering som sorteringsalgoritme. I forhold til den version har vi lavet den ændring, at ombyt proceduren her er anbragt inden i proceduren sorter'fil. Det er gjort for at vise et eksempel på, hvordan en procedure kan være lokal inden i en anden procedure.

Boblesortering bygger som tidligere nævnt på sammenligning af<br>navnene parvis. Hvis det højst nummererede navn i parret kommer<br>alfabetisk før nummeret foran, bytter de to poster plads. På den<br>medfølgende demonstrationsdiske

Det vil af og til være nødvendigt at ændre indholdet af en post på<br>filen. Det gøres ved at vælge 6 fra menukortet. Proceduren ud-<br>sklft'post foretager ændringen:

```
1610 PROC udskift'post 
1620 PAGE 
1630 PRINT "::::: UDSKIFT EN POST :::::"<br>1640 PRINT
1650 PRINT 
1660. INPUT "Hvilken post ? ": nr 
1670. IF nr<=nummer THEN
```
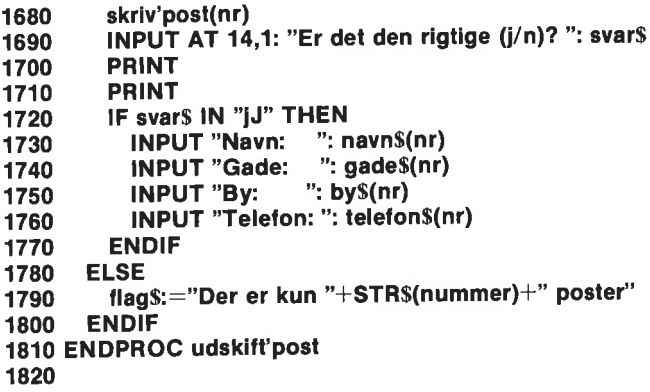

Det skulle være ligetil at følge fremgangsmåden i proceduren. Man skal simpelthen vælge, hvilken post, der ønskes ændret og så derefter foretage ændringen. Bemærk igen, hvordan flags udnyttes til at få anbragt en fejludskrift under menuen.

Hvis man vælger 7 fra menuen, betyder det, aten post ønskes slettet. Denne operation udføres af nedenstående procedure:

```
1830 PROC slet'post 
1840 
1850 
1860 
PRINT 
1870 
1880 
1890 
1900 
1910 
1920 
1930 
1940 
1950 
1960 
1970 
1980 
1990 
2000 
2010 
2020 
2030 
2040 
2050 
       PAGE 
       PRINT "::::: SLET EN POST :::::"
       PRINT 
       INPUT "Hvilken post ? ": post 
       IF post>nummer THEN 
         flag$:="Benyt et mindre nummer!" 
      ELSE 
         skriv'post(post) 
         PRINT 
         INPUT "Er det den rigtige (j/n)? ": svar$ 
         PRINT 
         IF svar$ IN "jJ" THEN
           FOR nr:=post TO nummer-1 DO 
             navn$(nr):=navn$(nr+1) 
             gade$(nr):=gade$(nr+1) 
             by$(nr):=by$(nr+1) 
             telefon$(nr):=telefon$(nr+1)
           ENDFOR nr 
           nummer:-1 
         ENDIF 
       ENDIF 
2060 ENDPROC slet'post 
2070
```
Efter at en fil er hentet ind arbejdslageret, sorteret eller ændret, skal man kunne gemme den igen til senere brug. Vælg mulighed 8 for at aktivere den følgende procedure:

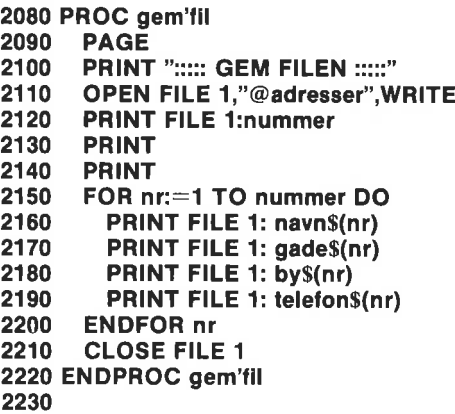

Før oplysningerne kan gemmes på diskette, må filen først åbnes ved<br>brug af filnummer (1 i dette tilfælde), filnavn (her **adresser**) og til-<br>standen WRITE.

Det vil ikke være nogen stor sag at gøre filnavnet udskifteligt med<br>en INPUT-sætning; f.eks. **INPUT "Filnavn? ": filnavn**\$ tidligti proce-<br>duren, Husk blot også på at indføje en valgmulighed i proceduren<br>hent'fil.

Proceduren gem'fil fortsætter, efter at være åbnet, med først at<br>gemme filens antal poster(PRINT FILE 1: nummer). Som du måske<br>husker, er det den første information, som proceduren hent'fil læser,<br>når filen skal hentes ige

Da samtlige oplysninger er udskrevet på filen ved brug af PRINT FILE sætninger, er oplysningerne adskilt at et  $\langle$ CR $\rangle$  tegn.

# FILER MED DIREKTE TILGANG - ET VAREKARTOTEK<br>Til at illustrere brugen af filer med direkte tilgang også kaldet ran-

dom filer ("random" betyder "tilfældig" eller "vilkårlig" på engelsk)<br>har vi valgt et enkelt program, som fører fortegnelse over et vare-<br>lager. Programmet **random fil demo** findes på demonstrations-<br>disketten. Hvis du har programmet ind i arbejdslageret og afprøve programmet, inden du læser videre.

Den første linie tjener som identifikation af programmet og letter<br>indtastningen, når programmet gemmes på diskette. Derefter følger<br>dimensioneringen af de benyttede strengvariabler og angivelsen i<br>variablen **maxantal** af behandle. Dette antal kan ændres efter eget valg:

0010 // save "Ø:0random fil demo" 0020 DIM kode\$ OF 30, vare\$ OF 30 0030 DIM antal\$ OF 30, stykpris\$ OF 30  $0040$  maxantal: $=25$ 

Så følger en kort beskrivelse af programmet. Beskrivelsen udskrives på skærmen ved programmets start:

```
0050 PAGE 
0060 PRINT "::: FIL MED DIREKTE TILGANG :::"
0070 PRINT 
0080 PRINT 
0090 PRINT "Dette program er en enkel illustration" 
0100 PRINT "af, hvordan man gemmer og henter" 
0110 PRINT "information i en fil med direkte" 
0120 PRINT "tilgang (en RANDOM fil)." 
0130 PRINT 
0140 PRINT "Eksemplet gemmer og henter oplysninger" 
0150 PRINT "om et varelager" 
0160 PRINT 
0170 PRINT "Informationen er givet ved: " 
0180 PRINT 
0190 PRINT AT 0,5: "varenummer" 
0200 PRINT AT 0,5: "varenavn" 
0210 PRINT AT 0,5: "antal" 
0220 PRINT AT 0,5: "stykpris" 
0230 PRINT 
0240 PRINT "Tryk en eller anden taste \lt >..."
0250 afvent'taste 
0260
```
Efter denne indledning fortsætter udførelsen til den centrale løkke i hovedprogrammet, så snart der trykkes på en taste. Her benyttes den samme procedure afvent'taste, som anvendtes i det forrige program.

```
0270 REPEAT 
0280 vis'menu 
0290 IF svar$="1" THEN lav'post
0300 IF svar<sup>$="2"</sup> THEN hent'post
0310 UNTIL svars="3" 
0320
```
Denne løkke udskriver et lille menukort. Afhængigt af det valgte dirigeres fortsættelsen til én af procedurerne lav'post eller hent'post. Hvis man da ikke vælger at slutte programmet:

0330 PROC vis'menu 0340 PAGE 0350 PRINT "::::: RANDOM FIL DEMO - MENU :::::" 0360 PRINT 0370 PRINT

```
0380 PRINT AT 0,5: "<1> LAV en post" 
0390 PRINT AT 0,5: "<2> HENT en post" 
0400. PRINT AT 0,5: "<3> slut" 
0410. PRINT 
0420 PRINT 
0430 afvent'taste 
0440 ENDPROC vis'menu 
0450
```
Hvis 1 vælges, opretter programmet en fil med direkte tilgang til posterne. Filen tænkes at indholde en varefortegnelse:

```
0460 PROC lav'post
0470 PAGE 
0480 PRINT "::::: LAV EN POST :::::"
0490 PRINT 
0500 PRINT 
0510. INPUT "Indtast postnummer: ": nr 
0520 PRINT 
0530 PRINT 
0540 IF nr>0 AND nr<=maxantal THEN
0550 INPUT "varenummer: ": kodes 
0560 INPUT "varenavn : ": vare$
0570 INPUT "antal : ": antal$
0580 INPUT "stykpris : ": stykpris$
0590 OPEN FILE 1,"0:varelager",RANDOM 128 
0600 WRITE FILE 1,nr: kode $, vare $, antal $, stykpriss
0610 CLOSE 
0620 ENDIF 
0630 ENDPROC lav'post 
0640
```
Den første del af proceduren holder styr på den påtænkte posts nummer (1 til maxantal). Hvis der indtastes et lovligt postnummer, kelte oplysninger til varefortegnelsen, hvorefter filen **varelager** åbnes.

Filen varelager åbnes som en fil med direkte tilgang til en hvilken som helst af dens poster. Filen åbnes med nummeret 1. De første tegn i filens navn 0: henviser til, at filen åbnes på den primære disket- testation. Hvis en ekstra diskettestation forbindes til Commodore 64, benævnes den.som enhed 2:. (Det har at gøre med kompatibiliteten med andre Commodore computere i 4000 og 8000 serien, som kan have dobbelte diskettestationer med numrene 0 og 1).

Det markeres til sidst i OPEN FILE sætnigen, at filen åbnes som RANDOM med en postlængde på 128 tegn. Det er den påkrævede, mindste postlængde, når hver af de 4 oplysninger ifølge program-<br>mets indledende erklæringer må bestå af optil 30 tegn, i alt 120 tegn. Se nedenstående bemærkninger om postlængder.

Herefter udskrives alle oplysninger til posten med det angivne nr.

Bemærkninger om filer med direkte tilgang og binær repræsentation af data:

" Med ordren WRITE FILE lagres postens data i binær form på diskette, hvor tal og tekst fylder et bestemt antal oktetter: heltal: fylder 2 oktetter reelle tal: fylder 5 oktetter strenge: fylder strengens længde  $+2$ 23<br>
Bemærkninger om filer med direktion af data:<br>
\* Med ordren WRITE FILE lag<br>
diskette, hvor tal og tekst fyl<br> **heltal:** fylder 2 oktetter<br> **reelle tal:** fylder 5 oktetter<br> **reelle tal:** fylder 5 oktetter<br> **reelle tal:** f

De 2 ekstra oktetter ved lagring af strenge tilføjes af COMAL systemet som internt regnskab med strenglængden.

- Commodore diskettestationerne 1541 og 2031 tillader kun én RANDOM fil åben ad gangen.
- I kataloget over en diskettes indhold vil en fil med direkte tilgang optræde som rel, en relativ fil.
- En direkte fil skal altid lukkes med ordren CLOSE uden filnummer.

Når man vil hente lagret information fra filen varelager, kaldes den følgende procedure med valgmulighed 2 fra menuen:

```
0650 PROC hent post 
0660 
0670 
0680 
PRINT 
0690 
0700 
0710 
0720 
0730 
0740 
0750 
0760 
0770 
0780 
0790 
0800 
0810 
0820 
0830 
0840 
0850 
       PAGE 
       PRINT "::::: HENT EN POST FRA FILEN :::::"
       PRINT 
       INPUT "Indtast postnummer (1-25): ": nr 
       PRINT 
       IF nr>0 AND nr<maxantal THEN 
         OPEN FILE 2,"0:varelager", RANDOM 128 
         READ FILE 2,nr: kode$,vare$,antal$,stykpris$ 
         CLOSE 
         PRINT 
         PRINT PRINT "Lageremne";nr;"er:" 
         PRINT 
         PRINT "varenummer: ";kode$ 
         PRINT "varenavn : ";vare$ 
         PRINT "antal : ";antal$
         PRINT "stykpris : ";stykpris$
         afvent'taste 
       ENDIF 
0860 ENDPROC hent'post
0870
```
I denne procedure anmodes brugeren om at indtaste et postnummer. Hvis nummeret er gyldigt, åbnes filen, og de fire dataelementer hentes fra posten med sætningen READ FILE. Efter at filen igen er lukket med CLOSE, udskrives oplysningerne på skærmen.

# MULIGE UDVIDELSER:

Programmet kunne f.eks. udvides med en tæller, som holder regnskab med det totale antal poster på filen. Den skulle læses, så snart programmet startede og opdateres, hver gang en ny post indlæstes.

Af andre tilføjelser, som vil styrke dette enkle program, kan nævnes:

 $\star$ Før programmet benyttes første gang, kan filen varelager oprettes i sin maksimale størrelse én gang for alle (nu udvides den jo efterhånden, som nye poster kommer til). Det sker med kommandoen CREATE. Skriv f.eks.

# CREATE "varelager",25,128

Herved opnås, at man på forhånd ser, om der overhovedet er plads til varefortegnelsen på disketten. Desuden bliver tilgangen til disketten ca. 10 gange hurtigere, fordi systemet ikke samtidig skal udvide filen.

\* Alle posterne kunne nulstilles med kendt information. Det vil forhindre, at man kommer til atlæse på en ikke veldefineret post. Desuden kunne det udnyttes til at give advarsel om mulig overskrivning af en post med NYTTIG information. En mulig nulstillingssekvens:

### OPEN FILE 1: "varelager",RANDOM 128 FOR nr:=1 TO 25 DO WRITE FILE 1: SPC\$(126) CLOSE

(Varelageret nulstilles med mellemrumstegn. Man skal naturligvis være helt sikker på, at der ikke står noget i forvejeni denne fil, som ikke ønskes slettet!)

# FLYTNING AF EN SEKVENTIEL FIL - RUB OG STUB

Det sidste program i dette kapitel viser hvordan en sekventiel fil kan flyttes fra én diskette til en anden. Filer skrevet i maskinkode kan f.eks. være besværlige at flytte på anden måde.

Den centrale sætning er GET\$(<filnr>,<oktetter>). Ved hjælp af den læses ALT på disketten - også adskilletegn, som ikke indlæses med sætningen INPUT FILE.

Programmet åbner en brugervalgt sekventiel fil, læser hele ind- holdet ind i variablen tal\$ (dog maksimalt 5000 tegn), anmoder brugeren om at skifte diskette og udskriver derefter tal\$s indhold til en fil med samme navn, men på den nye diskette:

0010 PAGE 0020 DIM navn\$ OF 40 0030 INPUT "Indtast filnavn: ": navn\$ 0040 OPEN FILE 2,navn\$,READ 0050 DIM tal\$ OF 5000 0060 WHILE NOT EOF(2) DO 0070 tal\$:+GET\$(2,1000) 0080 ENDWHILE 0090 CLOSE FILE 2 0100 PRINT tal\$ 0110 PRINT "Efter disketteskift trykkes en taste ned" 0120 dummyS:=KEYS 0130 WHILE KEY\$=CHR\$(0) DO NULL 0140 OPEN FILE 3,"@0:"+navn\$.WRITE 0150 PRINT FILE 3: tals. 0160 CLOSE FILE 3

### FILTYPER

Som det vil fremgå ved udskrivning af en diskettes katalog, er der forskellige muligheder for lagring af filer:

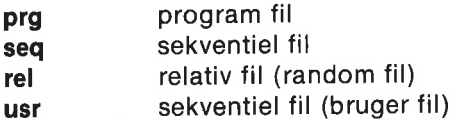

Denne opdeling begrænser filernes udnyttelse. Hvis man f.eks. prøver at hente en fil med direkte tilgang (rel) med kommandoen LOAD, reagerer COMAL med en fejlmeddelelse. En bestemt slags filer kan udvælges fra kataloget med kommandoen dir "\*=prg". hvorved navnene på alle programfiler udskrives.

Det vil være nyttigt for dig at lade filnavnene indeholde en angivelse af filtypen, hvis du benytter filer og diskettestation i større udstrækning.

Du kommer til at arbejde med tegnsæt, figurtabeller til spritetegninger, LISTede sekventielle filer, som indeholder programmer, procedurer eller funktioner, eksterne procedurer, udskriftsfiler, tekstfiler fra tekstbehandlingsanlæg, datafiler m.m.

For at skelne disse fra hinanden, og for at gøre det muligt at udskrive alle filer af en bestemt type ved hjælp af dir eller cat, er det tilrådeligt at tilføje en filtypekode til hvert navn. Alt afhængig af stil kan man skrive en kode på 3 eller 4 bogstaver foran selve filnavnet; eller man kan sætte koden bagefter filnavnet. F.eks. kunne man angive, at filen mit program er en LISTet fil ved at give filen navnet:

#### mit program.ist eller list.mit program

brev.txt eller text.brev

Vi foreslår følgende filtyper anvendt:

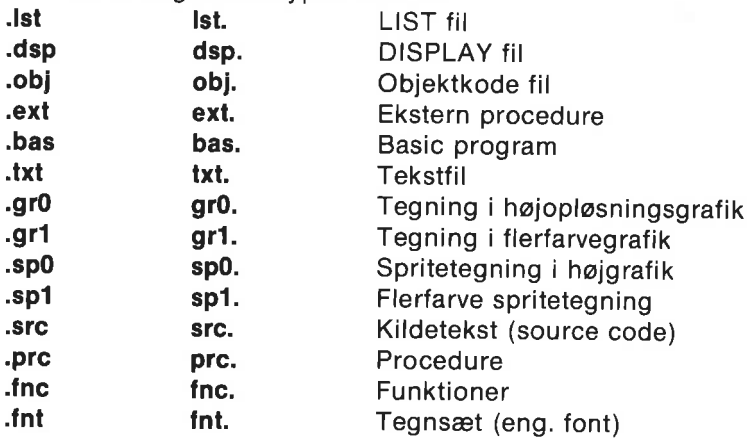

Valget er selvfølgelig dit, men det letter programudvekslingen mel- lem COMAL brugere, hvis man benytter den samme notation.

En af fordelene ved filtypeangivelser er, at alle filer af samme type kan udskrives i kataloget, hvis man f.eks. skriver:

#### dir "Ist.""

Hvis filtypebetegnelserne er tilføjet foran filnavnet, udskrives alle LIST'ede filer.

Benyttes konventionen med efterstillet filtypeangivelse, vil alle sprite-filer med et beskrivende navn på 5 tegn udskrives, hvis følgene kommando benyttes:

### dir "?????.sp?"

# FILER OG SKÆRM, TASTATUR OG DISKETTESTATION<br>Een af COMAL sprogets stærkeste egenskaber, når det drejer sig

om filer, er dets evne til at kommunikere med Commodore 64'erens<br>indlæsnings- og udskriftsmedier. Hidtil har vi kun omtalt kom-<br>munikation med diskettestation og Datasette, men skærmbillede og<br>tastatur m.m. betragtes også angivelsen skal blot medtages i filnavnet.

Mulige enhedsangivelser:

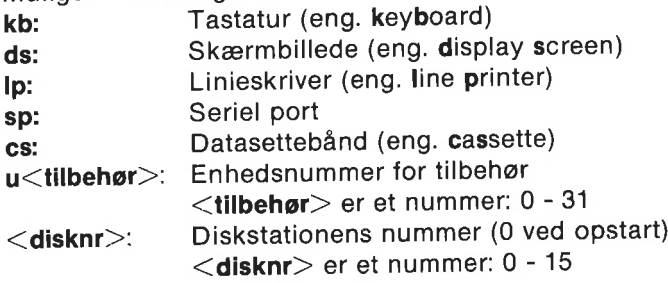

Læg mærke til, at <tilbehør> skal være et tal i intervallet fra 0-31, og <disknr> er et tal fra 0-15. F.eks. svarer select output "u4:" til, at man vælge enhed nr. 4 på Commodore-IEEE serielbussen (altså i dette tilfælde den førstprioriterede printer).

Ordren unit "ds:" dirigerer COMAL til at betragte display'et som output-enheden.

Det kan også lade sig gøre at afsløre den aktuelle enhedsangivelse ved hjælp af den reserverede strengvariabel unit\$. For eksempel:

print unit\$ if unit\$<>"Ip:" then unit "cs:"

En speciel egenskab ved håndtering af filer er tegnet @, som kan være det første tegn i et filnavn. Derved overskrives filen med samme navn, hvis den eksisterer i forvejen på disketten. Hermed slipper man for først at slette en gammel version, før en ny lagres. På den anden side må tegnet bruges med forsigtighed for at hindre uønsket sletning af filer. Brug diskstationsnummer i filnavn, når du bruger @.

#### DATASSETTEN OG FILER

Skønt seriøs filhåndtering kræver, at man benytter en diskettestation, vil datasettebrugere aligevel kunne arbejde med SEKVEN-TIELLE filer efter samme fremgangsmåde, som beskrevet for disketter, Blotvil hastigheden være betydelig mindre. Dog kan READ FILE og WRITE FILE ikke benyttes.

# BRUG AF 1520 PRINTER-PLOTTER

En 1520 Printer-Plotter er tilbehør, som kan tilsluttes Commodore 64. Den kan benyttes både til udskrivning af programmmer og til at tegne grafiske billeder af høj kvalitet med op til fire farver.

Det er nemt at aktivere Printer-Plotteren fra COMAL. Den forbindes til computerens serielle udgang (eller til den ekstra serielle udgang på 1541 diskettestationens bagside). Prøv den følgende demonstration. Kontroller, at plotteren er tændt. Indtast et kort pro- gram, og skriv så:

#### list "u6:"

Dit program skulle nu udskrives på plotteren.<br>Andre ordrer til Printer-Plotteren skrives på tilsvarende måde.<br>Husk blot på enhedsangivelsen **u6:**<br>På demonstrationsdisketten og i appendiks H findes et program,<br>som illustrer

#### **RESUME**

I dette kapitel er gennemgået adskillige vigtige emner angående<br>brugen af COMAL filer:

- "… fil operationer på programmer og procedurer
- tal og tekster på sekventielle filer
- $\ddot{\phantom{1}}$ filer med direkte tilgang
- $\star$ filtyper

GET\$

- $\star$ indlæsning- og udskrift med filer
- "… 1520 Printer-Plotter som fil

Nedenstående begreber skulle gerne være velkendte efter gennem- arbejdning af kapitlet:

filer lager enhed sekventiel fil fil med direkte tilgang post og felt dataelement boblesortering søgning filtyper specifikationer for tilbehør

Nedenstående COMAL nøgleord er diskuteret: SAVE - LOAD LIST - ENTER - MERGE OPEN FILE - CLOSE FILE PRINT FILE - INPUT FILE WRITE FILE - READ FILE RANDOM CREATE

I tilgift til eksemplerne i dette kapitel beskrives instruktionerne i større detalje i kapitel 4.

De følgende programmer er gennemgået og findes på demonstrationsdisketten (båndet):

adr ilste demo random fil demo filflyt plotter demo

Den bedste måde at lære om filer på er ved at bruge dem til et konkret eksempel. Programmerne her kan være et udgangspunkt. Udvid dem og ændr i dem. Så finder du ud af, at det at kunne håndtere filer er en værdifuld færdighed med mange anvendelsesmuligheder.

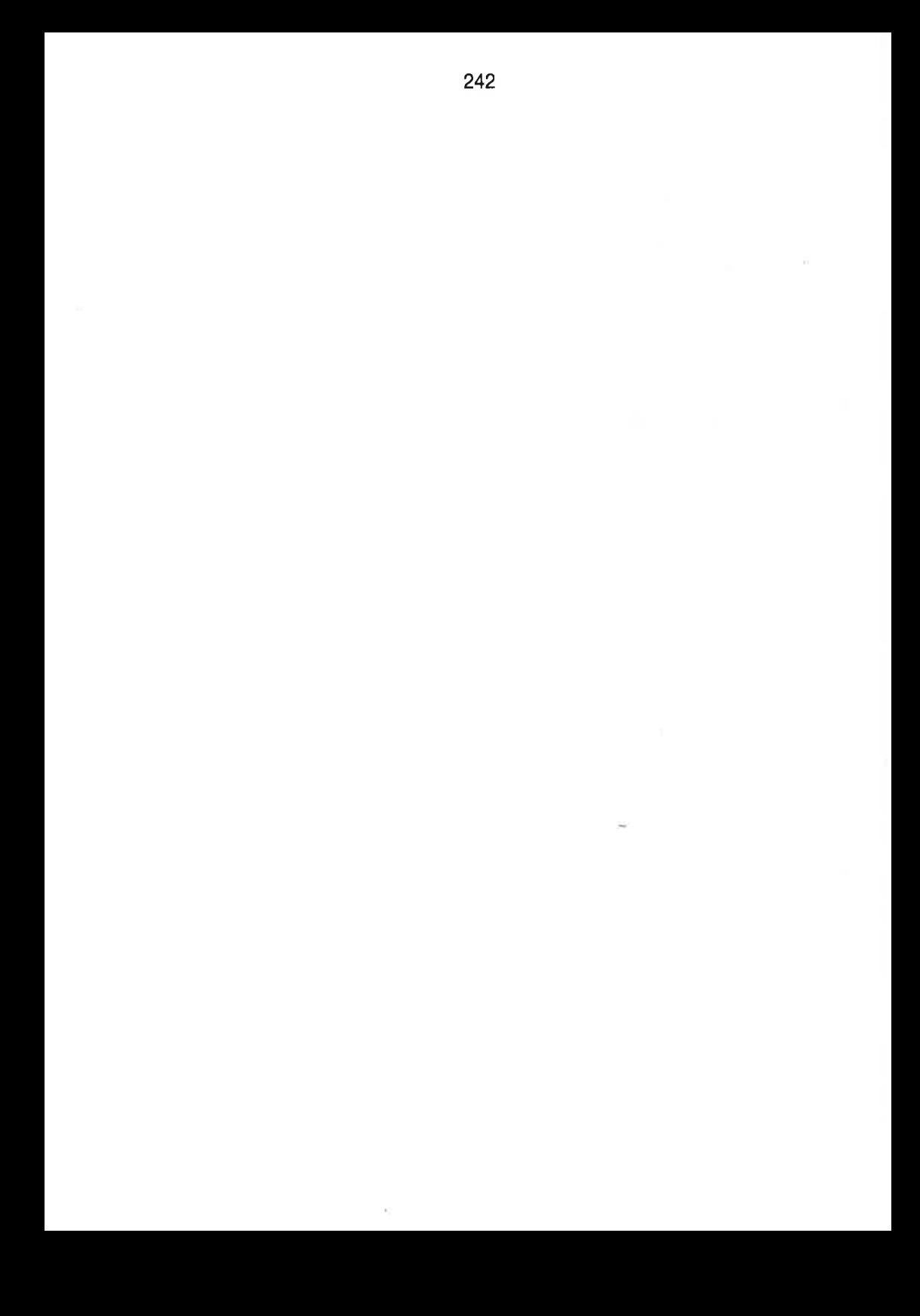

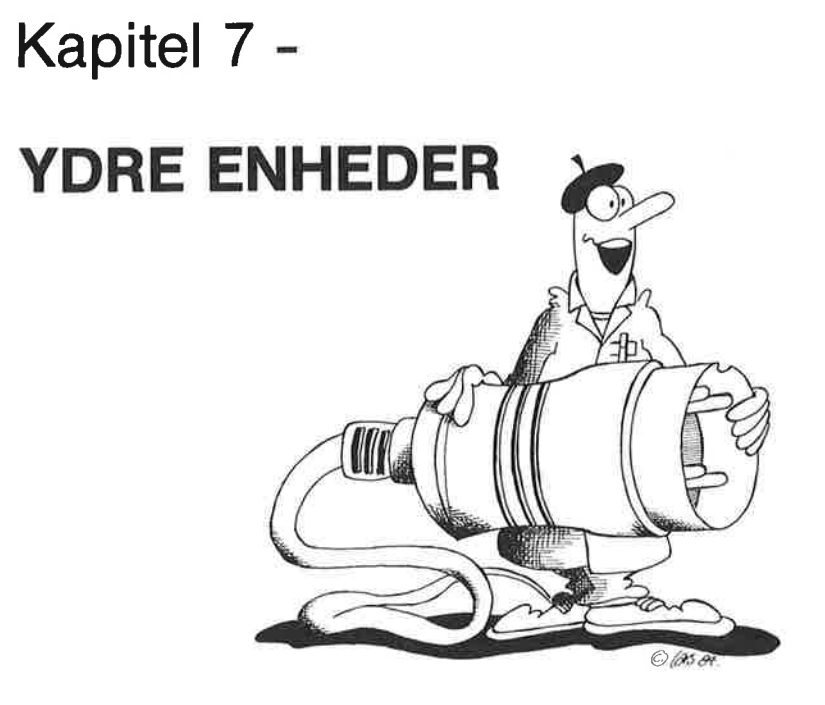

#### INDLEDNING

Commodore 64 computeren er udstyret med adskillige muligheder for sammenkobling med ydre enheder. Sammenlignet med andre computere i samme klasse er Commodore 64 rigeligt forsynet med ind-og udlæsningsforbindelser, som er inkluderet i maskinens standard udrustning:

- IEEE seriel bus, der forbinder C64 med diskstation, printere eller andre enheder
- Forbindelsesled til Datassette båndenhed
- Parallel port til indlæsning og udskrift
- Kapselport, der forbinder computeren med spil, brugerprogrammer, eller sprogkapsler som f.eks. COMAL
- To kontrolporte til joysticks mm.

Som det ses af kapitel 5 om COMAL pakker, er det let at integrere brugen af joysticks, paddles eller en lyspen i programmerne. IEEE seriel bussen til kommunikation med diskstationer eller printere omtaltes i kapitel 6 om COMAL filer. Datasette ejere er også bekendte med, hvordan man gemmer og henter programmer og filer.

| dette kapitel vil vi rette opmærksomheden mod brugen af RS-232C forbindelsesled, IEEE kapsler og især parallelporten.

#### RS-232C FORBINDELSESLED

RS-232C er en industristandard, som definerer en bestemt type seriel kommunikation. Informationer transmitteres som en serie pulser langs en enkelt ledning. Figur 7.1 illustrerer det transmissionsmønster, som svarer til den serielle (standard) ASCII kode for det binære tal 1000011. PORBINDELSESLED<br>
er en industristandard<br>
munikation. Informa<br>
gs en enkelt ledning.<br>
ster, som svarer til den<br>
C. Dette bogstav har A<br>
e tal 1000011.<br>
start bit<br>
bit

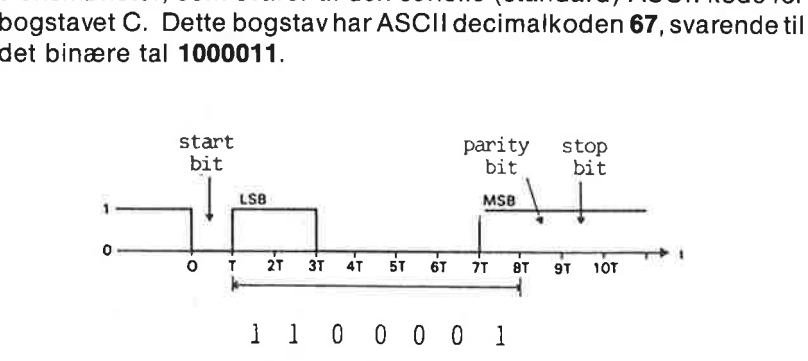

Figur 7.1: Bogstavet C transmitteres i seriel form i henhold til RS-232C standarden. Bemærk, at der kun sendes 7 bit, og at de sendes således, at mindst betydende bit kommer gennem ledningen først.

Informationerne kan sendes i asynkron form. Den tid, det tager at transmittere et helt tegn, deles i ti lige store tidsintervaller. To velde-<br>finerede spændingsniveauer er bestemmende for, om signalet i et<br>givet interval s disse niveauer som spændingsvariationer i RS-232C kablet.

7.1 er der tale om det logiske 0. Startbitten bruges til at synkronisere modtageren med afsenderen. Når startbitten registreres, starter den et ur med perioden T, som så koordinerer aflæsningen af signallinien. Modtageren kan foretage periodiske aflæsninger for at afgøre, om den enkelte bit er et logisk 1 eller et logisk 0. Efter syv aflæsninger er tegnets binære kode til rådighed i modtagerens lagerregister.

Den næste bit er *paritetsbitten*, som fortæller modtageren, om der overføres et lige eller et ulige antal 1'ere (eller 0'ler) i en given tegnkode. For systemer med *lige paritet* vil paritetsbitten være høj (logisk<br>1), hvis et *lige* antal *høje* bits (inklusiv paritetsbitten) transmitteres, og paritetsbitten vil være lav (0), hvis et *ulige* antal sendes.<br>Modtageren kan kontrollere dette for at få bekræftet, om der har fundet transmissionsfejl sted. Til slut sendes en stopbit for at tilkendegive afslutningen på tegnoverførslen.

RS-232C standarden specificerer også en protokol, som er udformet med henblik på at lette kommunikationen. Eksempelvis er der defineret signalerne CTS (eng.: Clear To Send; parat til at sende) og RTS (eng.: Request To Send; anmodning om at sende). Endvidere er spændingsniveauerne for logisk 1 og logisk 0 specificeret som henholdsvis -12 og +12 volt. Den fuldstændige specifikation findes i elektronikbøger. Følgende oplysninger skulle være tilstrækkelige til at sætte dig i stand til at begynde at bruge RS-232C forbindelsesleddet med COMAL.

De elektriske forbindelser til en RS-232C porter standardiserede ved brug af DB-25 konnektoren:

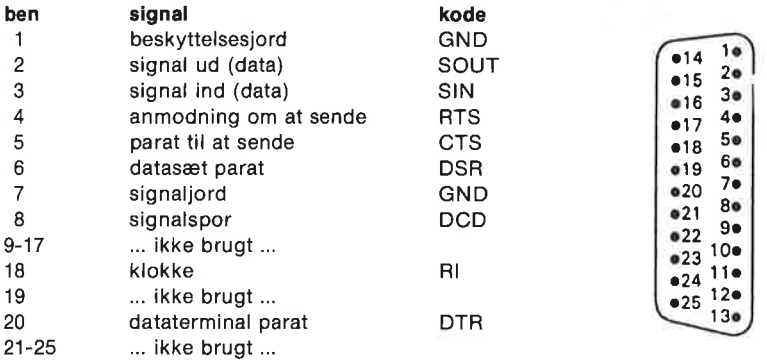

Figur 7,2: De standardiserede benforbindelser for RS-232C forbindelsesleddet og benarrangementet for DB-25 konnektoren.

Alle til rådighed stående RS-232C kontrolsignaler bruges sjældent i faktiske kommunikationsopstillinger. Det er ofte tilstrækkeligt kun at bruge de to datakanaler SIN og SOUT. Et forbindelsesled af denne type kaldes somme tider et tretråds-forbindelsesled, da det kun består af en indgang, udgang og signal-jord.

Commodore 64 computeren kan håndtere tretråds-forbindelsesleddet såvel som det komplette RS-232C forbindelsesled med alle kontrolsignaler. Dog afviger Commodore forbindelsesleddet fra RS-232C standarden med hensyn til spændingsniveauer. Commodore 64 bruger 0 volt for logisk 1 og +5 voltfor logisk 0. RS-232C er til rådighed på Commodore brugerporten som antydet i figur 7.3:

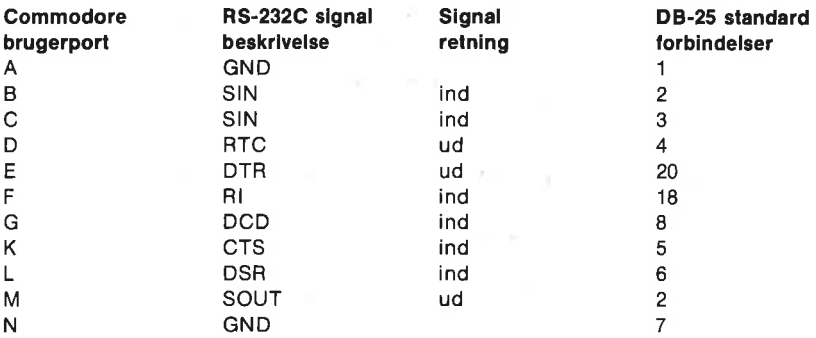

(NB: B og C bør forbindes med hinanden.)

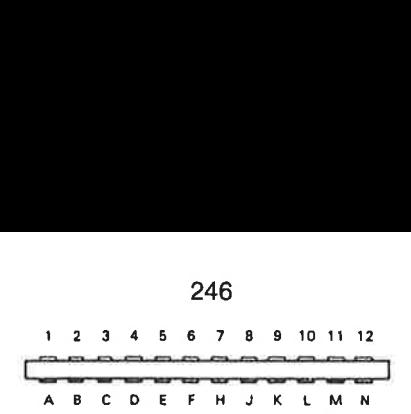

Commodore 64 brugerportens benforbindelser.

Figur 7.3: Commodore RS-232C forbindelserne er tilgængelige på brugerporten på computerens bagside.

Det er meget vigtigt, at spændingsniveauerne for Commodore 64 RS-232C forbindelsesleddet er tilpasset de +/- 12 volt, der findes på andet udstyr. En standard omsætter kan købes hos Commodore forhandleren. I hobbylitteraturen findes diagrammer over udstyr, så EXAMPLE THE READ TO REF. THE REAL ORDER THE SERVICE OF FRIGHT THAN BETTERN THE REAL ORDER THE SERVICE OF SAMPLET THAN A SAMPLET THAN A SAMPLET AND REAL AND SERVICE THE SAMPLET OF THE SAMPLET OF THE SAMPLET OF THE SAMPLET man selv kan bygge et forbindelsesled. 24<br>
APITEL 7<br>
24<br>
A B C D E F<br>
Commodore 64 brugerportens benforbing<br>
igur 7.3: Commodore RS-232C forbindel<br>
omputerens bagside.<br>
Det er meget vigtigt, at spænding<br>
RS-232C forbindelsesleddet er tilt<br>
Indet udstyr. En stan

ADVARSEL: Fejlagtig sammenkobling af RS-232C forbindelsesleddet med andet udstyr, der bruger +/- 12 volt, kan forårsage per manent skade på Commodore 64 computeren.

I COMAL kan man udvælge et antal parametre, som tilpasser kommunikationsudstyret til din Commodore 64. Det næste COMAL program viser, hvordan man kan *modtage* data ved hjælp af RS-232C forbindelsesledet:

```
0010 OPEN FILE 1,"sp:b300d8s1pe",READ<br>0020<br>0030 REPEAT<br>0040 a$:=GET$(1,1)<br>0045 PRINT as,<br>0050 UNTIL as=CHR$(255) OR KEYS<>CHR$(0)<br>0050<br>0070 CLOSE FILE 1<br>0080<br>0090 END "End"
```
Linie 10 åbner en logisk fil med strømnummeret 1 og præciserer følgende oplysninger: filen skal læse serielporten med en transmissionshastighed på 1200 baud (b1200), 8 data bits (d8), 1 stop bit (81) og lige paritet (pe). I almindelighed anvendes følgende kodning for at specificere RS-232C forbindelsesleddet:

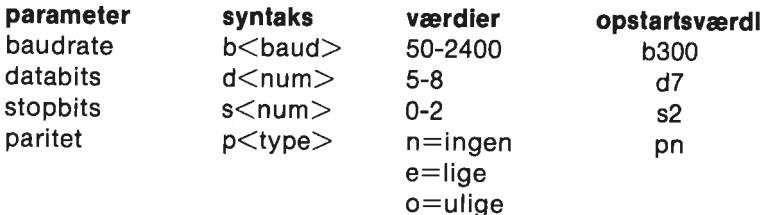

#### Eksempler:

"sp:" 300 baud, 7 databits, 2 stopbits, ingen paritetsbit "sp:b600" 600 baud, 7 databits, 2 stopbits, ingen paritetsbit "sp:b1200d8s1pe" 1200 baud, 8 databits, 1 stopbit, lige paritet

Bemærk, at den serielle datastrøm forbliver åben, og programmet fortsætter med at kørei REPEAT-UNTIL løkken i linie 30-50, indtilen tegnkode svarer til 255, eller indtil der trykkes på en vilkårlig taste.

Når data skal afsendes fra computeren via RS-232C udgangen, må filen åbnes tilsvarende, dog skal man bruge WRITE i stedet for READ. Bemærk også, at en åben RS-232C fil naturligvis skal lukkes (CLOSE) igen snarest muligt. Det er ikke muligt at anvende Datassette enheden eller IEEE serielbussen (altså diskettestationen) mens RS-232C forbindelsesleddet er i drift. Altså må data, som modtages, lagres i arbejdslageret eftersom de indløber via RS-232C porten og senere gemmes på diskette. Tilsvarende skal du forberede en fil i arbejdslageret, OPEN RS-232C filen, sende dine data, og så lukke filen med CLOSE, inden du bruger diskettestationen.

#### IEEE KAPSLER

Det er muligt at købe et udvalg af IEEE kapsler, som kan tilsluttes Commodore 64'erens modulstik. Disse kapsler fås hos din Commodore forhander (spørg efter IEEE 488 kapslen) eller fra andre leverandører. F.eks. kan man få Bus Card II fra firmaet Batteries Included i Canada. Disse kapsler kan anvendes samtidig med din COMAL kapsel, da de er forsynede med et tilgængeligt kapselstik. IEEE kapslen tilsluttes modulstikket på din Commodore. Derpå kan COMAL kapslen monteres i stikket på IEEE modulet.

Hvis man har en Commodore IEEE interface, kan pakken system anvendes som hjælpemiddel. Se kapitel 5 under beskrivelsen af denne pakke for informationer om ordren serial(<værdi>). Størrelsen <værdi> kan være sand eller falsk. Når den er sand dirigeres kommunikation til serielporten (hvor bl.a. diskettestationen kan tilsluttes). Er <værdi> falsk, dirigeres kommunikation via IEEE-488 modulet, hvis det er til rådighed.

Den største fordel ved brug af IEEE kapslen er, at du kan anvende Commodoren til at kommunikere med andre typer diskettestationer med høj kapacitet og høj hastighed, som f.eks. Commodore CBM 8050 og 8250 enhederne.

Hvis du har andre kapsler som f.eks. spilmoduler, regnearkprogrammer, og lign., skal man først fjerne COMAL-kapslen, før de bruges. Husk endelig i dette tilfælde at slukke for strømforsyningen til alle enheder, inden du skifter kapsel!

#### PARALLELSTIKKET

Parallelstikket har mange navne: brugerstik, brugerport, parallel

port, user port og l/O port (l/O står for *Input/Output*). Det bruges til<br>at sætte computeren i forbindelse med omverdenen. Man kan be-<br>nytte det som UDGANG til kontrolformål, f.eks. styre en maskine<br>(robot), tænde og sluk

hvordan det gøres. Vi har på ingen måde forsøgt en fuldstændig<br>gennemgang af parallelportens muligheder. Der er skrevet flere<br>bøger på dansk om dette emne. Ellers vil **Commodore 64 Program-<br>mer's Reference Guide** være et g

Selve den fysiske placering af parallelstikket er kantstikket yderst<br>til højre, når computeren ses bagfra. Se figur 1.1 i kapitel 1. Paralle-<br>stikkets elektriske forbindelser er vist på figur 7.3 tidligere i dette<br>kapitel. Commodore forhandler eller i de fleste elektronikforretninger. Vi vili eksemplerne benytte følgende forbindelser:

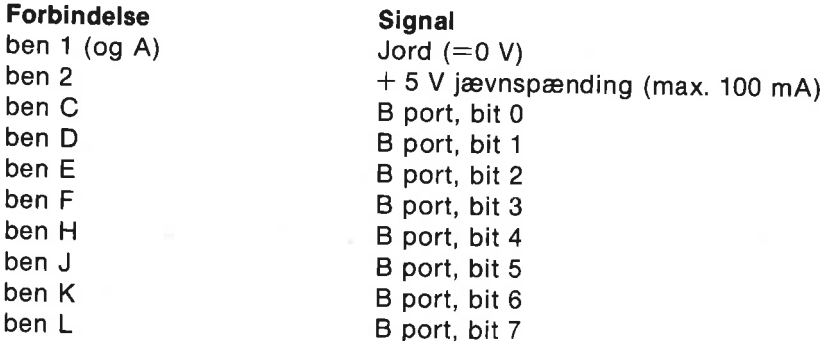

Computeren forbindes f.eks. nemt til ydre udstyr med et stykke flad-<br>kabel med 10 tråde. Lod de 10 ledninger til forbindelsesleddet som<br>vist ovenfor. I kablets anden ende loddes f.eks. et standard DB-25<br>miniature 25-bens f

ADVARSEL: Det er ikke tilrådeligt at udføre projekterne uden nogen forudgående kendskab til arbejdet med elektriske forbindelser. Forbind aldrig noget til computerens brugerstik, med mindre alle strømforsyninger er slukkede og taget ud af stikkontakten. Ukorrekt forbindelse til Commodore 64 kan ødelægge computeren. Skønt projekterne ikke er indviklede, er det bedst at rådføre sig 24<br>
ADVARSEL: Det er ikke tilrådelig<br>
gen forudgående kendskab til ar<br>
ser. Forbind aldrig noget til com<br>
alle strømforsyninger er slukked<br>
Ukorrekt forbindelse til Commod<br>
ren. Skønt projekterne ikke er ind<br>
med en elektr med en elektronikkyndig, hvis man er usikker på fremgangsmåden.

For at vise hvordan man styrer en ydre enhed via parallelstikket, har vi valgt et bestemt, enkelt eksempel. Når du har sat dig ind i dette eksempel, får du sikkert lyst til at gå i gang med mere ambitiøse opgaver.

Vi forestiller os et lukket kredsløb aftogskinner, et elektrisk tog og en station. Vi ønsker, at computeren skal tillade toget at køre frit, indtil det nærmer sig stationen. Det skal stoppe ved stationen, vente i en forud bestemt tid, og så fortsætte med et nyt gennemløb af skinnesystemet.

For at være i stand til at styre denne proces må vi have følgende udstyr:

- \* Til at tænde og slukke for strømmen til skinnerne bruges en transistor og et relæ. Dem skaffer man sig nemmest i den lokale hobby-elektronik forretning:
- En føler skal registrere, når toget passerer lige før stationen. Til  $\mathcal{H}$ det kan man benytte en lille fototransistor og en smal lysstråle. Lysstrålen skal lyse tværs over skinnerne og ramme den følsomme del på fototransistoren. Transistorens kollektor forbindes til portens bit som beskrevet nedenfor, og emitteren jordforbindes.

Til at styre toget skal vi bruge to af benene på parallelstikket, svarende til to bit i port B. Vi kan vælge frit. Vitager bit 0 til lysføleren og bit 1 til at starte og standse toget.

Hver bit i port B kan bruges både som indgang og som udgang. Retningen bestemmes ved at anbringe et passende tal i "data retningsregistret" for port B. Retningsregistret og port B har lageradresserne:

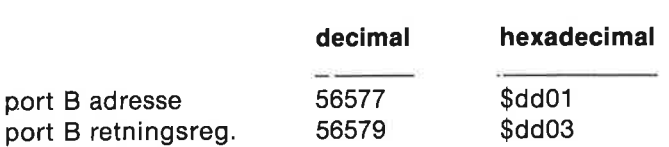

Det tal, der gemmes i dataretningsregistret (ofte betegnet ddr fra engelsk Data Direction Register), bestemmer, om den enkelte bit i port B skal være indgang eller udgang. Det er nemmest at forstå tallene, hvis vi benytter binære tal, dvs. 1'ere og 0'ere. Et O-bit i ddr'et betyder, at den tilsvarende bit i port B skal være indgang. Et 1-bit i ddr'et betyder, at den tilsvarende bit i port B skal være udgang. F.eks., %00000010 (decimalt  $= 2$ ) anbragt i ddr'et gør port B bit 0 til indgang og bit 1 til udgang. Det er alt, hvad der kræves for at styre toget.

Da man i COMAL direkte kan skrive binære tal, er det unødvendigt for programmøren ved store tal at omregne det binære tal til ti-tal systemet. Man skal blot huske at anbringe et %-tegn foran tallet.

Programmet tog demo findes på COMAL demonstrationsdisketten og som udskrift i appendiks H.

Programmet starter med at udskrive følgende besked på skærmen:

#### ELEKTRISK TOG DEMO

Toget skal starte ved stationen med passagelyset lige bag den sidste vogn. Start toget, og tryk derefter en taste ned for at overdrage kontrollen til computeren.

Den næste linie har udseendet:

#### 0100 WHILE KEY\$=CHR\$(0) DO NULL

Denne linie bør være velkendt. Den opholder programmmet, indtil en taste trykkes ned.

Hovedprogrammet starter i linie 200. Proceduren definer'variabler definerer adresserne på portb og dens dataretningsregister ddr, og variablen position sættes til sin startværdi 1. Bemærk, at COMAL's hexadecimal angivelse af adresserne, kendetegnes ved \$-tegnet foran tallet. Læg også mærke til de beskrivende variablenavne:

0690 PROC definer' variabler 0700 portb:=\$dd01 0710 portb'ddr:=\$dd03 0720 position:=1 0730 ENDPROC definer'variabler

Apostrofferne er nødvendige som bindeled mellem de enkelte ord. COMAL systemet tillader ikke todelte variabel- og procedurenavne. Variablen position bruges til at styre pegepinden på skærmbilledets "køreplan".

I hovedprogrammets næste linie kaldes proceduren angiv'portb:

#### 0750 PROC anglv'portb 0760 POKE portb'ddr,2 0770. POKE portb,2 0780 ENDPROC angiv'portb

I denne procedure anbringes tallet 2 (binært %00000010) i portb'ddr-adressen. Derved gøres bit 0 til indgang og bit 1 til udgang. Bit 2-7 benyttes ikke i dette eksempel, men stilles alle til 0. Toget startes i proceduren start'tog:

#### 0480 PROC start'tog 0490 POKE portb,PEEK(portb) BITOR 2 0500 fremryk'pegepind 0510 ENDPROC start'tog

POKE sætningen anbringer tallet PEEK(portb) BITOR 2 i portb-adressen. BITOR operatoren er beskrevet i detalje i kapitel 4. Denne ordre sikrer, at bit 1 er "høj". Signalet fra computeren forstærkes af transistoren og aktiverer relæet, som igen starter toget. Proceduren fremryk'pegepind bevæger pilen frem til det næste emne på skærmbilledet eller tilbage til køreplanens begyndelse ved slutningen af hver omgang.

#### 0800 PROC fremryk'pegepind

0810 PRINT AT 10=position,2: "" 0820 IF position<4 THEN 0830 position:=position+1 0840 ELSE 0850 position:=2 0860 ENDIF 0870 PRINT AT 10+position,2:  $">$ " 0880 ENDPROC fremryk'pegepind

Den næste procedure er udskrift. I den udskrives 'køreplanen' på skærmen:

 $>$  toget er i gang toget passerer lyset toget venter ved stationen Hvis en taste trykkes ned, ståndser toget ved stationen...

Pilen viser, hvor langt toget (og programmet) er nået. Nu kommer vi til programmets hovedløkke:

0270 REPEAT 0280 check'lys 0290 pause(1.5) 0300 stop'tog 0310 pause(10)
0320 start'tog 0330 UNTIL KEY $s$  $>$ CHR $s$ (0) 0340 stop'tog 0350 PAGE 0360 PRINT "Det var den tur."

Programmet vil fortsætte i løkken, indtil en taste trykkes ned, hvor-<br>efter programmet standser toget med beskeden: **Det var den tur.**<br>Proceduren **check'lys** kontrollerer, om portb bit 1 er høj eller lav<br>(1 eller 0):

0530 PROC check'lys 0540 WHILE PEEK(portb) BITAND 1<>1 DO NULL 0550 fremryk'pegepind 0560 ENDPROC check'lys

Operatoren BITAND er beskrevet i kapitel 4. I dette tilfælde vil det<br>logiske udtryk **PEEK(portb) BITAND 1**<>1 være **falsk**, hvis bit 1 er<br>høj. Det sker, hvis lyset på fototransistoren afbrydes (toget kommer<br>ind i lysstråle

PROC pause(sec) 0600 TIME 0 WHILE TIME<sec"60 DO NULL ENDPROC pause

Proceduren nulstiller først et internt ur (TIME 0), hvorefter den venter i næste linie, indtil der går sec sekunder (TIME regner tiden i 1/60 sekund).

Toget standses i proceduren stop'tog, som blot ændrer portb bit 1 adressen til 0. Det ville selvfølgelig være mere livagtigt, hvis toget standsede ved langsomt at sagtne farten. Det kunne gøres ved at tænde og slukke bit 0 i hurtig rækkefølge, således at den tid, hvor bit'en er tændt, gradvis mindskes. Hvis du beslutter dig for at prøve, må relæet udskiftes med et krafttransistor kredsløb til styring af strømmen til skinnerne.

# FILOVERFØRSEL MELLEM COMPUTERE (C-64 og Piccoline)

Når man vil overføre filer fra den ene computer til den anden, er det<br>naturligt at udnytte RS-232C grænsefladen til denne to-vejs kom-<br>munikationsopgave, fordi mange datamater understøtter denne<br>standard. Bemærk her, at C-

dulstik, der ændrer Commodorens spændingsniveauer (0 og 5 volt) til RS-232C standardens plus/minus 12 volt. Dette modulstik koster mellem 300 og 700 kr, afhængig af fabrikat. | dette eksempel er der brugt et Handic RS-232 modul. Desuden er det nødvendigt, at computeren, som via kabel skal forbindes til C-64, er forsynet med en RS-232C grænseflade med både ind- og udgang.

# KABELFORBINDELSEN (tretrådsforbindelse):

Som nævnt tidligere i dette kapitel foreskriver RS-232C standarden, at DB-25 hanstik skal bruges i begge ender af forbindelseskablet. Dette kan virke lidt mærkeligt, fordi der kun er behov for 3 ledninger, og DB-285 er et 25 pol stik. Dette valg er nok alligevel klogt, dels fordi der skal kortsluttes nogle ben i Rc-enden af kablet, og dels fordi RS-232C forbindelserne til begge datamater anvender DB-25 standarden.

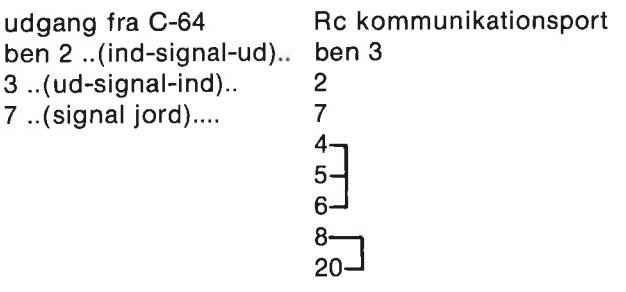

Figur 2 viser RS-232 modulet og forbindelseskablet.

# OVERFØRSEL AF PROGRAMFILER:

Selv om alle slags filer kan overføres via RS-232C forbindelsen, koncentrerer vi os først om én bestemt type, nemlig COMAL programfiler. Programmet der ønskes overført, læses ind i afsendercomputerens (sender'ens) arbejdslager. Programmet gennemgås, så alle programlinier, som man ikke er sikker på, at modtagercomputerens (modtager'ens) COMAL kan fortolke, gøres til kommentarsætninger ved at anbringe // først i linien efter linienummeret. Derved undgås, at modtagercomputeren melder om syntaksfejl under overførslen. Syntaksfejl kan enten afbryde overførslen eller forårsage, at programlinier går tabt. Ved at gøre tvivlsomme sætninger til kommentarer, sikres en fuldstændig overførelse. Senere kan man i ro og mag rette den modtagne programfil til ved hjælp af modtagerdatamatens almindelige programredigeringsfaciliteter.

Bemærk i denne forbindelse, at UniComal's COMAL 80 på Com-

modore har redigeringsmuligheder, som på mange måder er langt<br>bedre end dem, der findes på andre COMAL-computere. Specielt<br>kan Commodoren's CHANGE ordre være meget nyttig. Foretag<br>derfor de flest mulige tillempninger af pr På C-64 gøres det ved overførslens start. Ved denne prøveopstilling har vi benyttet:

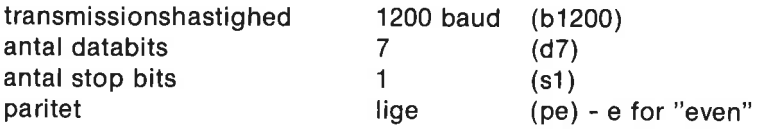

Bemærk, at denne opstilling normalt bør være det førstprioriterede valg af RS-232 parametre på Partneren. Det vil nok alligevel være klogt at bruge Partnerens KONFIG program for at kontrollere, at kommunikationsporten er indstillet korrekt.

## SEND PROGRAMMER FRA C64 TIL PARTNER:

Anbring COMAL programmet i C-64'erens arbejdslager, og ret det til.

- 1) Skriv: new på Partner for at slette et evt. eksisterende program fra lageret.
- 2) Tast: enter "/1/com" på Partner, og tryk på <RETURN>-tasten. Partneren afventer nu, at data indløber fra kommunikationsporten.
- 3) Indtast følgende på C-64:

#### select output "sp:b1200d7s1pe".

Tast derpå list. Ved tryk på <RETURN>-tasten startes udskrivning af data til C-64'erens serielle port med den transmissionsform, som valgtes ved hjælp af select output sætningen.

- 4) Programmet føres nu over fra C-64 til Partner. Måske kan der forekomme enkelte syntaksfejl, som må erindres til senere tilpasning af programmet.
- 5) Når markøren blinker på C-64, er afsendelsen slut, og Partneren afventer nu et slut-signal (EOF-signal).
- 6) Skriv igen på C-64 (man kan bare flytte markøren og bruge samme linie igen): select output "sp:b1200d7s1pe". Tast så

print chr\$(26) - dette tegn er slutsignalet til Partneren. Partnerens markør vil begynde at blinke som tegn på, at overførslen er slut.

- 7) Skriv til slut: select output"ds:" på C-64 for igen at vende tilbage til dataskærmen som output-enhed.
- 8) Det overførte program kan nu rettes til på Partneren.

# SEND PROGRAMMER FRA PARTNER TIL C-64:

COMAL programmet, der skal overføres, bringes på plads i Partnerens arbejdslager, og evt. kommentarsætninger indføjes for at forhindre meddelelser om syntaksfejl.

- 1) Skriv på C-64: select input "sp:b1200d7s1pe".
- 2) Skriv på Partner: list "/1/com".
- 3) Når Partner-markøren blinker, er overførslen slut. Tryk <STOP-RESTORE> på C-64 for at afbryde forbindelsen til den serielle port. Programmet ligger nu klar i C-64'erens arbejdslager, bortset fra evt. rettelser eller ændringer.

# OVERFØRSEL AF SEKVENTIELLE ASCil FILER

Det kan også lade sig gøre at overføre vilkårlige sekventielle ASCII filer fra den ene datamaskine til den anden. Der kan være tale om filer med tekst, tal, eller andet, som man ønsker adgang til på den anden datamat. Til dette formål skal hver maskine være i stand til at køre 2 programmer: et senderprogram og et modtagerprogram. For at overføre sekventielle filer fra en sender tilen modtager, skal man i almindelighed følge nedenstående fremgangsmåde.

- 1) Sørg for, at forbindelsesledningen er tilsluttet korrekt med RS-232 modulet på plads bag på din Commodore.
- 2) Kontroller, at RS-232 kommunikationskortet på den anden computer er indstillet på den rigtige baudhastighed (f.eks. 1200), antal data-bits (7), antal stop-bits (1) og paritet (even). Brug evt. lavere baudhastigheder, hvis overførslen ikke lykkes, eller der forekommer fejl under transmissionen. Baudhastigheden og de øvrige parametre skal være ens for begge datamater.
- 3) Sørg for, at den sekventielle fil, som du ønsker at overføre, er på plads på disketten i sender'en. Load senderprogrammet, så det er klar til at køre.
- 4) Indlæs modtagerprogrammet i modtager-datamaten. Kør dette program, så datamaten venter på data.
- 5) Kør nu senderprogrammet. Svar på spørgsmålet om filnavnet.
- 6) Datatransmissionen bør nu gå i gang. Bemærk, at 1200 baud svarer til ca. 150 tegn i sekundet, svarende til et par skærmlinier hvert sekund. Overførsel af hver kilobyte tager således omkring 6-7 sekunder.
- 7) Transmissionen ophører, når sender'en transmitterer et filafslutningstegn. CHR\$(26) er End Of File tegnet, når man sender fra C-64 til Partneren; og CHR\$(127) er EOF, når man sender den anden vej. Modtagerprogrammet sørger for, at den modtagne fil bliver lagret på diskette/disk hos modtager'en.

# COMMODORE PROGRAMMER:

#### C-64 MODTAGERPROGRAM

```
0010 // save "G0:modtag'C64" 
 0020 DIM a$ OF 1, b$ OF 25000 
 0030 modtag'c64 
 0040 vis'Instruktion 
 0050 
0060 PROC modtag'c64 
0070 PAGE 
0080 PRINT "-----VENTER PAA DATA ----"<br>0090 OPEN FILE 2,"sp:b1200d7s1pe",READ<br>0100 WHILE a$<>CHR$(127) DO<br>0110 a$:=GET$(2,1)<br>0120 b$:+a$
             bS: +aS0130. ENDWHILE 
0140 OPEN FILE 3,"@0:flyttefil",WRITE 0150 PRINT FILE 3: b$(1:LEN(b$)-1)
0160 CLOSE 
0170 ENDPROC modtag'c64 
0180 
0190 PROC vis'instruktion 
0200 PAGE 
0210. PRINT 
0220 PRINT "Den overførte fil er nu klar under"<br>0230 PRINT "navnet 'flyttefil' paa disketten."<br>0240 PRINT
0250 PRINT 
0260 PRINT 
0270. PRINT 
0280 PRINT" enter ""flyttefil"""
0290 PRINT 
0300 PRINT AT 4,0: " "<br>0310 ENDPROC vis'instruktion
0320
```
Bemærk, at for større filer kan der opstå problemmer, når strengen b\$ udskrives til disketten. Dette problem kan simplest løses ved at udskifte linie 150 med:

150 FOR i:\$1 TO LEN(b\$)-1 DO PRINT FILE 3: b\$(i:i),

#### C-64 SENDERPROGRAM:

0010 // Commodore 64: send til seriel port 0020 fra'64 0030 0040 PROC fra'64 0050 DIM a\$ OF 20 0060 PAGE PRINT "Den nævnte fil føres direkte" PRINT "til den serlelle port fra diskette" INPUT "Indtast filnavn: ": a\$ 0100 OPEN FILE 2,"sp:b1200d7s1pe",WRITE OPEN FILE 3,a\$,READ WHILE NOT EOF(3) DO 0140  $a$ \$:=GET\$(3,1) 0150 PRINT FILE 2: a\$, 0160 ENDWHILE 0170 PRINT FILE 2: CHR\$(26) // Rc EOF 0180 CLOSE 0190 ENDPROC fra'64

## REGNECENTRAL PARTNER PROGRAMMER

#### RC-MODTAGERPROGRAM:

0010 // Rc Partner: hent fra seriel port 0020 tilRC 0030 0040 PROC tilRC 0050 DIM a\$ OF 20 0060 PRINT CHR\$(12) 0070 PRINT "Husk, COM-porten skal konfigureres først" 0080 0090 0100 0110 OPEN FILE 2,"/1/com", READ 0120 OPEN FILE 3,a\$, WRITE 0130 0140 0150 0160 ENDWHILE 0170 PRINT "Den nævnte fil føres direkte fra den serielle port til diskette." INPUT "Indtast filnavn: ": a\$ WHILE NOT EOF(2) DO  $a$ s:=GET\$(2,1) PRINT FILE 3: a\$, CLOSE

0180 PRINT "Overførsel slut"

0190 ENDPROC tilRC

RC-SENDERPROGRAM:

```
0010 // Rc Partner: send til seriel port 
0020 fraRC 
0030 
0040 PROC fraRC 
0050 DIM a$ OF 20
0060. PRINT CHR$(12) 
0070 PRINT "Husk, COM-porten skal konfigureres først" 
0080 PRINT "Den nævnte fil føres direkte fra den serielle 
           port til diskette." 
0090 INPUT "Indtast filnavn: ": a$ 
0100
0110 OPEN FILE 2,"/1/com", WRITE<br>0120 OPEN FILE 3,a$, READ<br>0130 WHILE NOT EOF(3) DO<br>0140 a$:=GET$(3,1)<br>0150 PRINT FILE 2: a$,<br>0160 ENDWHILE<br>0170 PRINT FILE 2: CHR$(127) // C 64 Sluttegn<br>0180 CLOSE<br>0190 ENDPROC fraRC
```
Der er naturligvis mange andre muligheder, end dem, vi har skitseret her. F.eks. er de C-64 programmer, der vises i dette afsnit, blevet overført via brugerporten til et parallel kort i en Apple I! til brug som en tekstfil. Desuden kan C-64 COMAL programmer føres frem og tilbage mellem C-64 og IBM PC'en, der også har en UniComal COMAL version. Commodore COMAL brugere får hermed endnu flere muligheder for at udveksle programmer og filer med andre datamater.

# KONTROLPORTENE

Foruden de mange muligheder for kommunikation med ydre enheder, som vi har beskrevet i dette kapitel, har Commodore 64 computeren også to kontrolporte. Brugen af disse porte fra COMAL er allerede beskrevet i kapitel 5 i afsnittet om COMAL pakker.

Ud over de 2 x 5 kontaktindgange (JOYAO-3, JOYBO-3, KNAP A og KNAP B), som er til rådighed ved de to kontrolporte, er der også i alt 4 forskellige analoge indgange til rådighed via kontrolportene. Disse indgange er POTAX, POTAY, POTBX og POTBY. (Internt på SID'en er der faktisk kun 2 ADC7'ere og en analog switch.) Ben og forbindelser er som følger:

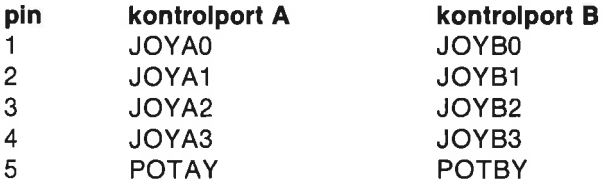

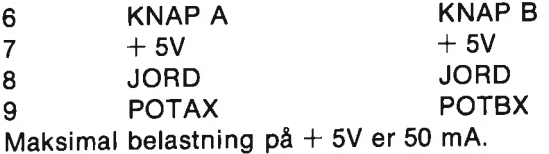

Læg mærke til, at der skal bruges en standard DB-9 hun konnektor for at forbinde eksperimenter til kontrolportene.

Kontaktindgangene giver besked til et program, om en given kontakt er tændt eller slukket. I kapitel 5 er der eksempler på brugen af disse signaler.

De analoge indgange går til A/D omvendere, som bruges til at omsætte potentiometrenes positioner til digitale værdier, der kan fortolkes af computeren. Konverteringsprocessen baseres på tidskonstanten for en modstand og kapacitor. Kapacitoren skal tilsluttes mellem POT forbindelsen til jord. Den oplades gennem en resistor (f.eks. et potentiometer), der er forbundet fra POT forbindelsen til +5 volt. Komponentværdierne kan anslås ved hjælp af ligningen:  $RC = 4.7E-4.1$  denne ligning er R potentiometrets maksimale modstand, og C er kapacitancen. Jo større kapacitator, jo lavere bliver usikkerheden i POT værdien. De anbefalede værdier for R og C er 470 kiloohm og 1000 pF. Læg mærke til, at der skal bruges separate potentiometre og kapacitorer for hvert POT ben.

Skønt POT indgangene i kontrolportene blev udformet til at måle et potentiometers indstilling, kan man anvende andre variable modstande. Hvis man f.eks. vil måle temperatur, udskifter man blot potentiometret med en termistor i det korrekte modstandsinterval. Andet udstyr til måling af modstand kan naturligvis bruges til at foretage automatisk måling af tryk, væskehøjde, lysstyrke eller andre fysiske størrelser.

Følgende program kan danne grundlaget for konstruktion af et simpelt digitaltermometer:

0010 // save "@0:temperatur" 0020 USE paddles 0030 // kondensatoren: 1000 pF 0040 // termistor: ca.100 k ved 20 grader 0050 a: $=1$ : b: $=0$  // kalibreringsværdier (1 og 0 for test) 0060 PAGE 0070 PRINT "DIGITAL TERMOMETER" 0080 PRINT AT 5.1: "Termistor og kapacitor skal tilsluttes" 0090 PRINT "kontrolport 1." 0100 0110 // hovedprogrammet 0120 REPEAT 0130 check'paddle(1) 0140 konverter(middel) 0150 tryk'temperatur

0160 UNTIL KEYS <> CHRS(0) 0170 END // hovedprogram 0180 0190 0200 PROC check'paddle(port) 0210 total:=0 0220 FOR i:=1 TO 50 DO 0230 paddle(port,a'paddle,b"paddle,a'knap,b'knap) 0240 total:=total+a'paddle 0250 ENDFOR i 0260 middel:=total/50 0270 ENDPROC check'paddle 0280 0290 PROC konverter(middel) 0300 temp:=a\*middel+b 0310 ENDPROC konverter 0320 0330 PROC tryk'temperatur 0340 temp:=INT(temp"10)/10 0350 PRINT AT 10.10:  $T = 0$ " 0360 PRINT AT 10,14: temp 0370 ENDPROC tryk'temperatur 0380

Første del af programmet (linie 10-100) består blot af indledende informationer, et budskab til skærmen og definition af konstanterne a og b. Læg mærke til, at disse er sat lig med hhv. 1 og 0 i linie 50. Dette betyder, at programmet nu blot vil trykke en paddelværdi uden omregning til temperatur. Disse værdier kan du først bestemme, når du har lavet en prøveopstilling og kalibreret føleren, som du vil bruge.

Bemærk strukturen i resten af programmet. Hovedprogrammet er fra linie 110-170. Den består blot afen REPEAT-UNTIL konstruktion, som henter informationer om paddleport 1 (check'paddle(1)), omdanner den fundne værdi ved en konverteringsrutine (konverter) og trykker temperaturen (tryk'temperatur). Proceduren check'paddle(1) benytter paddle pakkens procedure til at hente paddelværdien. For at opnå en stabil aflæsning, finder proceduren middelværdien af 50 målinger. Proceduren konverter omtaler vi om lidt. Proceduren tryk'temperatur udskriver blot den fundne temperaturværdi på skærmen. Man standser programmet ved attrykke på en vilkårlig taste.

Man bør begynde med at lave en prøveopstilling. Start evt. med en kapacitor på ca. 1000 pF og brug en termistor (NTC eller PTC modstand) med en værdi på omkring 100 kohm ved stuetemperatur. Tilslut din prøveopstilling til kontrolport 1, som vist i nedenstående figur:

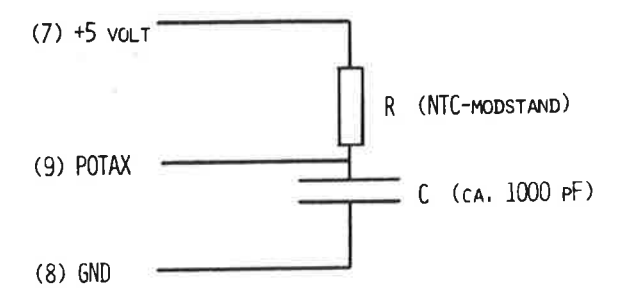

Figur 7.4: Mange forskellige følertyper kan tilsluttes kontrolportene, hvis man vil udnytte de indbyggede ADC'ere til at lave målinger.

Hvis du nu kører programmet, vil de målte "paddelværdier" vises på skærmen. Lav en graf, der viser temperaturen i grader celcius som funktion af paddelværdien. Hvis grafen er omtrent lineær i temperaturområdet, der har din interesse, kan man beregne a og b som følger:

Bestem to talsæt bestående af paddelværdier og tilsvarende temperaturer (P1,T1) og (P2,T2). Disse bør svare til punkter, der ligger på din graf. Konstanten a kan findes ved hjælp af formlen:

 $a = (T2 - T1)/(P2 - P1)$ .

Vi har fundet følgende værdier i en opstilling, der anvender en NTC modstand: (183,25) og (215,20). Altså programmet viste 183 som paddelværdi, når følertemperaturen var 25 grader; og 215, når temperaturen var 20 grader. Dermed bliver a lig -0.178. For at finde b kan vi bruge formlen:  $temp = a<sup>*</sup>$  middel + b, som bruges i proceduren konverter. Ved at indsætte middel = 183 og temp = 25, finder vi **b** =  $57.6$ .

Vil man kalibrere en NTC-føler over et større temperaturområde, kan man anvende funktioner som f.eks. eksponentialfunktionen for at opnå en bedre tilpasning med kalibreringsgrafen end den lineære funktion, som vi har anvendt i denne illustration. I givet fald må linie 300 udskiftes.

#### RESUME

| dette kapitel har vi diskuteret en række af de righoldige muligheder, Commodore 64 er udstyret med til sammenkobling med forskelligt tilbehør. Læseren opfordres til selv at eksperimentere med RS-232C forbindelsesleddet, den parallelle port og kontrolportene for at lære mere om dem.

Er man forsigtig med at lave en omhyggelig kontrol, inden man laver nogle elektriske tilslutninger, kan man roligt eksperimentere med computerens muligheder.

Der findes flere oplysninger om disse porte i den engelsksprogede håndbog Commodore 64 Programmer's Reference Guide. En lang række yderligere oplysninger er tilgængelige i den populære litteratur om mikrocomputere.

# Kapitel 8 -

# COMAL OG MASKINSPROG

#### HVAD ER MASKINSPROG?

Hjernen i enhver mikrocomputer er en central mikroprocessor. Commodore 64 er ingen undtagelse. Enhver mikroprocessor forstår sit eget sæt af instruktioner. Disse instruktioner kaldes maskinsprogsinstruktioner. For at være mere præcis, maskinsprog er det ENESTE programmeringssprog, som Commodore 64 forstår. Deter så at sige dens modersmål.

1 COMAL-kapslen er anbragt et meget stort maskinsprogsprogram, nemlig COMAL-systemet. Når maskinen tændes, ved den, hvad der skal ske, fordi COMAL-systemet da automatisk "køres". Det er COMAL, som sammen med et andet program, operativsystemet, tillader, at der indtastes fra tastaturet, og at skærmeditoren anvendes. Når et COMAL-program kører, udføres der et passende stykke maskinsprog, som oversætter den COMAL-sætning, der skal udføres.

Dette kapitel er ikke en lærebog i maskinsprogsprogrammering på Commodore 64, men er en beskrivelse af den specielle metode, der skal anvendes for at bringe maskinsprogsprocedurer til at arbejde sammen med COMAL. Kapitlet er sværere tilgængeligt end denne vejlednings øvrige kapitler. Det forudsættes, at man har et habilt kendskab til computerbegreber på forhånd. Først gives en oversigt over maskinens hukommelse. Dernæst følger en trinvis gennemgang af, hvordan man opbygger sit eget maskinkodeprogram og benytter det i et COMAL program.

Maskinsprog læres lettest, hvis man kan få en som allerede kan maskinsprog, til at lære sig det. Næstbedst er det at købe bøger om maskinsprogsprogrammering med 6502-processoren. Det vil under alle omstændigheder være en god idé at anskaffe Commodore 64, Programmer's Reference Guide. Der findes efterhånden også bøger på dansk om 6502 maskinkode programmering, f.eks. Programmering i assembler af Jens Grysbjerg (Teknisk Forlag, Kbh., 1983).

Man skaber nemmest maskinsprogsrutiner med et 6510/6502 assembler program, som oversætter fra symbolsk maskinsprog til maskinsprog; samt en diskettestation. På demo-disketten er en tekstfil ved navn C64SYMB, som indeholder en definition af alle symboler, der er relevante ved assemblerprogrammering med Commodore 64 og COMAL. Denne tekstfil bør inkluderes i enhver assembler-kildetekst med COMAL-pakker.

Det er også muligt at lave et maskinkodeprogram på den direkte

måde med at anbringe maskinsprogskoderne i lageradresserne. Det gøres ved hjælp af POKE-sætninger. Maskinkodeprogrammet, som således er anbragt i et ledigt RAM-område, startes fra COMAL med SYS <startadresse>. Maskinkodens sidste instruktion skal være rts, som får programudførelsen til at vende tilbage til COMAL. På denne måde kan man imidlertid ikke lave program-pakker i maskinkode, som kan LINKes til COMAL-programmer. Vi vil i dette kapitel holde os til opbygningen af maskinkoderutiner, som kan LINKes til et COMAL program.

Brug af maskinsprogsrutiner er en integreret del af COMALsystemet. Ved designet af faciliteter til anvendelse af maskinkodede rutiner, er følgende tre mål forsøgt opnået:

- Maskinkodede rutiner skal være enkle at anvende, også for personer uden kendskab til maskinsprog.
- Adgang til maskinsprogsrutiner skal ske ved brug af navne. Herved skjules detaljer, såsom adresser.<br>Maskinsprogsrutiner skal kunne påvirkes af kommandoer som
- NEW og RUN. Herved opnår man, at pakker ser ud som om, de er en integreret del af COMAL-systemet.

Der er tre kommandoer/sætninger i COMAL, som anvendes ved definition, brug og sletning af maskinkodede rutiner. Det er

LINK <filnavn> // Indlæs en modul-fil. USE <pakke> // Definér procedurer.<br>DISCARD // Slet alle moduler // Slet alle moduler.

Disse kommandoer (USE kan også benyttes som programsætning) vil blive forklaret nærmere. Maskinsprogsrutiner anvender proce- dure- og funktionskaldsmekanismen i COMAL, og tillader derved alle parametertyper.

#### MODULER

LINK-kommandoen henter et maskinsprogs-modul (bibliotek, eng.<br>library), som er lavet af assembleren (objekt-fil). Dette modul inde-<br>holder information, som specificerer, hvor maskinkoden skal placeres i maskinen, i.e. på e

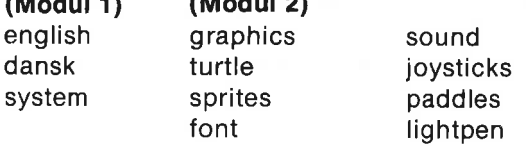

 $(0,0,1)$  (Modula 2) (Modula 2) (Modula 2)

Disse moduler skal ikke LINKes, idet de allerede findes i COMALkapslen. Moduler kan slettes igen ved hjælp af DISCARD kommandoen. Dog kan de to ovennævnte standard moduler ikke slettes. Da moduler ikke har navne, kan man ikke slette et bestemt modul, men vil altid slette alle moduler. Moduler kan gøres permanente (ROMede), hvorved de ikke kan DISCARDes. Ikke-permanente moduler opfattes som om, de er en del af programmet. Ved SAVE gemmes alle ikke-permanente moduler sammen med COMALprogrammet i den samme PRG-fil. Ved LOAD, RUN eller CHAIN læses de ind igen (LINKes).

#### PAKKER

Et modul kan indeholde 0, 1 eller flere pakker (eng. packages).

#### PROCEDURER OG FUNKTIONER

En pakke kan indeholde ingen, eller én eller flere procedurer eller funktioner. Til en procedure/funktionsdefinition hører to dele, nemlig:

- $\blacksquare$  Et procedure-hoved, som angiver hvor mange og hvilke slags parametre, der skal overføres til proceduren.
- "…… Selve procedure-kroppen, dvs. den maskinkode, der skal udføres ved et kald.

Denne tegning illustrerer den hierarkiske struktur:

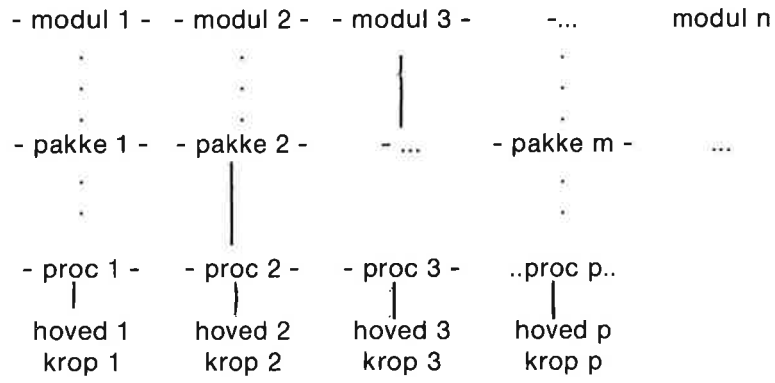

USE-sætningen gør følgende: For hvert modul (begyndende fra det sidst indlæste modul) undersøges, om navnet efter USE findes i listen over pakkenavne i det pågældende modul. Hvis navnet findes, defineres de procedurer og funktioner, hvis navne findes i den pågældende pakkes liste over procedure- og funktionsnavne. Samtidig huskes på, hvor procedurehovederne kan findes.

#### **SIGNALER**

Når COMAL foretager operationer, der kan være af interesse for moduler eller pakker, gives et signal om denne operation. Modulet eller pakken kan så reagere eller lade være. Der er to slags signaler:

- $\mathbb{R}$  Der udsendes et signal til en pakke, når der mødes en USE-sætning til den pågældende pakke. Signalet består i, at der kaldes en rutine, som er lokal til pakken. Som eksempel på, hvad en sådan rutine kan foretage sig, kan nævnes, at TURTLE-pakken vælger SPLITSCREEN, hvis en USE turtle kommando gives. Hovedformålet med rutinen er at initialisere pakkens variabler.
- Ved opstart, LINK, LOAD, DISCARD, NEW, RUN, CHAIN samt i nogle andre tilfælde, signaleres denne hændelse til alle moduler. Signalet består i, at der kaldes en rutine i modulet (som dermed er fælles for alle pakker i modulet). Formålet er, at et moduls pakker skal kunne integrere sig selv i COMAL-systemet (ved opstart, LINK, LOAD) og bringe COMAL-systemet tilbage til oprindelig tilstand (ved DISCARD, NEW). Hvis en pakke ønsker at benytte interrupt (IRQ), kan modulet hægte interruptrutinen ind ved LINK, og hægte den ud igen ved DISCARD.

#### HVORDAN ER HUKOMMELSEN ORGANISERET?

Nedenstående diagram illustrerer al hukommelse i Commodore 64 (3 første søjler), hukommelse i COMAL-kapslen (4 næste søjler), og endelig EPROM-udvidelsen (2 sidste søjler), som kan programmeres af brugeren. Udvidelsen består af en tom EPROM-sokkel i COMAL-kapslen. Denne sokkel kan indeholde en 8KB-, 16KB-, eller 32KB-EPROM.

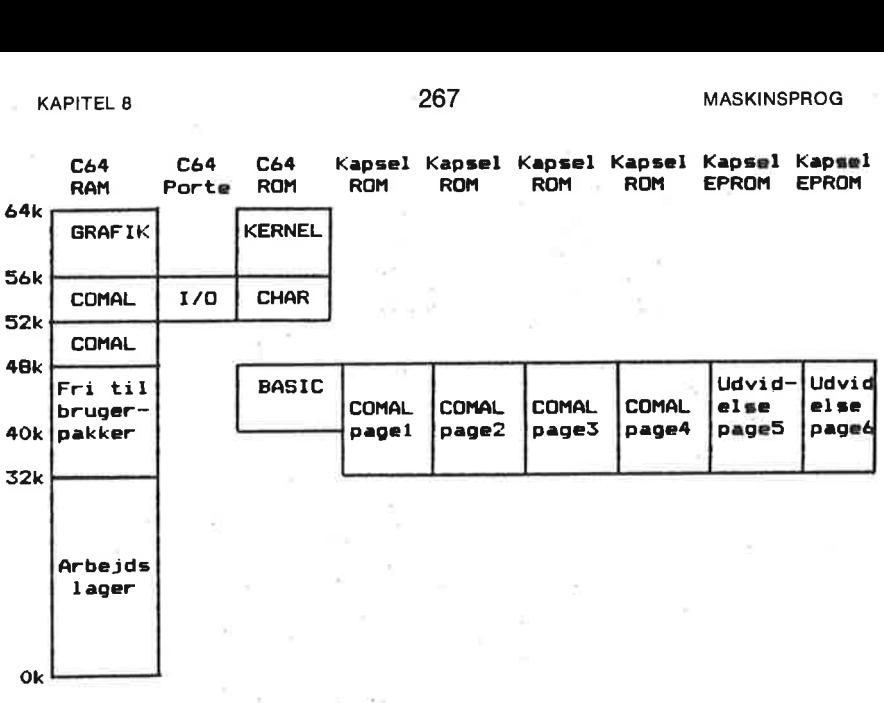

#### RAM'en er opdelt således:

0- 1KB Systemvariabler for KERNEL, COMAL, processorstak.

Skærmhukommelse.

1- 2KB 2-32KB

Lager for COMAL-program, navnetabel samt stak. Her kan også anbringes pakker, hvorved man tager af brugerlageret. Tegnsæt anbringes fra 27-32KB, hvis de anvendes.

32-48KB 18-52KB Anvendes slet ikke. Her kan man frit anbringe pakker, som ikke skærer ned på brugerlageret. COMAL-systemvariabler, variabler for standardpakker.

52-56KB Variabler for funktionstaster, bevægende sprites, sprite-tegninger og farveinformation til grafik. Grafik bitmap.

56-64KB

I/O-området indeholder input/output-porte. Herigennem foregår al kommunikation med omverdenen. Tekstskærmens farvehukommelse befinder sig her. Denne farvehukommelse deles (desværre) også med flerfarvegrafik.

## Der er følgende ROM'er i Commodore 64:

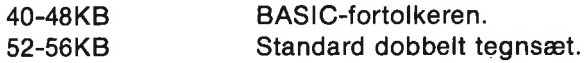

56-64KB KERNEL. Dette er Commodore 64's operativsystem. Det indeholder bl.a. rutiner til kommunikation med skærm, kassettebånd, diskettestationer og RS 232.

COMAL-kapslen er opdelt i fire sider (eng. pages) af hver 16KB, som alle befinder sig i adresseområdet 32-48KB. Herved opnås, at en 64KB COMAL-fortolker kun optager 16KB i Commodore 64. Indholdet af kapsel-ROM'erne er følgende:

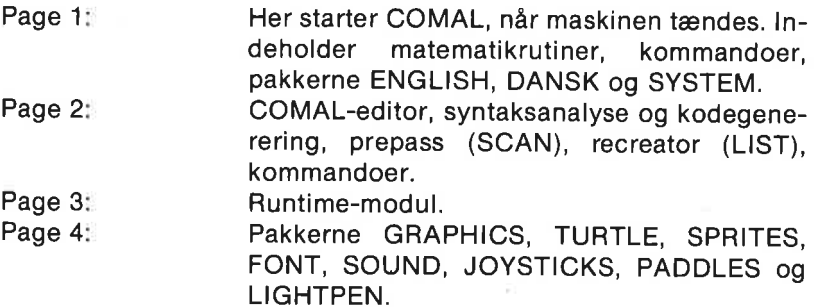

# EPROM-udvidelsen i kapslen opfattes således, afhængig af EPROM-type:

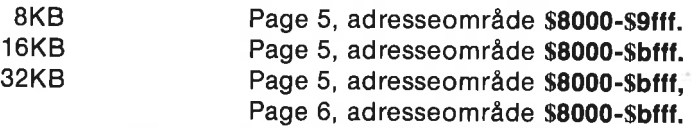

Ved opstart "kigger"" COMAL for hver 4KB i page 5 og page 6 efter nogle bestemte bytes for at afgøre, om der er pakkemoduler. Derefter signaleres til modulerne, at maskinen er tændt.

#### LAGERSTYRING

En 6510-mikroprocessor, som anvendes i Commodore 64, kan ikke adressere mere end 64 KB. Når COMAL-kapslen er aktiv, skal 6510'eren kunne adressere så meget som 152 KB! Derfor erdet nødvendigt at anvende specielle tricks, for at kunne adressere mere lager. Tricket består i at kunne bestemme, hvad 6510'eren skal kunne "se" i et bestemt lagerområde. Hukommelsen deles op i banks (pages, overlays). Metoden kaldes ofte for bank-switching eller memory management. Eksempelvis er der i adresseområdet 52-56KB tre banks, nemlig RAM, I/O og Tegnsæt-ROM (se hukommelsesdiagrammet). I området 40-48KB er der hele 8 mulige banks.

Man vælger banks ved at skrive et bitmønster i en kontrolport. Der findes to sådanne kontrolporte, nemlig

R6510 Styring af C64-memory map. Findes i Commodore 64, adresse \$0001. Den kan både skrives i og læses. OVRLAY Styring af kapsel-banks. Findes i COMALkapslen, adresse \$de00 i bank I/O. Dvs. at portene skal være synlige, når denne port skal ændres. Den kan kun skrives (eng. write-only). 269<br>
Styring af C64<br>
dore 64, adres<br>
og læses.<br>
AY<br>
Styring af ka<br>
kapslen, adres<br>
tene skal vær<br>
ændres. Den k<br>
AL har systemrutiner, som n<br>
disse rutiner skal man kun s<br>
emorymappen. Herunder er<br>
(i,2,..,6):<br>
RAM<br>
RAM RA 269<br>
269<br>
3 Styring af C64<br>
dore 64, adres<br>
og læses.<br>
AY<br>
Styring af ka<br>
kapslen, adres<br>
tene skal vær<br>
ændres. Den k<br>
AL har systemrutiner, som n<br>
disse rutiner skal man kun s<br>
emorymappen. Herunder er<br>
(i,2,..,6):<br>
RAM 269<br>
Styring af C64<br>
dore 64, adres<br>
og læses.<br>
AY<br>
Styring af ka<br>
kapslen, adres<br>
tene skal vær<br>
ændres. Den k<br>
AL har systemrutiner, som n<br>
disse rutiner skal man kun s<br>
emorymappen. Herunder er<br>
(i,2,..,6):<br>
RAM<br>
RAM<br>
R 269<br>
Styring af C64<br>
dore 64, adres<br>
og læses.<br>
AY Styring af ka<br>
kapslen, adres<br>
tene skal vær<br>
ændres. Den k<br>
AL har systemrutiner, som n<br>
disse rutiner skal man kun s<br>
emorymappen. Herunder er<br>
(i,2,..,6):<br>
RAM RAM RAM

COMAL har systemrutiner, som manipulerer disse porte. Ved at bruge disse rutiner skal man kun specificere én byte for at bestemme memorymappen. Herunder er vist flere interessante memory maps (i,2,…6):

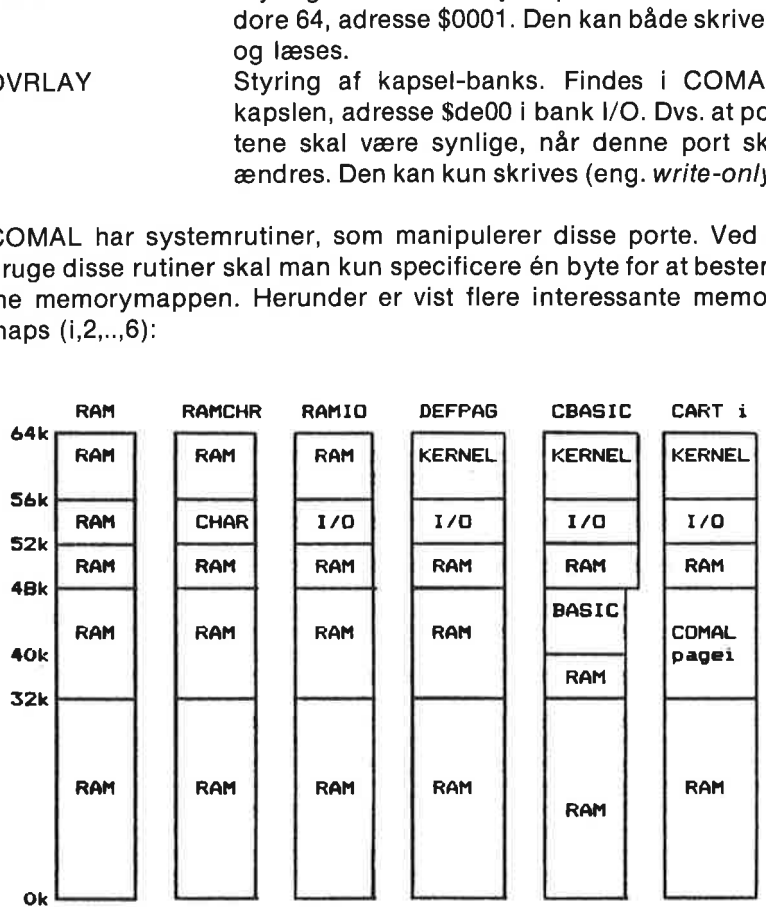

#### OPBYGNING AF MODULER

For at LINK, USE og DISCARD skal kunne virke, må placering af kode og formatet af pakkenavne, procedurer og procedurehoveder angives.

Dersom et modul skal placeres i RAM, har det følgende format:

```
ib c64symb 
    "—<startadresse > 
    .byte <map>word end 
    wwwword <signal><pakketabel>\langlemaskinkode\rangleend 
    end
```
Hvis modulet skal placeres i EPROM, har det følgende format:

```
ib c64symb 
    "=<startadresse> 
    word cold 
    word warm 
    -byte "CBM80comal' 
    .byte >^*.byte \leqmap>+rommed
    Word end 
    www. word < <math display="inline">s</math>lgnal<pakketabel><maskinkode>end
```
end

-lib c64symb: gør alle KERNEL- og COMAL-variabler kendte for modulet.

<startadresse>:er begyndelsesadressen for modulet i lageret.

<map>: angiver hvilken memory map, modulet skal anbringes i ved LINK. Denne memory map er automatisk aktiv ved kald af en procedure, funktion eller signal-handler i modulet.

rommed: angiver at modulet ikke kan DISCARD'es.

end: er modulets slutadresse  $+1$ .

<signal>: er modulets signal-handler, som befinder sig i <maskinkode>.

<pakketabel>: er en liste over pakkenavne.

<maskinkode>: er al anden kode i modulet.

# $En *pakketabel* has a factor  $frac$$

```
«byte 11/pakket" 
Word proct1,Init1 
byte 12,'pakke2' 
word proct2,Init2 
.byte 0 ;Slut på tabellen
```
li: er antallet af tegn i det i'te pakkenavn.

'pakkei': er navnet på den i'te pakke (i anførselstegn). procti: er adressen på den i'te tabel over procedurenavne. initi: er adressen på initialiseringsrutinen for den i'te pakke.

# En tabel over procedurenavne skal have følgende format:

```
proctl byte 11,'proct" 
          Word proch1 
          «byte 12,'proc2" 
          Word proch2 
          'byte 0 ;Slut på tabellen
```
procti: er adressen på den i'te tabel over procedurenavne. lj: er antallet af tegn i det j'te procedurenavn. "procj': er navnet på den j'te procedure (i anførselstegn). prochi: er adressen på det j'te procedurehoved.

#### Et procedurehoved har dette format:

prochj byte proc,<kodeh,>kodeh,n  $.b$ yte  $\leq$ parameter1 $>$  $.bvte <$ parameter2 $>$  $.bvte <$ parametern $>$ -byte endprc

#### Et funktionshoved har dette format:

funchj »byte func+type,<kodeh,>kodeh,n  $.bvte <$ parameter1>  $.b$ vte  $\leq$ parameter2 $>$ 

> $b$  byte  $\langle$  parametern $\rangle$ »byte endfnc

kodeh:er adressen på den assemblerkodede rutine. n er antallet af formelle parametre. <parameterk> er specifikation af den k'te parameter. type er funktionstypen (real, int eller str)

#### En parameterspecifikation er en af følgende:

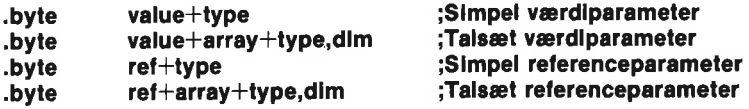

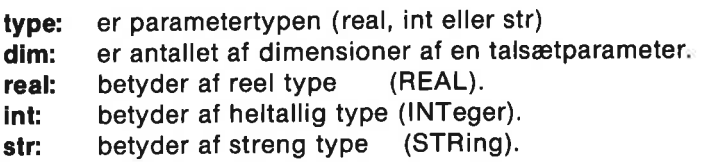

# Et eksempel på hvordan et procedurehoved kodes:

FUNC pip $(x,y$ #.REF z $s(,)$ ) kan kodes som

»byte value+real ;X -byte value+int ;y#<br>-byte ref+arrav+str.2 :REF z\$(.)  $k$  byte ref + array + str.2 byte endfnc ; ikke flere parametre

 $\bullet$ byte func $+\bullet$ real, $\lt$ pip, $\gt$ pip,3 ;Reel funk. med tre parametre.

# PARAMETEROVERFØRSEL

Når COMAL-fortolkeren overgiver kontrollen til en assemblerkodet<br>rutine, er alle aktuelle parametre (hvis der er nogen) beregnet. Samtidig er det checket, at parametrenes typer stemmer overens med de<br>i procedurehovedet angivne parametre, samt at antallet af para-<br>metre er korrekt.

Man kan ikke på forhånd vide, hvor parameterværdien eller -va-<br>riablen (ved REF) befinder sig i lageret. Derfor skal man kalde<br>systemrutinen FNDPAR (FiND PARameter) for at få oplysning om<br>adressen på en parameter. Herefter

FNDPAR: Ved kald: . A er parametrens nummer. Ved return: COPY1 indeholder parametrens adresse. Alle registre er ændrede.

Bemærk: I COMAL-systemet er valgt den konvention, at heltal og reelle tal lagres i høj/lav-formatet, hvorimod adresser lagres i lav/ høj-formatet. Dette gælder for parametre, men det gælder også for parametre til systemrutiner. Herunder beskrives formatet for hver enkelt parametertype.

### VALUE+REAL og REF+REAL

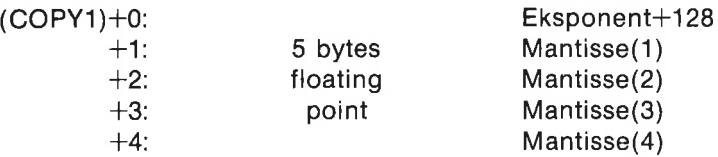

### VALUE+INT og REF+INT

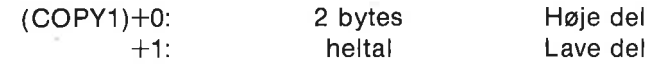

### VALUE+STR og REF+STR

m: Maksimal længde af streng (dimensioneret længde). n: Aktuel længde (Hvis VALUE+STR, så gælder m=n). de at<br>(Hvis<br>——

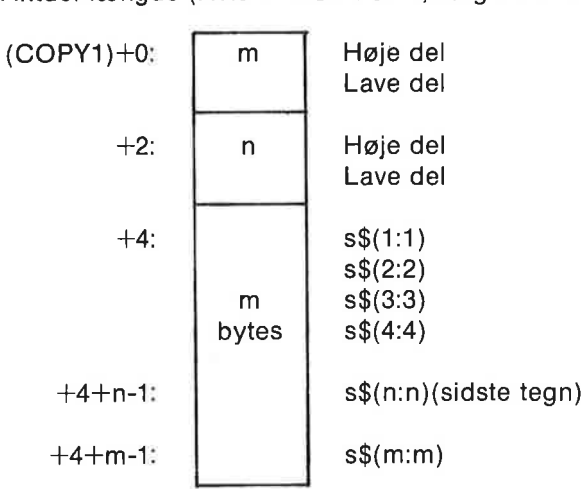

# VALUE+ARRAY+REAL, VALUE+ARRAY+INT, VALUE+ARRAY+STR, REF+ARRAY+TREAL, REF+ARRAY+INT, REF+ARRAY+STR ., VALUE<br>IEF+ARR<br>ormation:<br>ens første

Enhver tabel har en informationsblok:

n : Antal indices.

adr: Adressen på tabellens første element.

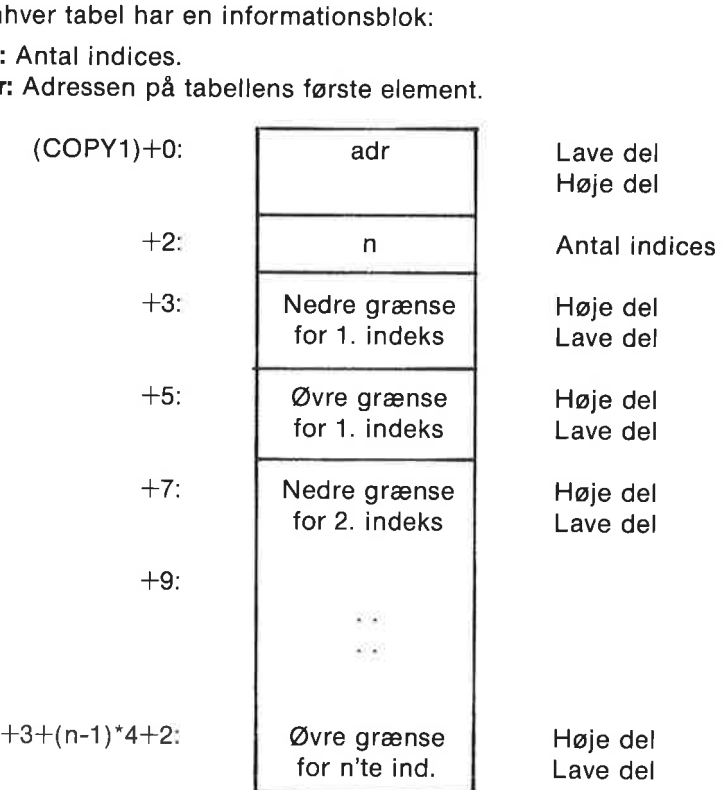

#### $+3+n*4$ :

Hvis en tabel A er erklæret som DIM a(1:3,6:8) er det anbragt i hukommelsen således: adr+0: a(1,6)  $+1: a(1,7)$  $+2$ " $: a(1,8)$  $+3$ <sup>\*</sup> $I:a(2,6)$  $+4$ " $: a(2.7)$  $+5$ \* $1:a(2,8)$  $+6$ \* $1:a(3,6)$  $+7$ "I:a(3,7)  $+8$ " $: a(3,8)$ 

hvor I er størrelsen (i bytes) af hvert element i tabellen. Hvert element er organiseret akkurat som en simpel parameter.

### HVOR KAN MODULER ANBRINGES?

Moduler kan anbringes i RAM fra \$0900-\$7fff og fra \$8009-\$bfff.

Desuden kan pakker anbringes i EPROM i kapslen fra \$8000-\$bfff, dog skal startadressen være et multiplum af \$1000.

#### HVOR KAN MODULETS VARIABLER ANBRINGES?

Variabler, som skal overleve fra kald til kald, må anbringes i selve modulet (for RAM-moduler).

EPROM-moduler kan anbringe variabier fra \$c855-\$c87a.

Dersom man har brug for mere og RS232 ikke anvendes, kan RSOBUF (256 bytes) anvendes. Hvis kasettebånd ikke anvendes, kan TBUFFR (192 bytes) anvendes. Desuden er zero-page lokationerne \$4c, \$56 og \$fb-\$ff til fri benyttelse.

Rutiner, som anvender variabler, der er lokale til det enkelte kald, kan anvende disse lokale variabler:

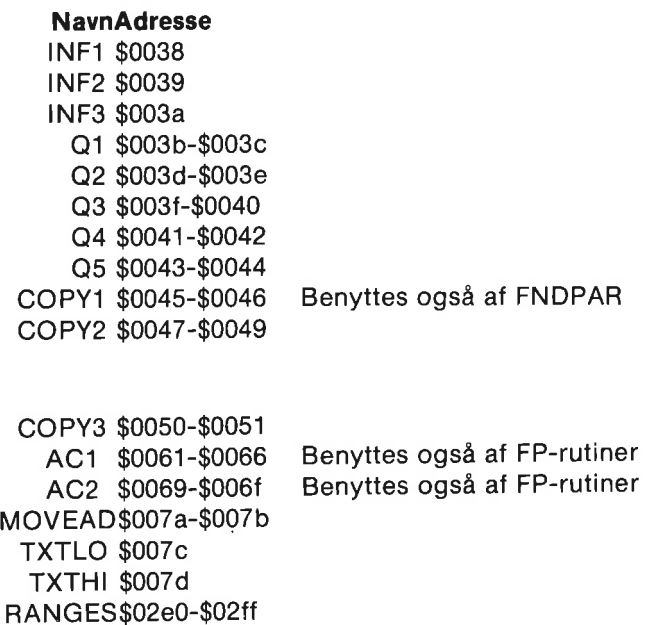

#### SIGNALRUTINER

TXT\$c760-\$c7af

tp10

En signal-rutine er en subrutine, der afsluttes med en RTS-instruktion. I en signal-rutine er det tilladt at gøre alt hvad en procedure eller funktion må. Dersom man ikke har brug for en signal-rutine, kan en system-rutine ved navn DUMMY benyttes. Denne rutine består blot af en RTS-instruktion og udfører dermed intet.

En USE-signal-rutine har ingen parametre. Hver gang en USE <pakke> sætning mødes i et COMAL-program, kaldes denne rutine. Hvis man ikke ønsker at initialisere pakken hver gang, må man anvende en variabel til at fortælle, at en pakke har været aktiveret med USE før.

En modul-signal-rutine har en parameter, idet .y-registret ved kaldet vil indeholde en værdi, som fortæller hvilken type signal, der er tale om. Parametren kan være en af disse:

#### POWERT

Gives ved opstart til alle ROM'ede moduler. Signalet skal anvendes til at initialisere modulet.

#### POWER2

Gives ved opstart efter at POWER1 ersignaleret. Sædvanligvis igno- reres dette signal, men det kan anvendes til at lade et modul helt overtage styringen før COMAL starter.

#### LINK

Gives til en netop LINK'et pakke eller til de pakker, der indlæses ved LOAD, RUN <filnavn>, eller CHAIN. Ved dette signal kan modulet ændre vektorer i COMAL og operativsystem.

#### **DSCRD**

Gives før DISCARD eller NEW-kommandoen til alle moduler. Ved<br>dette signal kan modulet ændre vektorer tilbage til, hvad de var før<br>LINK.

#### NEW

Gives ved NEW-kommandoen.

#### **CLRTAB**

Gives når alle navne i et program gøres ikke-erklærede. Dette signal gives bl.a. ved RUN og CHAIN-kommandoerne. Når navnene er ikke-erklærede, kan man heller ikke kalde nogen procedure eller funktion i nogen pakke.

#### **RUN**

Gives ved RUN eller CHAIN-kommandoen.

#### WARM1

Gives ved "warm start", dvs. når der trykkes <STOP-RESTORE >.

#### **CON**

Gives ved CON-kommandoen.

#### ERROR

Gives efter at programmet er standset med en fejlmeddelelse.

# STOP1

Gives efter at programmet er standset ved STOP eller END.

## **BASIC**

Gives før COMAL forlades.

# En modul-signal-rutine følger som regel dette skema:

 $cpy$  #dscrd

signal cpy #link ;LINK-kommando ? beq slink ;Hop hvis det er

# En modul-signal-rutine følger som regel dette skema:

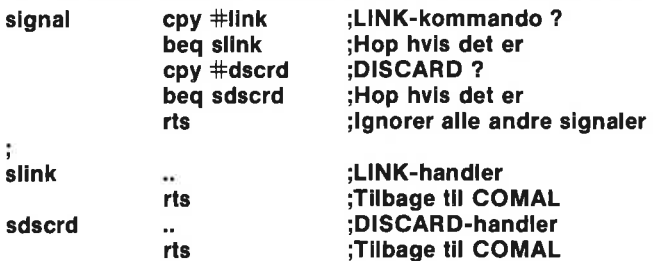

#### FEJLGIVNING

Det er god programmeringskik at checke, om parametrene til en procedure eller funktion er lovlige. Hvis de ikke er det, så giv'en fejlmeddelelse. Hvis man vil anvende COMAL-systemets egne fejlmeddelelser, kan dette gøres ved

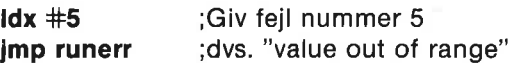

Med denne metode kan man give standard-fejlmeddelelser med numrene 0 til 255. Se appendiks F med fejlmeddelelser. RUNERR svarer ganske nøje til COMAL-sætningen REPORT <fejl>, og kan fanges i en TRAP-struktur, hvis dette er ønskværdigt.

Der findes en mere generel fejlgivningsmetode. Hvis man ønsker at give følgende værdier til systemet eller en error-handler,

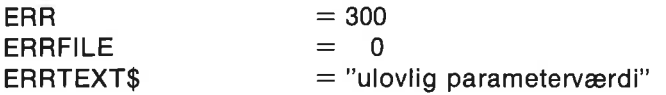

kan dette gøres med følgende rutine:

```
tekst .byte "ulovlig parameterværdi' 
text = <i>+</i>-feil
\ddot{\cdot}feil Idx #tekstl :Længden af tekst
      stx ertien Længden af fejlmeddelelse
feillp Ida tekst-1,x :Flyt teksten til ERTEXT
      sta ertext-1,x 
      dex 
      bne feillp
÷
      Ida #$6c :Kopier imp (trapvc) til Q1
      sta q1+0Ida \# \lt trapvc
       sta q1+1Ida#>trapvc
       sta q1+2ĵ.
      \det \#0 : ERRFILE = 0\text{idx} \# \leq 300 \text{ERR} = 300
       |da \# > 300jsr goto ;Udfør jmp (trapvc) i PAGEB 
       byte pageb,\leq q1,>q1
```
# PAKKEEKSEMPEL

Herunder følger et eksempel på et komplet modul indeholdende én pakke ved navn TEST. Den har til formål at illustrere, hvordan man laver en procedure, en reel funktion og en streng funktion. Pakken placeres fra adresse \$8009 (=32777) i RAM i memory map'en DEFPAG (se tabel over nyttige memory maps).

Pakken findes på demo-disketten.

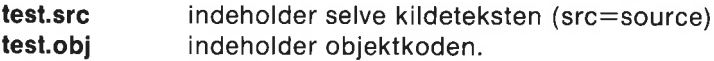

For at få modulet med pakken test ind i maskinen, skriv da

#### LINK "test.obj"

Indtast derefter AUTO 0010 USE test // gør hej, add og string kendte // 0020 hej 0030 PRINT add(23,45) 0040 PRINT string\$("a",10) 0050 (tryk på <STOP>-tasten)

RUN som giver dette resultat: hej med dig 68 aaaaaaaaaa end at 0040

Skift til din egen diskette og skriv derefter:

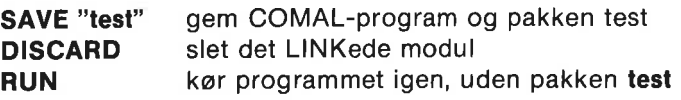

Systemet vil svare med en fejlmeddelelse: at 0010: test: unknown package

RUN "test" hent og kør programmet med pakken test

; pakken test

Ny udskrift:

hej med dig 68 aaaaaaaaaa end at 0040

Her følger indholdet af test.src: ř. ;gør alle symboler kendte:

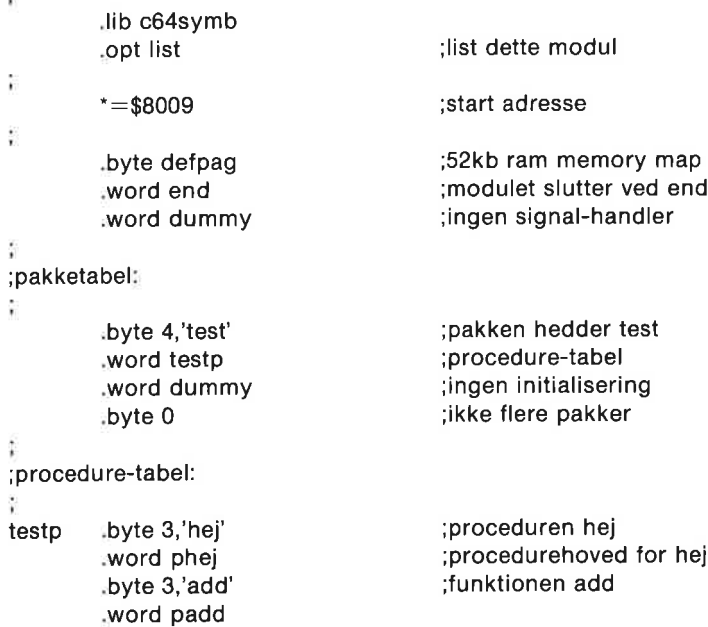

```
«byte 6,'string' 
                                         ;funktionen string 
         Word pstrin 
         byte 0 
                                         ;ikke flere procedurer 
;proc hej 
phej .byte proc, <hej, >hej, 0
                                         jingen parametre 
                                         ;begynder i hej 
         .byte endpre 
; func add(a#, b#)padd .byte func+real,<add,>add,2 
;to parametre 
                                         ;begynder i add 
         "byte value+int 
                                         ; a# er heltallig værdiparameter
        -byte value+int 
                                         ; b# er heltallig værdiparameter
         »byte endfnc 
;func string$(tegn$,antal#)
pstrin .byte func+str,<string,>string,2;to parametre 
                                         ;begynder i string 
        .»byte value+tstr 
                                         ;tegn$ er streng værdiparameter 
         .byte value+int 
                                         ; antal# er heltallig værdiparameter
        ;byte endfac 
;proc hej 
;print "hej med dig" 
;endproc hej 
tekst .byte 'hej med dig',13 
                                         tekst, der skal printes 
teksti=*-tekst
                                                        længden af teksten 
f.
hej \frac{1}{40}ibegynd med 1. tegn 
hejlp Ida tekst,y 
                                         ;hent tegn 
        jsr cwrt 
                                         ;print tegn til skærm 
         iny 
                                         ;næste tegn 
         cpy #tekstl
                                         færdig ? 
         bne hejlp 
                                         ;hop, hvis ikke færdig 
         rts 
                                         vend tilbage til comal 
ş
         func add(a\#, b\#)return a#+b#å endfunc add 
add Ida #1
                                         ;få fat i adressen på 1. parameter 
         jsr fndpar 
                                         ;copy1 = adresse
         Idx copy1 
                                         ;flyt adressen til copy2
```

```
Ida copy1+1 
        stx copy2 
        sta copy2+1 
        Ida #2 (ida +2) ;få fat i adressen på 2. parameter
        jsr fndpar 
;copy1 peger på b# og copy2 peger på a#
        Idy #1 (idy #1) ;husk: heltal er i høj/lav format
        clc ;ingen mente
        Ida (copy2), y ; lave del af a#\text{adc (copy1)},y ;plus lave del af b#tax flyttes over i .x
        \deg sy:=0
        Ida (copy2), y in e; høje del af a#
        adc (copy1),y ;plus høje del af b# plus mente
        bvs ovrflw ;hop, hvis aritmetisk overløb
S.X = lave del af a#+b#
: a = høie del af a#+b#
:konverter fra heltal til reelt tal ; 
;så læg resultatet på comal's stak. 
        jsr pshint ;konverter og push 
        rts ;returner til comal med resultatet 
\overline{\text{ov}} \uparrow \uparrow 
        jmp runerr report 2 
;func string(tegn$,antal#) closed
; if antal\# < then report 1 // argumentfejl //
;if len(tegn$)<>1 then report 1 // argumentfejl // 
;dim r$ of antal# // plads til resultat //
;for i#=1 to antal# do // generer resultat //
;r$:+tegn$ 
;endfor i 
return r$ // returner resultat // 
;endfunc string 
antal = copy2 ibrug copy2 som antal
string Ida #2 ;få adressen på 2. parameter
         jsr fndpar 
         1dy #0 ;test fortegn
        Ida (copy1),y 
         bmi argerr ;hop, hvis <0
         sta antal+1 høje del i antal
```

```
iny 
                                             : v = 1Ida (copy1),y 
          sta antal 
                                             jlave del i antal 
generer resultatet direkte på comal's evalueringsstak. 
;stos peger på næste frie byte på stakken; stakken begrænses 
;opadtil af sfree; test om der er plads til resultatet 
ţ
          clc 
                                             ;slet menten 
          adc stos 
                                             ;antal+stos 
          tax 
                                             ;Xx:=lave del af antal+stos 
         Ida antal+1 
          adcstos+1;a:=høje del af antal+stos 
         bes sterr 
                                             ;hop, hvis overløb 
\ddot{\phantom{a}}tay 
         txa 
                                             :antal+stos+2adc \pm<2
                                             ; menten vides at være = 0tax 
         tya 
         adc \pm >2
         bcs sterr 
                                            ;hop, hvis overløb 
Ì
         cpx sfree
                                            ;hvis antal+stos+2>=sfree, 
         sbc sfree+1 
                                            ;så stack-overflow 
         bcs sterr 
                                            ;hop, hvis stack-overflow 
;undersøg tegn$. 
Ť
         Ida #1;få adressen på tegn$ 
         jsr fndpar 
         \mathsf{Idy} #2
                                            ;aktuel længde skal være = 1 
         Ida (copy1),y 
                                            ;høje del skal være = 0bne argerr 
         iny 
                                            : y := 3Ida (copy1),y 
                                            lave del skal være = 1 
         cmp #1
         bne argerr 
få fat i tegn$(1:1) 
ť
         iny 
                                            L_y = 4Ida (copy1),y 
                                            \therefore a:=\text{tegn$(1.1)};skriv tegn$(1:1) antal gange på stakken. 
ţ.
         \mathsf{Idy} #0
         sty q1 
                                            ;q1:=0 // løkkevariabelsty q1+1
```
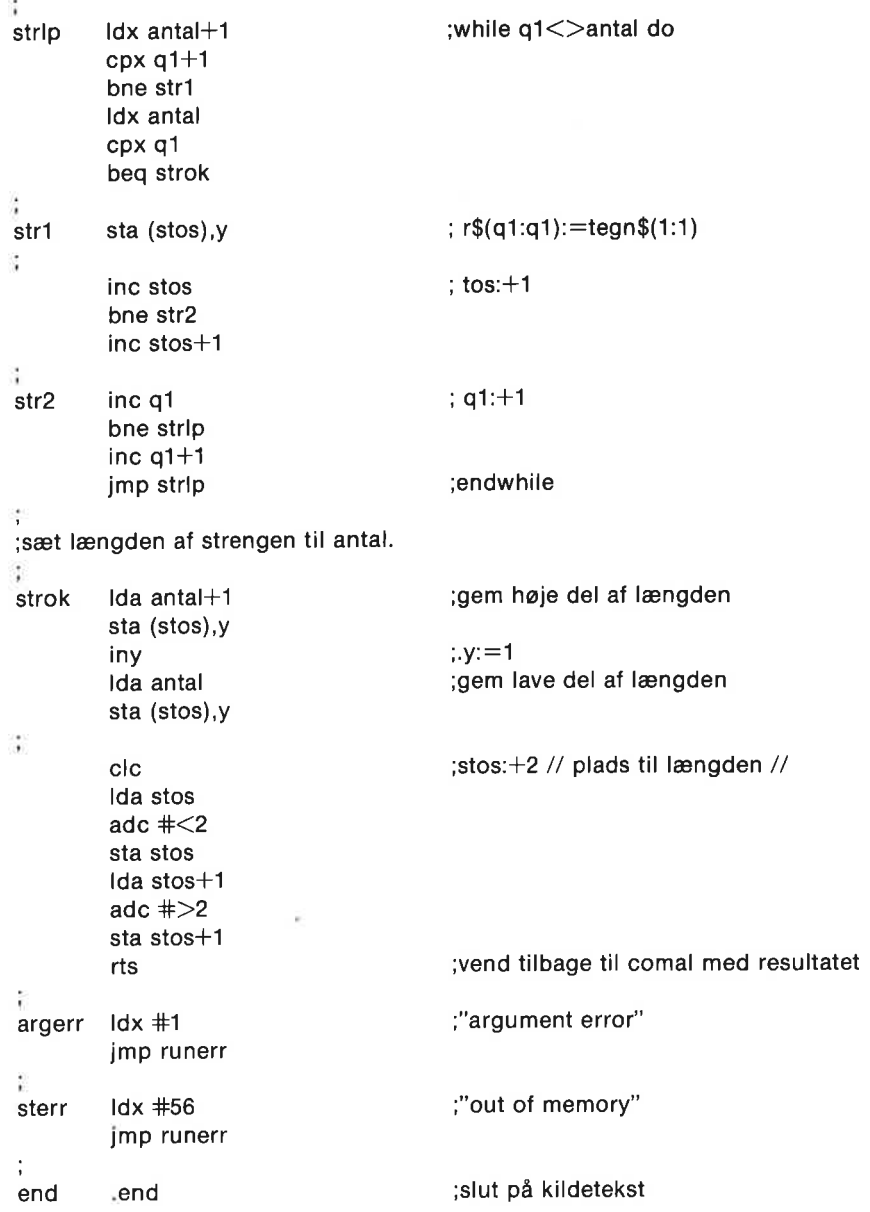

For en grundigere gennemgang af brugen af pakker, som du selv kan lave til brug med Comal-kapslen, se bogen:

 $\overline{\mathcal{P}}$ 

Jesse Knight, Comal 2.0 Packages

som kan fås ved henvendelse til: Comal Users' Group 5501 Groveland Ter. Madison, WI 53716-3251 USA

# Appendiks A -

# COMMODORE 64 **TEGNKODER**

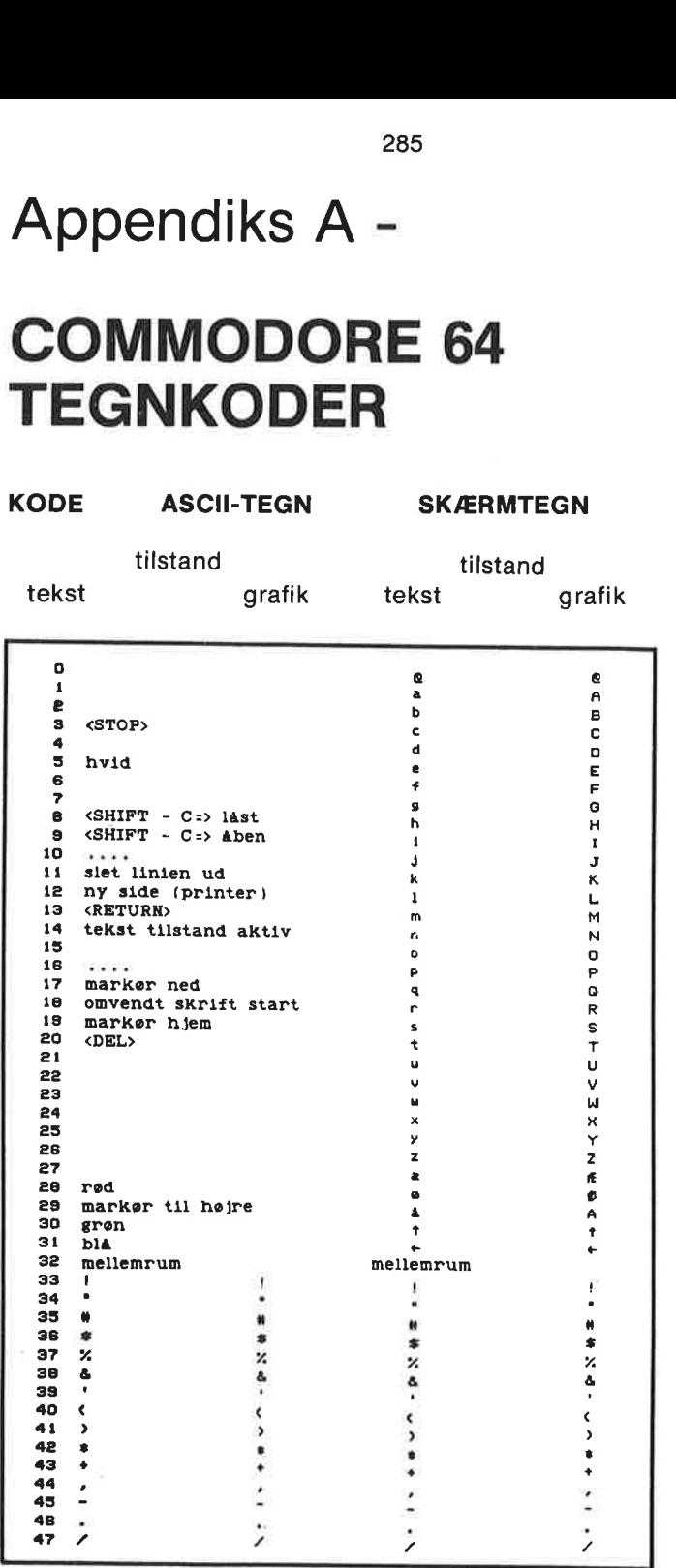

# KODE ASCII-TEGN SKÆRMTEGN

tilstand tilstand

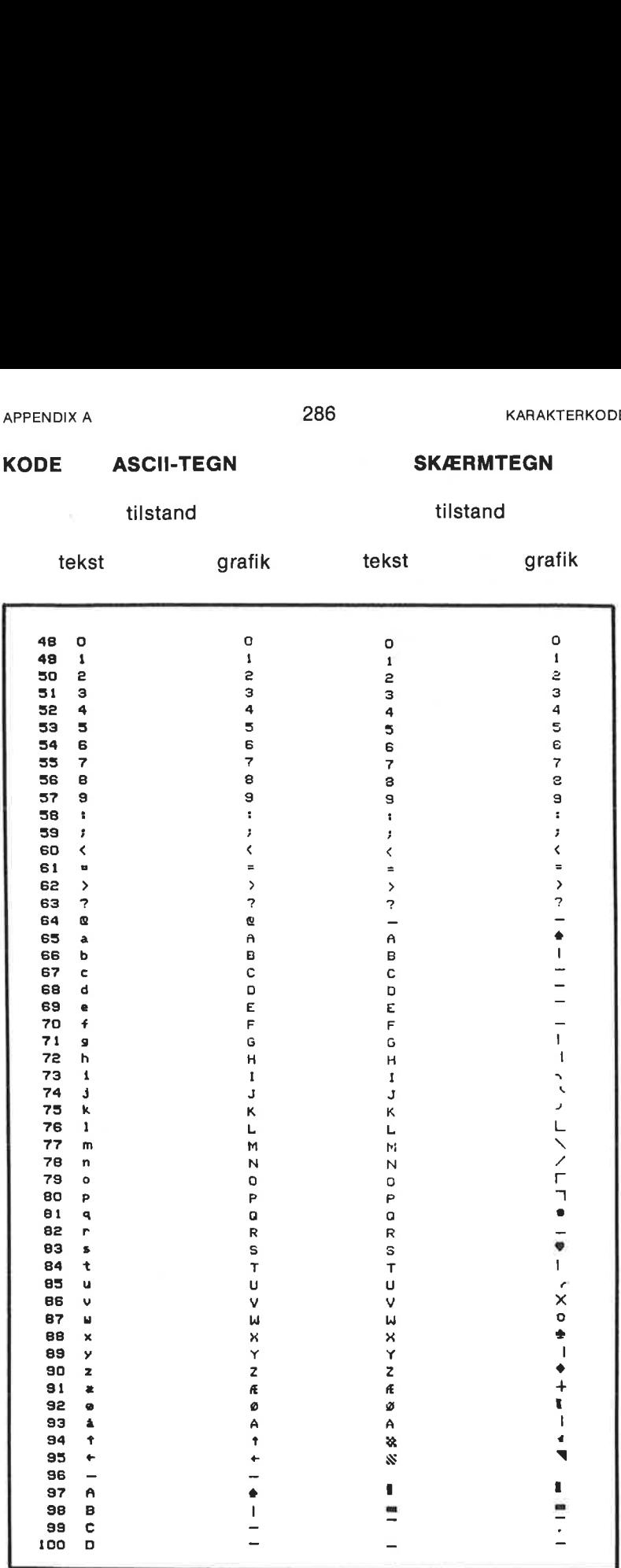

# KODE ASCII-TEGN SKÆRMTEGN

tilstand tilstand

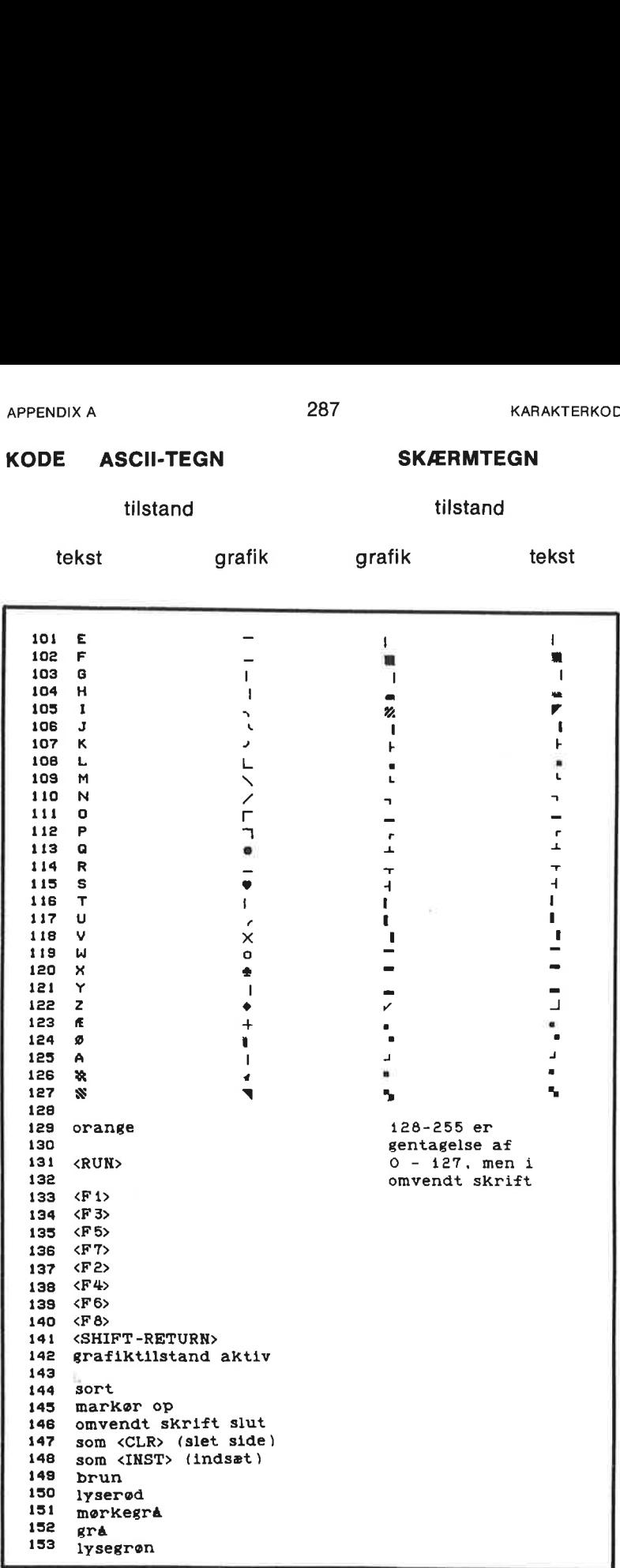
# KODE ASCII-TEGN APPENDIX A<br> **KODE ASCII-TEGN**<br>
tilstand<br>
tekst grafik

tilstand tilstand

tekst grafik tekst grafik

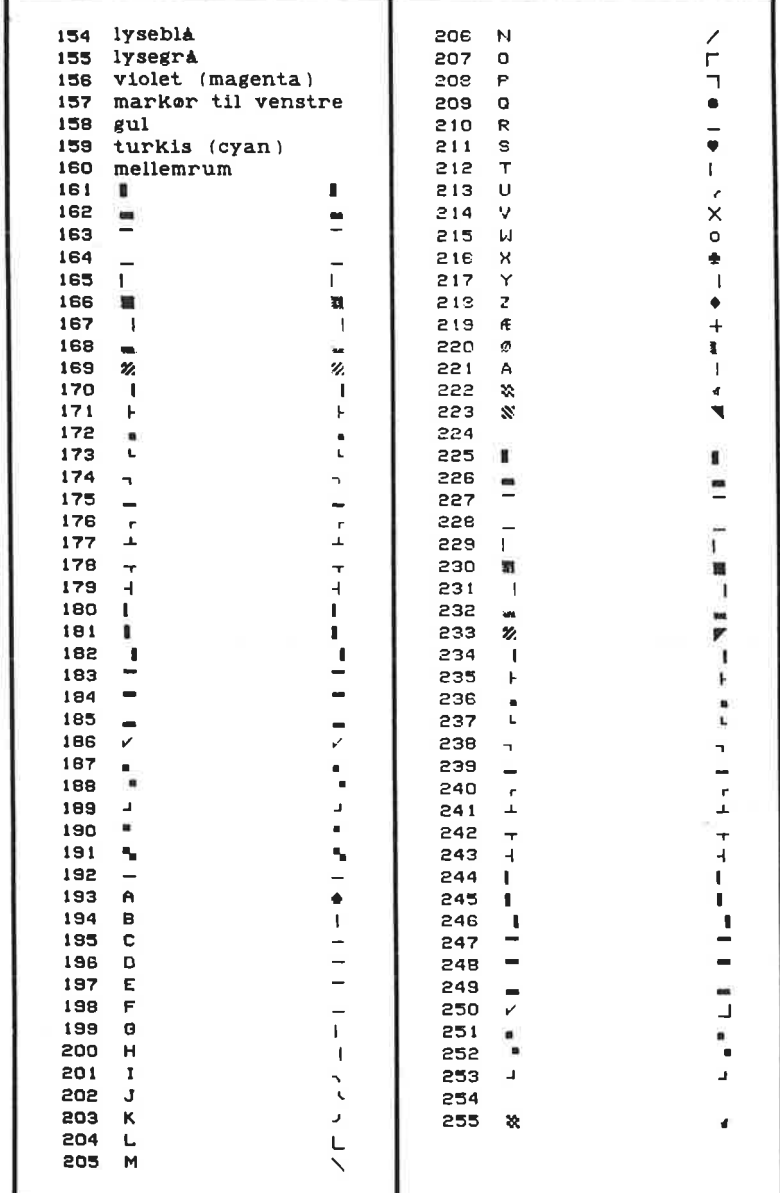

# Appendiks B - FARVER

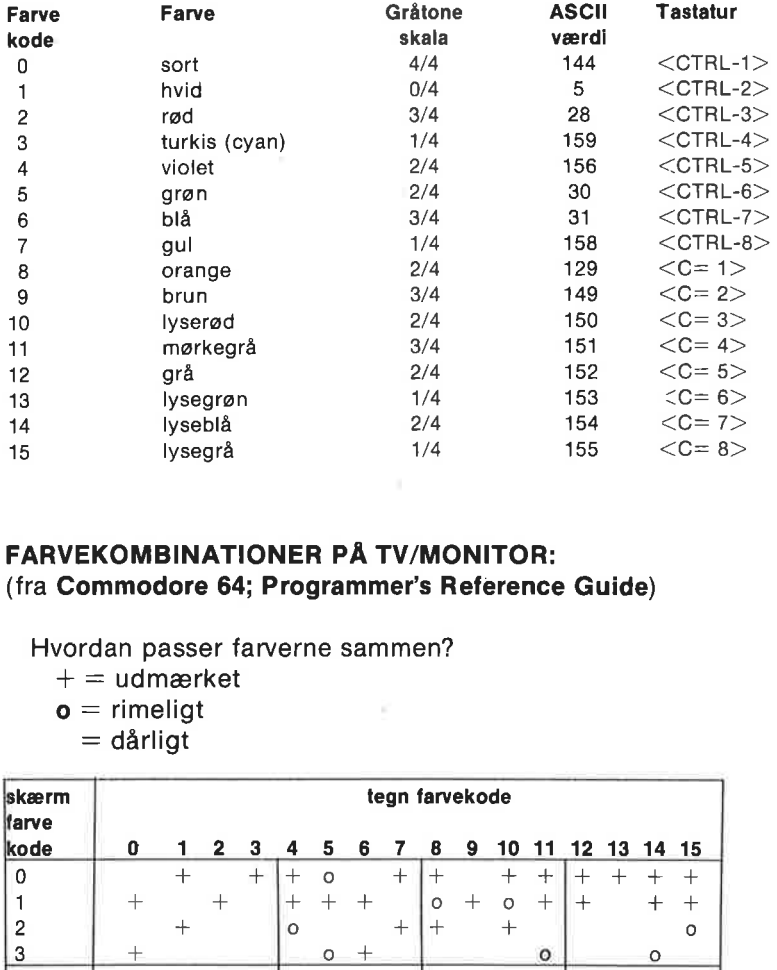

#### FARVEKOMBINATIONER PÅ TV/MONITOR: (fra Commodore 64; Programmer's Reference Guide)

#### Hvordan passer farverne sammen?

- $+=$  udmærket
- $o =$  rimeligt
- = dårligt

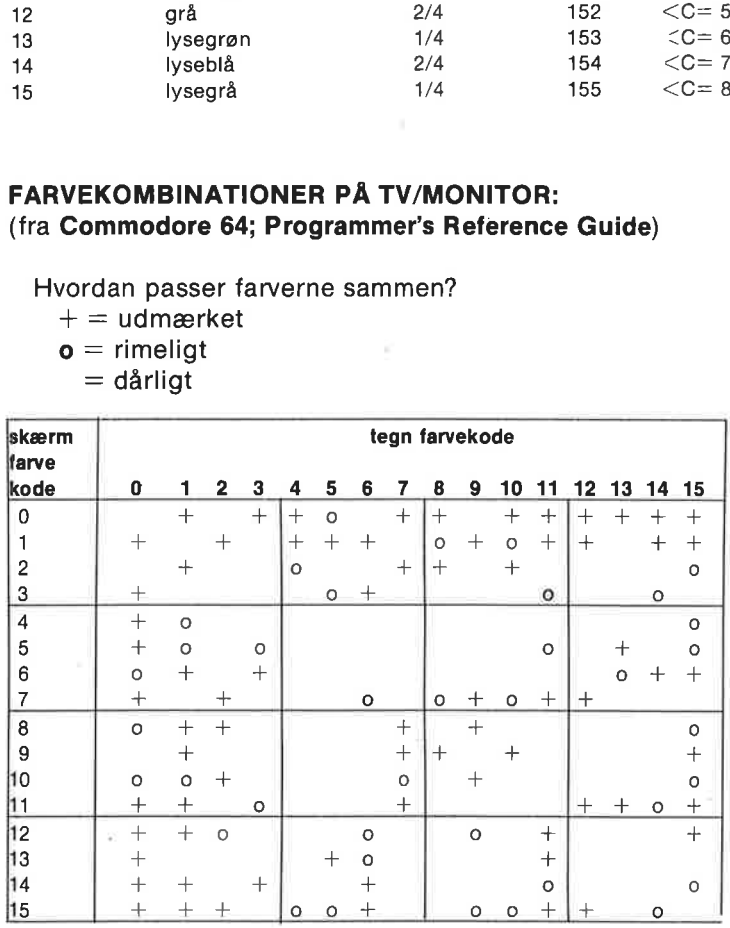

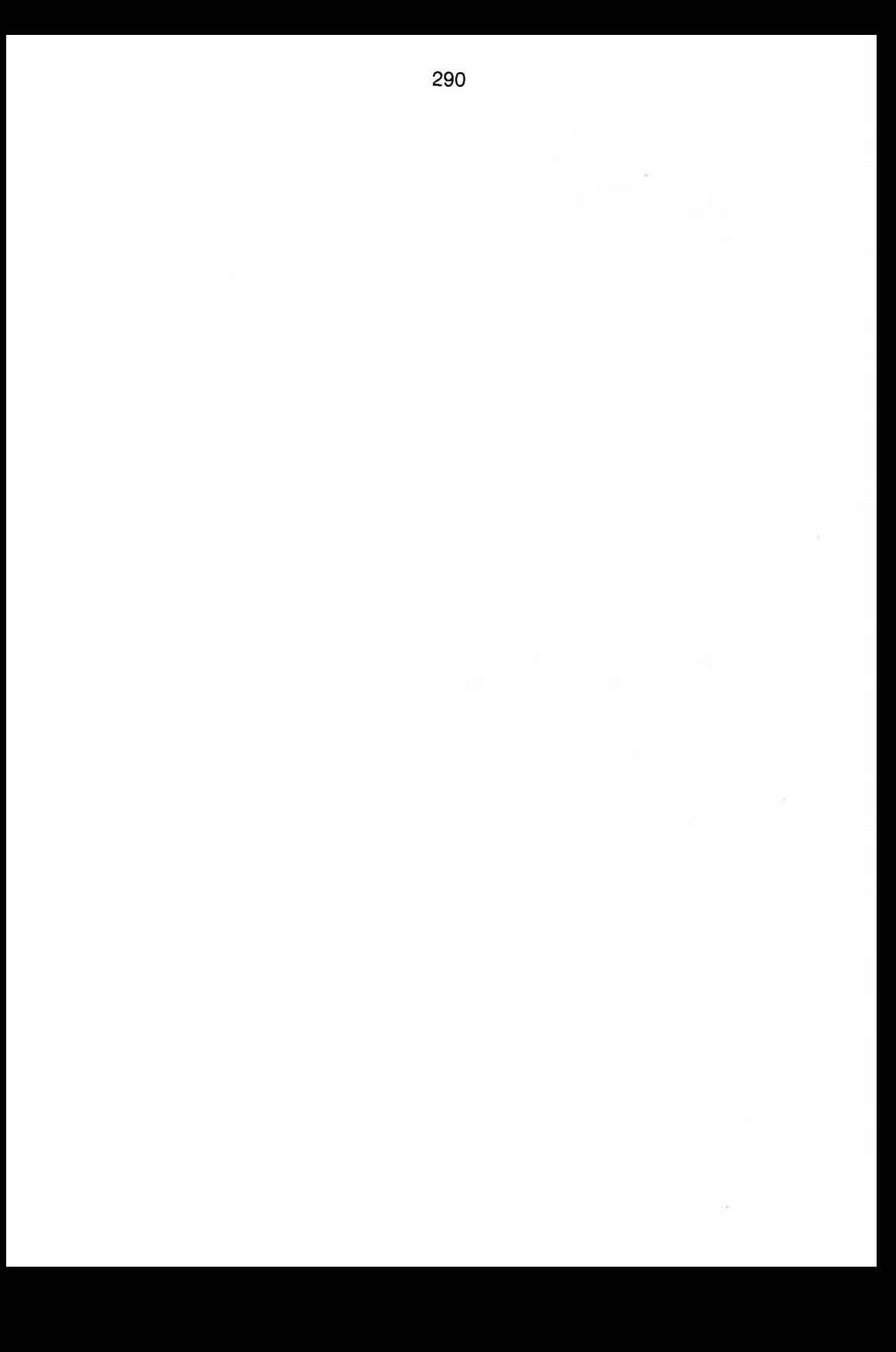

# Appendiks C -

## TALBEHANDLING MED COMAL

COMAL systemet er i stand til at arbejde med 4 typer talkonstanter og talvariabler:

reelle tal: Eks: 3.232 , 4.6e-12, Pl, a, sum heltal: Eks:  $71$  ,  $-3067$ ,  $nr#$ , antal $#$ hexadecimale tal: Eks: \$1a , \$d7 , \$ac00, tal, sted binære tal: Eks: %1011, %10011010, byte, id

Bemærk, at decimaltal skrives med decimalpunkt . og ikke med komma , (f.eks. skrives halvanden som 1.5 og ikke som 1,5).

## Talområde:

 $2.93873588e-39$   $\leq$  reelle tal  $\leq$  = 1.70141183e+38  $-32768$   $\le$  heltal  $\le$  32767  $0 = $00$   $\le$  hexadecimale tal $\le$  = \$ffff = 65535  $0 = \%0$   $\leq$  binære tal  $\leq$  = %1111111111111111 = 65535

#### Talberegninger sker efter følgende regler:

Et udtryk, hvis talværdi skal beregnes, kan indeholde en blanding af alle taltyper og talvariabler. Det kan indeholde en blanding af aritmetiske operatorer, sammenlignende operatorer og logiske operatorer. Der kan også indgå COMAL standardfunktioner og brugerdefinerede funktioner:

- " et udtryk beregnes fra venstre mod højre
- " dog må der tages hensyn til, at operatorerne har forskellig prioritet. Beregningen med operatoren med første prioritet skal udføres først:

#### PRIORITET:

(nævnes i prioriteret rækkefølge)

1. () parenteser

#### Aritmetiske operatorer:

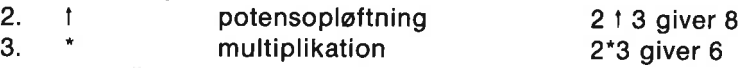

- 3. / division 7/2 giver 3.5 3. DIV heltalsdivision 54 DIV 8 giver 6
- 3. MOD rest efter division 23 MOD 7 giver 2
- $4. +$  addition  $2+3$  giver  $5$
- 4. Subtraktion 4-3 giver 1
- 4. monadisk minus -5+2 giver -3

#### Logiske operatorer til bitvis sammenligning:

(Se forklaring under de enkelte ord i kapitel 4):

- 5. BITAND bitvis logisk "og"
- 5. BITOR bitvis logisk "eller"
- 5... BITXOR bitvis logisk "eksklusiv eller"

#### Sammenlignende operatorer:

(Sammenligningen indgår i et logisk udtryk, hvis værdi er TRUE (=1), hvis sammenligningen er sand. Ellers har det logiske udtryk værdien FALSE (=0))

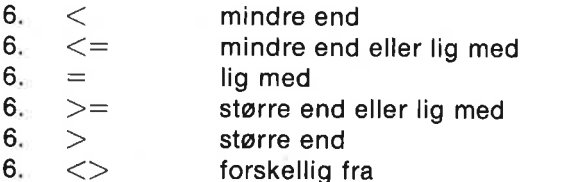

3\*2<9 giver TRUE  $4^{\circ}3 < = 10$  giver FALSE 1=2 giver FALSE 17>3 giver TRUE 7>7 giver FALSE 3\*2<>6.01 giver TRUE

#### Logiske operatorer:

(Se forklaring under de enkelte ord i kapitel 4):

- 7. NOT logisk negation
- 8. AND logisk 'og'
- 8. AND THEN som AND
- 9. OR logisk 'eller'
- 9. OR ELSE som OR

## Standardfunktioner:

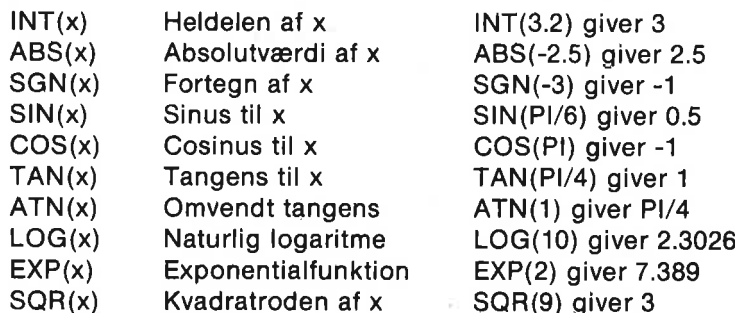

## Eksempler på brugerdefinerede talfunktioner:

FUNC asin(x) IF ABS(x)\$1 THEN RETURN x"PI/2 ELSE RETURN ATN(x/SQR(1-x"x)) ENDIF ENDFUNC asin

FUNC log10(x) RETURN LOG(x)/LOG(10) ENDFUNC log10

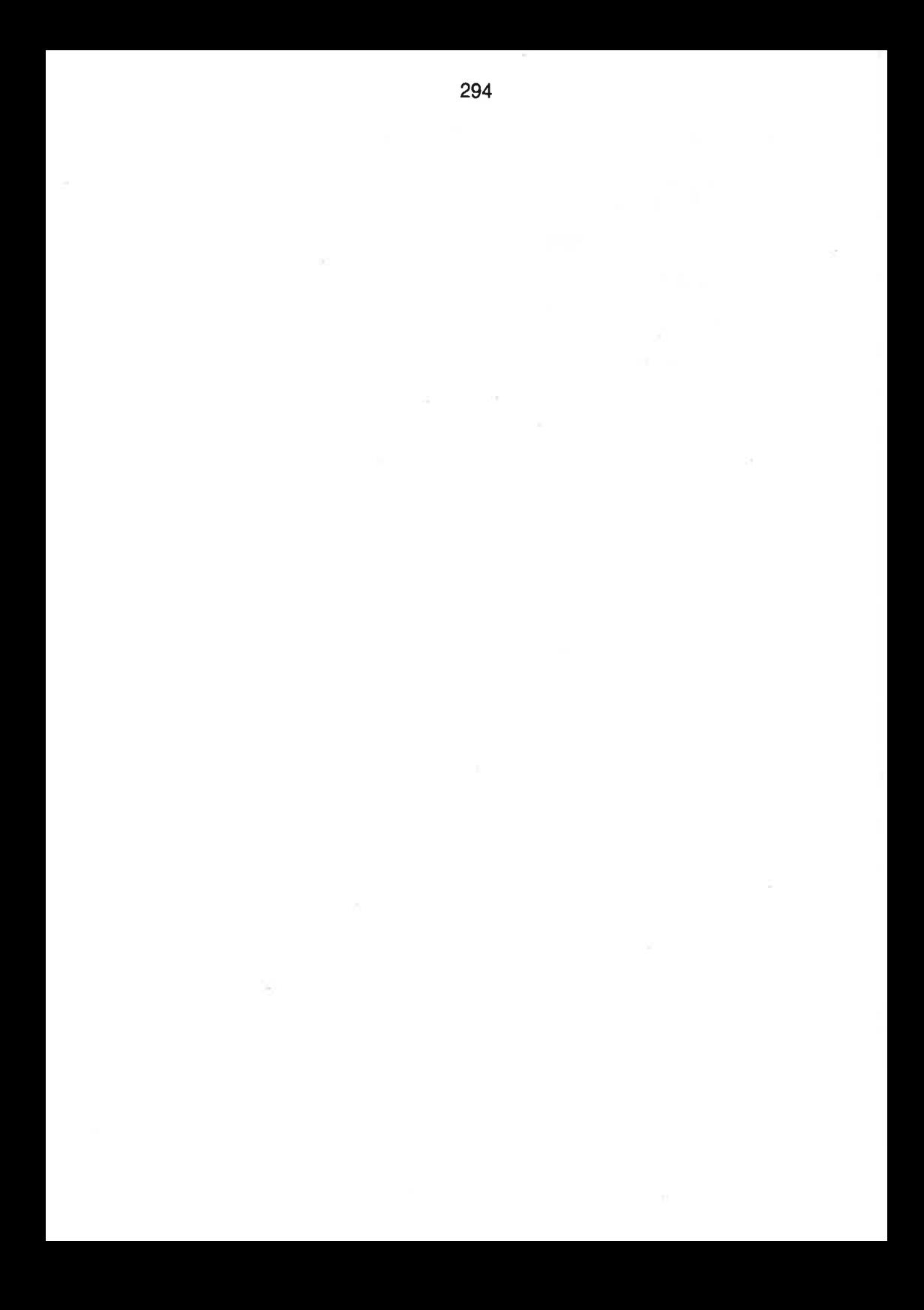

## Appendiks D -

## TASTATUR OG SKÆRMREDIGERING

#### Specielle tasters betydning I COMAL:  $\left\langle \rightarrow\right\rangle$ Understregning

 $<$ CTRL $>$ har speciel betydning sammen med andre taster. Se senere.

#### $<$ RUN/STOP $>$

afbryder programudførelse. Indvirker på COMAL sætningen ESC.

#### $<$ SHIFT/LOCK $>$

 $fastlåser < SHIFT$  i øverste position løsnes ved nyt tryk på tasten

#### <SHIFT>

Hvis en taste trykkes ned, mens <SHIFT> holdes nede, skrives de bogstaver/tegn, som står øverst på tasterne. Bogstaver skrives med stort. I semigrafisk tilstand vil tegnene til højre, foran på tasterne udskrives. <SHIFT> sammen med de andre specialtaster har endvidere en særlig effekt, som beskrives under disse taster.

#### $\langle C = \rangle$  Commodore tasten:

#### $<$ C= SHIFT $>$

Ved hvert tryk skiftes mellem små/store bogstaver og store bogstaver/grafik tilstandene.

#### $\lt C$ = tal $>$

Tryk på tallene 1-8 skifter til farverne med farvekoderne 8-15.

#### $<$ C $=$  tegn $>$

Tryk på taste med grafisk tegn giver tegnet til venstre, foran på tasten.

#### Andre taster:

#### $<$ CLR/HOME $>$

flytter markøren op i øverste venstre hjørne af skærmen.

#### <SHIFT-CLR/HOME>

sletter skærmbilledet.

#### <INST/DEL>

er slette tasten, som sletter tegnet umiddelbart til venstre for markøren, og teksten sammentrækkes.

#### <SHIFT-INST/DEL>

er indsætte tasten, som skubber tegnet under markøren en plads til højre, så et nyt tegn kan indsættes.

#### $<$ STOP-RESTORE $>$

Hvis <STOP> og <RESTORE> tasterne trykkes ned samtidigt, nulstilles computeren uden at slette programmet i arbejdslageret (panik-tasten!).

#### $<$ RETURN $>$

Den indtastede information sendes til COMAL systemet, behandles og lagres i hukommelsen.

#### $<$ CRSR $>$

Der er to markørtaster, som bruges til at flytte markøren (engelsk: cursor) omkring på skærmen. Pilene angiver retningen. Hver taste har to funktioner afhængigt af, om <SHIFT> også er trykket ned.

#### Funktionstasterne (<f1> - <f8>)

Funktionstasterne kan programmeres til at udføre forskellige funktioner. Se under beskrivelsen af COMAL-pakken system (proceduren detkey).

Ved opstart har tasterne følgende funktion:

- $<$  f1> RENUM +  $<$ RETURN $>$
- $\langle$ 12> MOUNT +  $\langle$ RETURN $\rangle$
- $\langle 13 \rangle$  USE turtle +  $\langle$ RETURN $\rangle$
- $\langle 14 \rangle$  AUTO
- $<$ **f5** $>$  EDIT
- $<$ f6 $>$  LIST
- $\langle$  f7> RUN +  $\langle$ RETURN> + CHR\$(11) +  $\langle$ RETURN> (Se uddybning.)
- $\langle$ f8> SCAN +  $\langle$ RETURN>

Om <f7>: Foruden normal kørsel af et program, kan tasten benyttes til at køre et program direkte fra kataloget, idet RUN, RETURN bevirker, at programmet forsøges kørt; men teksten prg i katalogets sidste søjle hører ikke med til et lovligt programnavn, så systemet reagerer med en fejlmeddelelse, og markøren placeres umiddelbart foran prg. ASCil-koden 11 sletter så resten af linien (dvs. prg). Nu vil linien være korrekt og kan bringes til udførelse **Om <f7>:** Foruden normal kørsel<br> **Om <f7>:** Foruden normal kørsel<br>
tes til at køre et program direkte f<br>
bevirker, at programmet forsøge<br>
logets sidste søjle hører ikke me<br>
systemet reagerer med en fejlme<br>
umiddelbart for med det sidste RETURN.

Under programudførelse har funktionstasterne andre værdier, nemlig ASCII værdierne 133 - 140.

Efter udførelse af en af ordrerne USE graphics eller USE turtle har <f1>, <f3> og <f5> tasterne betydningen:

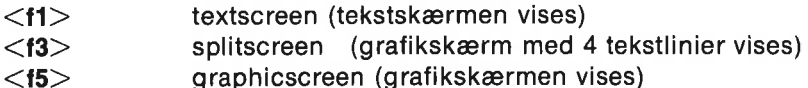

#### Kontroltasten <CTRL>:

#### $<$ CTRL-tal $>$

<CTRL> sammen med et af tallene 1 til 8 vil bevirke, at efterfølgende tekst skrives med den farve, der er anført foran på tasten. <CTRL> sammen med 9 og 0 bevirker, at omvendt skrift slås henholdsvis til og fra.

Se endvidere appendiks B om farver og kapitel 5 om proceduren quote'mode i COMAL-pakken system

#### Ved COMAL REDIGERING bruges følgende CTRL-funktioner:

#### $\langle$ CTRL $>$  +  $\langle$ bogstaver $>$

<CTRL-a>: Bruges under rettelse i en brudt programlinie. Hvis de første 1 til 4 tegn i den linie, markøren befinder sig i, er et linienummer, udskrives programlinien ubrudt. <CTRL-a> kan også bruges som UPS!-taste: Hvis dererforetagetrettelsei en linie og endnu ikke trykket på  $\leq$ RETURN $>$ , vil tryk på  $\leq$ CTRL-a $>$  bevirke, at linien udskrives i sin oprindelige form.

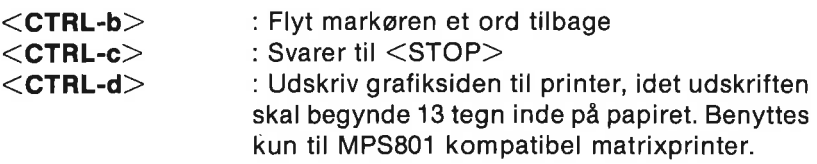

APPENDIX D

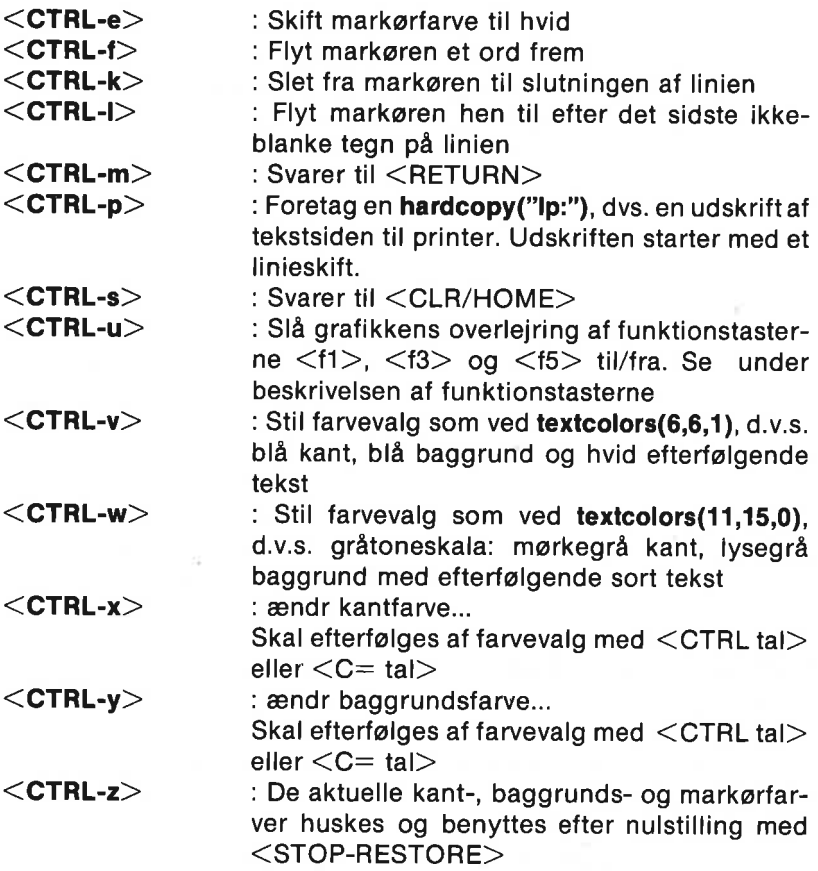

#### 299

## Appendiks E -

## TEKSTBEHANDLING MED **COMAL**

Tekstvariabler angives i COMAL med et navn på optil 80 tegn, efterfulgt af et \$-tegn. Det første tegn i navnet skal altid være et bogstav. Visse specialtegn må ikke indgå i navnet.

Eks. navn\$, by\$, text\$, fra\$, t\$, langt'navn\$.

Før en tekstvariabel kan benyttes, skal den erklæres (dimensioneres), dvs. man skal fortælle systemet, hvor mange tegn, der skal gøres plads til under dette variabelnavn.

Eks. DIM tekst\$ OF 80 DIM navn\$ OF 20 DIM svar\$ OF 1

En tekstvariabel kan indeholde en tekst på op til den dimensionerede længde. (Undtagelse: tegnet " må ikke anvendes alene. Hvis dette tegn skal med i en streng kan man dog bruge "" for at markere det. Hvis et tal omsluttes af anførselstegn, bliver tilsvarende ASCII tegn en del af strengtildelingen.)

Hvis man undlader at dimensionere en tekstvariabel, vil første tildelingssætning automatisk udføre: DIM variabelnavn\$ OF 40. Hvis en tekstvariabel ikke dimensioneres, og navnet benyttes, før variablen er tildelt en værdi, vil der gives en fejlmeddelelse.

#### Eksempler på tekstbehandling:

Lad sloganS:="comal er sundt" og text\$:="en blomst er smuk"

Teksten kan analyseres med standardfunktioner og operatorer:

lang:=LEN(slogan\$) lang tildeles værdien 14, da slogan\$ består af 14 tegn. Se den nærmere beskrivelse af funktionen LEN i kapitel 4. position:="mal" IN slogan\$ position tildeles værdien 3, da teksten "mal" er indeholdt i

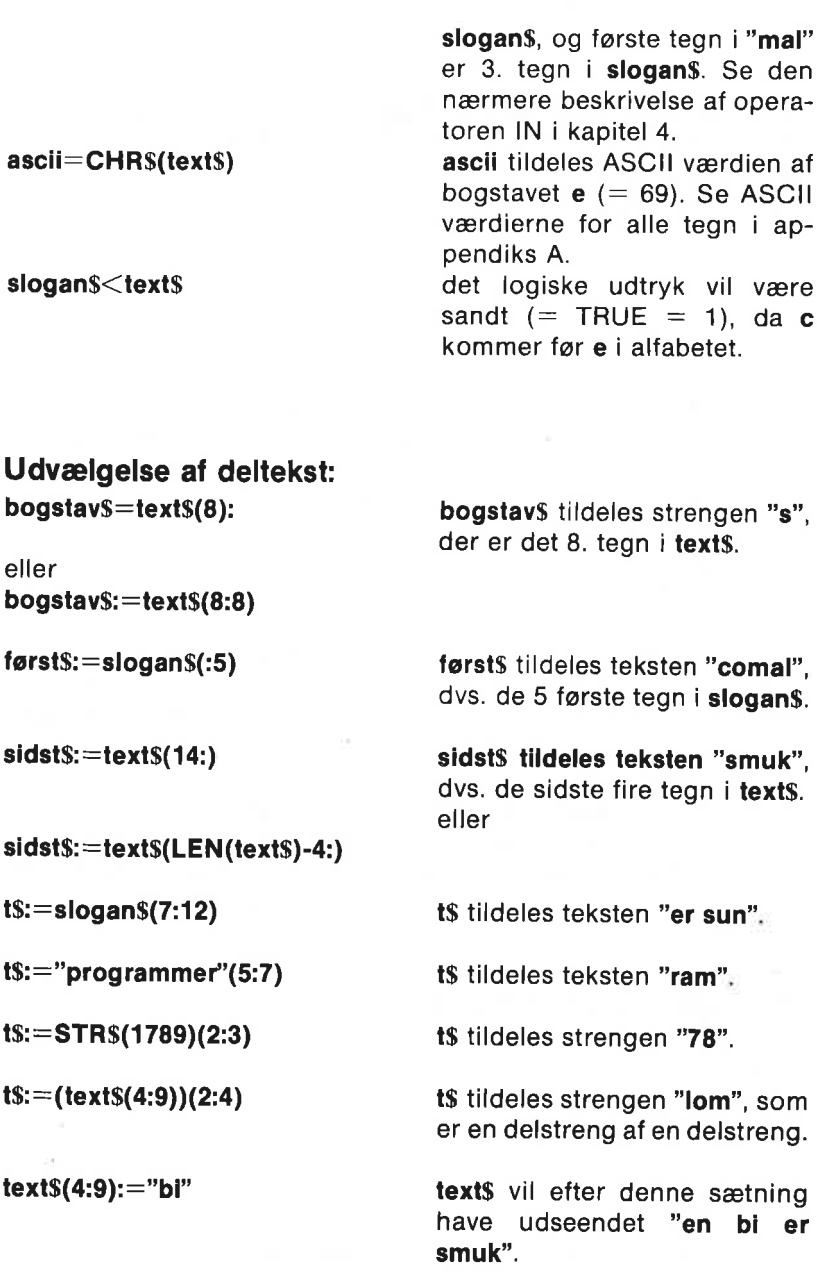

APPENDIX E 301 SO1

Udvælgelse af tekstdele fra indicerede strengvariabler: DIM navn\$(3) OF 20 navn\$(1):="Adam Smith" navn\$(2):="Eva Smith" navn\$(3):="Krystle Smith"  $ts :=$ navn $s(2)(1:5)$  1stildeles strengen "Eva S". DIM vare\$(3,2) OF 10 vare $$(1,1):="$ bog"  $vars(1,2):="black"$ vare\$(2,1):="bil"  $vars(2,2):="top"$ vare\$(3,1):="olie" vare $$(3,2):="g$ gas" valg\$:=vare\$(2,1)(2:3) valg\$ tildeles strengen "il".

#### Sammenkædning af strenge:

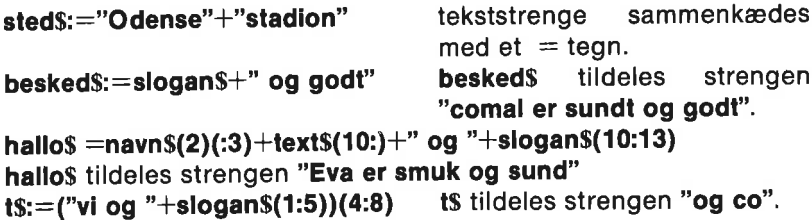

#### TEKSTFUNKTIONER:

Man kan definere egne strengfunktioner og uddrage delstrenge af strengfunktioner:

```
0010 FUNC stor$(lille$) 
0020 FOR 1#:=1 TO LEN(Illies) DO
0030 a:=ORD(lille$(i+)) 
0040 IF a>64 AND a<94 THEN 
0050 8&:+128 
0060 lille$(\text{H}):=CHR$(a)
0070 ENDIF 
0080 ENDFOR I#
0090 RETURN Ililes 
0100 ENDFUNC stor$
```
Eksempler på brug af funktionen stor\$: PRINT stor\$("Handlekraftig") giver udskriften:

HANDLEKRAFTIG

PRINT stor\$("Overskrift:")(4:8) giver udskriften: **RSKRI** 

I COMAL kan man hurtigt definere Basic-funktionen mid\$:

0010 FUNC mid\$(a\$,start,antal) 0020 RETURN a\$(start:start+antal-1) 0030 ENDFUNC mid\$

Denne funktion kan indsættes i tidligere Basic programmer.

# Appendiks F -

## COMAL FEJLNUMRE OG FEJLTEKSTER

Commodore 64 COMAL indeholder to nationaliteter af fejltekster som standard. Når maskinen tændes med COMAL, anvendes engelske fejlmeddelelser. Ellers vælges danske eller engelske fejlmeddelelser med ordrerne

#### USE dansk

eller

#### USE engilsh

Herefter vil alle fejlmeddelelser (bortset fra meddelelser fra diskoperativsystemet, som altid er på engelsk) være på det valgte sprog.

COMAL-systemet kan give fejlmeddelelser ved følgende tre lejligheder:

Ved indtastning af linier Ved strukturundersøgelse (brug af scan) Ved kørsel (run-time fejl)

Her følger en liste med fejlmeddelelser og deres eventuelle fejlnummer:

#### DYNAMISKE SYNTAKS-FEJLMEDDELELSER (INDTASTNING):

<sprogelement> ikke forventet <sprogelement> not expectet Der forventedes ikke mere på linien.

<sprogelement> mangler <sprogelement> missing Der forventes flere sprogelementer på linien.

<sprogelement 1> forventet, ikke <sprogelement 2> <sprogelement 1> expected, not <sprogelement 2> Der forventes andre sprogelementer end det angivne.

#### DYNAMISKE STRUKTUR-FEJLMEDDELELSER (PREPASS SCAN):

<sætning 1> uden <sætning 2>  $\leq$ sætning 1 $>$  without  $\leq$ sætning 2 $>$ 

<sætning> mangler <sætning> missing

<sætning 1> forventet, ikke <sætning 2> <sætning 1> expected, not <sætning 2> Åbnings- og lukningssætning passer ikke sammen.

<sætning> ikke tilladt i styrestrukturer <sætning> not allowed in control structures DIM, DATA, IMPORT, PROC og FUNC må ikke forekomme i styre- strukturer.

import kun tilladt i lukket proc/func import allowed in closed proc/func only

forkert slags <sætning> wrong type of  $\leq$ sætning $>$ Eks: tekst i WHEN linie, hvor numerisk udtryk forventes; forskellige variabler i FOR og ENDFOR.

forkert navn  $i$  <sætning> wrong name in <sætning> ENDFOR, ENDPROC og ENDFUNC skal benytte samme navn som hhv. FOR, PROC og FUNC.

 $\leq$ navn $\geq$ : navn allerede defineret  $\leq$ navn $\geq$ : name already defined Indenfor et givet virkefelt må samme navn ikke forekomme med forskellig betydning: f.eks.  $a.a#.a$.$ 

 $\leq$ navn $\geq$ : ukendt etikette <navn>: unknown label Der findes ikke en etikette til GOTO indenfor samme virkefelt. Eks: man kan ikke hoppe ud af en procedure ved hjælp af GOTO.

ulovlig goto illegal goto Man kan ikke hoppe ind i en struktur ved hjælp af GOTO.

#### DYNAMISKE RUN TIME-FEJLMEDDELELSER:

<navn>: ukendt sætning eller procedure <navn>: unknown statement or procedure Eks: kald af pakke-procedure uden forudgående aktivering af pakken med USE pakkenavn.

<navn>: ikke en procedure  $\langle$ navn $\rangle$ : not a procedure Navnet er en variabel, funktion, pakke eller etikette, men ikke en procedure.

<navn>: ukendt variabel <navn>: unknown variable Variablen er ikke tildelt en værdi inden for det givne virkefelt.

 $<$ navn $>$ : forkert type  $<$ navn $>$ : wrong type Eks: Variablen er en streng men forsøges benyttet som talvariabel. Eks: Husk RESTORE etikette: skal stå umiddelbart foran en DAT Asætning.

 $\langle$ navn $\rangle$ : forkert funktionstype <navn>: wrong function type

<navn>: hverken tabel eller funktion  $\leq$ navn $\geq$ : not an array nor a function Navnet står måske for simpel variabel, procedure eller andet.

 $\langle$ navn $\rangle$ : ikke en simpel variabel  $\langle$ navn $>$ : not a simple variable Navnet står måske for en tabel, procedure eller andet.

 $\langle$ navn $\rangle$ : ukendt tabel eller funktion  $\leq$ navn $\geq$ : unknown array or function Navnet er ikke erklæret eller defineret.

<navn>: forkert tabeltype  $\langle$ navn $\rangle$ : wrong array type Eks: To-dimensional tabel forsøges kaldt som én-dimensional.

<navn>: import fejl <navn>: import error Navnet IMPORT sætningen er ukendt eller af forkert type.

<navn>: ukendt pakke <navn>: unknown package COMAL systemet kender ikke pakken med det i USE anførte navn. Husk pakker fra diskette skal LINK'es.

<navn>: navn redefineret  $<$ navn $>$ : array redefined Eks: Tabellen eller strengvariablen er tidligere defineret. Man kan ikke udvide tabellen eller strengvariablen.

<navn>: navn allerede defineret  $<$ navn $>$ : name already defined Samme navn kan ikke bruges til forskellige typer.

<navn>: tekstvariabel ikke defineret <navn>: string not dimensioned

<navn>: ikke en pakke  $<$ navn $>$ : not a package

#### RUN TIME FEJL, SOM KAN TRAP'PES:

0 report fejl

report error

Report uden parametre skal kun benyttes i TRAP-strukturens HANDLER-del.

1 argument fejl

argument error

Eks: kvadratroden af negativt tal; logaritmen til et ikke positivt tal

2 overloeb

overflow

Der benyttes for store tal. Se appendiks C.

3 division med nul division by zero

4 deltekst-fejl substring error

Eks: Ved a\$: = tekst\$ (fra:til) skal gælde 1<fra til + 1. Eks: Ved tekst\$ (fra:til): ==a\$ skal yderligere gælde  $til < =$ LEN(tekst\$).

- 5 uden for vaerdiomraade value out of range
- $6$  step  $= 0$  $step = 0$
- 7 ulovlige graenser illegal bound I DIM sætninger skal gælde: nedre grænse< =øvre grænse.
- 8 fejl i print using error in print using Formatet mangler eller har forkert syntaks.
- 10 ulovlig indexvaerdi index out of range Indeks overskrider grænserne for DIM-sætningen.
- 11 ulovligt filnavn invalid file name Et filnavn må højst være 69 tegn langt.
- 13 verify fejl verify error

Der er uoverensstemmelse med programfilen og programmet i arbejdslageret. Husk nye navne eller fejlindtastninger vil ændre programmet.

- 14 program for stort program too big
- 15 daarlig comalkode bad comal code Programfilen er ændret, eller der er transmissionsfejl.

16 ej save-fil not comal program file Programmet er eventuelt et Basic-program.

- 17 program til anden comalversion program for other comal version
- 18 ukendt filattribut unknown file attribute

30 ulovlig farve invalid color Bemærk, at -1<=farvekode<=15.

31 ulovlig graense invalid boundary I viewport: 0<=xmin<=xmax<=319 og 0<=ymin<=  $ymax \leq 199$ .

32 ulovlig tegning-nummer invalid shape number Der gælder: 0<=tegning-nummer<=47 (hvis skildpadden vises, så 46). 33 tegningens laengde skal vaere 64 shape length must be 64 34 ulovlig sprite-nummer invalid sprite number

Bemærk, at O<=sprite-nummer<=7 (hvis skildpadden vises, så 6).

35 ulovlig stemme invalid voice Bemærk, at  $1 \leq$ =stemme $\leq$ =3.

36 ulovlig node invalid note Se under note og frequency.

#### RUN TIME FEJL, SOM IKKE KAN TRAP'PES:

51 system fejl system error Alvorlig fejl i Comal-systemet. Forsøg redning med NEW,

52 for lidt hukommelse out of memory

Der var for lidt plads til program, navne, data og funktionskald. Al hukommelse frigives ved fejlen uden at programmet ødelægges. Eks: for stor dybde i rekursive kald.

53 forkert dimension i parameter wrong dimension in parameter

Den aktuelle og den formelle parameter i procedurekald skal have samme dimension.

54 parameter skal vaere en tabel parameter must be an array

Hvis den formelle parameter er en hel tabel, skal den aktuelle para meter også være det.

55 for faa indices too few indices Tabellen er kaldt med for få indices. 56 kan ikke tildele variabel cannot assign variable

Eks: En tildeling er forsøgt til et navn, som ikke er en tekstvariabel.

- 57 ikke implementeret not implemented
- 58 con ikke mulig con not possible

CON er ikke tilladt, når:

- 1) maskinen tændes
- 2) efter NEW, LINK, DISCARD og SCAN
- 3) efter en fejl
- 4) afbrudt kommando (f.eks. procedurekald)
- 5) programafslutning med END
- 6) programmet er ændret
- 7) der er tilføjet et nyt navn i navnetabellen

59 programmet er blevet modificeret program has been modified

Eks: Efter modificering kan en procedure først kaldes igen som direkte kommando, efter et nyt RUN eller SCAN.

- 60 for mange indices too many indices
- 61 funktionsvaerdi ikke returneret function value not returned

RETURN er ikke udført i funktionen.

62 ikke en variabel not a variable

67 parameterlister afviger eller ikke lukket parameter lists differ or not closed

Den eksterne procedure skal være lukket, og stemme overens med kaldet med hensyn til parametre.

68 ingen lukket proc/func i fil no closed proc/func in file

Forsøg på at kalde en lukket procedure eller funktion, som ikke findes på den indlæste fil.

69 for faa parametre too few parameters

Der er for få parametre i procedure- eller funktionskaldet.

70 forkert indextype wrong index type

Et strengudtryk er ikke et gyldigt indeks.

71 parameter skal vaere en variabel parameter must be a variable

En REF parameter skal kaldes med en variabel og ikke en konstant.

72 forkert parametertype

wrong parameter type

Parameteren i procedurekaldet og procedurehovedet er ikke af samme type.

73 ikke-ram indlaesning

non-ram load

Der er forsøgt indlæst en pakke i et adresseområde uden ledig RAM-lager.

74 checksumfejl i objektfil checksum error in object file Der er en fejl i den LINKede objektfil.

75 hukommelsesomraade beskyttet memory area is protected

Et modul er forsøgt LINKet ind oven i anden pakke eller Comalprogrammet.

76 for mange biblioteker too many libraries Et pakkemodul kaldes også et bibliotek. Antal biblioteker  $\leq$ =10, men vilkårligt antal pakker.

77 ikke en objektfil not an object file Der er forsøgt LINKet en ikke objekt fil.

78 ingen passende when

no matching when

Et CASE-udtryk passer ikke til nogen WHEN-linie. Tilføj evt. OTHERWISE.

79 for mange parametre too many parameters Der er for mange parametre i procedurekaldet.

#### SYNTAKSFEJL:

101 syntaksfejl syntax error Comal-systemet kan ikke finde mere passende fejlmeddelelse.

102 forkert type wrong type Sætningen indeholder udtryk af forkert type.

103 saetning for lang eller for kompliceret statement too long or too complicated

104 kun som saetning, ikke som kommando statement only, not command

106 linienumre er fra 1 til 9999 line number range: 1 to 9999

108 procedure/funktion findes ikke procedure/function does not exist

109 struktureret saetning ikke tilladt her structured statement not allowed here Struktureringssætning er ikke tilladt i enkeltlinieversion af IF-, FOR-, WHILE og REPEAT sætning.

110 ikke en saetning not a statement Linien kan ikke begynde med det anførte tegn.

111 linienumre vil overskride 9999 line numbers will exceed 9999

Hvis AUTO, RENUM eller MERGE fortsætter, vil linienumrene overskride 9999.

112 kilde beskyttet!!!

source protected!!!

I Comal kan linien beskyttes mod LISTning. Se program på demodisketten.

113 ulovligt tegn illegal character Symbolet kan ikke begynde med det anførte tegn. 114 fejl i konstant

error in constant

Syntaksen for den reelle, binære eller hexadecimale konstant er forkert.

115 fejl i eksponent

error in exponent

Den reelle konstants eksponentdel er ikke syntaktisk korrekt.

#### INPUT/OUTPUT- FEJLMEDDELELSER, SOM ALLE KAN TRAP'PES:

200 ikke flere datalinier end of data

Forsøg på at læse forbi den sidste DATA-værdi.

201 slut paa fil end of file

Forsøg på at læse forbi den sidste post i en sekventiel fil.

202 fil allerede aaben file already open

En fil med samme strømnummer er åben i forvejen.

203 fil ikke aaben file not open

204 ikke en inputfil not input file

Man kan ikke læse fra en fil, der er åbnet med WRITE.

- 205 ikke en outputfil not output file Man kan ikke skrive på en fil, der er åbnet med READ.
- 206 numerisk konstant forventet numeric constant expected Forsøg på at indlæse en ikke-numerisk værdi.
- 
- 207 ikke en random access fil not random access file

Filen er åbnet som en sekventiel fil, så man kan ikke adressere en individuel post.

208 enhed ikke tilstede device not present Den valgte enhed på den serielle bus er ikke tilsluttet. 209 for mange filer aabne

too many files open

Der må højst være 9 filer åbne ad gangen. Og kun én fil med direkte tilgang åben ad gangen.

#### 210 laesefejl

read error

Under indlæsning fra den serielle bus er der ikke svaret inden for den afsatte tid.

211 skrivefejl

write error

Under skrivning til den serielle bus er der ikke svaret inden fo den afsatte tid.

- 212 kort blok paa baand short block on tape
- 213 lang blok paa baand long block on tape
- 214 checksumfejl paa baand checksum error on tape
- 215 slut paa baand end of tape
- 216 fil ikke fundet file not found
- 217 ukendt enhed unknown device
- 218 ulovlig operation illegal operation
- 219 i/o afbrydelse i/o break

#### MEDDELELSER FRA DISKOPERATIVSYSTEMET (KUN ENGELSK):

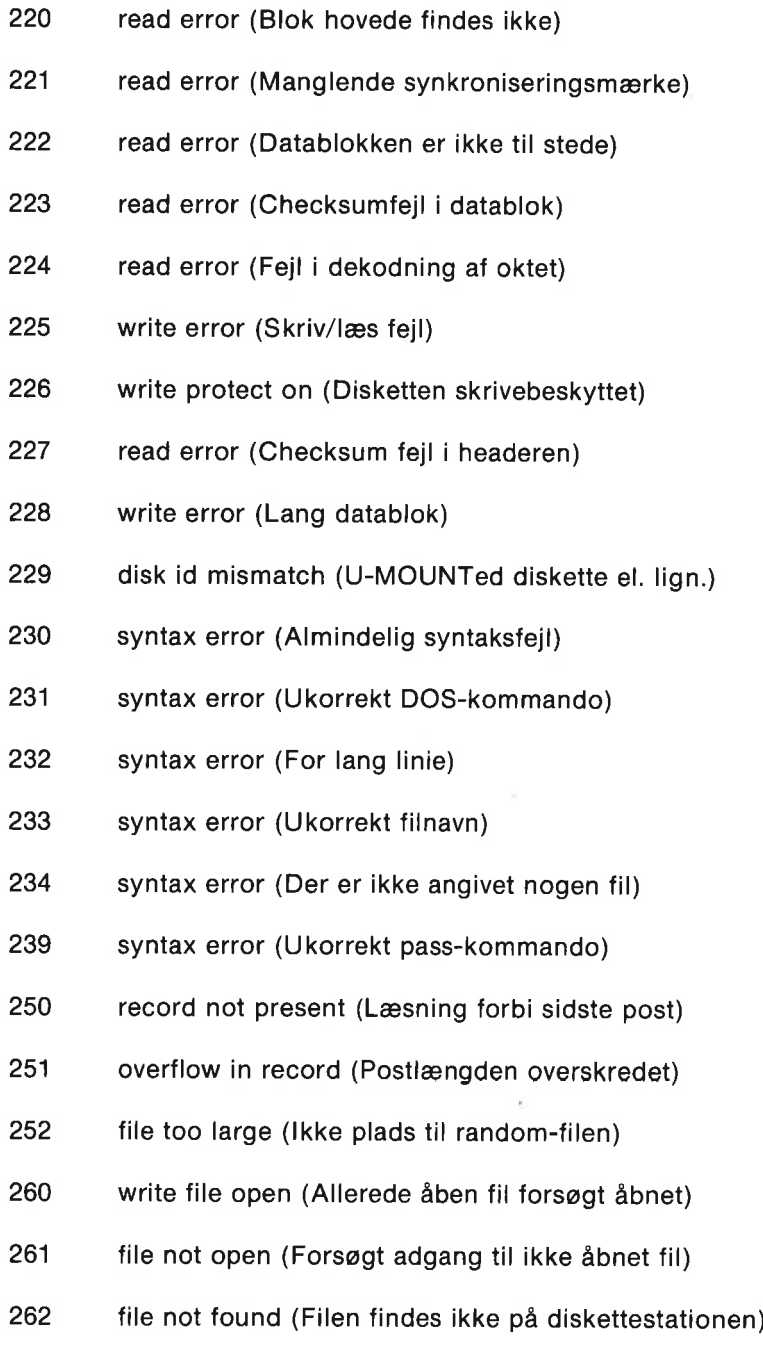

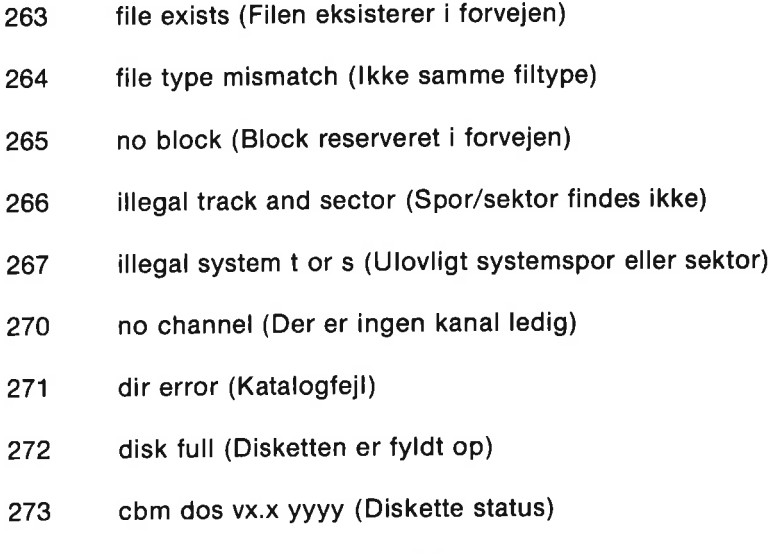

274 drive not ready (Ingen diskette)

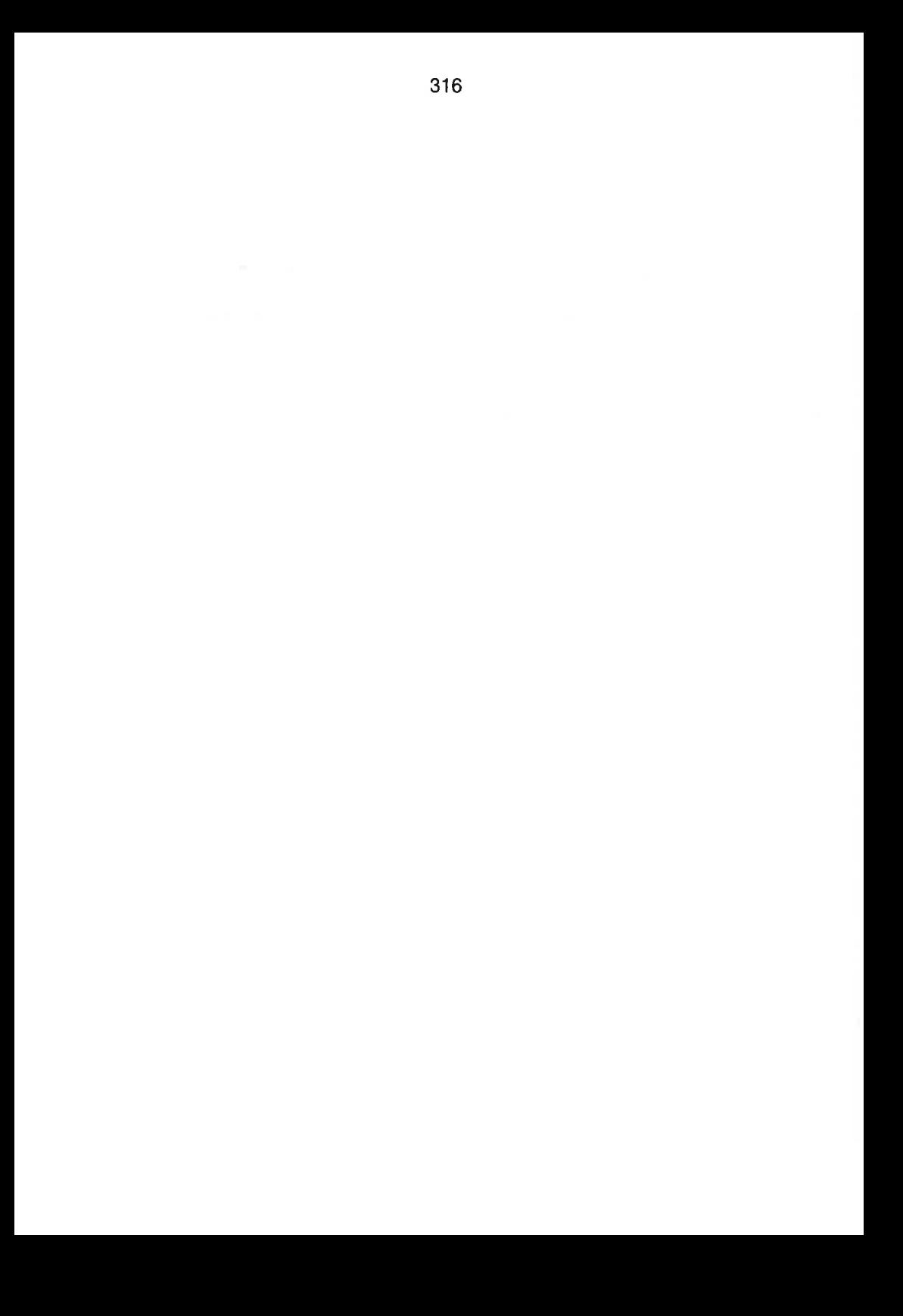

# Appendiks G -

## BRUGERKOMMENTARER OG RETTELSER

Disse sider er beregnet til kommentarer og rettelser fra dig. Når der er opnået yderligere erfaringer med brugen af denne COMAL håndbog, vil den blive genoptrykt. Det vil da være en stor fordel for alle brugere, at der kan tages hensyn til dine kommentarer eller rettelser, som evt. kan komme med i næste udgave. På forhånd mange tak for hjælpen!

Dine kommentarer kan sendes til:

COMMODORE DATA A/S ATT: COMAL 80 Håndbog Jens Juhisvej 42 8000 Århus C

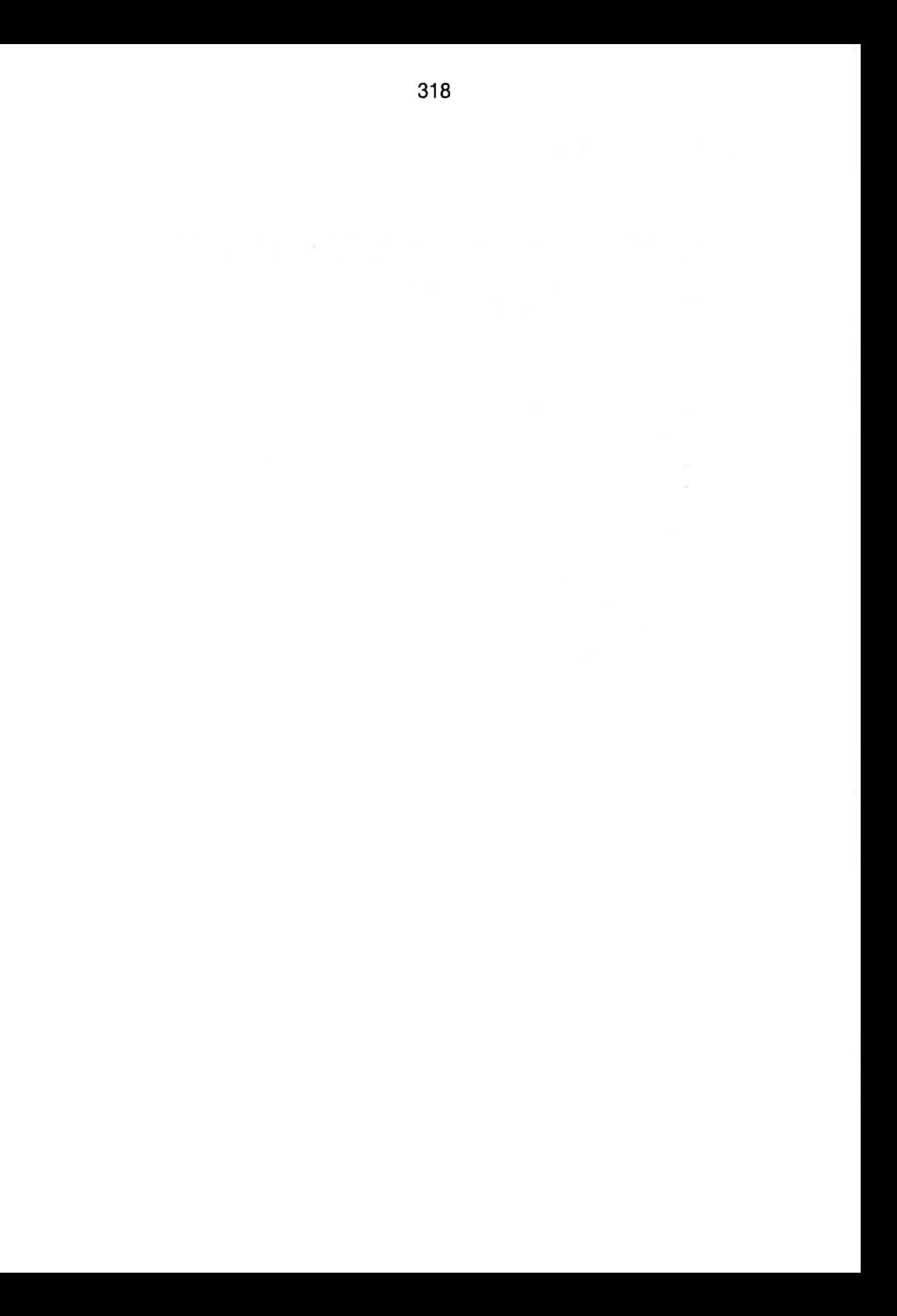

## Appendiks H -

## COMAL PROGRAM-EKSEMPLER

#### Pakken sound

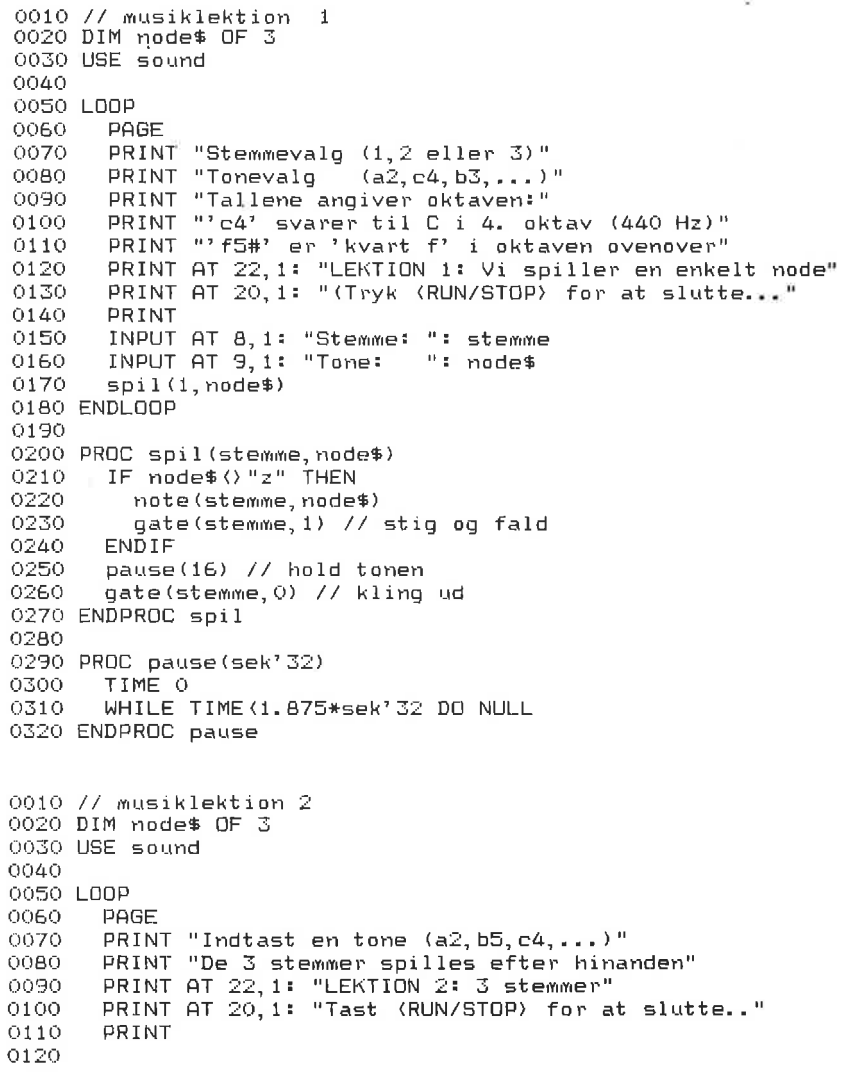

0130 FOR stemmet=1 TO 3 DO 0140 soundtype(stemme, 3)<br>0150 ENDEOR stemme 0150 ENDFOR stemme 0160 0170 INPUT AT 7, 1: "Tonevalg: ": node\$  $01B0$ 0190 FØR stewme:=1 TO 3 DO O200 PRINT AT 10.1: "Stemme "sstemme 0210 spil (stemme, node\$) 0220 spil(stemme, "z") 0230 ENDFOR stemme 0240 250 ENDLOOP O2Z60 0270 PROC spil (stemme, node\$)  $0280$  IF node\$ $\langle$ ) "z" THEN 0290 note(stemme, node%) 0300 gate(stemme,1) // stig og fald 0310 ENDIF 0320 pause(B) 0330 gate(stemme, 0) // kling ud 0240 ENDPROC spil 0350 0360 PROC pause(sek' 32) 03570 TIME 0 0380 WHILE TIME (1.875\*sek'32 DO NULL 0390 ENDPROC pause 0010 // musiklektion 3 GOZ0 DIM nodef OF Z, svart OF 5 9050 USE sound 0040 0050 LOOP 0060 PAGE Q070 PRINT "Lad os spille nogle toner" 080 PRINT "og lave en enkel melodi..." 0090 PRINT AT 22.1: "LEKTION 3: Vi spiller en melodi" 0100 0110 FOR stemme:=1 TO 3 DO Olz0 soundtype (stemme, 3) 0130 ENDFOR stemme 0140 0150 INPUT AT 4,1: "begynd eller slut (b/s)? "2 svaré 0160 IF svar\$="s" THEN STOP  $0170$  INPUT AT 6.1: "stemme  $(1/2/3)$ ? ": stemme 0180 0190 spil? melodi Oz200 O210 ENDLOOP 0220 0230 PRUC spillstemme, node\$)  $O240$  IF node\$ $\langle$ ) "z" THEN O250 note (stemme, node\$) 0260 gate(stemme, 1) // stig og fald 0270 ENDIF 0280 pause(tid) 0290 gate(stemme, 0) // kling ud 0300 ENDPROC spil 0310 0320 0330 PROC spil'melodi // Ro, ro, ro din baad..<br>-

```
0340 
0350 melodien: 
90560 DATA "c4",8,"2",2,"c04",8,"2",3,"c4",8,"d4",4 
0370 DATA "e4",5,"z",8,"e4",8,"d4",4,"04",8 
0380    DATA "f4",́4,́"g4",i6,"z",ė́,"c5",4́
0390 DATA "c5",4,"c5",4,"q4",4,"q4",4
0400     DATA "g4",4,"e4",4,"e4",4,"e4",4<br>0410     DATA "c4",4,"c4",4,"c4",4,"z",8,"g4",8<br>0420     DATA "f4",4,"e4",8,"d4",4,"c4",8
0450 
Od40 RESTORE melodien 
0450 WHILE NOT EOD DO 
0460 READ node$tid
0470 spil (stemme, node$)
0480 ENDWHILE 
04930 
Q50Q ENDPROC spil? melodi 
oS510 
ØSz0 PROC pauselsek" 32) 
9530 TIME 0 
0540 WHILE TIME (1.875*sek' 32 DO NULL
0550 ENDPROC pause 
0010 // musiklektion 4
o0Gz0 DIM nodef OF 2 
Q030 USE sound 
0040 
0050 LOOP 
0060 
Q070 PAGE 
0080 PRINT AT 22,1? "LEKTION 4: Lydstyrke, lydtype og form" 
0090 PRINT AT 1,1 "Lydstyrken bestemmes før hver stemme," 
Q100 PRINT "og man kan frit bestemme" 
O110 PRINT "hvad slags lyd, hver stemme laver" 
Olz0 PRINT "Det bestemmer parametrene i SOUNDTYPE" 
0130 PRINT "og i ADSR proceduren" 
0140 PRINT 
OLS0 PRINT "Valgene har indflydelse," 
0160 PRINT "indtil parametrene omdefineres" 
0170 
0180 INPUT AT 11, 1: "STEMME (1/2/3)? ": stemme
0190 INPUT AT 13, 1: "STYRKE (0-15)? ": styrke
0200 INPUT AT 15, 1: "LYDTYPE (1/2/3/4)? ": type
0210 soundtype(stemme, type)
0220 volume(styrke)
O230 PAGE 
O240 PRINT "Du har valgt stemme"; stemme; "og lydtype"; type; ". "
O250 PRINT "Lydstyrken er";styrke;"."
0260 PRINT 
0270 PRINT "---------------------
0280 PRINT "ADSR parametrenet attack, decay,"" 
0290 PRINT "sustain og release, bestemmer" 
03200 PRINT "stemmens anslags- og udklingningstidt" 
0310 PRINT 
OSzo PRINT " æn 
0330 PRINT " * * * Hver parameter kan"
0340 PRINT " * *** * variere fra 0 til 15"
0359 PRINT " & æn 
2360 PRINT "x xn 
0370 PRINT" ADS Re" 
03580 PRINT 
                4",4,"c4",4,"c4",4,"z",8,"g4",8<br>"melodien<br>"melodien",8,"d4",4,"c4",8<br>"or EOD DO<br>node$,tid<br>DT EOD DO<br>node$,tid<br>E<br>pil'melodi<br>E<br>pil'melodi<br>E<br>pil'melodi<br>F<br>(sek'32)<br>IME(1.875*sek'32 DO NULL<br>NE(1.875*sek'32 DO NULL<br>NE(1.875*sek'
```
#### APPENDIX H 322 PROGRAMEKSEMPLER

```
0390 
0400 
0410 
0420
0430 
0440
0450 
0460 
0470 
ENDLOOP 
04B0 
0490 
PRØOC spil (stemme, node%) 
OS00 
0510 
520 
ØS530 
09540 
0559 
0560 
ENDPROC spil 
0570 
05809 
PROC spil" melodi // Ro, rø, ro din baad 
0590 
melodien: 
0600 
Q610 
0620<br>0630
DE4G 
0650 
0660 
0670 
0680 
0690 
0700 
0710 
0720 
0750 
0740 ENDPROC spil'melodi
0750, 
0760 
PROC pausel(sek" 33) 
0770 
0780 
0790 
ENDPROC pause 
0010 // musiklektion 5
0010 // musiklektio<br>0020 DIM node$ OF 3
00350 
DIM tonei (50), ads" pausett (50), or" pauset (50) 
0040 
USE sound 
QO0S0 
volume(15) 
0060 
soundtype (1,2) 
0070 
adsr(1,6,6,8,6) 
0080 
0090 nr:=0
0100 
WHILE NOT EOD DO 
ہ ہے۔<br>110 - nr:+1
0120 READ node$.tid
0120    READ node$,tid<br>0130   tone#(nr):=frequenc∨(node$)
0140 
01500160 ENDWHILE
0170 
0180 tone#(nr+1):=0
0170<br>0180 tone#(nr+1):=0<br>0190 setscore(1.tone#().ads'pause#().r'pause#())
         PRINT "A: anslagstid D: faldtid" 
       PRINT "S: opretholdt niveau R: efterklangstid"
         PRINT " === al 
       INPUT AT 21, 1: "A, D, S, R? ": a, d, s, r
         adsristemme, 
a,d,5,r) 
                  322<br>A: anslagstid<br>S: opretholdt nivea<br>------------------
      spil? melodi 
       IF node%()"z " THEN 
          note (stemme, node%) 
           gatelstemme, 1) // anslags- og faldtid 
       ENDIF 
      pause(tid) 
       gatel(stemme, 0) 4/7 efterklangstid 
         lodien:<br>DATA "c4" A "s " 2, "c4" A "s " 2, "c4" A, "då" A
         DATA "e4", B, "na E B, "eq", 8, "då", 4, "eQ", 8 
DATA "f4" 4, "gå", 16, er 8 "c5",4 
         DATA "c35", 4, "c5", 4, "gå", (90 "g4" 
DATA "gå", 4, "så", ds "4", åd, "på", Fin 
         DATA "YA", 4, 64, 4, 64, 4, 264, 4<br>DATA "can" a "ca" a "ca" a "c" B" Ban B
         DATA "f4",4,"094",605,"d4",4,"c4",8 
       RESTORE melodien 
      WHILE NOT EGD DO 
           READ mode$, tid
           spil (stemme, node%) 
      ENDWHTLE
         TIME 0 
         WHILE TIME (1.875*sek' 32 DD NULL
       ads' pause#(nr) :=tid*2r^2 pause#(nr):=tid*2
```

```
0200 playscore(1, 0, 0)OZ10 
0220 tal:=0
0230 WHILE NOT waitscore(1,0,0) DO 
OZ40 tal:+i 
250 PRINT tal; 
0260 ENDWHILE 
0270 END 
0280 
0290 PROC pause(sek" 32) 
0500 TIME & 
0310 WHILE TIME (1.875*sek' 32 DO NULL
0320 ENDPROC pause 
9330 
0320 ENDPROC pause<br>0330<br>0340 DATA "c4",8,"c4",8,"c4",8,"c4",8,"d4",4
0330<br>0340 DATA "c4",8,"c4",8,"c4",8,"d4",4<br>0350 DATA "e4".8."e4".8."d4".4."e4".8
озао внін пе4т, в, пе4т, в, па4т, 4, пе4т, 8<br>ОЗ6О ВАТА "f4", 4, "g4", 16, "c5", 4<br>ОЗ7О ВАТА "c5", 4, "c5", 4, "q4", 4, "q4", 4
0380 DATA "g4", 4, "04", 4, "24", 4, "e4" 4 
0390 DATA "c4",4,"c4", 4, "c4",4,"g94",8 
OG00 DATA "f4",4,"94",8,"d4",4,"c4",8
```
#### SPRITEEDITOR

SPRITEEDITOR er på COMAL demonstrationsdisketten.

Dette program kan benyttes til at lave sprite-tegninger. En tegning, som er lavet og gemt på diskette med dette program, kan senere hentes ind i et andet program med ordren:

loadshape(<tegningnr>,<filnavn>)

SPRITEEDITOR programmet begynder med at vise denne side:

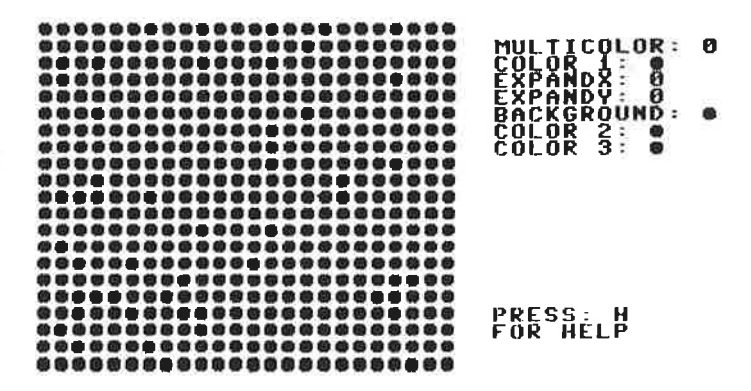

Hver af de runde prikker svarer til en prik på skærmen. Man flytter rundt mellem prikkerne ved hjælp af markør-pilene, og afmærker de prikker, som skal have en anden farve end baggrunden.

Man vælger fra menuen, som vises til højre på skærmen. Hvis der er brug for **uddybning**, trykkes på H, og nedenstående hjælpeside dukker op med forklaring til, hvilke taster man kan trykke på:
$\lesssim$ 

 $\sim$  10

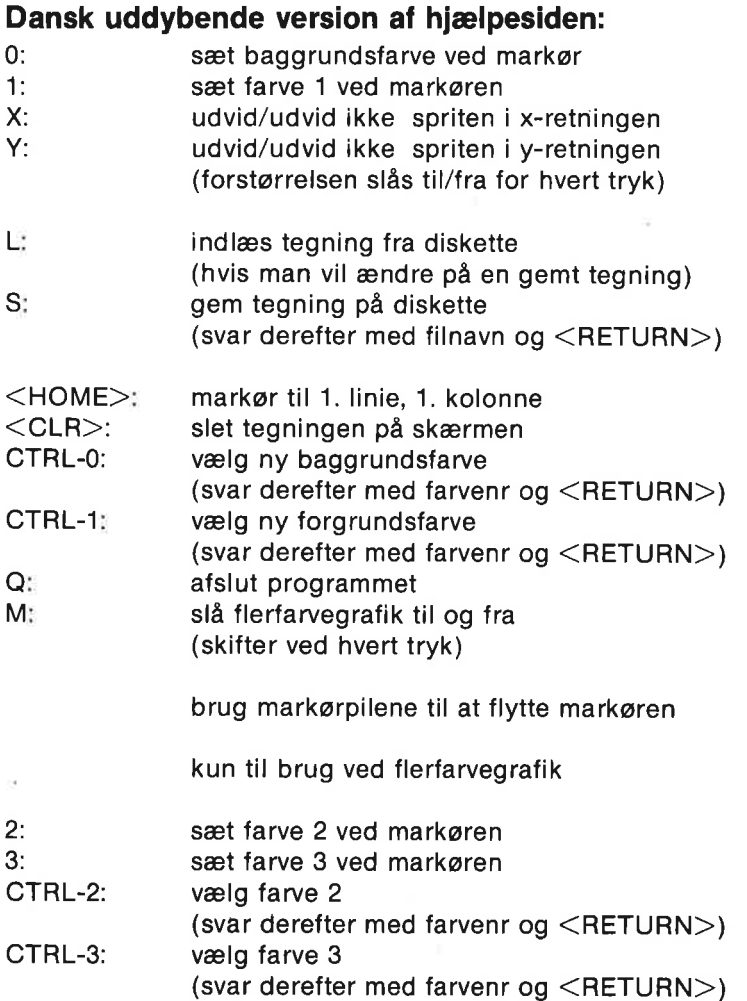

#### Sekventielle filer:

0010 // save "@adr. liste.demo" 0020 DIM svaré OF 1, navn\$g(100) OF 40 0030 DIMM gadef(106) OF 40, byg(100) OF 40 0040 DIM telefonf(106) OF Z0, flagé OF 40 0050 DIM led'efter\$ OF 40, strengé OF 150 0060 nummer:=0 // antal dataposter 0070 PAGE 0080 PRINT "Dette program skal vise brugen af" 0090 PRINT "SEKVENTIELLE FILER. Det kan benyttes" oioo PRINT "til at lave en liste over navne," 9110 PRINT "advesser og teleformumre." 0120 PRINT "Hver oplysning har formateti!" 9130 PRINT 0140 PRINT " navn" 0150 PRINT " gade" 0160 PRINT " by" 0170 PRINT " 0180 PRINT 0190 PRINT 0200 PRINT "Tryk en eller anden taste..…" Oz10 oOZz0 afvent" taste 0230 0240 LOOP 250 0  $260$ 0270 OZBU 0290 0300 0310 0520 0350 03540 05509 60360 0370 0380 0390 0400 0410 O4zZO 0450 0440 0450 0460 0470 0480 0490 ENDLOOP 0500 0510 PRØC vis? menu OSz0 0530 0540 QS50 9560 0570 0580 0590 Q600 by"<br>telefonnummer" vis? menu  $f$ lag\$:="" afvent? taste CASE svarf OF WHEN "1" hent" fil WHEN "2" lav" post WHEN "3" list? fil WHEN "4" led" i" fil WHEN "5" sorter" fil WHEN "6" udskift? post WHEN "7" slet" post WHEN "8" gem" fil **OTHERWISE** PRINT "Ulovligt svar.." afvent" taste ENDCASE PAGE PRINT "-----===== HOVED MENU ===== PRINT PRINT PRINT " <1) HENT filen" PRINT " (2) LAV em post" PRINT " (3) LIST filen" PRINT " <4) LED I filen" PRINT " <5) SØRTER alfabetisk"

0610 PRINT " <6) UDSKIFT em post" OGzZ0 PRINT " 47) SLET en post" 0630 PRINT " <8) GEM den mye fil" PRINT. 0650 PRINT 0660 PRINT "Antal poster: "; nummer 0670 IF nummer=0 THEN flag\$:="HENT eller LAV en fil..." 0680 PRINT 0690 PRINT flagé 0700 ENDPROC vis" menu 0710 0720 PROC hent? fil 0730 OPEN FILE 1, "adresser", READ 0740 INPUT FILE i: nummer 0750 FOR nr:=1 TO nummer DO 0760 INPUT FILE 1: navn\$(nr)  $0770$  INPUT FILE 1: gade\$(nr) 0780 INPUT FILE 1: by\$(nr) 0790 INPUT FILE 1: telefon\$ (nr) 0800 ENDFØOR mr OB10 CLØSE FILE 1 O8BZ0 ENDPROC hent? fil 0830 0840 PROC lav" post Q850 PAGE 0860 PRINT "::::: LAV EN NY POST :::::"<br>0870 PRINT PRINT 0880 PRINT OBg0 IF nummer=100 THEN flagt:="Ikke mere plads til data" 0900 IF flagé="" THEN 0910 mummer:+1 O9Z0 INPUT "Navn "2 navné (nummer) 0930 INPUT "Gade ": gade\$ (nummer) 0940 INPUT "By ": by\$ (nummer) 0950 INPUT "Telefon ": telefoné(mummer) 0960 ENDIF 0970 ENDPROC lav' post 03980 03990 PROC list? fil 10090 PAGE 1010 PRINT "::::: UDSKRIFT AF FILEN :::::" 1020 PRINT 1030 IF nummer=0 THEN 1040 flagt:="Der er ingen filer!" 1050 PRINT 1064 ELSE 1070 FOR nr:=1 TO nummer DO skriv?" post (nr) 1080 ENDIF 1096 ENDPROC list?" fil 11006 1110 PROC led"i? fil 1120 PAGE 1130 PRINT "::::: LED I FILEN :::::" 1140 PRINT 1150 PRINT 1160 flagf:=" jeg leder i filen" 1160 - flag\$:="jeg leder i filen"<br>1170 - INPUT "Led efter ordet: ": led'efter\$<br>1180 - FOR nr:=1 TO nummer DO<br>1190 - streng\$:=nayn\$(nr)+gade\$(nr)+by\$(nr)+telefon\$(nr) 1180 FOR nri=1 TO nummer DO 1190 streng\$:=navn\$(nr)+gade\$(nr)+by\$(nr)+telefon\$(nr)<br>1200 IF led'efter\$ IN streng\$ THEN skriv'post(nr)<br>1210 ENDFOR nr

```
.<br>1230 ENDPROC led'i'fil<br>1230 ENDPROC led'i'fil
1220 
1240 
lø50 
PROC skriv" post (nr) 
1260 
        PRINT 
1270 
        PRINT AT 0,10: "-----------------(",nr,")"
1zB0 
        PRINT AT 0,10: navn$(nr)
        PRINT AT 0, 10: gade$ (nr)
1290 
        PRINT AT 0.10: by (nr)1300 
        PRINT AT 0,10: telefon$ (nr)
13106 
1320 
        PRINT 
        afvent' taste
1330 
1340 ENDPROC skriv'pøst
13559 
1369 
PROC sorter?" fil 
1370 
        PAGE 
        PRINT "::::: SORTER ALFABETISK::::"
1580 
1390 
        PRINT 
1400 
        PRINT 
1410 
1420 
        PROC ombyt (REF a$, REF b$) CLOSED
1430 
          c$:=a%; afi=bé; bf:=c%$ 
1440 
        ENDPROC ombyt 
1450 
1460 
        REPEAT 
1470 
          ingen" ombytning :=TRUE 
1480 
          FØR nvi:=1 TO nummer-i DO 
             PRINT AT 10.1: "Sortering... ", nr
1490 
1500 
             IF navn$(nr+1) (navn$(nr) THEN
15106 
               ombyt (navné (nr), navng (nr+1)) 
1520 
               ombyt (gade$(nr), gade$(nr+1))
1530 
               ombyt (by$(nr), by$(nr+1))
               ombyt(telefon$(nr),telefon$(nr+1))
1540 
1550 
               ingen" ombytning :=FALSE 
1560 
            ENDIF 
          ENDFØR nr 
1570 
1580 
        UNTIL ingen" ombytning 
1590 
ENDPROC sorter" fil 
1600 
1610 
PROC udskift? post 
1620 
        PAGE 
        PRINT "::::: UDSKIFT EN POST :::::"
1630 
1640 
        PRINT
1650 
        PRINT 
1660
        INPUT "Hvilken post ? "i nr 
1670 
        IF nr(=nummer THEN
1680 
          skriv' post (nr)
          INPUT AT 14,1: "Er det den rigtige (j/n)? ": svar$
16390 
1700 
          PRINT 
1710 
          PRINT 
          IF svar$ IN "1J" THEN
1720 
             INPUT "Navn: "i navnéinr) 
1730 
             INPUT "Gade: ": gade$(nr)
1740 
             INPUT "By: ": by$(nr)
1750 
             INPUT "Telefon: "i telefoné(nr) 
1760 
1770 
          ENDIF 
1780 
        ELSE 
          flagét:="Der er kun "+STR$ (nummer) +" poster" 
1790 
1800 
        ENDIF 
1810 
ENDPROC udskift? post18z0
```
1830 PROC slet'post 1840 PAGE 1850 PRINT "::::: SLET EN POST :::::" 1860 PRINT 1870 PRINT 1880 INPUT "Hvilken post ? ": post<br>1890 IF post)nummer THEN 1890 IF post) nummer THEN 13900 flagf:="Renyt et mindre nummer!" 13910 ELSE 1920 skriv'post (post) 1930 PRINT 1940 INPUT "Er det den rigitige (j/n)? ": svar\$ 1950 PRINT 1960 IF svar\$ IN "jJ" THEN 1970 FOR nri=pøst TO nummer-i DO 1980 navng (nr) isnavné (nr+l)  $1990$  gade\$(nr):=gade\$(nr+1) z000 byg (nr) =byé (nr+1)  $2010$  telefon $*(nr)$ :=telefon $*(nr+1)$ ZOZO ENDFOR nr 2030 nummer:-1  $2040$  ENDIF 2050 ENDIF 2060 ENDPROC slet? post 2070 2080 PROC gew'fil 2090 PAGE 2100 PRINT "SISS: GEM FILEN SISSE" ento (Anii) Anii Ben Miedy (Anii 1 å PRINT FILE i: STR\$ (nummer) 2130 PRINT 2140 PRINT 2150 FOR mri=1 TO nummer DO  $2160$  PRINT FILE 1: navn\$ (nr)  $2170$  PRINT FILE 1: gade\$ (nr)  $2180$  PRINT FILE 1: by\$(nr) 2190 PRINT FILE 1: telefon\$(nr) 2200<br>2210 ENDFØR nr ) CLOSE FILE 1 2220 ENDPROC gem'fil 2230 240 PROC afvent" taste (8) PRINT 2260 PRINT "( )...": 2270 REPEAT 2280  $svarf{f}$ :=KEY\$  $2290$  UNTIL svar\$ () CHR\$ (0) 300 PRINT AT 0,2: svaré z310 ENDPROC afvent" taste

#### Plotter demo program:

0010 // save "plotter demo" 0020 0020 DIM scé\$ OF 1 Q040 0050 setup? plotter 0060 // 0070 7/7 MAIN PROGRAM G0B0 // 0090 demo? size 0100 demo" colov 0110 demo? case O1z0 demo" votation 9150 0140 square(100) Q150 blankline(Z) 0160 dotlines(15) 0170 blank" line(8) 0180 circle(z240, 240, 200) 0190 blank'line(14) 0200 spinsquares (150) O2Z10 OZzZO setup? plotter 0230 0240 END 7// MAIN PROGRAM 0290 0260 OZ70 0280 PROC demo" size  $0290$  FOR i:=0 TO 3 DO 0300 select'size(i) 0310 print? hello 03520 blank? line(1) 0330 ENDFØR i 0340 ENDPROC demo" size 0350 0360 PROC demo" color 0370 select" size(z) 0380 FOR i:=0 TO 3 DO 0390 switch" color(i) 0400 print? hello D410 ENDFOR i 0420 ENDPROC demo" color 0450 0440 PROC demo" case 0450 blank? line(1) 0460 select? case(0) // upper case 0470 print? hello 0480 select' case(1) // lower case 0490 print" hello oS500 ENDPRØOC demo" case OS10 0520 PROC demo? rotation 0530 blank? line (2) 0540 rot"char(i) 0550 print'hello 0560 rot"char(0) 0570 print? hello 0580 ENDPROC demo? rotation 0590 0600 PROC dotlines(n)

```
0610 
0620 
0630 
0640 
0650 
0660 
0670 
0680 
0690 
ENDPROC dotlines 
0700 
0710 
PROC circle(x0,y0, radius) 
0720 
0730 
0740 
0750 
9760 
0770 
0780 
0790 
0800 
0810 
QBz0 
ENDPROC circle 
0830 
0840 
PROC square(side) 
0850 
0B60 
0870 b
0880 
0B90 
0900 
ENDPRØOC square 
0910
0320 
PRØC spinsquares(s) 
0930 
9940 
0950 
2360 
0970 
0980 
0930 
1000 
ENDPROC spinsquares 
1010 
1020 
PROC draw" box(s,t) 
10930 
1040 
1050 
1060 
1070 
ENDPROC draw? box 
1080 
1090 
PROC blank? line(bl) 
1100 
1110 
1120 
1150 
1140 
1150 ENDPROC blank'line
1160 
1170 
PROC print?" hello 
1180 
11930 
1200 
1210 
ENDPROC print? hellozero" pen("h") 
        FOR i:=0 TO n DO
           plot('m", 0, -i*20)dot? line(i) 
            plot ("d",400,-—1%20) 
         ENDFOR i 
         blank'line (4)
         dot" line (0) 
        plot("m", x0, y0)zero? pen("i") 
         plot("r", radius, 0) 
       FOR visa TO 360 STEP 5 DO 
           t:=PIxv/180 
           x == radius*COS(t)y:=radius*SIM(t)plot("j", x, y)ENDFOR v 
         blank? line(4) 
       blank" line(5) 
         plot("7",0, side) 
          plot("j",0,side)<br>plot("j",0,side)<br>plot("j",side,side)
         plot(";", side, 0) 
         plot("j", side, 0)<br>plot("j", 0, 0)
       plot ("m", 240, 240) 
         zero" pen("i") 
         FOR v:=0 TO 360 STEP 20 DO
            t:=PIxv/180 
            draw" box(s,t) 
         ENDFOR v 
         blank? line (4) 
          plot("7",5s4+CO0S(t),s%5IN(t)) 
         )<br>DC draw'box(s,t)<br>plot("j",s*SQR(2)*COS(t+PI/4),s*SQR(2)*SIN(t+PI/4))<br>plot("j",s*SQR(2)*COS(t+PI/4),s*SQR(2)*SIN(t+PI/4))
          plot("j",s*SQR(2)*COS(t+PI/4),s*SQR(2<br>plot("j",s*COS(t+PI/2),s*SIN(t+PI/2))
         plot("j", s*COS(t+PI/2), s*SIN(t+PI/2))<br>plot("j", 0, 0)
         plotter' on 
         FOR iz=1 TO bl DO 
            PRINT FILE 6: 
         ENDFOR i 
         plotter" off 
         plotter" on 
         PRINT FILE &: "HELLO!" 
         plotter" off
```
 1/1 PLOTTER PROCEDURES PROC plotter" on ENDPROC plotter" om PROC plotter" off ENDPROC plotter" off PROC switch? color (pen) 1340 PROC switch'color(pen<br>1350 talk("2",STR\$(pen)) ENDPRØC switch" color PROC select" size(size) talk("3", STRØ (size)) ENDPROC select'size 1420 PROC select'ascii .<br>1430 talk("0","")<br>1430 talk("0","") 1440 ENDPROC select'ascii PROC plot (sc\$,x,Yy) 1460 PROC plot(sc\$,x,y)<br>1470 talk("1",sc\$+" "+STR\$(x)+" "+STR\$(y)) ENDPROC plot 1480 ENDPROC piet<br>1490<br>1500 PROC zero'pen(zp\$) 1530 ENDPROC zero<sup>,</sup> pen 1550 PROC rot'char(rot) 1560 -ASC 100 cmartiov<br>1560 - // rot=0/1 for hor/røt 90 deg CW<br>1570 - talk("4",STR\$(røt)) ENDPROC roøt"char .<br>1600 PROC dot'line(dash) 1630 ENDPROC dot'line PROC select" case(nr) ENDPROC select" case PROC reset"plotter talk(7,"") ....<br>1720 ENDPROC reset'plotter PROC setup" plotter select" case(1) // lower case ENDPROC setup" plotter PROC talk(sat,texté) OPEN FILE 6, "u6:", WRITE CLOSE FILE €  $1/$  zp\$ = h/i for abs/ relative  $talk("1", zp*)$ oc dot fine(dash)<br>// dash=0 to 15, 0 = unbroken<br>talk("5".STR\$(dash)) [i mnv=0/1 for upper/lower case talk("E", STRÉ (nr) ) switch' color(1) // blue rot"char(0) // horizontal dot" line(Q) // unbroken select"size(1) // normal

1830 OPEN FILE 100,"46:/s"+53a\$, WRITE 1840 PRINT FILE 100: texté 1850 CLOSE FILE 100 1860 ENDPROC talk

### Brug af parallelporten:

```
0010 //save "@tog demo"
0020 
0030 PAGE 
0040 PRINT AT 2,2: "ELEKTRISK TOG DEMO" 
9050 PRINT AT 4,2: "Toget skal starte ved stationen" 
00606 PRINT AT 5,£: "med passagelyset lige bag den" 
00970 PRINT AT 6,2: "sidste vogn. Start toget,og tryk" 
0080 PRINT AT 7,2: "derefter em taste ned for at" 
00390 PRINT AT 8,2: "overdrage kontrollen til computeren. ." 
01060 WHILE KEY$=CHR$ (0) DO NULL 
0110 PAGE 
Ol1z0 PRINT AT 2,2: "ELEKTRISK TOG DEMO" 
0130 
0140 // Port B bit 0 forbindes til en fototransistors collector,
0150 // emitteren jordforbindes. 
0160 // Bit 0 er 0 volt, mens fototransistoren belyses
0170 // Port EB bit i forbindes til en transistor og et relæ. 
0180 // Derved vil bit i lig +5 volt starte toget. 
01930 
Ozon Z/ Hovedprogram 
O2Z10 
0220 definer" variabler 
0230 angiv? portb 
0240 start"tog 
ØZ50 udskrift 
0260 
0270 REPEAT 
0280 check" lys 
0290 pause (1.5) 
0300 stop'tog
03510 pause (10) 
0320 start" tog 
0330 UNTIL KEY$ () ""
0340 stop" tog 
0350 PAGE 
0360 END "Det var den tur" 
0370 
0380 // Alle procedurerne 
0390 
0400 PROC udskrift 
0410 PRINT AT 12,4: "toget er i gang" 
0420 PRINT AT 13,4: "toget passerer lyset" 
0450 PRINT AT 14,4: "toget venter ved stationen" 
0440 PRINT AT 18,4: "Hvis en taste trykkes ned," 
0450 PRINT AT 19,4: "standser toget ved stationen...…."" 
0460 ENDPROC udskrift 
0470 
0480 PROC start'tog
0490 POKE portb, PEEK(portb) BITOR z 
0500 fremryk? pegepind 
0510 ENDPROC start'tog
0520 
09530 PROC check? lys 
0540 REPEAT 
0550 UNTIL PEEK(portb) HITAND 1=1 
0560 fremryk" pegepind 
9570 ENDPROC check? lys 
O5B0 
9590 PROC pause (sec) 
0600 TIME O
```
0610 WHILE TIME (sec\*60 DO NULL 0620 ENDPROC pause 06350 0640 PROC stop" tog 0650 POKE portb, PEEK(portb) BITAND 253<br>0660 fremryk'pegepind fremryk' pegepind 0670 ENDPROC stop" tog 0680 0690 PROC definer? variabler 0700 portb:=\$ddo1 0710 portb? ddr:=\$dd03 0720 position:=1 0730 ENDPROC definer" variabler 0740 0750 PROC angiv? portb 0760 POKE portb' ddr, 2 0770 POKE portb, 2 0780 ENDPROC angiv' portb 0790 0800 PROC fremryk" pegepind 0810 PRINT AT 10+position, 2: " "  $\sim 10$ 0820 IF position(4 THEN 0830 position:=position+1 o0B40 ELSE 0850 position:=2 OB60 ENDIF 0870 PRINT AT 10+position. 2: ")" 0880 ENDPROC fremryk" pegepind

## Stikord

#### A

ABS 133 accuracy 205 adresseliste 224 ADSR 186, 192 algoritme 79 anbring i lager 146 anbring tegn 215, 218 AND 140 AND THEN 141 animate 171, 180 arc 159 arc! 159 arcr 159 arcus tangensfunktionen 135 aritmetiske operatorer 291 ASCII tegn 285 assembler 263 assemblersprog 23 ATN 135 attack 189 attributer 212 **AUTO 33, 95** 

#### B

back 161 background 157 bank-switching 268 Basic 9, 106 beli 210 betingelsessætninger 117 betinget udførelse 58 bit 23 BITAND 142 BITOR 143 BITXOR 144 boblesortering 84, 230 bogstaver 18 border 157 brugerport 247 byte 23

#### $\mathbf c$

CASE-OF-WHEN-OTHERWISE-ENDCASE 119 CASE-strukturen 61 CAT 99

CHAIN 103 CHANGE 96 **CHR\$ 135** Christensen, Børge 10 circle 158 cirkelbue 159 clear 156 clearscreen 156 CLOSE 116 CLOSE FILE 116 CLOSED 129 CLR/HOME 18, 296 COMAL filer 219 COMAL Users' Group 284 Commodore 10 Commodore-tasten 18, 295 CON 103 COPY 104 COS 134 CREATE 113 CRSR 18, 296 cs: 239 CTRL 295, 297 curcol 209 currow 209 CURSOR 110

#### D

dansk 19, 150, 303 DATA 111 datacollision 182 dataretningsregister 249 data slut 112 Datassette 13, 15, 19, 40 datastrøm 88 DB-25 248 DDR 249 decay 189 define 176 definér taste 210 definér tegning 176 defkey 210 DEL 97 delay 202, 205 DELETE 105 deltekst 300 demoprogram 19 digitaltermometer 259 DIM 145 dimensionering 55 DIR 99 direkte tilgang 230, 232 DISCARD 49, 107 discard (pakker) 29

#### STIKORDS- 336 REGISTER

diskette, ny 21 fejl, DOS 313 diskettestation 15, 21, 42 feil, run-time 305 diskettestation, ekstra 117 fejlgivning 277 DISPLAY 101 **feilhåndtering 90,123** DIV 139 fejlnumre 303 DO 122 fejlrapport 125 DOS fejl 313 fejltekster 303 draw 158 fil 87, 219 drawto 157 fil, indlæs 101 ds: 239 fil, kopier 104 dynamisk lighedstegn 47 fil, luk 116, 129

filer 253 eksterne procedurer 86 ELIF 117 ELSE 117 eller 141 ellers 61, 119 ENDIF 117 enhed 116 END 37, 147 ENDCASE 119 ENDFOR 112 ENDFUNC 131 ENDLOOP 91 ENDPROC 126 ENDTRAP 90 ENDWHILE 121 english 150, 303 enhedsangivelse 239 ENTER 101 env3 196, 196 EOD 112 EOF 116 EPROM-udvidelse 268 erklæringssætning 55 ERR 124 ERRFILE 124 ERRTEXT\$ 124 ESC 139 Etikette: 112 EXIT 91 EXIT WHEN 91 EXP 135 EXTERNAL 130

#### F

FALSE 137 falsk 137 farveinformation 157 farver 289 fejl, disk 313

fil, skab 113 fil, skriv til 115 E fil, slet 105 EDIT 96, 96 **Filafslutningstegn** 256 filflytning 236 filindlæsning 101 fill 159 filoverførsel 252 filter 195 filterfreq 195 filtertype 195 filtyper 237 FIND 96, 96 flerfarvebilleder 165 flyt pennen 158 flyt pen til 158 flytsprite 178 font 213 forskydning af lyspen origo 203 forstør sprite 183 FOR-TO-STEP-DO-ENDFOR 122 forgreninger 58 forgreningsblokke 44 formattering 22 fortsæt program 103 forward 161 FREE 210 fremad 161 frequency 189, 194 fuliscreen 156 FUNC 131 funktioner 131, 265 funktionshoved 271 funktionstaster 296 funktionstaster, vis definitioner 211

#### G

gangetegn 291 gate 186, 192 gem program 102 gem skærmbillede 165 gem tegning 170, 183

#### STIKORDS-

gem tegnsæt 217 gentag 120 gentagelser 35, 64 gentagelsessætninger 120 GET\$ 219, 252 getcharacter 214, 217 getcolor 157 getscreen 208 gettime\$ 208 globale navne 75 GOTO 126 grafik 150 grafik oversigt 153 grafikmarkør 29 grafikskærmen 151 grafiktegn 285 graphicscreen 155 Grysbjerg, Jens 263

#### H

HANDLER 90 handlingsblokke 44 hardcopy 209 heading 161 hent fra lager 146 hent program 102 hent skærmbillede 165 hent tegn 214, 217 hent tegn fra fil 219 hent tegning 170, 184 hent tegnsæt 214, 216 hidesprite 181 hideturtle 160 hjem 160 home 160 hovedprogram 131 hukommelse 266 hvis 117 højniveausprog 24 højopløsningsbillede 165 højre 161

#### I

I/O port 248 identify 176 IF-THEN-ELIF-ELSE-ENDIF 117 IMPORT 129 IN 142 indeks 69 indflette 101 indicerede variable 69 initialisér diskette 112 indlæs data 48, 107

indtil 120 inkey\$ 207 INPUT 48, 107 INPUT AT 108 INPUT FILE 114 input/output fejlmeldinger 312 ing 164 INST/DEL 18, 296 INT 133 interrupt 179, 197, 266

#### J

337

Jensen, Jens Erik 11 jiffy 137 joysticks 199

#### K

kapslen 268 kapslen, montering 15 karakterkoder 285 kartoteksprogrogram 223 kassettefiler 89 katalog 99 kb: 239 keepfont 217 kernel 268 KEY\$ 108 keywords'in'uppercase 206 Kjær, Mogens 11 klokken 37 Knight, Jesse 284 koder, tegn 285 kommandoer 26 kommentarer 36 kontroller program 105 kontrolporte 197, 258 kontroltasten 297 kopier fil 104 kvadratrod 134 kæde af programmer 103 kør programmet 103

#### L

lagerstyring 268 lagerstørrelse 99 lagr tegning 170 lagring 40 Lassen, Helge 11 Laursen, Lars 11 ledig lagerplads 210 left 161 LEN 137

#### STIKORDS-

lightpen 201 lightpen, oversigt 204 linienummer 33 LINK 107 linkfont 214, 216 linkshape 184 LIST 100, 222 LOAD 102 loadfont 217, 217 loadscreen 165 loadshape 170, 184 LOG 135 logaritmefunktionen 135 logiske operatorer 67, 140, 292 logiske udtryk 58 Logo 9 lokale navne 75 LOOP 91 loop-strukturen 91 Ip: 239 lukkede procedurer 83, 221 lyd 184 lydkurven 189 lydniveau 189 lydstyrke 189, 191 lyspen 201 lyspen på skærm 205 lysstyrke 189 læs taste 108 løft pennen 161 Løfstedt, Benedict 10 løkkeblokke 44 løkker 64

#### M

MAIN 131 male med farve 160 markør 110, 209 maskinsprog 263 medens 65, 121 melodi, stands 194 melodi, vent på 190 memory management 268 MERGE 101 midtpunktsmetoden 79 mikroprocessor 23 MOD 139 modtag data 246 modtagerprogram 256 moduler 264, 269 modulus 139 monitor 16 MOUNT 112 move 158

movesprite 178 moveto 158 moving 179 MPS-801 166 musik 184, 319 musikopstart 186

#### N

names'in'uppercase 207 NEW 95 NEXT 122 NOT 140 note 186, 192, 192 nowrap 163 NULL 146 nulstil datapejler 111 numerisk værdi 133 nummererede variabler 69 nye numre 33, 95 nyt navn 105 nøgleord 36

#### o

offset 203, 204 og 140 oktet 23 omløb 163 omløb, ikke 163 OPEN 113 OPEN FILE 113 OR 141 OR ELSE 142 ORD 136 osc3 197 OTHERWISE 61, 119

#### P

paddles 197 PAGE 110 paint 160 pakke 149 pakkeeksempel 278 pakker 265 pakketabel 270 parallelport 247 parameteroverførsel 272 parameterspecikation 271 paritetsbit 244 Partner 254 Pascal 9 pass 22, 105 PEEK 146

pen 29 pencolor 157 pendown 161 penfarve 157 penon 205 penup 161 PI 134 Piccoline 252 pilespids 29 playscore 185, 189, 193 plot 157 plottext 164 POKE 146 poster 219 potensopløftning 291 prepass scan 304 prg 237 programkontrol 105 PRINT 109 PRINT AT 109 PRINT FILE 114 PRINT USING 109 printer 13, 15, 166, 212 printer-plotter 239 printscreen 166, 214 prioritet 291 priority 181 PROC 126 procedure 52, 74, 126 procedure, lukket 221 procedurehoved 271 procedurer 24, 37, 265 program 31 programmeringsprog 45 programsætning 33 programudførelse 34 pulse 196 putcharacter 215, 218

#### Q

quote'mode 207

#### R

RAM opdeling 267 random filer 220, 232 RANDOMIZE 138 READ 111 READ FILE 115 readpen 205 redigér program 96 REF 128 REF ordren 76 register 219

regningsarterne 291 rekursiv procedure 78 rel 237 release 189 RENAME 105 renum 33, 95 REPEAT-UNTIL 120 REPORT 125 resonance 196 RESTORE 111 rettelser 26 RETURN 131, 296 right 161 ringmod 196 ringmodulation 196 RND 138 rodsøgning 79 RS-232 grænseflade 244 RUN 103 run-time fejl 305 RUN/STOP 295

#### s

sammenligningsoperatorer 292 sandt 137 SAVE 102 savefont 217 savescreen 165 saveshape 170, 183 SCAN 36, 97 sekundære adresser 212 sekventielle filer 219, 236 SELECT 106 SELECT INPUT 105 SELECT OUTPUT 106 semicolon 27 senderprogram 256 seq 237 serial 211 SETEXEC 98 setfrequency 194 setheading 161 setpage 212 setprinter 211 setrecorddelay 212 setscore 190, 193 settime 207 setxy 158 SGN 133 SHIFT 18, 295 SHIFT LOCK 18 SHIFT/LOCK 295 showkeys 211 showsprite 181

showturtle 160 signaler 266 signalrutiner 275 sikkerhedskopi 41 SIN 134 sinusfunktionen 134 SIZE 99 skildpadden 29 skildpadden, skjul 160 skildpadden, vis 160 skildpaddestørrelse 160 skjul skildpadde 160 skiul sprite 181 skriv 109 skriv grafiktekst 164 skriv til fil 115 skærmdump 166 skærmredigering 295 skærmtegn 285 slet fil 105 slet grafikskærm 156 slet linier 97 slet pakker 29, 107 slet program 95 slet tekstskærm 110 sortering, boble 84, 230 sound 184, 319 soundtype 187, 192 sp: 239 SPC\$ 136 splitscreen 156 spor fejl 144 spriteback 176 spritecollision 182 spritecolor 176 spriteeditor 323 spritefarver 173 sprite, forstørrelse 183 spriteing 182 spriteoversigt 175 spritepos 177 sprites 167, 323 spritesammenstød 169 spritesize 177 SOR 134 stampsprite 183 standardfunktioner 292 stands melodi 194 stands program 147 stands sprite 179 startbit 244 start melodi 185, 189, 193 start program 103 startsprites 179 STATUS 104

STATUS\$ 104 STEP 122 stikforbindelser 14 stil uret 207 STOP 147 STOP/RESTORE 296 stopplay 194 stopsprite 179 STR\$ 136 streng 55 strengfunktioner 82 strenglængde 137 strengnavn 55 strengvariabel 55 strukturkontrol 36, 97 strømforsyning 17 størrelse, lager 99 sustain 189 SX-64 14 sync 194 syntaksfejl 311 SYS 106, 146, 264 system 206 sænk pennen 161 sætningsstrukturer 117

#### T

TAB 110 tabel 112 tabulering 110 talbehandling 291 talområde 291 talværdi fra streng 136 TAN 134 tangensfunktionen 134 tastaturet 18, 295 tegn 56 tegn linie 157 tegn punkt 157 tegn vektor 158 tegnefilm 171, 181 tegneramme 154 tegnkoder 285 tegnsæt, bruger 213 tegnsætpakken 213 tekstbaggrund 156 tekstbehandling 299 tekster 55 tekstfarve 156 tekstfunktioner 301 tekstkant 157 tekstskærm 155 tekststil 163 teksttabeller 71

tekstvariabler 299 termistor 260 textbackground 156 textborder 157 textcolor 156 textcolors 206 textscreen 155 textstyle 163 tilbehør 13 tildelingstegn 47 tilfældige tal 138 TIME 137 timeon 202, 205 tog demo 250 tomme sætninger 38 tone 190 total skildpaddetur 36 TRACE 144 TRAP 90 TRAP ESC 139 TRAP-HANDLER-ENDTRAP 123 tretrådsforbindelse 245, 253 trinlængde 122 **TRUE 137** turtle grafik 28 turtle ordrer oversigt 31 turtlegrafik 28 turtlesize 160 TV, tilslutning 16 Tønder Statsseminarium 10

#### U

udfyld med farve 160 udfør program 103 udskrift til printer 209 udskriv program 100, 222 udtryk 47 UniComal 10 UNIT 116 UNIT\$ 117, 239 UNTIL 120 uret, indstil 207 USE 106, 264 user port 248 usr 237 UX: 239

#### V

341

VAL 136 varekartotek 232 variabel 47 variabelliste 39 vedhæft pakke 107 vedhæft tegning 184 vedhæft tegnsæt 214, 216 vent på melodi 190 VERIFY 105 viewport 154, 154 vindue 154 vis funktionstaster 211 vis klokken 37 vis skildpadden 160 volume 189, 191 vælg frekvens 194 vælg input 105 vælg output 106 vælg printer 211 vælg retning 161 vælg side 212

#### W

waitscore 190, 194 WHILE 65 WHILE-DO-ENDWHILE 121 window 154 Wirth, Niklaus 10 wrap 163 WRITE FILE 115

#### Y

ydre enheder 243 ydre procedurer 130

#### z.

zone 27, 110

#### Å

åbn fil 113 Århus Universitet 10

#### Speclelle tegn  $1/144$

 $\sim 10^{11}$  m  $^{-1}$ 

## Reserverede ord i Comal 80 til C 64

De ord, der er skrevet med store bogstaver, er altid kendte for Comal-systemet.

Når en pakke aktiveres med ordren USE pakkenavn, gøres denne pakkes procedure- og funktionsnavne kendte.

De 11 pakker er: dansk, english, graphics (Gr), turtle (Tu), sprites (Sp), sound(So), system (Sy), font (Fo), paddles (Pa), joysticks (Jo), lightpen (Li)

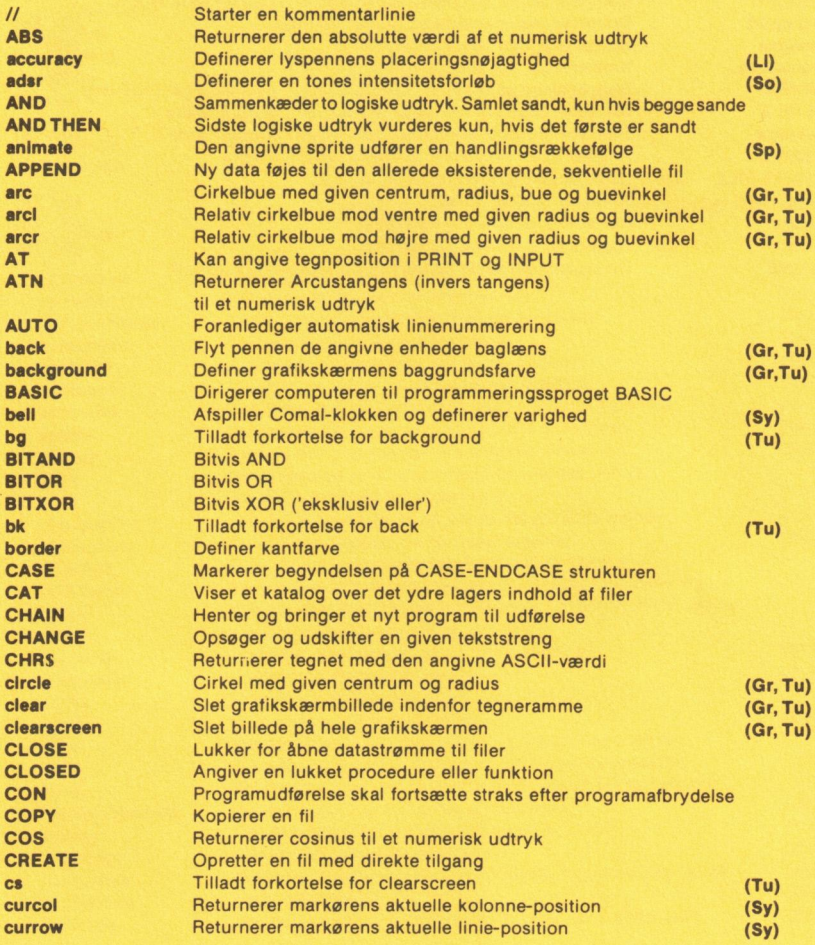

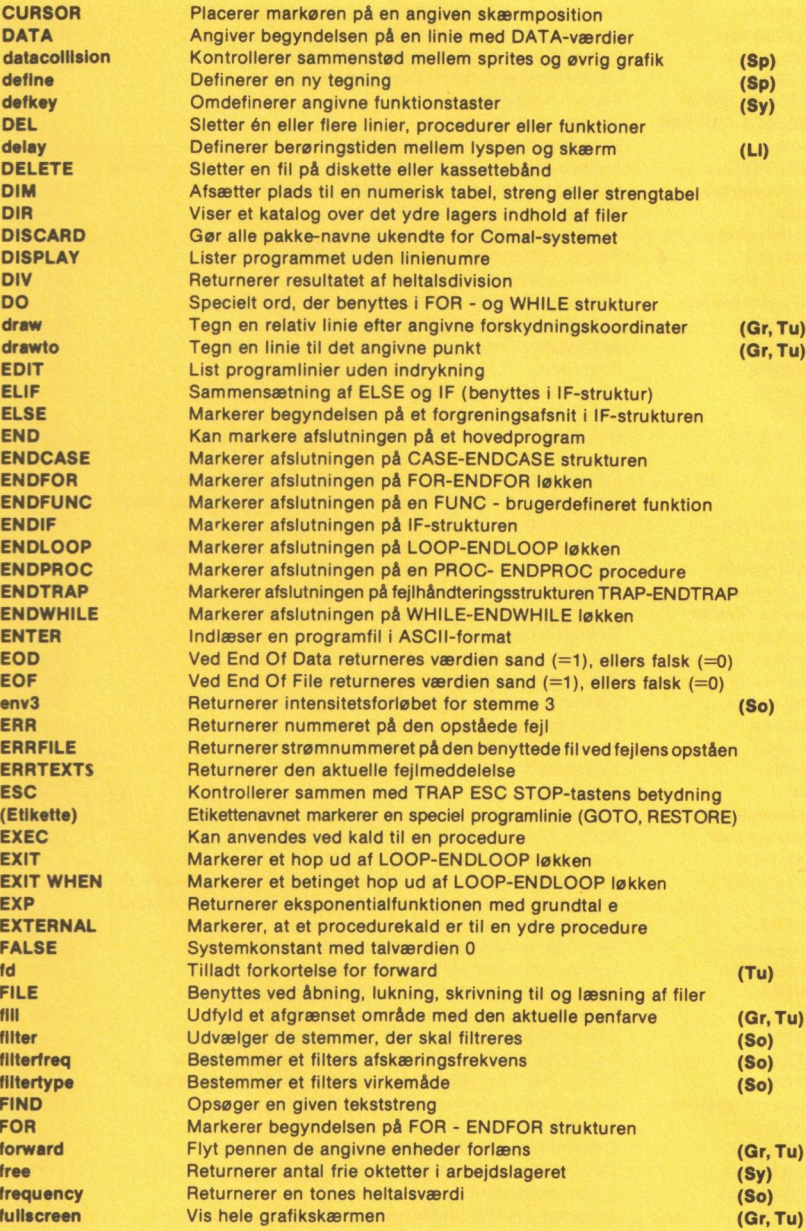

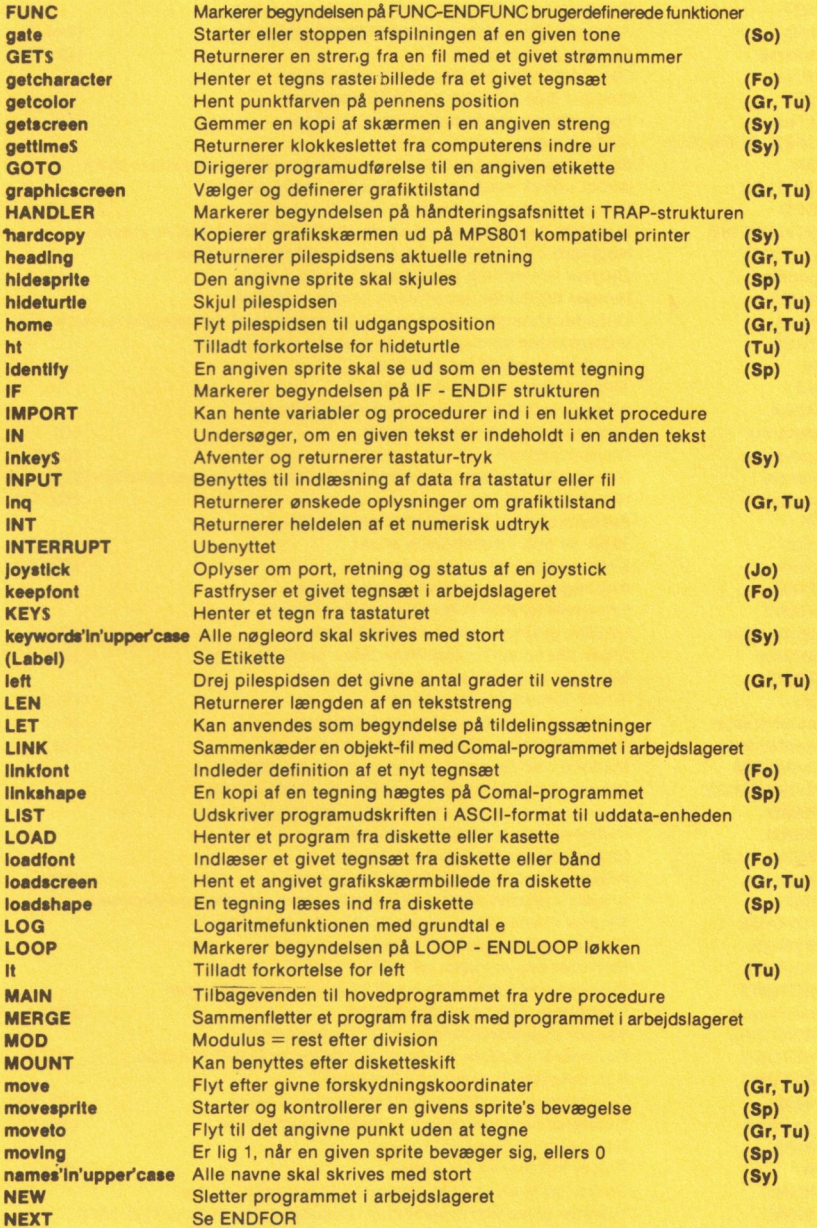

) )

"

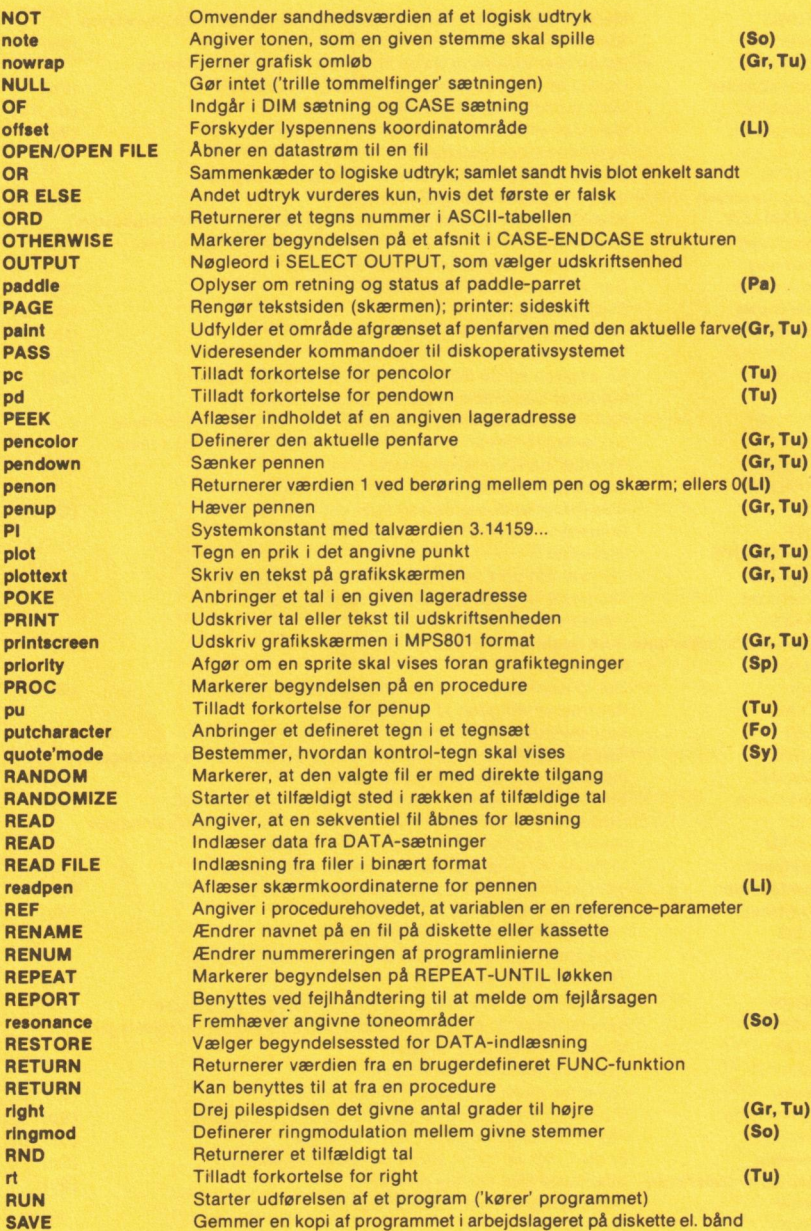

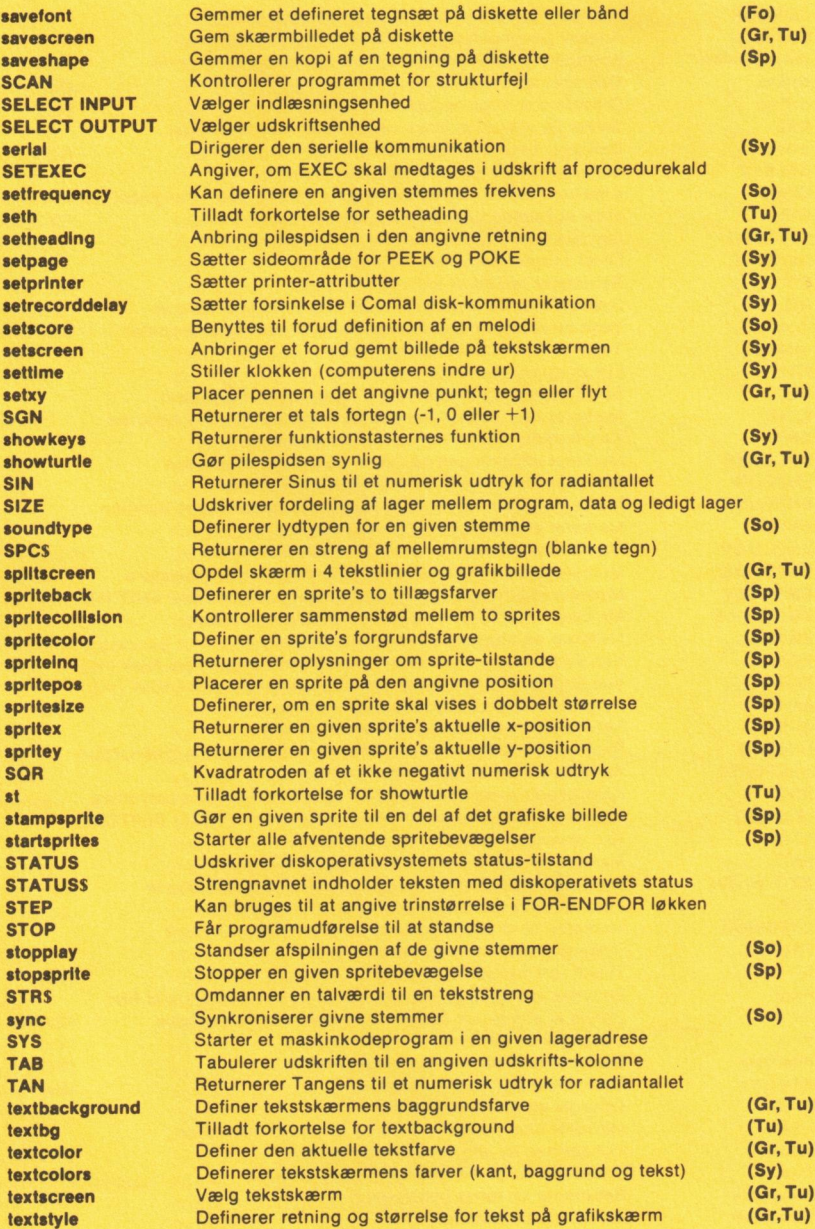

+ må må SER BEGGE VET REE I PSU TE SEDDEL ØRET NEGER KT SSD

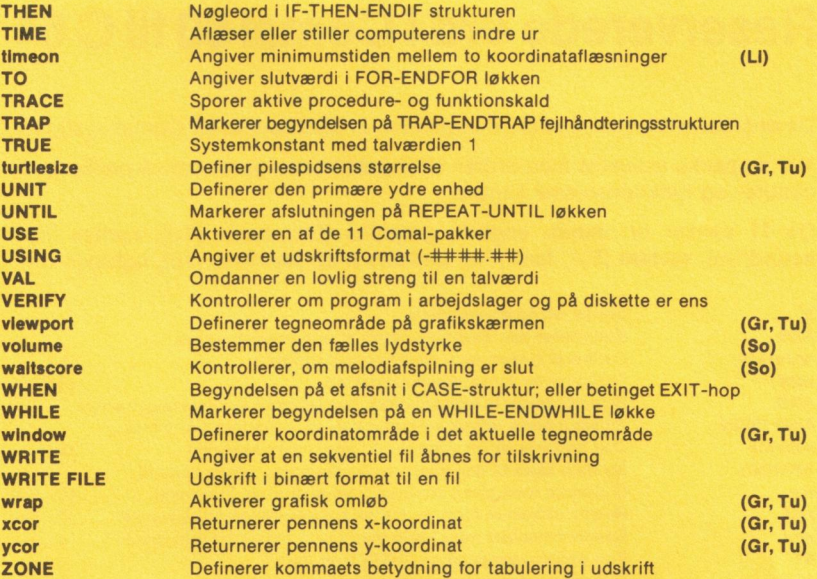

# BRUGER REGIST BRUGER REGISTRERINGSKORT.

Vær venlig at udfylde og indsende dette registreringskort senest 10 dage efter at De har erhvervet Deres COMAL 80 programkapsel. Herved registreres Deres ejerforhold til denne COMAL 80. fortolker. Commodore Data A/S vil derefter være istand til at informere Dem om de seneste nyheder. BRUGER REGISTRERINGSKORT.<br>Vær venlig at udfylde og indsende de<br>efter at De har erhvervet Deres COMAL<br>Deres ejerforhold til denne COMAL 8<br>derefter være istand til at informere<br>Navn:<br>Tirma:<br>Tirma:<br>Tirma:

Navn:

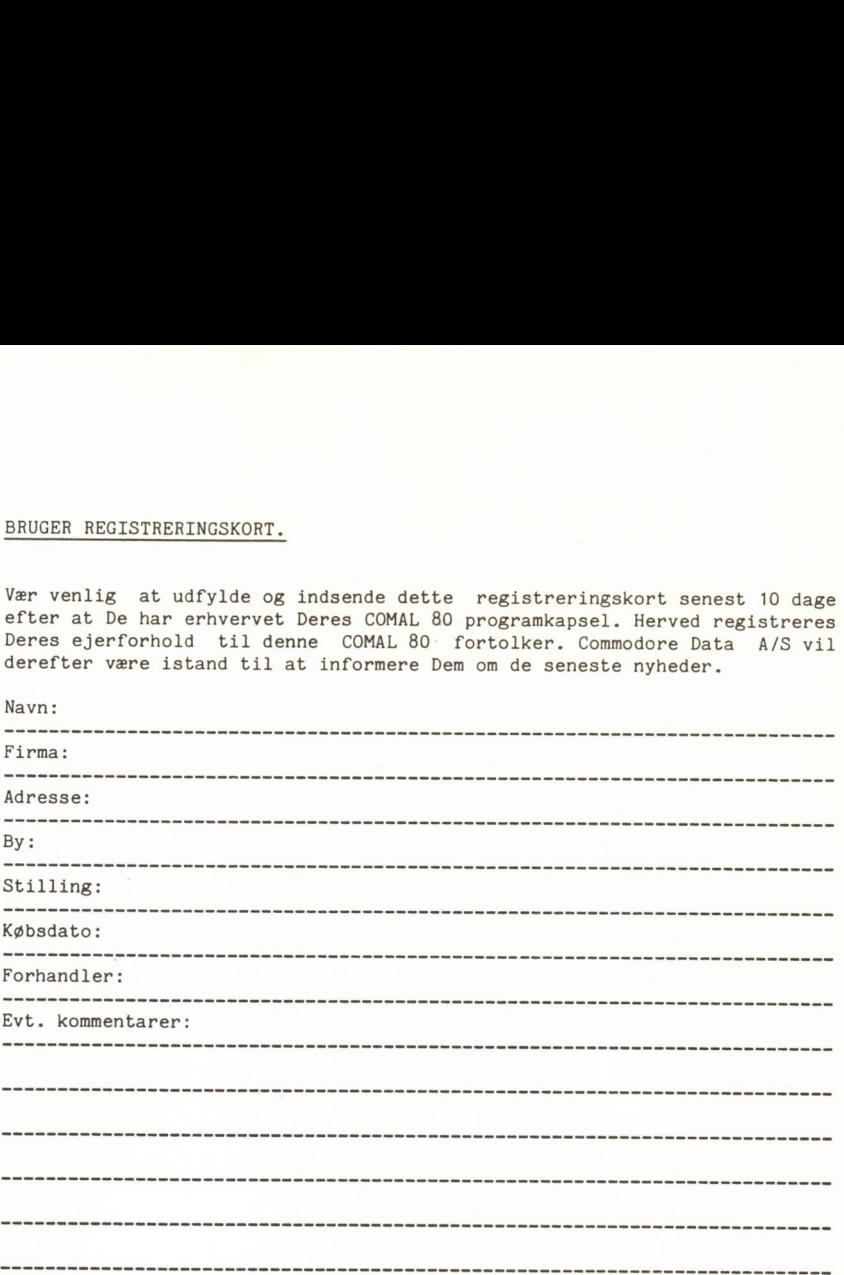

Såfremt De måtte have spørgsmål eller kommentarer til Deres COMAL 80 fortolker bedes De benytte ovenstående linier. Hav venligst forståelsefor, at telefonbesvarelse ikke er muligt.

Indsendes til:

Commodore Data A/S Bjerrevej 67 8700 Horsens

Att.: Systemafdelingen.

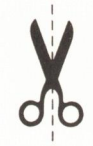

Werks Offset (06) 19 11 39

Werks Offset (06) 19 11 39